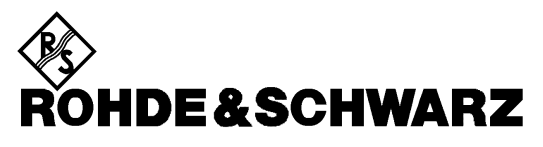

Test and Measurement Division

**Software Manual**

### **GSM Mobile Test for Spectrum Analyzer FSP**

### **Application Firmware FS-K5**

**1141.1496.02**

Printed in the Federal Republic of Germany

1141.1515.44-02 E-2

### **Tabbed Divider Overview**

### **Data Sheet**

**Safety Instructions Certificate of quality Support Center List of R&S Representatives**

### **Tabbed Divider**

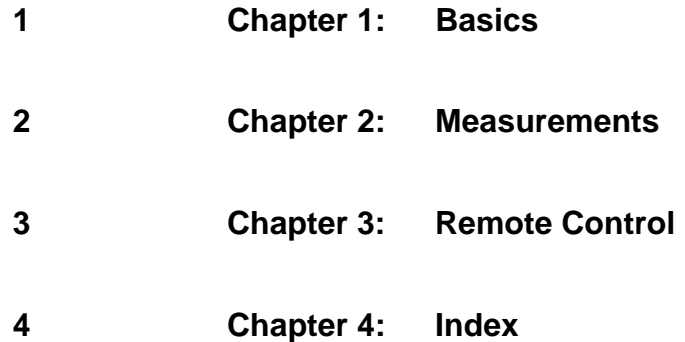

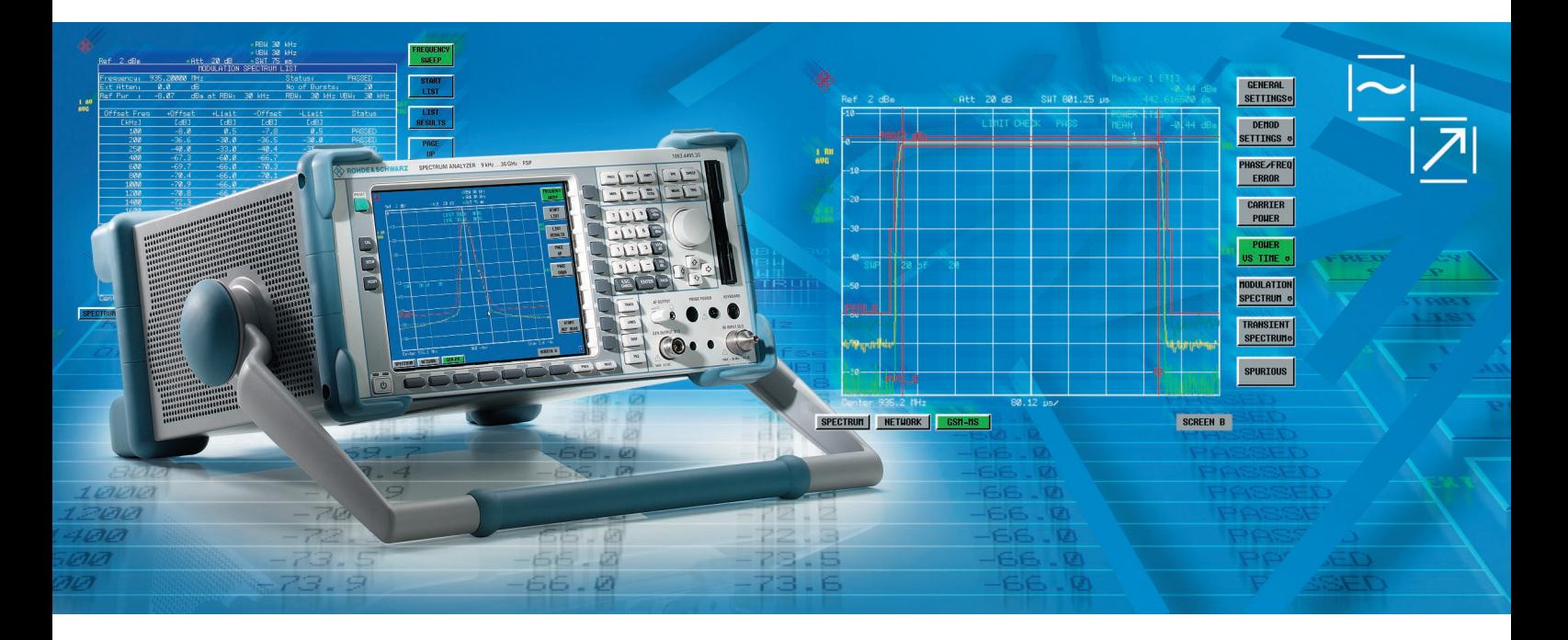

### GSM/EDGE Application Firmware FS-K5 for FSP

The solution for easy and fast GSM and EDGE measurements

- GSM/EDGE push-button measurements
- Fast modulation spectrum routine
- Easy to use
- Accurate carrier power measurement

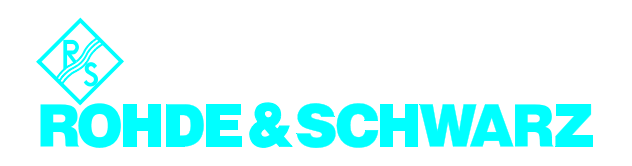

### **Characteristics**

The Application Firmware FS-K5 allows the user to perform the most important GSM and EDGE transmitter measurements with the push of a button:

- Phase/frequency error (GSM)
- Modulation accuracy (EDGE) including 95:th percentile and origin offset suppression
- Power-versus-time
- Carrier power
- Modulation spectrum  $(\pm 1.8 \text{ MHz})$
- Transient spectrum
- Spurious emissions

Only very few parameters have to be set manually such as carrier frequency, reference level, external attenuator.

The Application Firmware FS-K5 can be installed in all models of the FSP spectrum analyzer family:

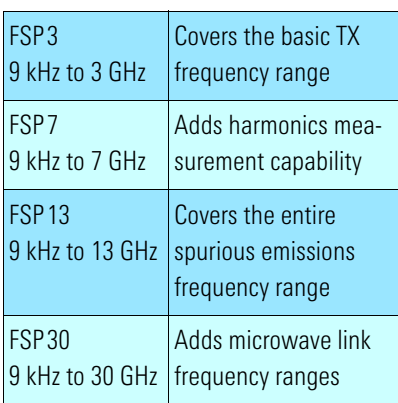

The application firmware can be used throughout the total frequency range of the basic spectrum analyzer. This covers all GSM bands of interest such as GSM900, GSM1800, GSM1900, R-GSM, GSM 450 and even IF frequencies used in transmitters and receivers.

### Features and benefits

#### **R&D, development**

Ideal development tool with easy-to-use GSM measurement functions in a costeffective analyzer. The workhorse for every engineer.

### **Low measurement uncertainty for high confidence**

<0.5 dB total level uncertainty and <0.7° phase error for GSM

### **Standard-conformant measurements for performance verification**

Phase/frequency error (GSM), modulation accuracy (EDGE) and power-versustime measurement with synchronization to midamble.

### **Designed for speed**

Fast modulation spectrum routine for frequency list mode:

 $± 1.8$  MHz/200 bursts in  $<$ 25 seconds

### **Really portable – usable anywhere**

- Lightweight, <11 kg with FSP3
- Comprehensive documentation and storage of results and hard copies on internal hard disk, print or transfer to a PC later – even via LAN /Ethernet

#### **Trigger functions to meet many demands**

- Simplified test setup, no trigger from device under test necessary
- IF power trigger for gated measurements

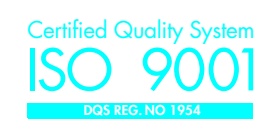

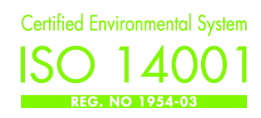

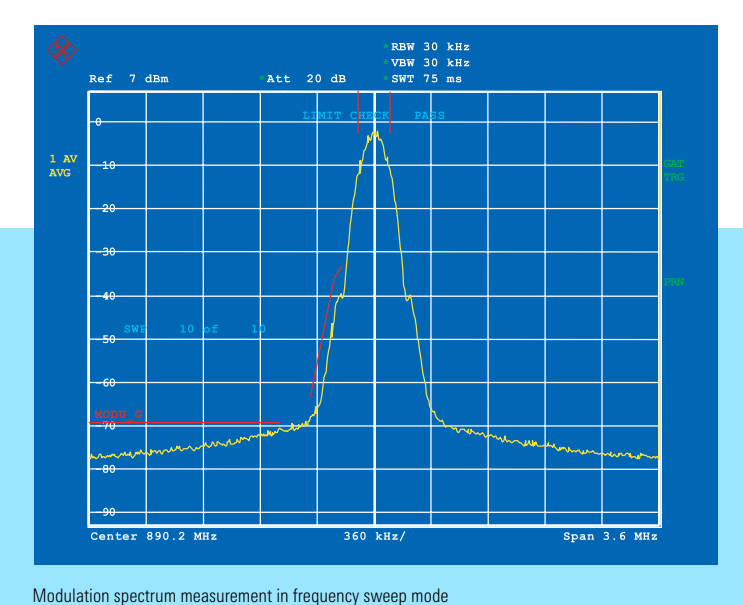

 $Ref$  2 dBm  $Ref$  20 dB Center 942.6 MHz 54.27 µs/ deg 1 SA CLRWR SWT 542.75 µs -20 -16 -12 -8 -4  $\ddot{\phantom{0}}$ 4 8 12 16 20 SUMMAR<mark>Y</mark> [T1] PEAK H<mark>LD 2</mark>.14 deg PEAK A<mark>VG 1</mark>.06 deg RMS HL<mark>D 0</mark>.61 deg RMS AV<mark>G 0</mark>.38 deg FREQ HLD 43.84 Hz FREQ AVG 31.39 Hz

Phase/frequency error measurement: peak as well as average values over 200 bursts are indicated for RMS phase error and peak phase error

LIMIT CHECK PASS 10 POS 7 dBm 1 RM AVG  $\ddot{\phantom{0}}$ -10 -20 -30 SWP 10 of 10 -40 -50 -6 روابه <mark>الطابعة إلى المسار</mark>ية المسارية المسارية المسارية յի -70 0  $\frac{1}{890.2 \text{ MHz}}$  46.53 us/

Power-versus-time measurement: details of burst can be zoomed – rising edge, falling edge, high resolution display of top of burst

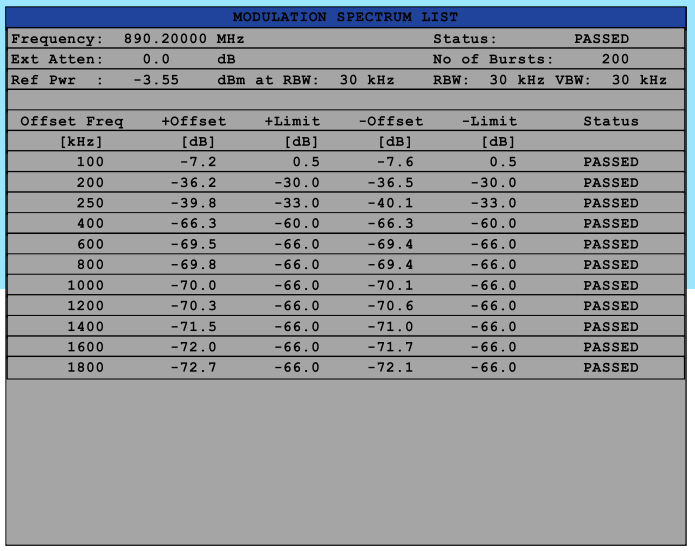

Modulation spectrum measurement in list mode using a dedicated routine for fast measurements also when averaging over a large number of bursts

### Specifications

Specifications are guaranteed under the following conditions:

15 minutes warmup time at ambient temperature, specified environmental conditions met, calibration cycle adhered to, and total calibration performed.

Data designated "nominal" apply to design parameters and are not tested.

The specifications below apply to FSP3, FSP7, FSP13 and FSP30 equipped with FS-K5. They are based on the data sheet specifications of Spectrum Analyzers FSP and are not checked separately. Level measurement uncertainties given with a tolerance are measurement uncertainties with a confidence level of 95%. Data without tolerances are typical values at 900 MHz.

The specified level measurement errors do not take into account systematic errors due to the reduced S/N ratio.

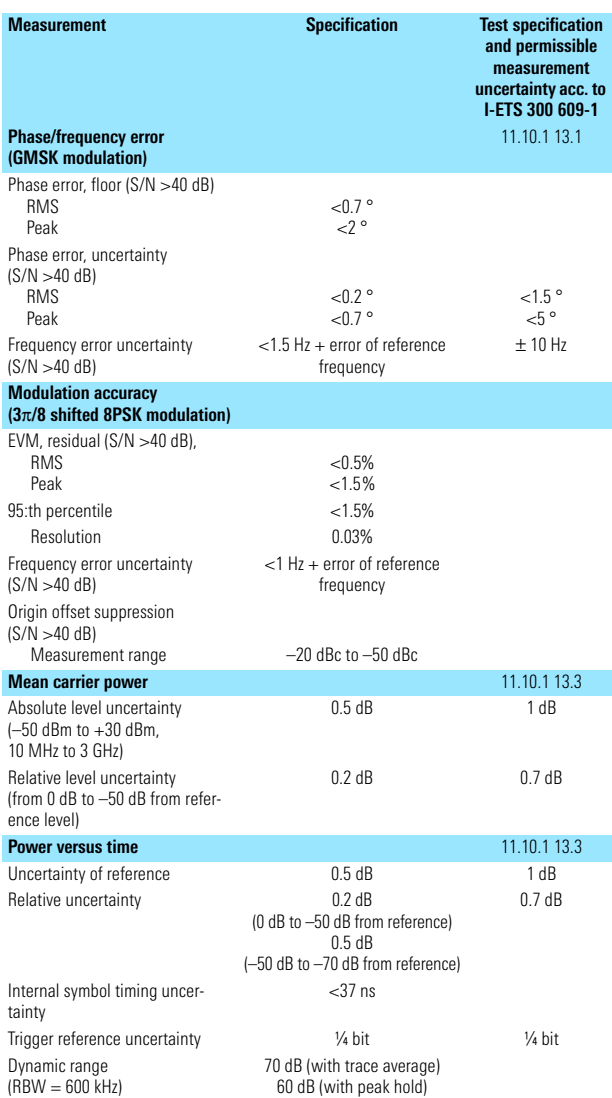

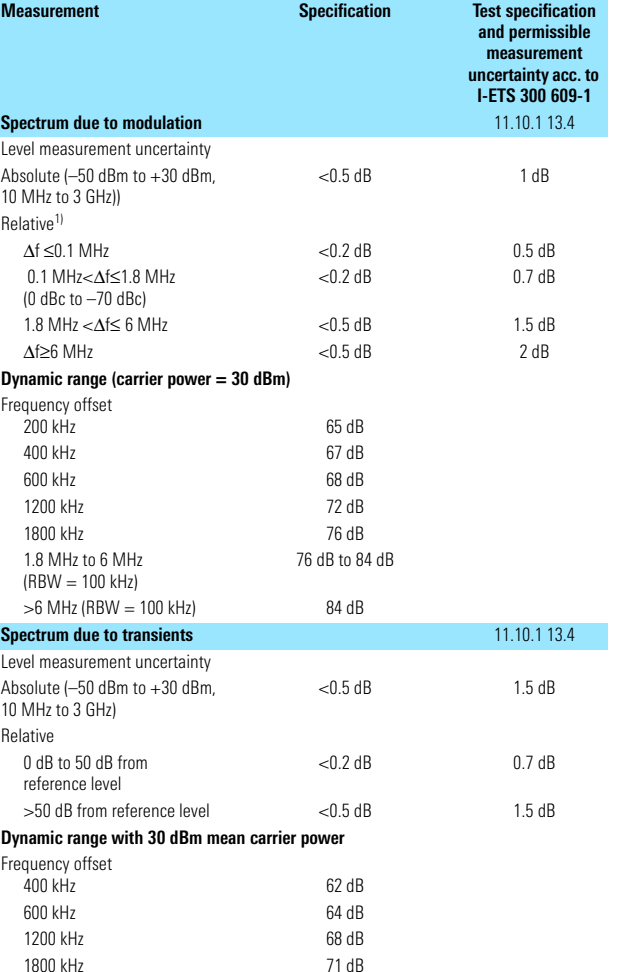

1) Does not include the level uncertainty due to FSP inherent noise

### Ordering information

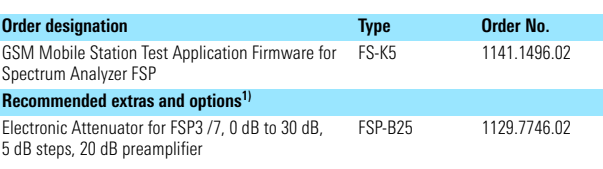

1) For further options and recommended extras see FSP data sheet (PD 757.5137)

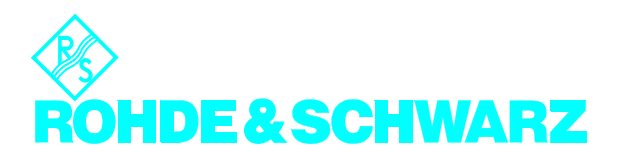

### **Safety Instructions**

This unit has been designed and tested in accordance with the EC Certificate of Conformity and has left the manufacturer's plant in a condition fully complying with safety standards.

To maintain this condition and to ensure safe operation, the user must observe all instructions and warnings given in this operating manual.

#### **Safety-related symbols used on equipment and documentation from R&S:**

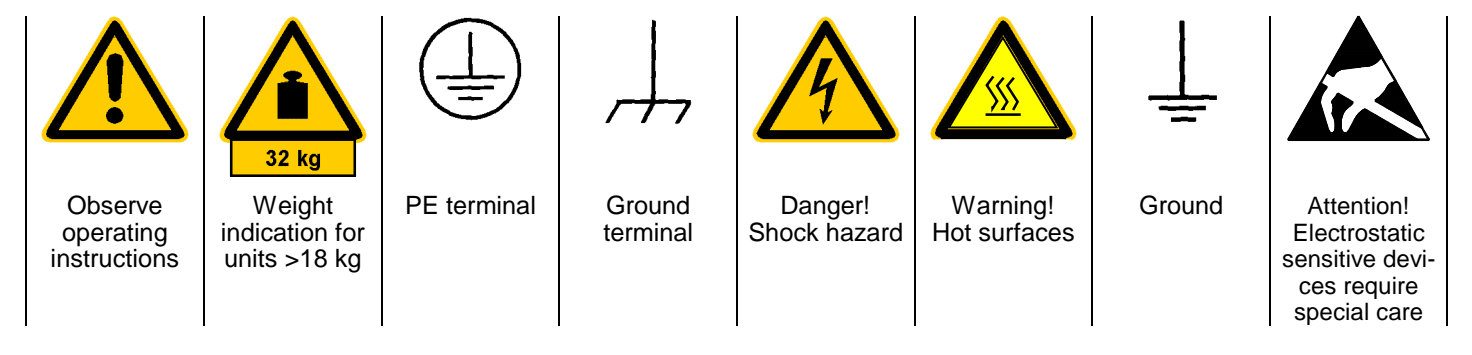

1. The unit may be used only in the operating conditions and positions specified by the manufacturer. Unless otherwise agreed, the following applies to R&S products:

IP degree of protection 2X, Pollution severity 2, overvoltage category 2, altitude max. 2000 m. The unit may be operated only from supply net-

works fused with max. 16 A.

2. For measurements in circuits with voltages  $V_{\text{rms}}$ > 30 V, suitable measures should be taken to avoid any hazards.

(using, for example, appropriate measuring equipment, fusing, current limiting, electrical separation, insulation).

- 3. If the unit is to be permanently wired, the PE terminal of the unit must first be connected to the PE conductor on site before any other connections are made. Installation and cabling of the unit to be performed only by qualified technical personnel.
- 4. For permanently installed units without built-in fuses, circuit breakers or similar protective devices, the supply circuit must be fused such as to provide suitable protection for the users and equipment.
- 5. Prior to switching on the unit, it must be ensured that the nominal voltage set on the unit matches the nominal voltage of the AC supply network. If a different voltage is to be set, the power fuse of the unit may have to be changed accordingly.
- 6. Units of protection class I with disconnectible AC supply cable and appliance connector may be operated only from a power socket with earthing contact and with the PE conductor connected.

7. It is not permissible to interrupt the PE conductor intentionally, neither in the incoming cable nor on the unit itself as this may cause the unit to become electrically hazardous.

Any extension lines or multiple socket outlets used must be checked for compliance with relevant safety standards at regular intervals.

8. If the unit has no power switch for disconnection from the AC supply, the plug of the connecting cable is regarded as the disconnecting device. In such cases it must be ensured that the power plug is easily reachable and accessible at all times (length of connecting cable approx. 2 m). Functional or electronic switches are not suitable for providing disconnection from the AC supply.

If units without power switches are integrated in racks or systems, a disconnecting device must be provided at system level.

9. Applicable local or national safety regulations and rules for the prevention of accidents must be observed in all work performed.

Prior to performing any work on the unit or opening the unit, the latter must be disconnected from the supply network.

Any adjustments, replacements of parts, maintenance or repair may be carried out only by authorized R&S technical personnel.

Only original parts may be used for replacing parts relevant to safety (eg power switches, power transformers, fuses). A safety test must be performed after each replacement of parts relevant to safety.

(visual inspection, PE conductor test, insulationresistance, leakage-current measurement, functional test).

continued overleaf

### **Safety Instructions**

- 10. Ensure that the connections with information technology equipment comply with IEC950 / EN60950.
- 11. Lithium batteries must not be exposed to high temperatures or fire.

Keep batteries away from children.

If the battery is replaced improperly, there is danger of explosion. Only replace the battery by R&S type (see spare part list).

Lithium batteries are suitable for environmentally-friendly disposal or specialized recycling. Dispose them into appropriate containers, only.

Do not short-circuit the battery.

- 12. Equipment returned or sent in for repair must be packed in the original packing or in packing with electrostatic and mechanical protection.
- 13. Electrostatics via the connectors may damage the equipment. For the safe handling and operation of the equipment, appropriate measures against electrostatics should be implemented.
- 14. Any additional safety instructions given in this manual are also to be observed.

## **Support Center**

**Telefon / Telephone: (0180) 512 42 42**

**Fax: (++89) 41 29 - 137 77**

**e-mail: CustomerSupport@rsd.rohde-schwarz.com**

Für technische Fragen zu diesem Rohde & Schwarz-Gerät steht Ihnen ab sofort unsere Hotline der Rohde & Schwarz Vertriebs-GmbH, Support Center, zur Verfügung.

Unser Team bespricht mit Ihnen Ihre Fragen und sucht Lösungen für Ihre Probleme.

Die Hotline ist Montag bis Freitag von 8.00 bis 17.00 Uhr besetzt.

Bei Anfragen außerhalb der Geschäftszeiten hinterlassen Sie bitte eine Nachricht oder senden Sie eine Notiz per Fax oder e-mail. Wir setzen uns dann baldmöglichst mit Ihnen in Verbindung.

Should you have any technical questions concerning this Rohde & Schwarz product, please contact the hotline of Rohde & Schwarz Vertriebs-GmbH, Support Center.

Our hotline team will answer your questions and find solutions to your problems.

You can reach the hotline Monday through Friday from 8:00 until 17:00.

If you need assistance outside office hours, please leave a message or send us a fax or e-mail. We will contact you as soon as possible.

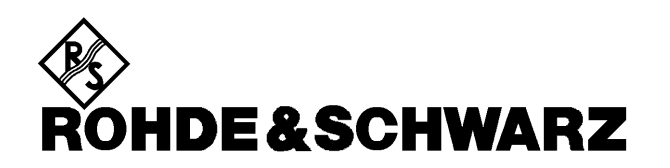

# **Certified Quality System QS REG. NO 1954-04**

### Qualitätszertifikat

#### Sehr geehrter Kunde,

Sie haben sich für den Kauf eines Rohde & Schwarz-Produktes entschieden. Hiermit erhalten Sie ein nach modernsten Fertigungsmethoden hergestelltes Produkt. Es wurde nach den Regeln unseres Qualitätsmanagementsystems entwickelt, gefertigt und geprüft. Das Rohde & Schwarz-Qualitätsmanagementsystem ist nach ISO 9001 zertifiziert.

#### Certificat de qualité Certificate of quality

### Dear Customer,

You have decided to buy a Rohde & Schwarz product. You are thus assured of receiving a product that is manufactured using the most modern methods available. This product was developed, manufactured and tested in compliance with our quality management system standards.

The Rohde & Schwarz quality management system is certified according to ISO 9001.

#### Cher client.

Vous avez choisi d'acheter un produit Rohde & Schwarz. Vous disposez donc d'un produit fabriqué d'après les méthodes les plus avancées. Le développement, la fabrication et les tests respectent nos normes de gestion qualité. Le système de gestion qualité de Rohde & Schwarz a été homoloqué conformément à la norme ISO 9001.

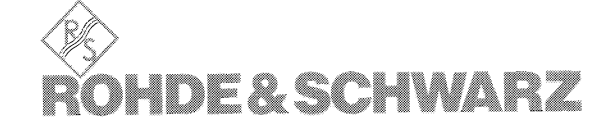

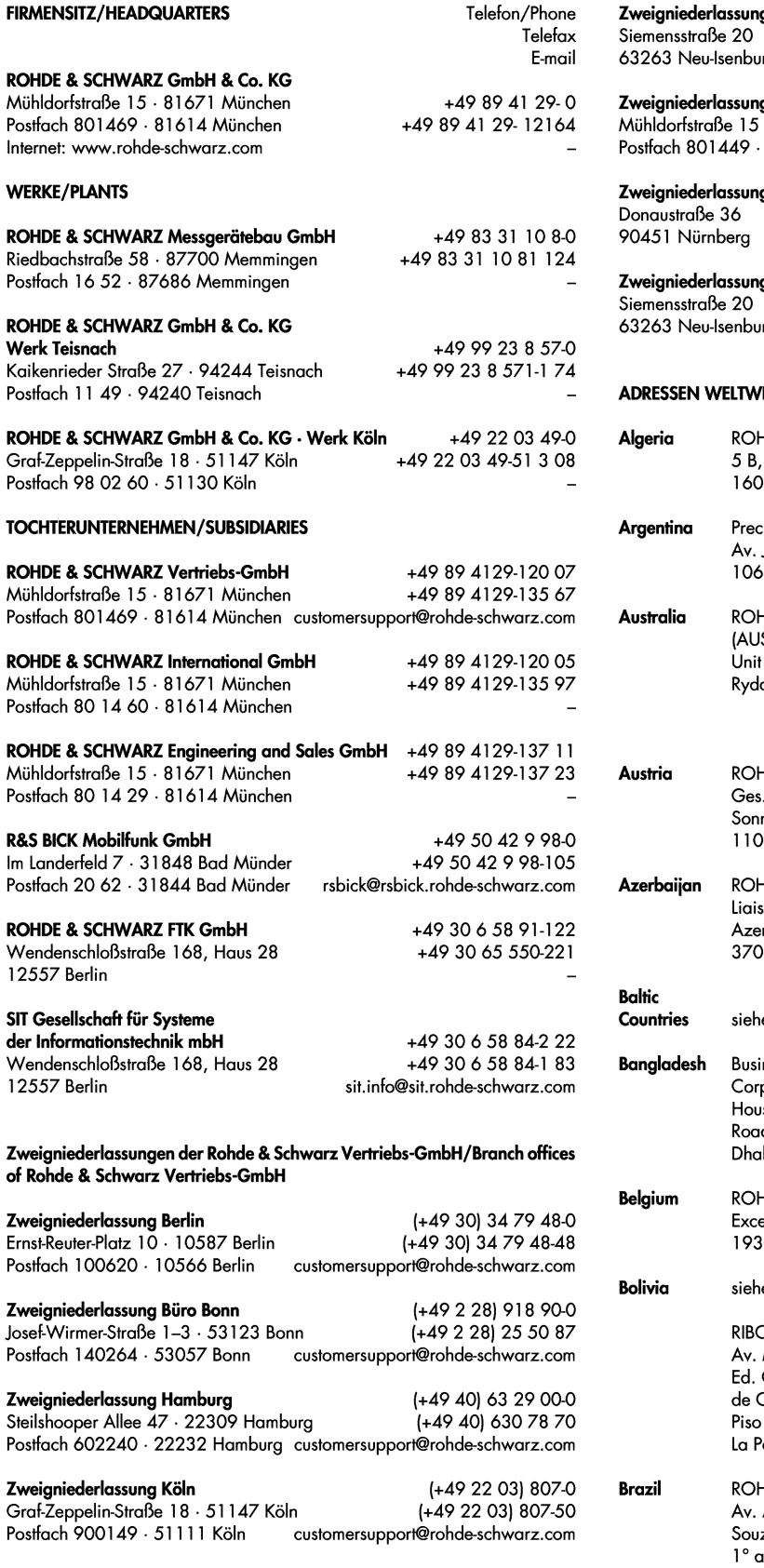

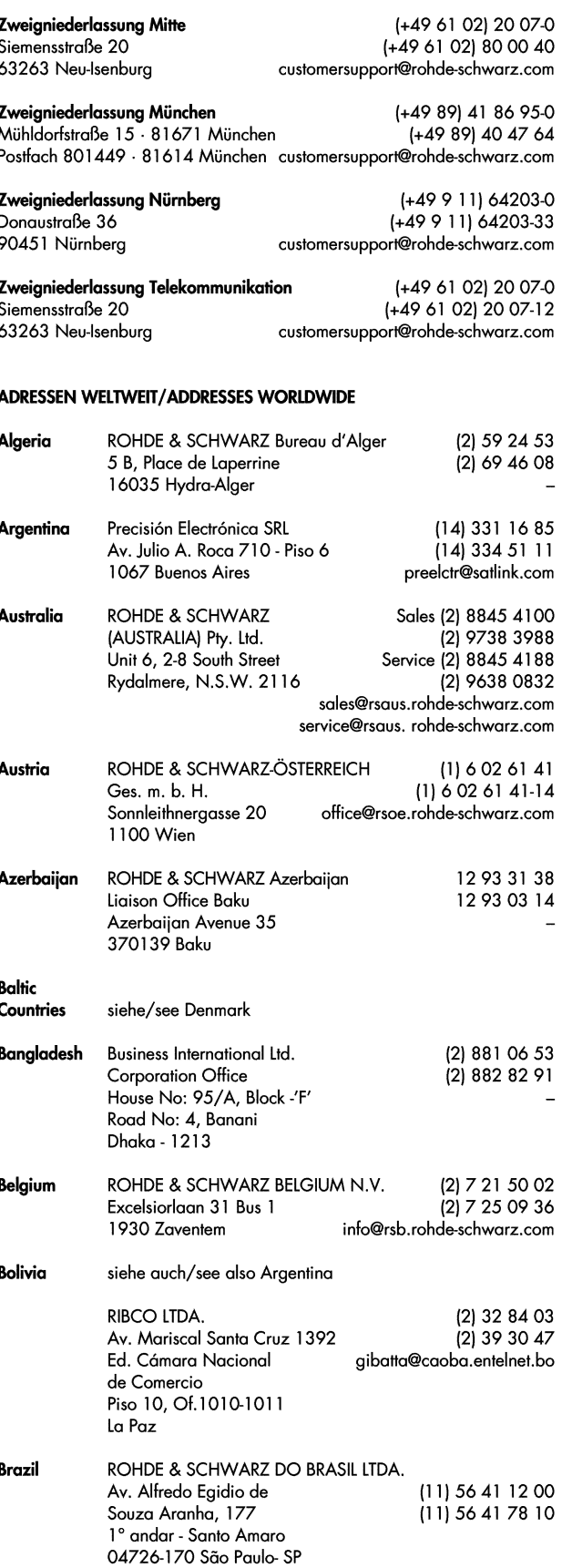

### Adressen/Addresses

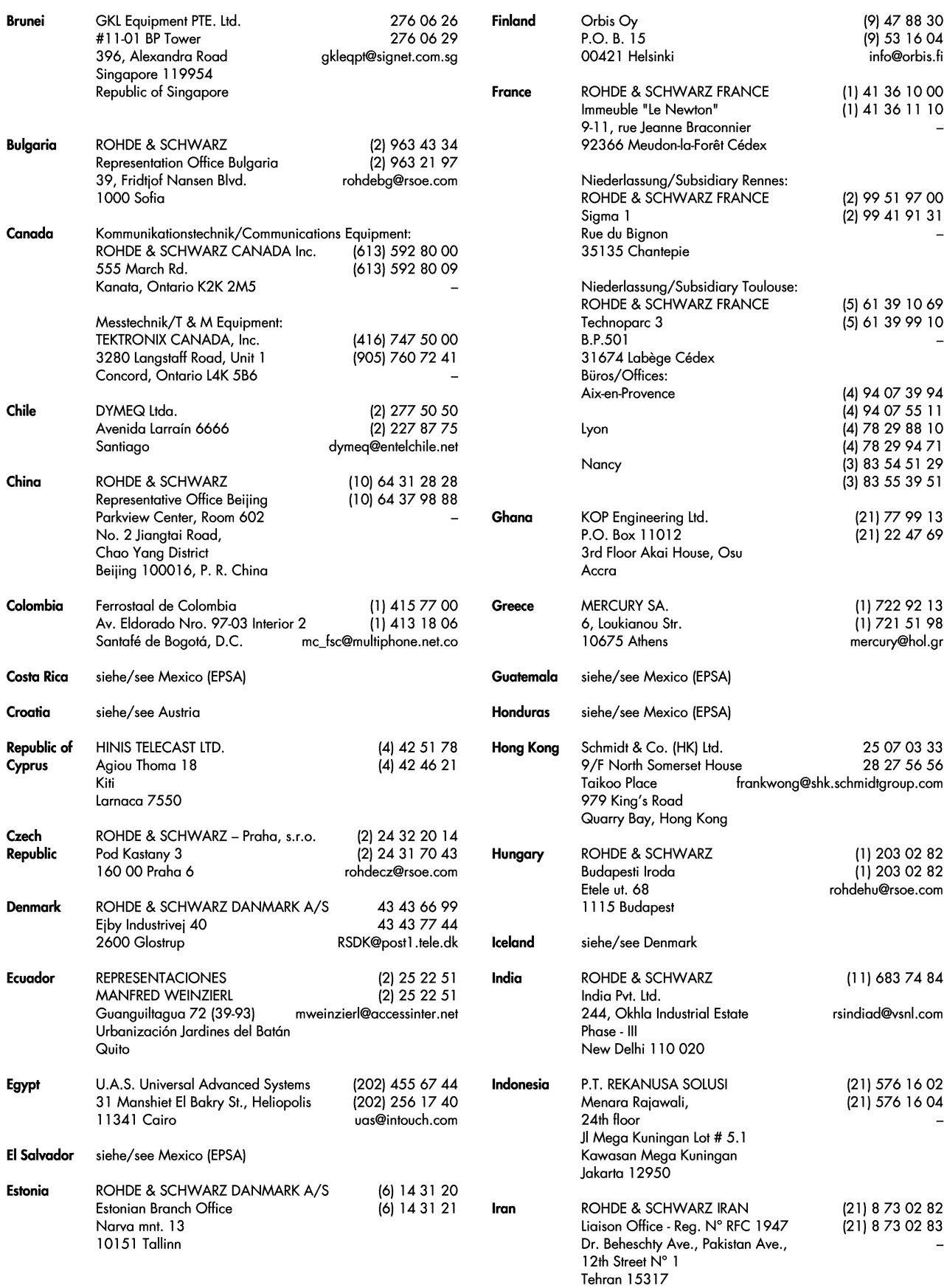

### Adressen/Addresses

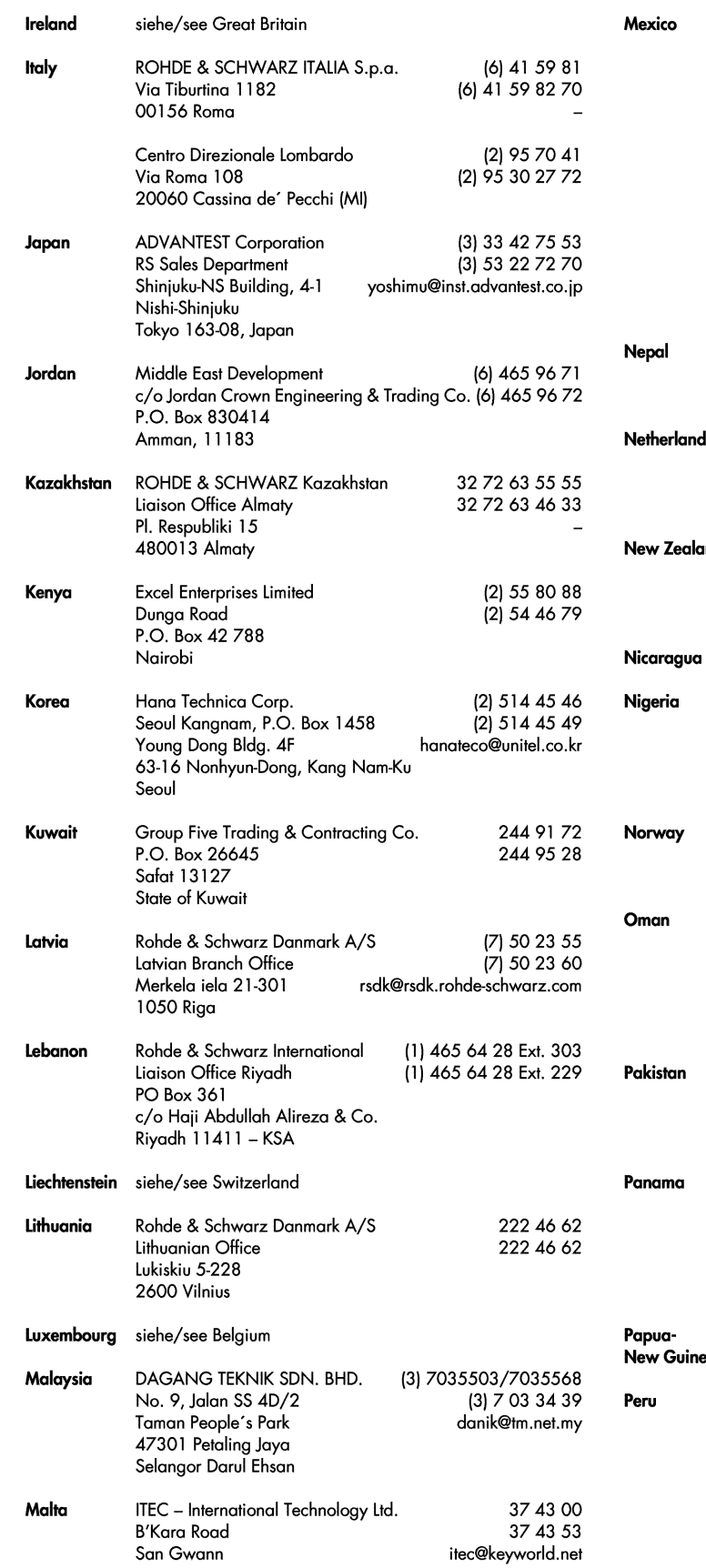

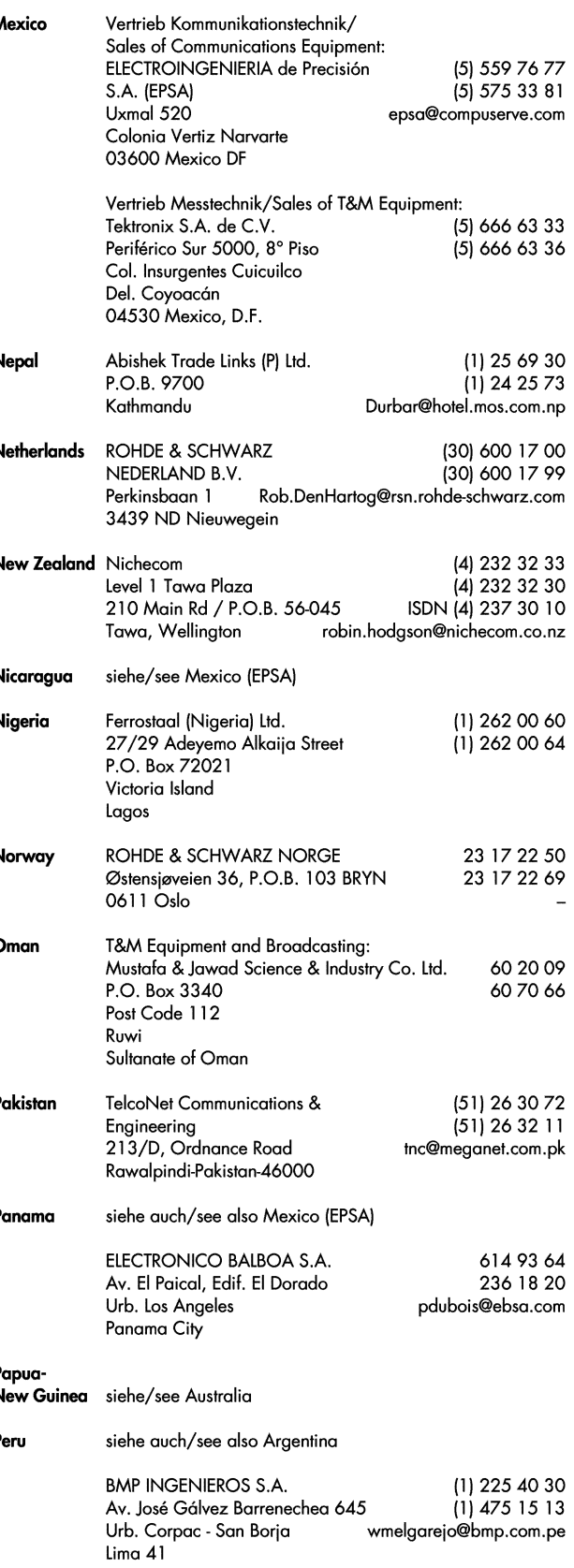

### Adressen/Addresses

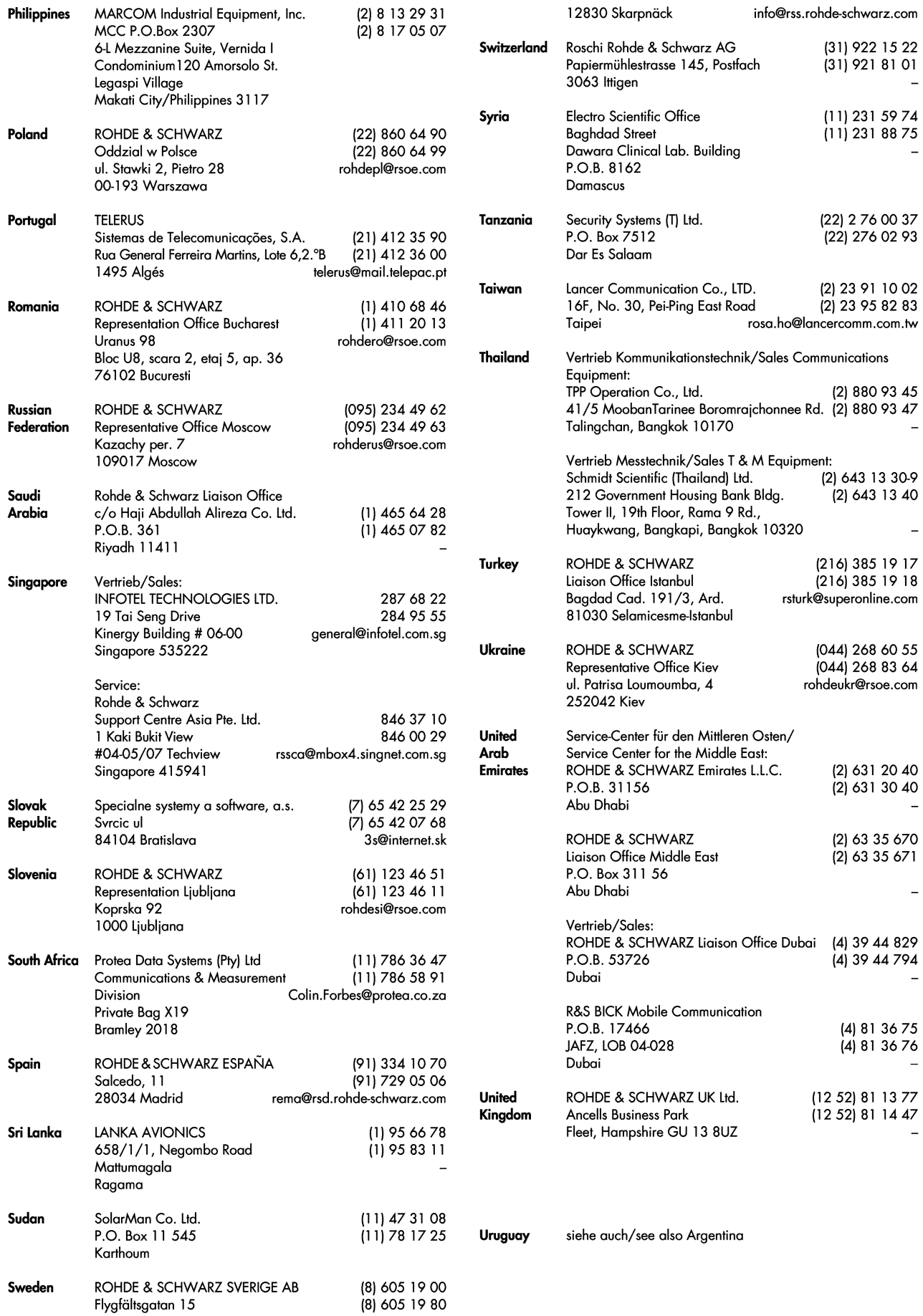

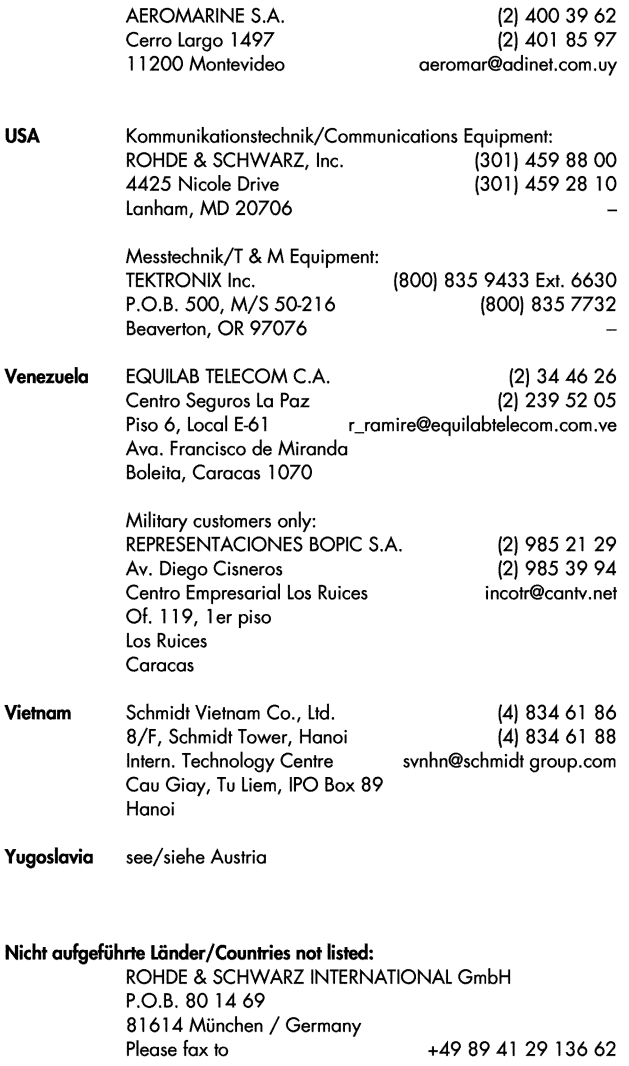

+49 89 41 29 136 62

### **Table of Contents – Chapter 1 "General Information"**

### **1 General Information on Application Firmware FS-K5, GSM Mobile Station Tests**

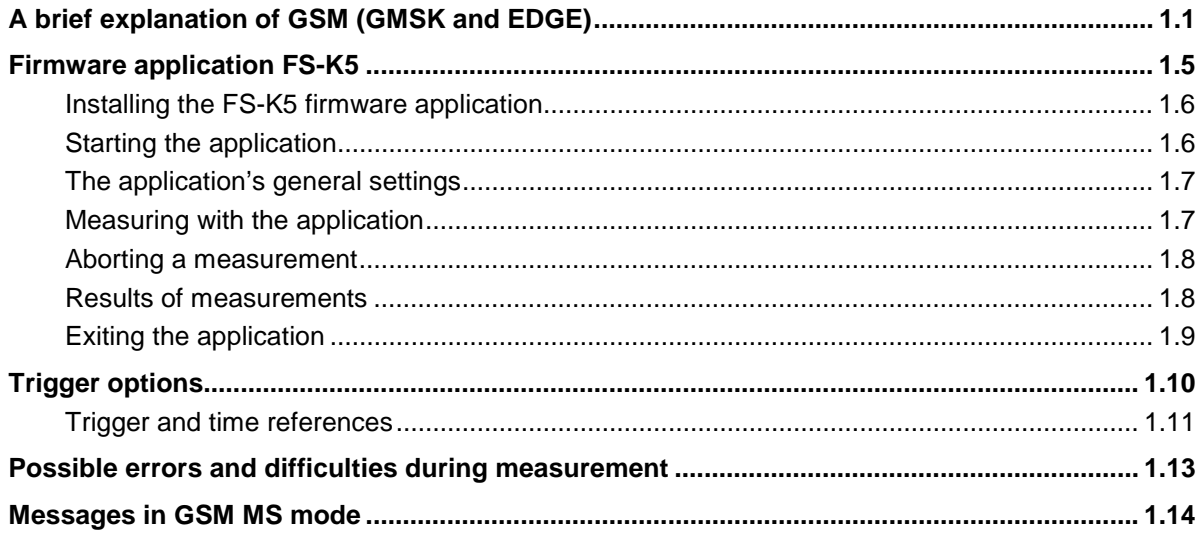

### **Figures**

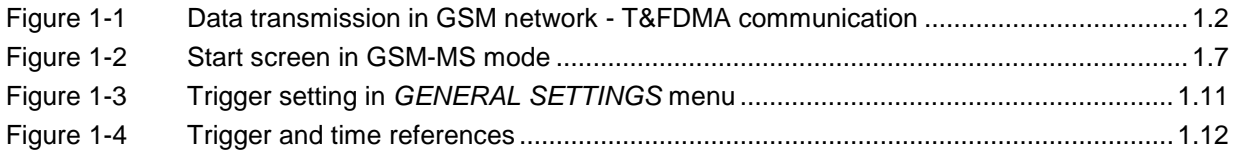

### **Tables**

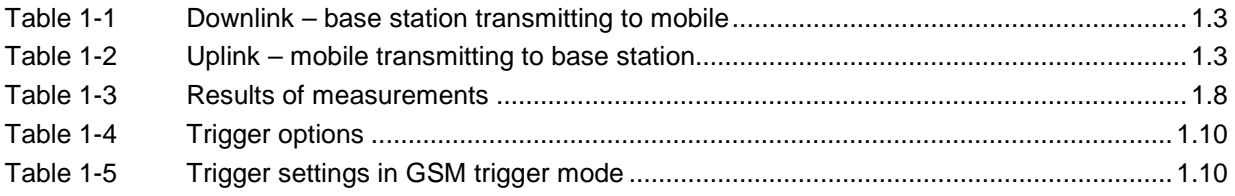

### **1 General Information on Application Firmware FS-K5, GSM Mobile Station Tests**

### **A brief explanation of GSM (GMSK and EDGE)**

The GSM (Global System for Mobile Communication) standard describes the GSM mobile radio network that is in widespread use today. To enhance this network the 8PSKmodulation has been defined in addition to the existing GMSK modulation. With 8PSK the mobile or base station operates in the EDGE (Enhanced Data rates for GSM Evolution) mode.

This means that GSM includes two different modes: GMSK and EDGE. . The term EDGE is used only wherever there are significant differences between the two modes. In all other cases, the term GSM will be used.

There are two different standards, distinguished primarily by their frequency bands: ETSI (for GSM900, GSM1800) and J-STD-007 (PCS 1900 , primarily in the USA).

The physical layer – the layer of the GSM network on which modulation, transmission of RF signals, reception of RF signals, and demodulation take place – is defined in the standards

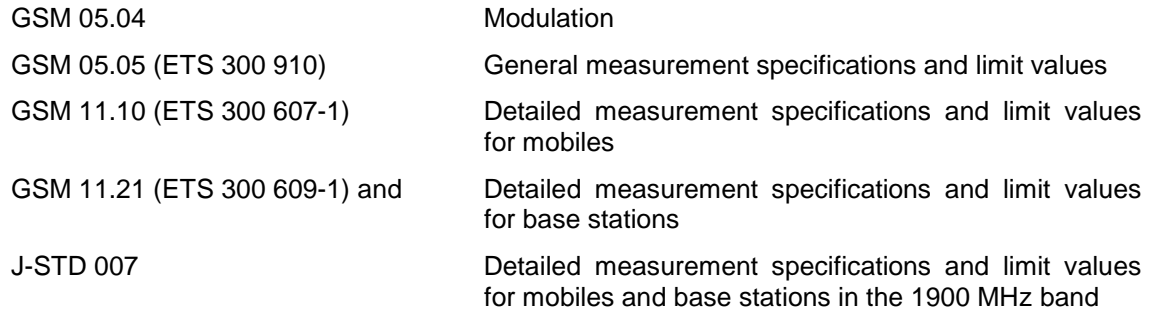

As technological development progresses, J-STD 007 is now being integrated into the other GSM standards.

A T&FDMA method is used to transfer data in the GSM network. This means that the digital information is transmitted discretely in the time domain as well as in the frequency domain.

The time domain is divided logically into frames of different length, the smallest unit being known as a timeslot. A multiframe consists of 26 frames, and a frame has 8 timeslots (see GSM 05.01 for details).

A mobile, therefore, does not communicate continuously with the base station; instead, it communicates discretely in individual timeslots. In the simplest case, 8 mobiles share the 8 timeslots of a frame (TDMA - Time Division Multiple Access).

The frequency domain absolute frequency channel number is divided into frequency bands, and each band, in turn, is subdivided into channels.

Each frequency channel is identified by its center frequency and a number, known as the ARFCN, which is a non-band-specific identifier (ARFCN - absolute radio frequency channel number). A bandwidth of 200 kHz is defined for each frequency channel.

Communication between a mobile and the base station can be either frequency-continuous or frequency-discrete – distributed across various frequency channels (FDMA – Frequency Division Multiple Access). In the standards, the abbreviation "SFH" (slow frequency hopping) is used to designate this mode of communication.

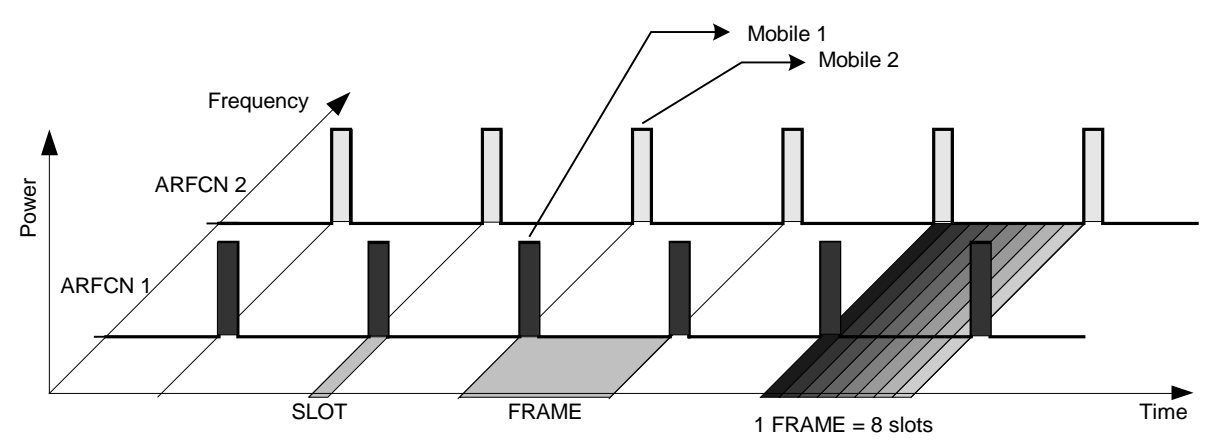

**Mobiles transmitting simultaneously on different frequencies: FDMA**

**Mobiles transmitting on the same frequency at different times: TDMA**

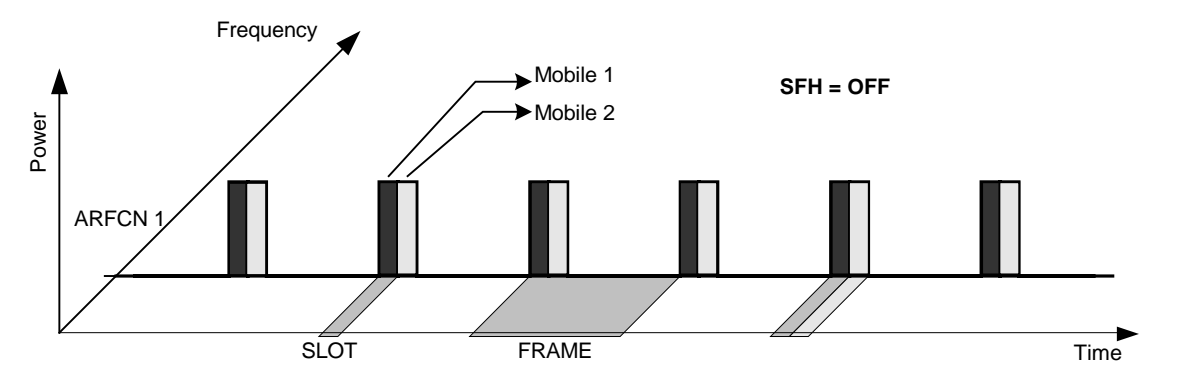

**Mobile 1 transmitting on same frequency, mobile 2 transmitting on different frequencies**

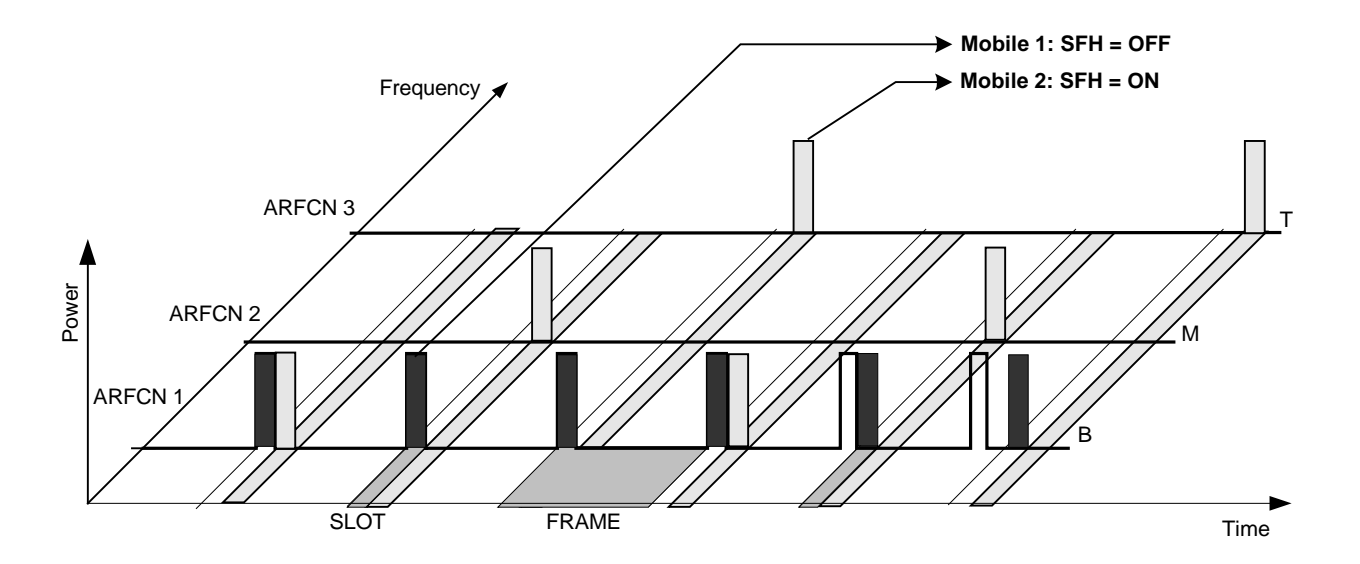

Figure 1-1 Data transmission in GSM network - T&FDMA communication

Base station and mobile communicate in different frequency ranges. The mobile sends in the "uplink", and the base station in the "downlink".

The frequencies specified in the standards plus their channel numbers are listed in the tables below.

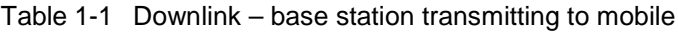

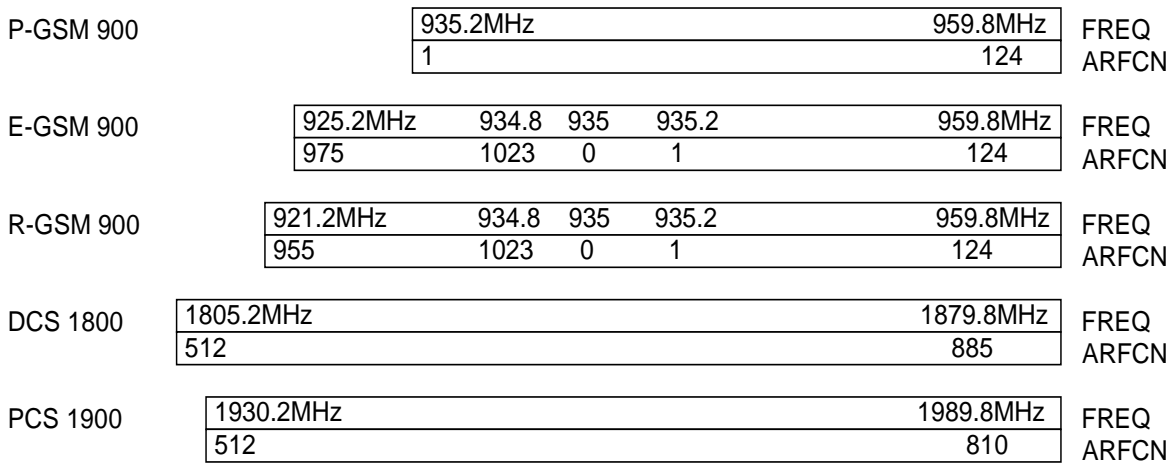

Table 1-2 Uplink – mobile transmitting to base station

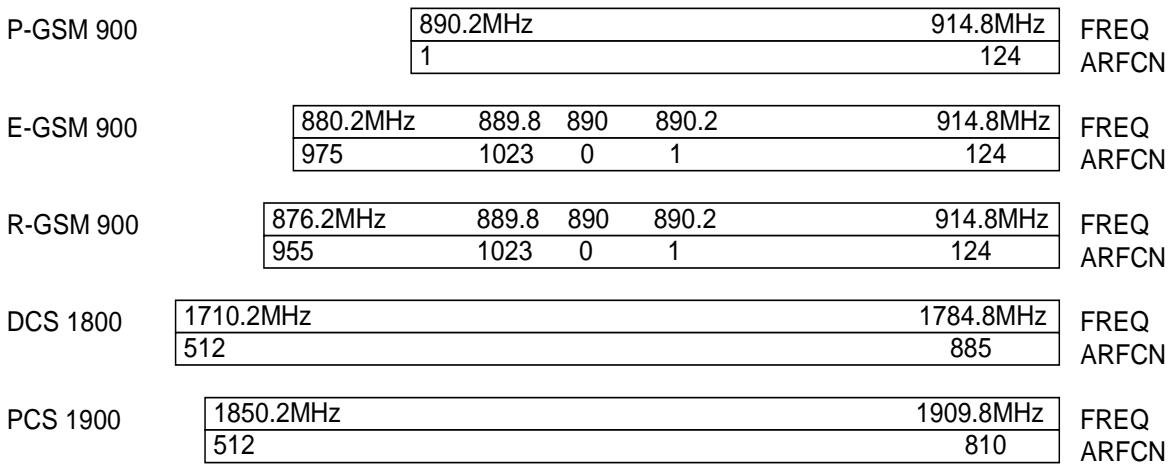

The GMSK symbol rate is  $1/T = 1625/6$  ksymb/s (in other words, approx. 270.833 ksymb/s). This corresponds to 1625/6 kbit/s (in other words approx. 270.833 kbit/s). In this method, a bit change represents a symbol. The details are laid down in ETSI standard GSM 05.04.

The 8PSK (EDGE) symbol rate is  $1/T = 1625/6$  ksymb/s (in other words, approx. 270.833 ksymb/s). This corresponds to 3 x 1625/6 kbit/s (in other words approx. 812.5 kbit/s). in this method, three bits represent a symbol. The details are laid down in ETSI standard GSM 05.04.

In both cases, however, the channel bandwidth is restricted to 200 kHz. As these figures show, the EDGE bit rate is approx. three times higher than that of the GMSK method.

The customers' demand for higher telecommunication speeds increases the demand for bandwidth. Therefore the GSM standard has to evolve constantly. An example of this development is the recently introduced EDGE specification and the GPRS and HSCSD modes.

Until now, each mobile could use only one timeslot per frame, but the new HSCSD and GPRS methods will allow permanent assignment of more than one timeslot per mobile, plus dynamic utilization of multiple timeslots.

The concept behind GPRS (General Packet Radio Service) is dynamic assignment of up to 8 timeslots to each mobile for data transmission, depending on demand (and availability in the network).

HSCSD (High Speed Circuit Switched Data) allows permanent assignment of up to 4 timeslots to a mobile.

The two modulation modes GMSK and EDGE can be used.

Of significance for the FS-K5 application firmware in this respect is that the mobile can send power on a frequency in more than one timeslot.

### **Firmware application FS-K5**

The characteristics of the GSM system as outlined above have to be measured in development and production and checked against limit values. The characteristics belonging to the physical layer that have to be checked include:

The characteristics of GMSK modulation: Phase/frequency error

The characteristics of 8PSK modulation: Modulation accuracy

Carrier power versus time **Power, time characteristic of power**, and timing offset of power within a timeslot are checked.

The spectral characteristics The spectral distribution of the energy is measured in the frequency channel, in the transmit band and outside the transmit band.

> A distinction is made between two causes for the form of spectral distribution:

- 1) The spectrum caused by GMSK or 8PSK (EDGE) modulation (measurement is performed only in that part of the timeslot in which power is virtually constant, in other words the switching ramps are ignored).
- 2) The spectrum caused by switching of the power in a timeslot.

In accordance with these requirements, the standards define the six measurements supported in this firmware application.

The GSM MS, FS-K5 application provides a convenient means of performing the measurements listed below for GSM900 (P-GSM, E-GSM and R-GSM), DCS1800 or PCS1900 mobiles (by analogy with the standards GSM 11.10, GSM 11.10-DCS, GSM11.10-1 and J-STD-007 Air Interface):

### **Characteristics of GMSK modulation:**

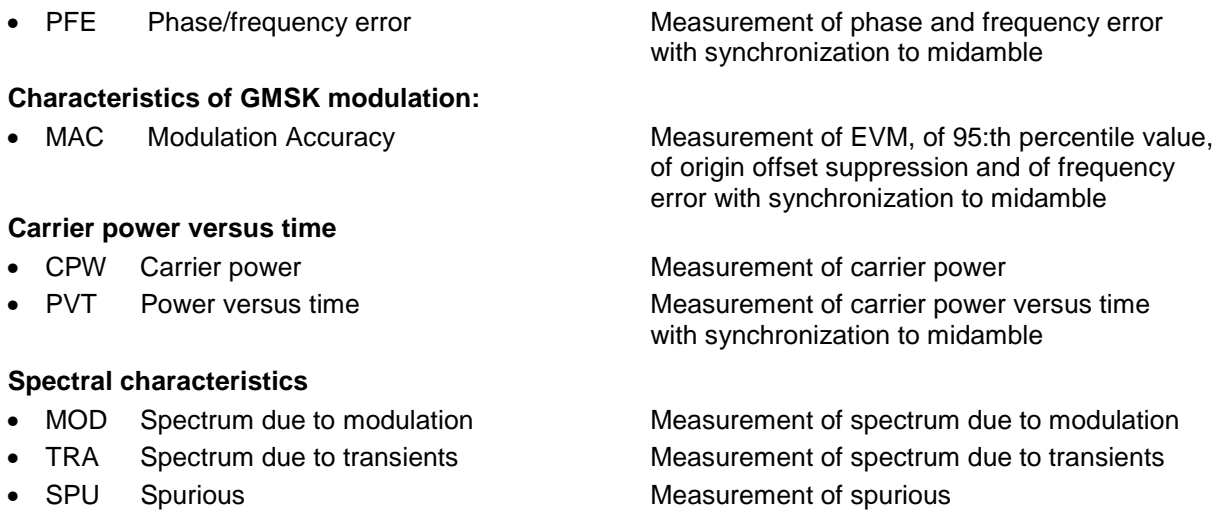

Limit values can be defined for each individual measurement. Some basic limit values are predefined and can be changed or supplemented by other limit values.

In the PVT and MOD measurement modes, the limit values depend on the measured power of the device. An arbitrary midamble can be defined for GMSK and EDGE (8-PSK). These measurements are preceded by reference measurements to furnish the correct level setting as required by the standard.

The PFE and PVT measurement modes require a time reference to the midamble (TSC 0 to 7). The IF signal is digitized, demodulated and processed (IQ mode) for these measurements.

The sections below contain basic information on the main procedures, settings and messages of the device. The descriptions of the measurements in Chapter 2 contain more detailed information specific to the various modes of measurement. The background information in the sections entitled "Additional information" in Chapter 2 is supplementary in nature and not necessary for normal operation. This information merely explains in more detail the internal settings and procedures. Chapter 3 describes the application's remote-control commands. The relevant commands also accompany each description of a softkey.

### **Installing the FS-K5 firmware application**

When shipped ex works, the FS-K5 firmware application is preinstalled and enabled and can be used right away.

When shipped separately, the FS-K5 firmware application is accompanied by the latest version of the instructions for installation and enabling.

### **Starting the application**

Press the **GSM-MS** hotkey to start the GSM MS, FS-K5 application. The GSM-MS mode is now active, the **GSM-MS** hotkey has a green background.

Set triggering by switching to the GSM trigger mode (See "Trigger options"); the level versus time over approx. 9 slots is displayed. No measurement is active.

In order to simplify the procedure for working alternately with the analyzer and GSM-MS modes, the principal parameters are maintained each time you change from one mode to the other:

- Center frequency (CENTER)
- Frequency offset (FREQUENCY OFFSET)
- Reference level (REF LEVEL)
- Reference level offset (REF LEVEL OFFSET)
- Attenuation value (RF ATTEN)<sup>1</sup>
- Mode of attenuation (RF ATTEN AUTO/MANUAL)
- Attenuation value of electronic attenuator (EL ATTEN)
- Electronic attenuator on/off (EL ATTEN OFF)<sup>1</sup>
- Setting of electronic attenuator (EL ATTEN AUTO/MANUAL)
- Input impedance (RF INPUT 50 Ω/75 Ω)
- Sweep counter (SWEEP COUNT = NO. OF BURSTS)
- Trigger (TRIGGER; see "Trigger options")
- •

 $<sup>1</sup>$ ) only with RF ATTEN AUTO: If the GSM application is activated, the attenuation is automatically reduced so that the</sup> mixer level is at the maximum ( -10dBm). When the GSM application is exited, this modification is cancelled (mixer level maximum -30 dBm).

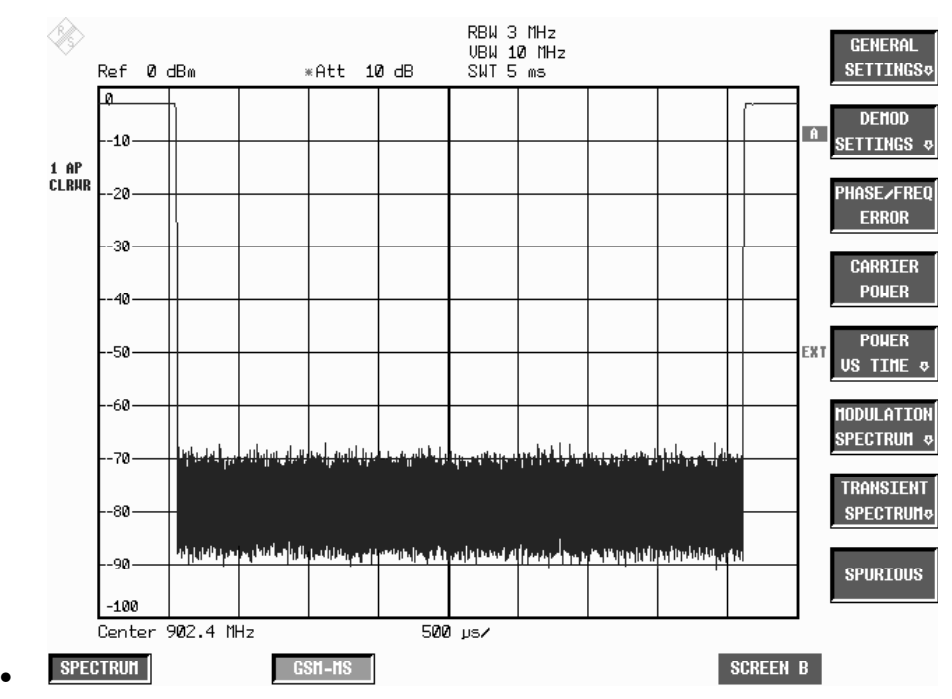

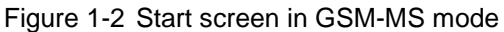

If the display does not update when you activate the GSM-MS mode (screen frozen), check the frequency, reduce external or internal attenuation or increase the level, or switch to an external trigger.

### **The application's general settings**

The GENERAL SETTINGS menu contains the functions for setting the basic parameters needed in order to perform measurements.

All the parameters you cannot change in this menu can be controlled by means of the keys on the basic unit.

You cannot always change all the parameters for specific measurements. Availability is detailed in the descriptions of the individual measurements.

### **Measuring with the application**

Once you exit the GENERAL SETTINGS menu (**PREV** or **GSM-MS**), you can start all measurements by pressing the appropriate softkey in the GSM MS menu.

The PVT, MOD and TRA measurements offer a choice of modes: you can start and parameterize these modes in the submenu of the measurement you select.

The measurements of the FS-K5 are divided into 2 classes: Measurements with and without preceding reference measurements.

The purpose of the reference measurement – depending on the measurement selected – is to ascertain the current signal level as a reference for the subsequent (main) measurement.

This applies to all relative measurements (PVT and MOD) that require a reference value. A warning is issued at the end of the measurement if the measured signal level is below a minimum value or above a maximum value.

Reference measurement is not automatic: you must start it manually (START REF MEAS).

### **Aborting a measurement**

In manual mode you can always abort a measurement in progress. You can do so either by pressing the softkey with which you start the measurement, or in a special dialog box where you are prompted for confirmation of your intention.

To start another measurement you always have to abort the measurement in progress.

Aborts take place without further warning.

In remote-control mode the ABORt command can be sent to stop a measurement in progress (see the manual on IEC/IEEE bus control).

### **Results of measurements**

| <b>Measurement</b>            | <b>Result</b>                                                                                      | <b>Limit Line</b>         | <b>Table</b>                                                  | Curve                                                                |
|-------------------------------|----------------------------------------------------------------------------------------------------|---------------------------|---------------------------------------------------------------|----------------------------------------------------------------------|
| <b>PFE</b>                    | Phase error 'peak' and 'RMS';<br>frequency error in 'Hz'.                                          | None                      | None                                                          | X<br>Phase error                                                     |
| <b>MAC</b>                    | EVM 'Peak' and 'RMS':<br>Origin Offset Suppression<br>95:th percentile<br>frequency error in 'Hz'. | None                      | None                                                          | X<br>EVM per symbol                                                  |
| <b>CPW</b>                    | PASSED / MARGIN / FAILED                                                                           | Upper & lower limit lines | None                                                          | X<br>Carrier power                                                   |
| <b>PVT</b>                    | PASSED / MARGIN / FAILED<br><b>Carrier Power</b>                                                   | Upper & lower limit lines | None                                                          | X<br>Carrier power                                                   |
| <b>MOD</b><br>Frequency sweep | PASSED / MARGIN / FAILED                                                                           | Upper limit line          |                                                               | X<br>Frequency sweep                                                 |
| <b>MOD</b><br>List            | PASSED / MARGIN / FAILED                                                                           | Upper limit line          | One level value<br>and one limit value<br>per frequency value | Compressed<br>frequency sweep<br>while measurement<br>is in progress |
| <b>TRA</b><br>Frequency sweep | PASSED / MARGIN / FAILED                                                                           | Upper limit line          |                                                               | X                                                                    |
| <b>TRA</b><br>List            | PASSED / MARGIN / FAILED                                                                           | Upper limit line          | One level value<br>and one limit value<br>per frequency value | Compressed<br>frequency sweep<br>while measurement<br>is in progress |
| SPU                           | PASSED / MARGIN / FAILED                                                                           | Upper limit line          |                                                               | X<br>Frequency sweep                                                 |

Table 1-3 Results of measurements

Each measured value is assigned to one of the following quality classes:

• PASSED Best quality level Measured values inside the tolerance window MARGIN : : Values inside the limit, but above the tolerance margin (= MARGIN, user-definable)

• FAILED poorest quality level Values outside limit

Overall assessment of the measurement is shown along with the assessments of the individual measured values. The worst evaluation is dominant.

### **Exiting the application**

You exit the FS-K5 application by pressing a hotkey to call another operating mode, for example by pressing the SPECTRUM hotkey to call the ANALYZER mode. The GSM-MS mode is no longer active, the **GSM-MS** hotkey has a grey background, the newly selected mode is active and its hotkey has a green background.

In order to simplify the procedure for working alternately with the Analyzer and GSM-MS modes, the principal parameters of the GSM-MS measurement active at the time of the changeover are maintained in the new mode:

- Center frequency (CENTER)
- Frequency offset (FREQUENCY OFFSET)
- Reference level (REF LEVEL)
- Reference level offset (REF LEVEL OFFSET)
- Attenuation value (RF ATTEN)<sup>1</sup>
- Mode of attenuation (RF ATTEN AUTO/MANUAL)
- Attenuation value of electronic attenuator (EL ATTEN)
- Electronic attenuator on/off (EL ATTEN OFF)<sup>1</sup>
- Setting of electronic attenuator (EL ATTEN AUTO/MANUAL)
- Input impedance (RF INPUT 50  $\Omega$ /75  $\Omega$ )
- Sweep counter (SWEEP COUNT = NO. OF BURSTS)
- Trigger (TRIGGER; see "Trigger options")
- Trigger polarity (POLARITY POS/NEG)
- Trigger offset of trigger active in GSM-MS (TRIGGER OFFSET)
- Resolution bandwidth ² (RBW)
- Video bandwidth ² (VBW)
- Sweep time <sup>2</sup> (SWEEP TIME)

<sup>1</sup>) Only with RF ATTEN AUTO: If the GSM application is activated, the attenuation is automatically reduced so that the mixer level is at the maximum (max. –10 dBm). When the GSM application is exited, this modification is cancelled (mixer level max. –30 dBm).

²) For CPW, MOD, TRA and SPU measurements only These values cannot be transferred exactly in the case of the PFE and PVT measurements. The values set for PFE and PVT are as follows:

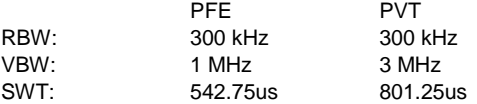

The measurements in the GSM-MS mode can be triggered with the IF power trigger, the external trigger, or with free run (automatic only, cannot be selected manually).

When you call the GSM-MS mode, the trigger changes from the currently active selection to a GSM trigger mode. This automatically selects a suitable trigger.

Table 1-4 Trigger options

| Trigger setting before the GSM-MS<br>mode is called | <b>GSM</b> trigger                                                                      |
|-----------------------------------------------------|-----------------------------------------------------------------------------------------|
| IF power                                            | IF power                                                                                |
| Extern                                              | External                                                                                |
| Other trigger                                       | IF power,<br>The message: "IF Power Trigger active!" draws your attention to the change |

The IF power and/or external trigger settings are not always possible or useful in all measurements, so in some cases the FREE RUN trigger is selected automatically. The table below shows the triggers used for the various measurements and the GSM trigger mode selected.

| <b>Measurem</b><br>ent | Possible trigger(s) | Trigger used when<br>trigger mode $=$ Extern<br>trigger mode $=$ IF Power |          |
|------------------------|---------------------|---------------------------------------------------------------------------|----------|
| <b>PFE</b>             | External / Free Run | External                                                                  | Free Run |
| <b>CPW</b>             | External / IF Power | External                                                                  | IF Power |
| <b>PVT</b>             | External / Free Run | External                                                                  | Free Run |
| <b>MOD</b>             | External / IF Power | External                                                                  | IF Power |
| <b>TRA</b>             | Free Run            | Free Run                                                                  | Free Run |
| <b>SPU</b>             | Free Run            | Free Run                                                                  | Free Run |

Table 1-5 Trigger settings in GSM trigger mode

The level of the IF Power trigger can be set manually.

### **Trigger and time references**

You can set a trigger offset for the external trigger and for the IF POWER trigger. These values are stored in the GSM-MS. Each time you change triggers, the relevant trigger offset value is also set.

The timeslot of the TDMA burst to be measured in the PFE, PVT, MOD and CPW measuring modes is defined in the ETSI specifications.

In the PFE and PVT measuring modes, correct timing of the timeslot is ensured by synchronization to the midamble.

In the MOD and CPW measuring modes, the timing of the timeslot has to be set manually.

You perform this manual setting in the GENERAL SETTINGS menu by adjusting the trigger offset of the selected trigger until the TDMA burst is positioned inside the mask.

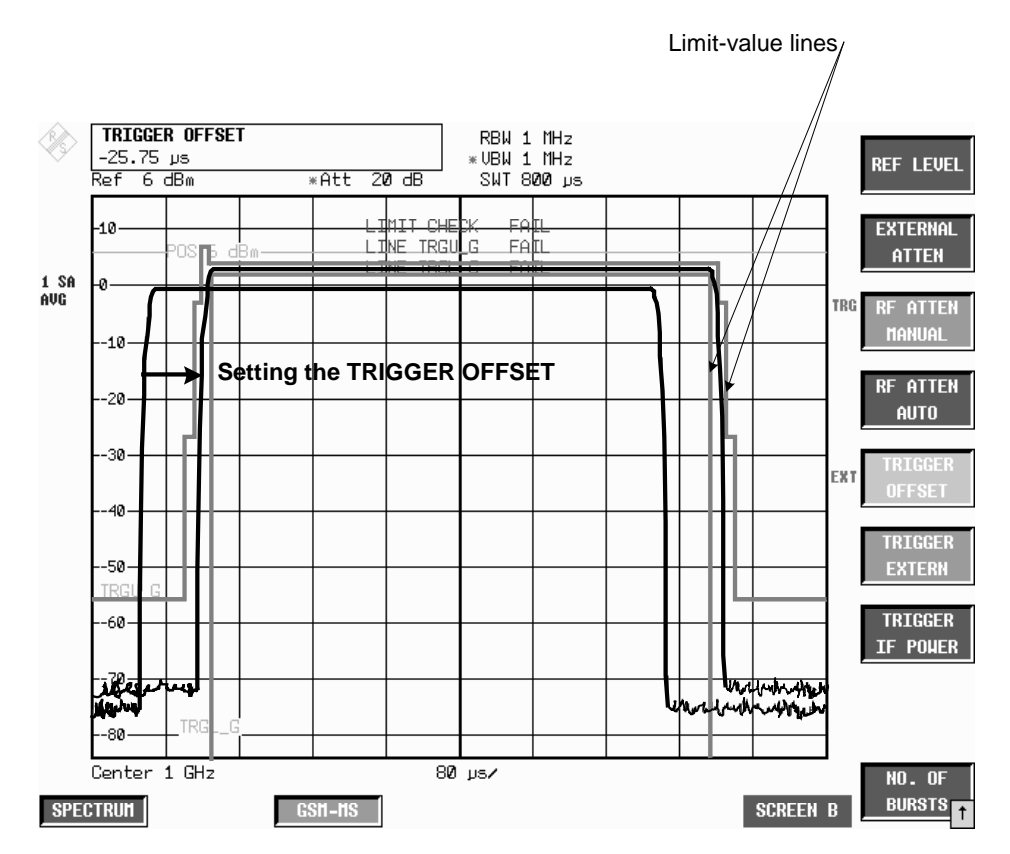

Figure 1-3 Trigger setting in GENERAL SETTINGS menu

Two values are computed: trigger offset and GSM trigger offset. **Trigger offset** Time between trigger and start of display. **GSM trigger offset** Time between trigger and start of slot.

The value of the GSM trigger offset, in other words the time between the trigger and the start of the slot, is needed for remote control. This time is displayed when you exit the GENERAL SETTINGS menu.

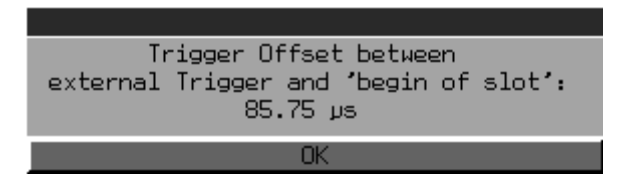

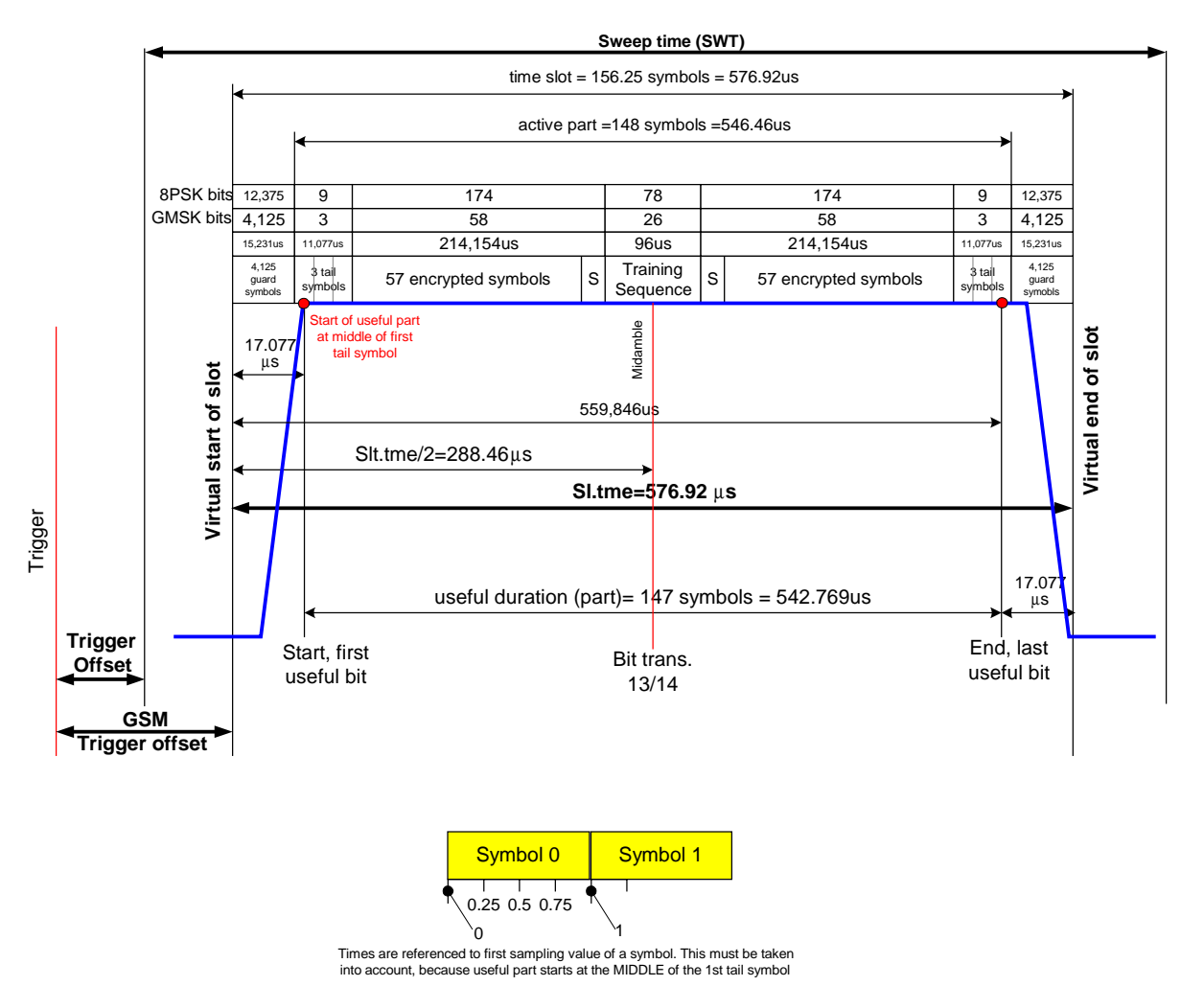

Figure 1-4 Trigger shows the trigger and time references used in the GSM firmware.

Figure 1-4 Trigger and time references

### **Possible errors and difficulties during measurement**

The three main sources of error in GSM measurement are described below:

### • **No carrier signal**

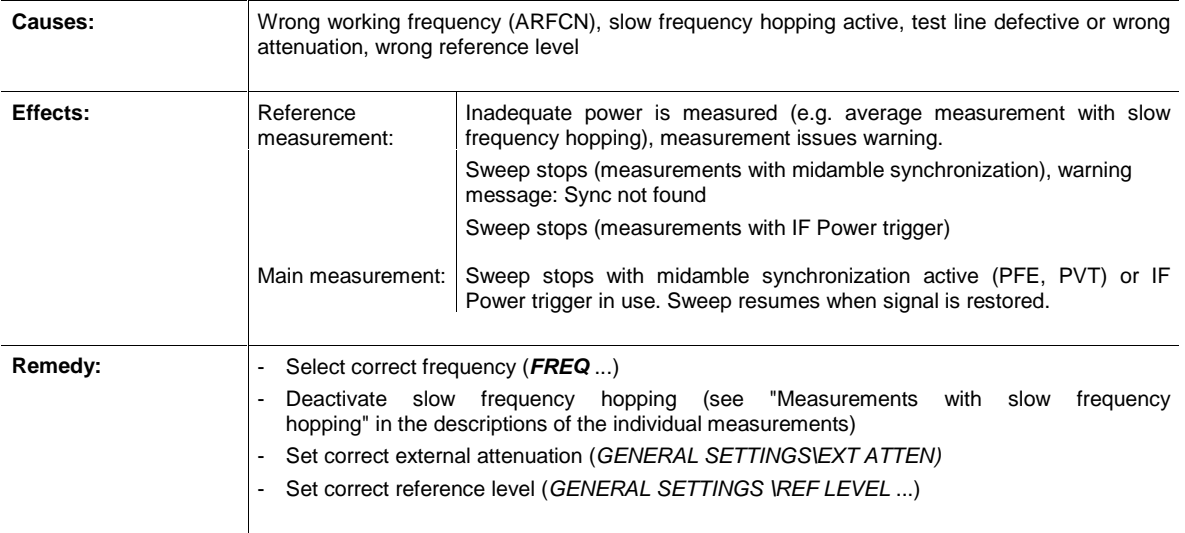

### • **No trigger**

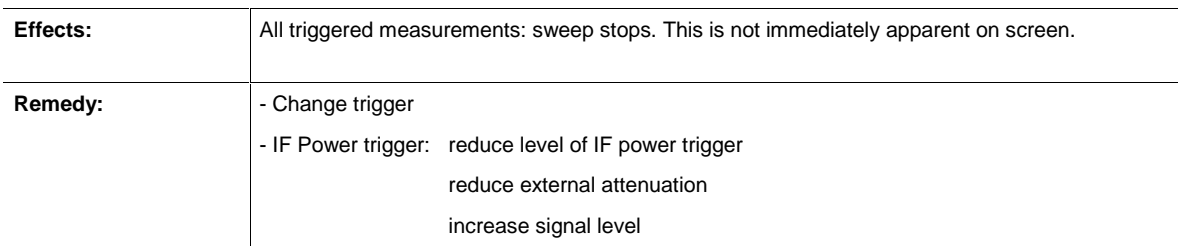

### • **Burst not found/Sync not found**

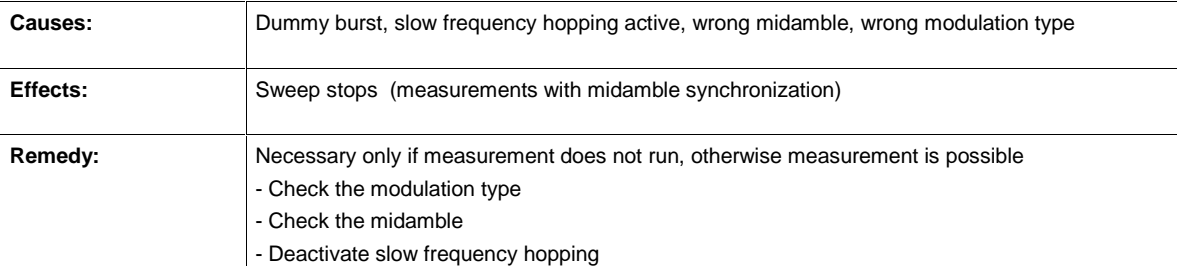

### **Messages in GSM MS mode**

All the messages explained below remain on screen only for as long as is absolutely necessary. They are cleared automatically three seconds after the reason why they were issued no longer applies. You can close any box with an 'OK button' by pressing ENTER.

You can continue to use softkeys, keys and hotkeys while a message box is displayed on screen. If a message box includes an 'ABORT' key, you can abort the action in progress by pressing ENTER.

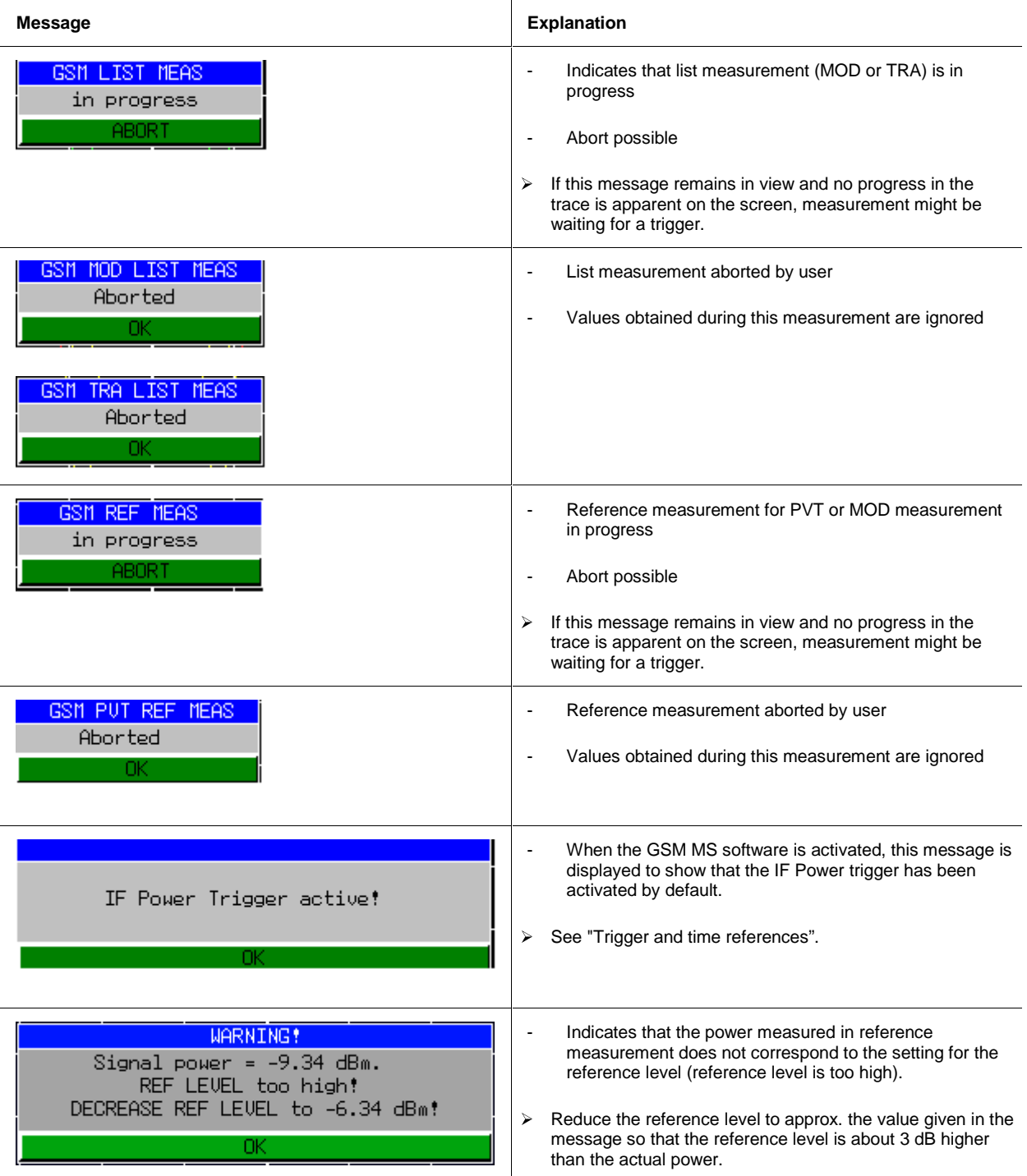
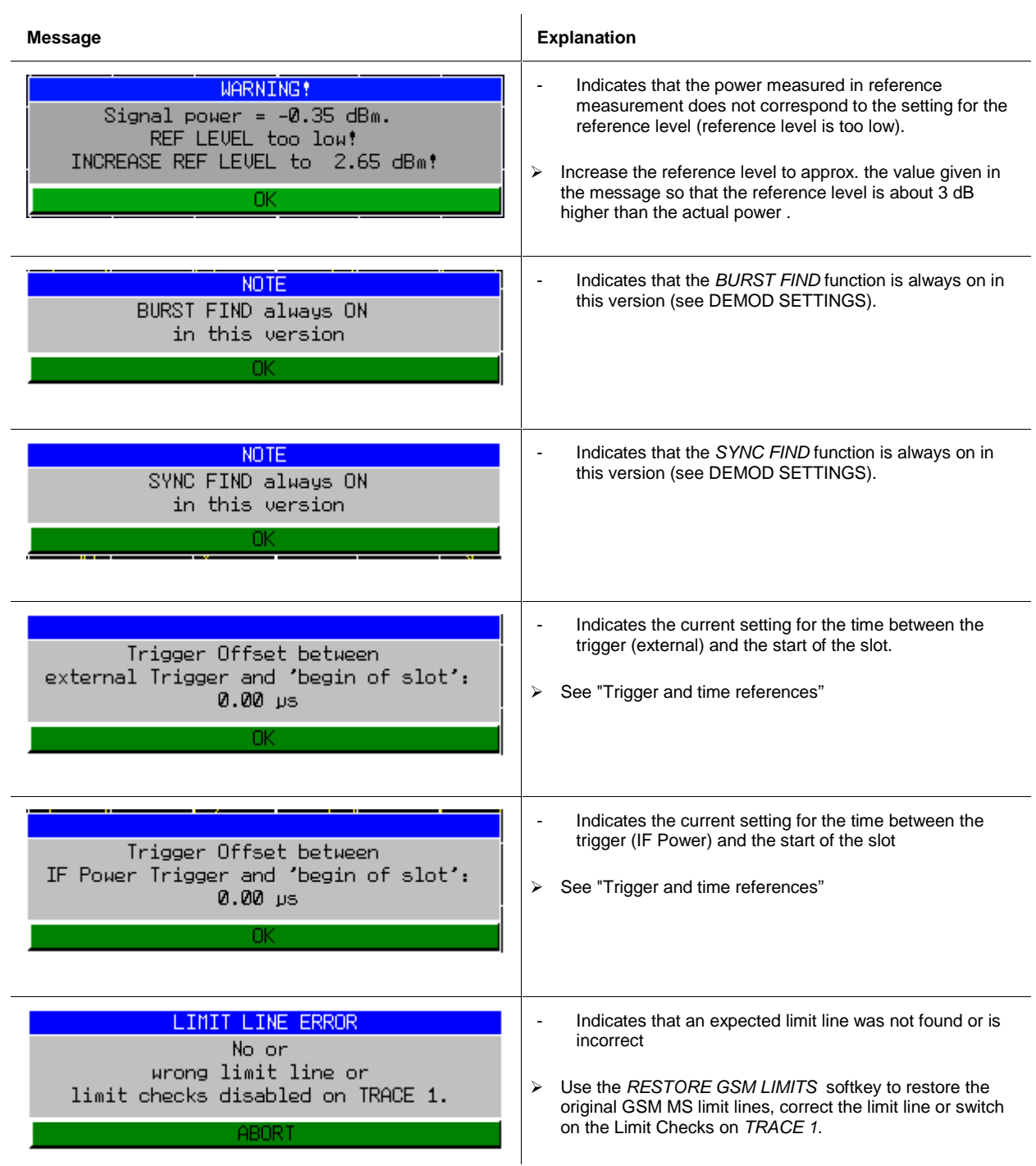

# **Table of Contents - Measurements**

2 Measurements with Application Firmware FS-K5 (GSM Mobile Station Tests)2.1

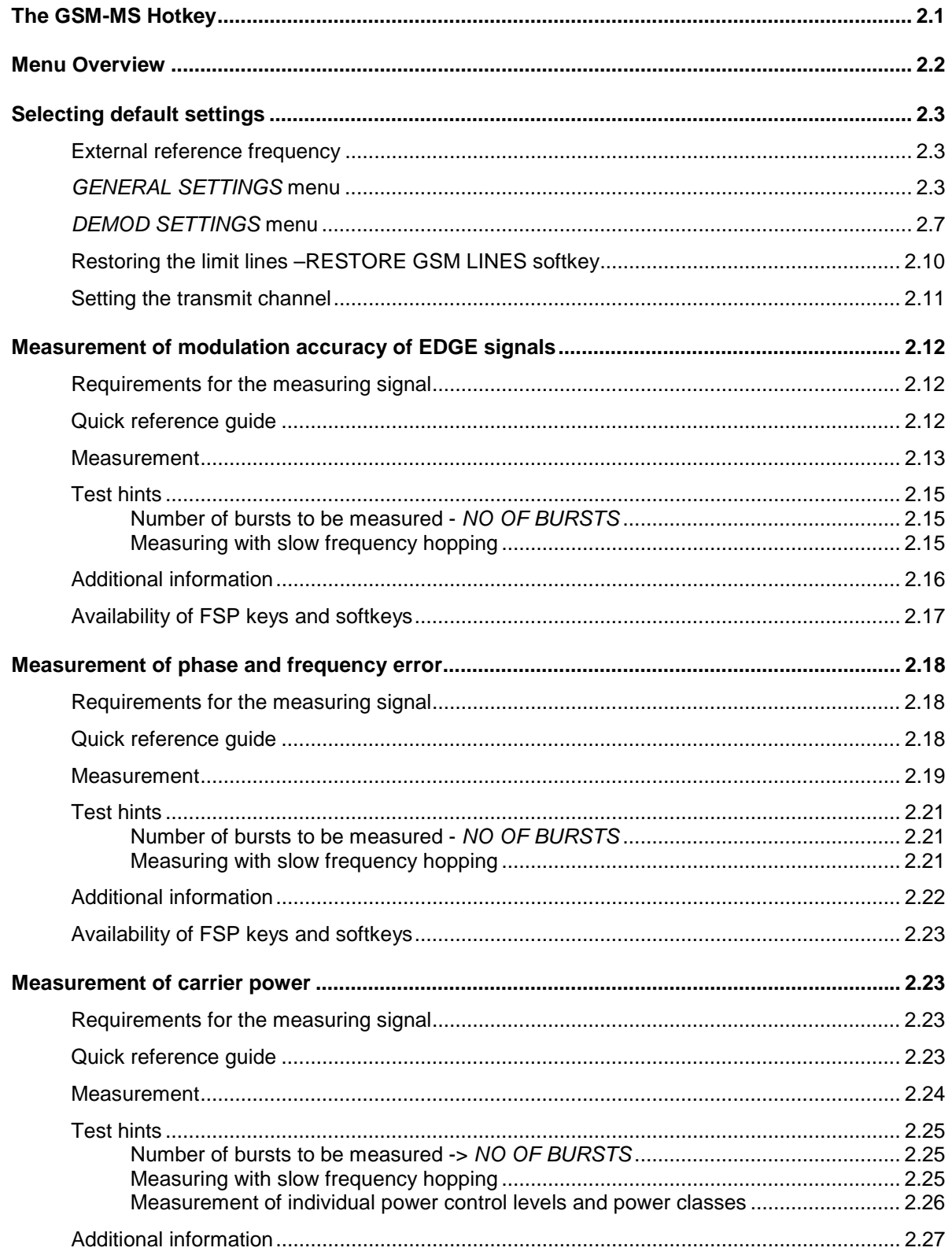

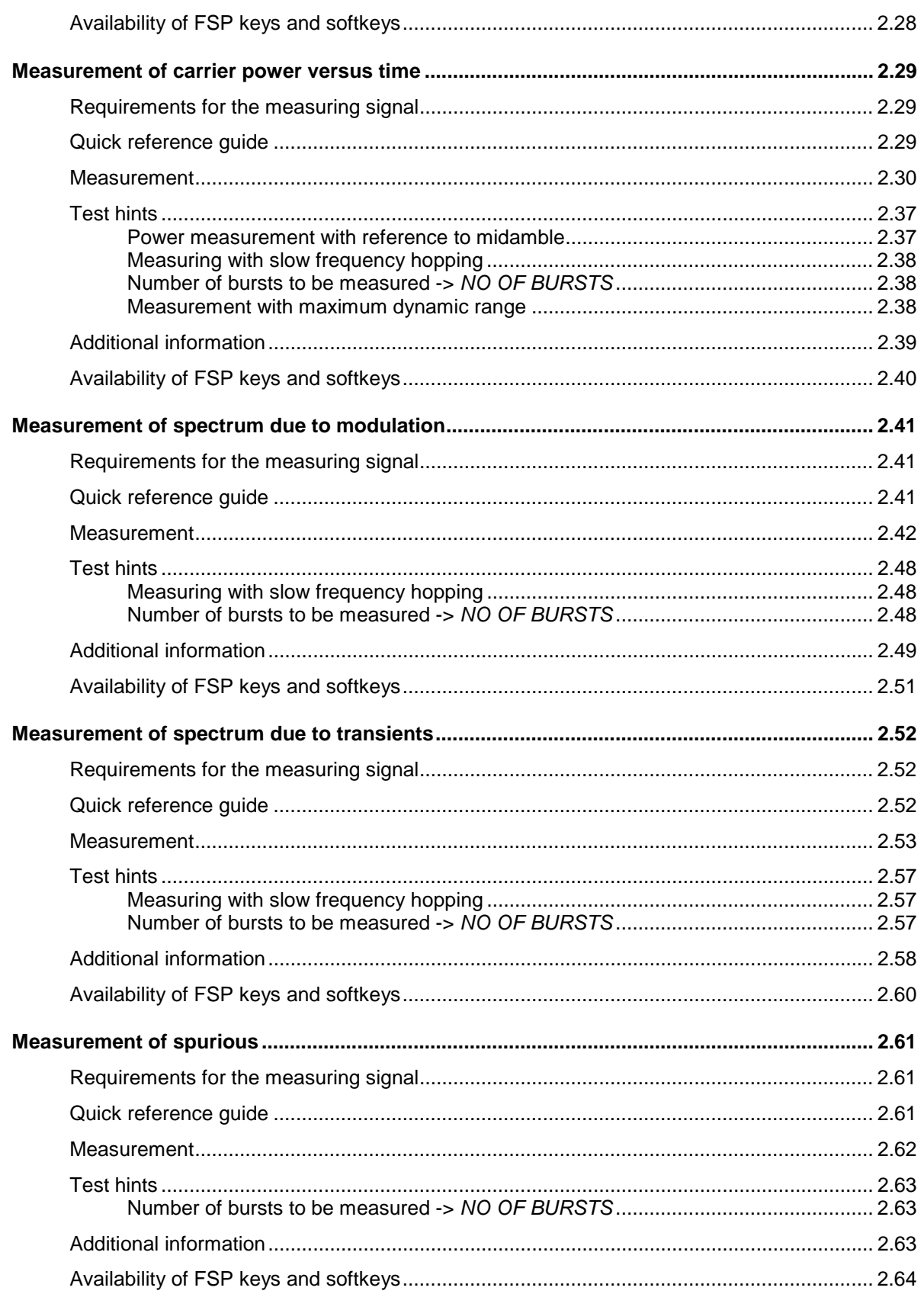

#### **Figures**

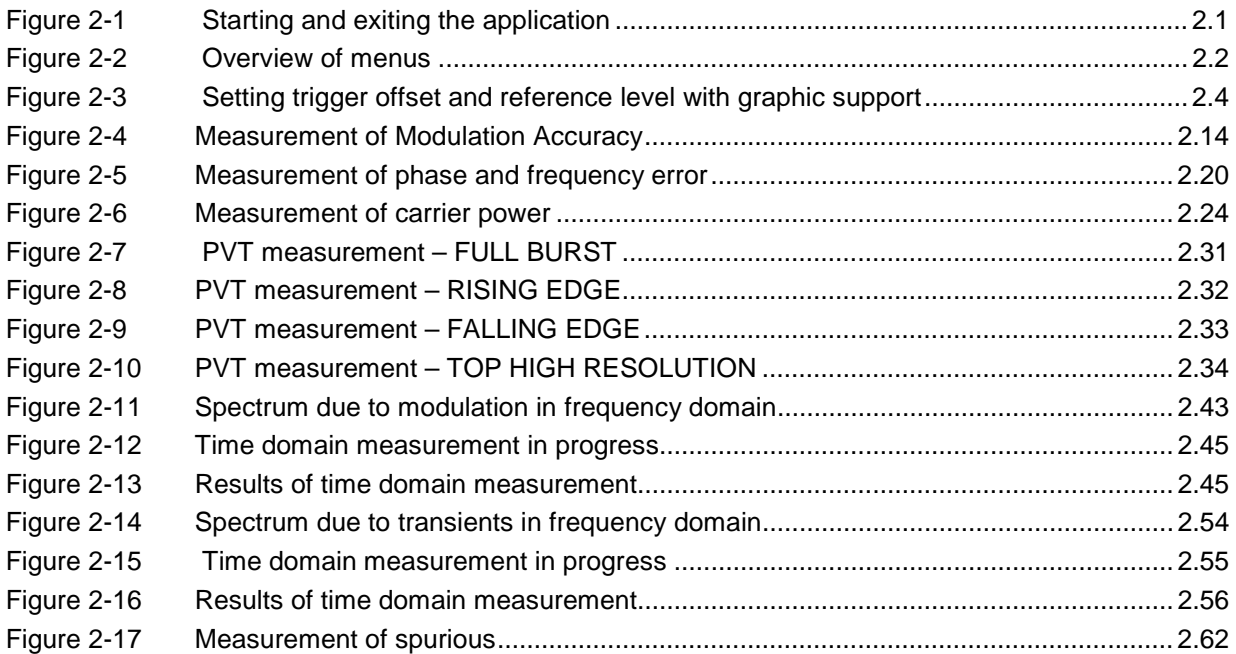

#### **Tables**

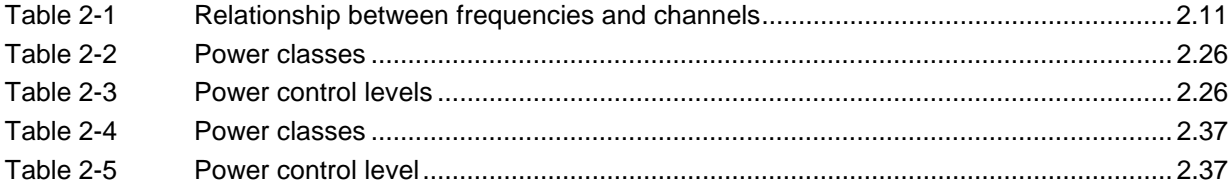

# **2 Measurements with Application Firmware FS-K5 (GSM Mobile Station Tests)**

The following measurements are possible with the FS-K5 application firmware

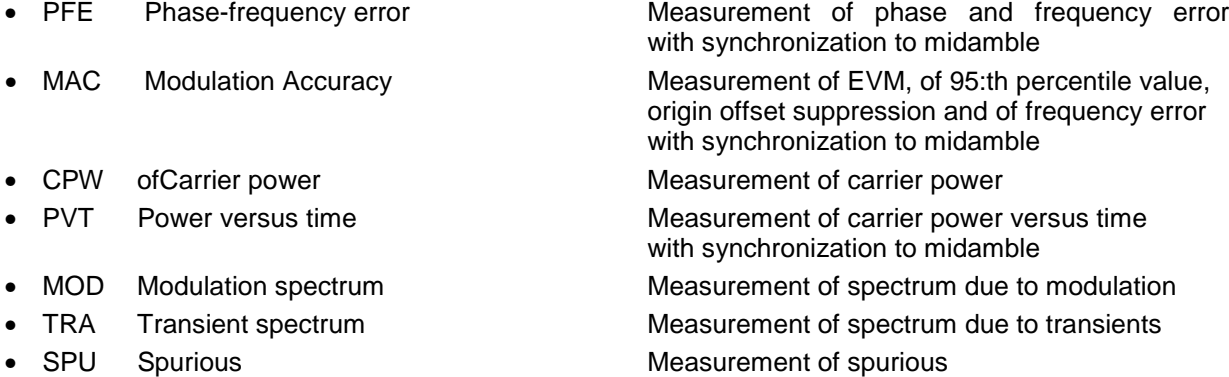

Midamble: A standard midamble or an user defined midamble can be selected.

# **The GSM-MS Hotkey**

Pressing the GSM-MS hotkey calls the application. A menu compliant with the applicable standards is displayed, with a measurement assigned to each softkey. The GENERAL SETTINGS and DEMOD SETTINGS contain the functions for setting default values.

There are **two** situations in which the **GSM-MS** hotkey can be pressed:

- 1) The GSM-MS mode is **not** active, the **GSM-MS** hotkey has a grey background:
	- **EXECT** Pressing the GSM-MS hotkey starts the GSM-MS application and opens the main menu of the FS-K5.

At the same time the display changes to Zero Span and the trigger changes to the GSM trigger.

2) The GSM-MS mode is active, the **GSM-MS** hotkey has a green background:

Most of the keys of the device are operational, so you can exit the GSM-MS menu by pressing a key. The GSM-MS mode remains active. Press the GSM-MS hotkey to return to the GSM-MS main menu.

Pressing the **GSM-MS** hotkey opens the FS-K5 main menu.

The measurements continue. All user-modified parameter settings are retained.

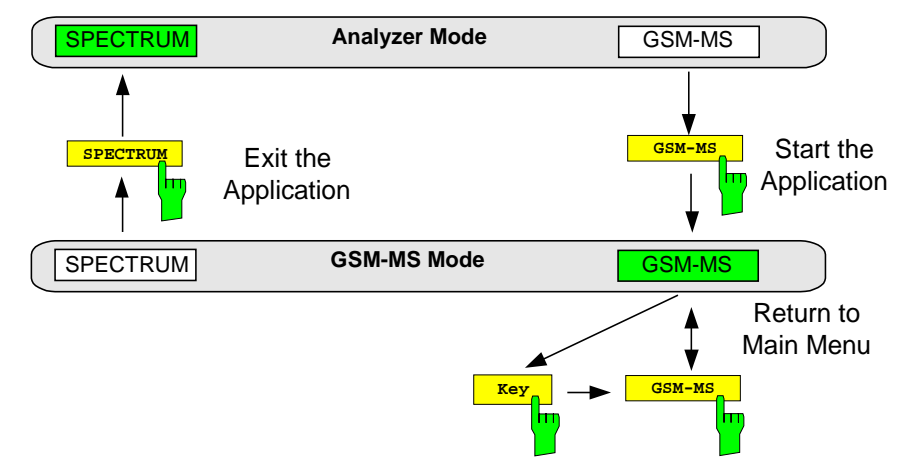

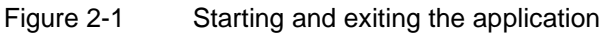

## **Menu Overview**

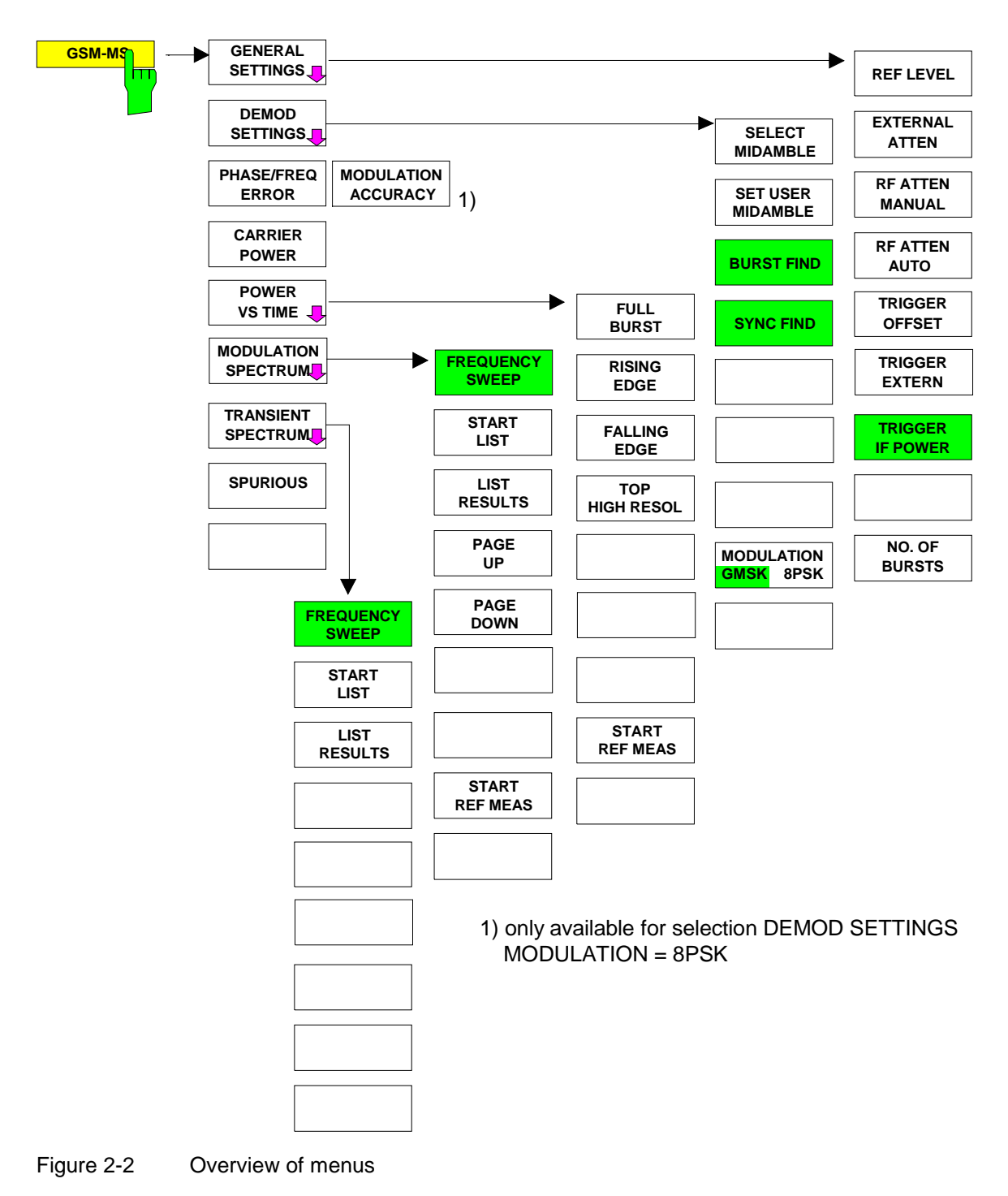

## **Selecting default settings**

### **External reference frequency**

Depending on whether or not the mobile station can be set to a service mode or whether another device (CMD, CMU) "calls" the mobile, it may be necessary to synchronize the reference frequencies of the devices in use.

This is particularly important before measuring the phase/frequency error or the carrier power.

The procedure for switching to an external reference frequency is the same as in the basic FSP unit.

SETUP menu:

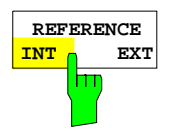

Press the REFERENCE INT / EXT softkey to toggle between the internal and the external reference sources.

**Notes:** If you toggle to external reference and the reference signal is not present, the word "EXREF" is displayed to indicate that synchronization has not been achieved.

> When switching to the internal reference, it is important to ensure that the external reference signal has been disconnected, in order to avoid undesirable interaction with the internal reference signal.

IEC/IEEE bus command: ROSC:SOUR INT

## **GENERAL SETTINGS menu**

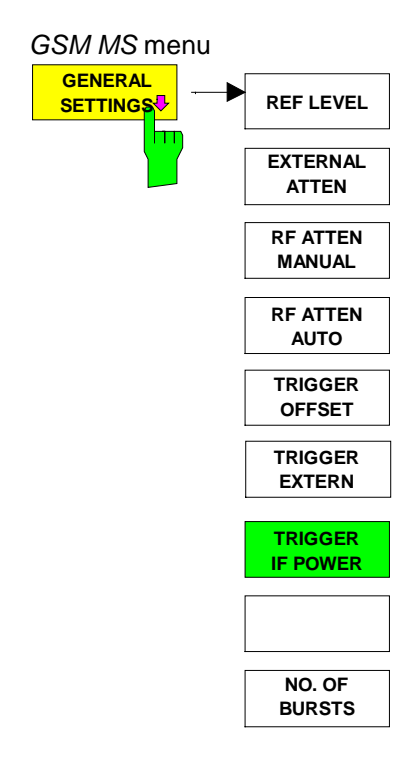

Pressing the GENERAL SETTINGS softkey opens a submenu for setting the major parameters of the GSM mobile station tests application.

When you open this menu the burst mask is displayed, offering graphic support for setting the reference level and the trigger offset. The burst mask corresponds to the PVT limit lines. In order for measurement to be correct, the GSM signal burst must be positioned between these lines (see Figure 2-3 and the descriptions of the REF LEVEL and TRIGGER OFFSET softkeys).

This submenu offers the only opportunity of setting the reference level (REF LEVEL) and the trigger settings for the application with graphic support.

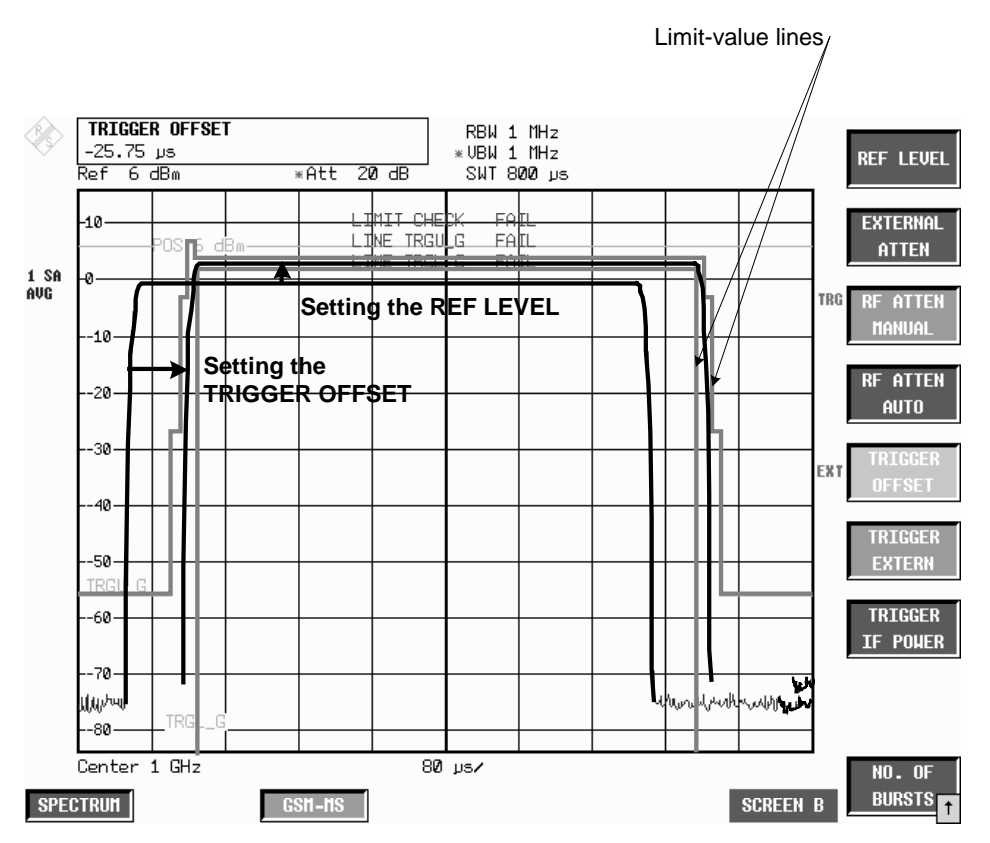

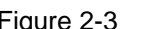

Figure 2-3 Setting trigger offset and reference level with graphic support

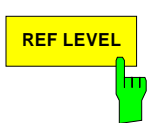

**REF LEVEL** Press the REF LEVEL softkey to activate input of the reference level.

You can adjust the reference level graphically by turning the spinwheel so that the useful part of the burst is between the two horizontal limit lines.

Graphic adjustment takes into account the fact that the reference level must be approx. 3 dB higher than the power of the mobile station. This is the reason why the burst mask is 3 dB below the reference level. This protects the analyzer against overload.

In all other respects the effect of the softkey is the same as that of the REF LEVEL in the AMPT menu of the FSP in the Analyzer mode.

IEC/IEEE bus command DISP:TRAC2:Y:RLEV -130dBm to 30dBm

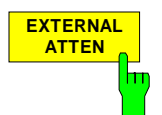

Press the EXTERNAL ATTEN softkey to activate input of external attenuation.

The attenuation is taken into account when the level reading is corrected. All measured levels and the gradations on the Y axis of the measured-value diagram are shifted by the selected correction value.

The effect of the softkey is the same as that of entering a level offset with the REF LEVEL OFFSET softkey in the AMPT menu of the FSP in the Analyzer mode.

IEC/IEEE bus command DISP:TRAC2:Y:RLEV:OFFS <num\_value>

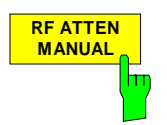

Press the RF ATTEN MANUAL softkey to activate input of internal attenuation. The automatic coupling of attenuation and reference level is cancelled.

The effect of the softkey is the same as that of the RF ATTEN MANUAL softkey in the AMPT menu of the FSP in the Analyzer mode.

Use the keypad of the FSP to set the internal attenuation to 0 dB. For safety reasons, you cannot use the spinwheel for this setting.

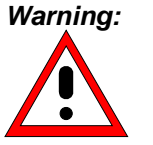

**Warning:** The maximum direct voltage for FSP3 and FSP7 is 50 V, maximum power is 1 W ( $\triangleq$  30 dBm) at  $\geq$  10 dB attenuation.

The maximum direct voltage for FSP13 and FSP30 is 0 V. maximum power is 1 W ( $\triangleq$  30 dBm) at  $\geq$  10 dB attenuation.

IEC/IEEE bus command INP:ATT 0 to 70/75dB (without/with FSP-B25)

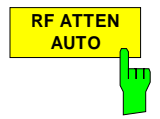

Press the RF ATTEN AUTO softkey to switch on automatic coupling of attenuation and reference level.

The effect of the softkey is the same as that of the RF ATTEN AUTO softkey in the AMPT menu of the FSP in the Analyzer mode, except for the fact that the wanted mixer level is not -30 dBm but -10 dBm.

IEC/IEEE bus command INPut<1>:ATTenuation:AUTO ON

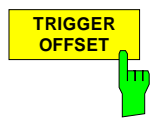

Press the TRIGGER OFFSET softkey to activate input of the trigger offset (time between trigger and start of display).

You can adjust the trigger offset graphically by turning the spinwheel so that the burst is within the vertical limit lines (see Figure 2-3).

A trigger-offset value is saved for the external GSM trigger and another for the GSM trigger IF Power. This means:

When GSM-Trigger Extern is active, you can press the TRIGGER OFFSET softkey to set the offset of the external trigger.

When GSM-Trigger IF Power is active, you can press the TRIGGER OFFSET softkey to set the offset of the IF Power trigger.

When you change the trigger, the offset belonging to the trigger is activated at the same time.

When you exit the trigger-offset function, a status window appears showing the GSM trigger offset (time between trigger and start of slot) needed for remote control. The time references are described in Chapter 1, "Trigger options".

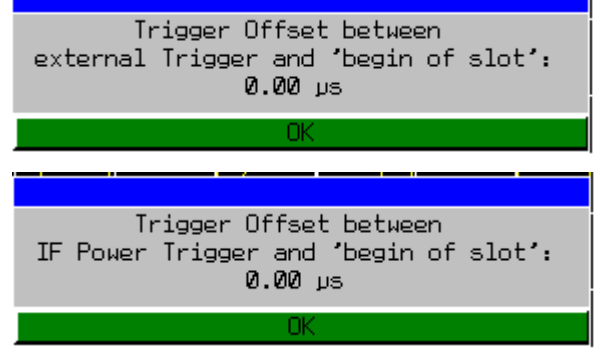

**Note:** The values determined here for the GSM trigger offset must be specified in remote-control mode for correct synchronization with the TRIGger[:SEQuence]:SYNChronize:ADJust:EXTernal or TRIGger[:SEQuence]:SYNChronize:ADJust:IFPower commands.

IEC/IEEE bus command-- (the GSM trigger offset must be specified in remote-control mode)

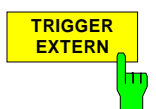

Press the TRIGGER EXTERN softkey to switch on the external GSM trigger.

Triggering is either by an external trigger (PFE, CPW, PVT, MOD) or by a freerunning trigger (TRA, SPU), see Chapter 1, "Trigger options".

When the external trigger is used triggering is by a TTL signal at the  $EXT$ TRIGGER/GATE input at the rear of the device.

**Note:** In remote-control mode the GSM trigger offset has to be entered at the same time as the GSM trigger is selected.

IEC/IEEE bus command TRIG:SYNC:ADJ:EXT -460µs to 100s

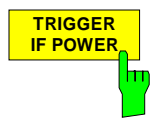

Press the TRIGGER IF POWER softkey to switch on the IF Power GSM trigger and activates the input for the IF trigger level.

Triggering is either by the IF Power trigger (CPW, MOD) or by a free-running trigger (PFE, PVT, TRA, SPU), see Chapter 1, "Trigger options".

When the IF Power trigger is used, triggering is by signals in a bandwidth of approx. 5 MHz around the center frequency, where they exceed an adjustable level value.

To this end, the FSP employs a level detector on the second intermediate frequency. This threshold can be adjusted and is preset to approx. -20 dBm of the level at the input connector (for detailed description see manual of basic instrument).

The bandwidth on the intermediate frequency is 10 MHz. Triggering occurs when the trigger threshold is exceeded within 5 MHz of the defined frequency (= start frequency in frequency sweep).

**Note:** In remote-control mode the GSM trigger offset has to be entered at the same time as the GSM trigger is selected.

IEC/IEEE bus command TRIG:SYNC:ADJ:IFP -460µs to 100s

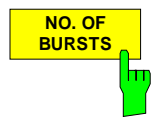

Press the NO. OF BURSTS softkey to activate input of the number of bursts to be taken into account in calculation.

The effect of the softkey is the same as that of the SWEEP COUNT softkey in the SWEEP menu of the FSP in the Analyzer mode.

IEC/IEEE bus command SENS:SWEep:COUNt 0 to 32767

### **DEMOD SETTINGS menu**

GSM MS menu:

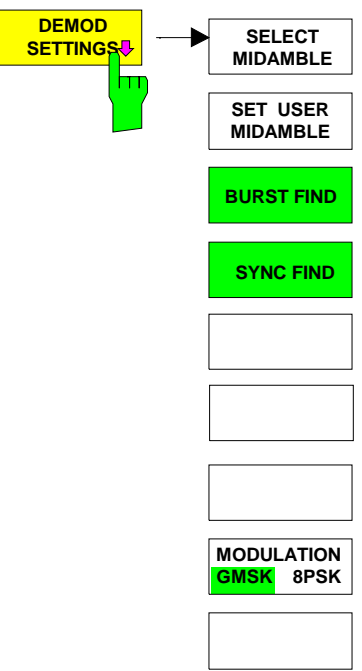

Pressing the DEMOD SETTINGS softkey opens a submenu for setting the major parameters of the demodulator in the GSM MS application.

These parameters cannot be set in the Analyzer mode of the FSP.

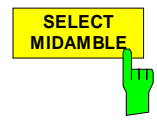

Press the SELECT MIDAMBLE softkey to open a picklist for selecting the midamble.

Use this softkey to specify the midamble to be used for GSM measurements with demodulation (PFE and PVT).

The user has a choice of 8 standard training sequences or an user defined training sequence (TSC\_USER).

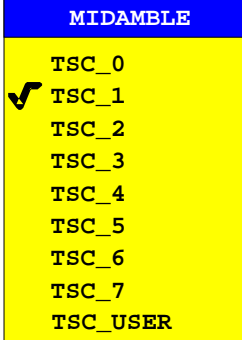

TSC bit pattern for GMSK

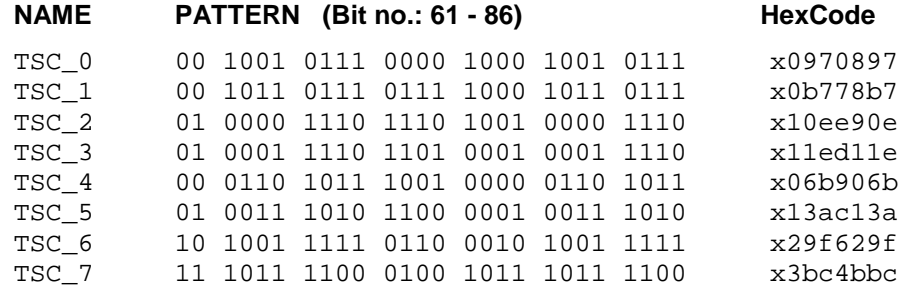

TSC bit pattern for EDGE

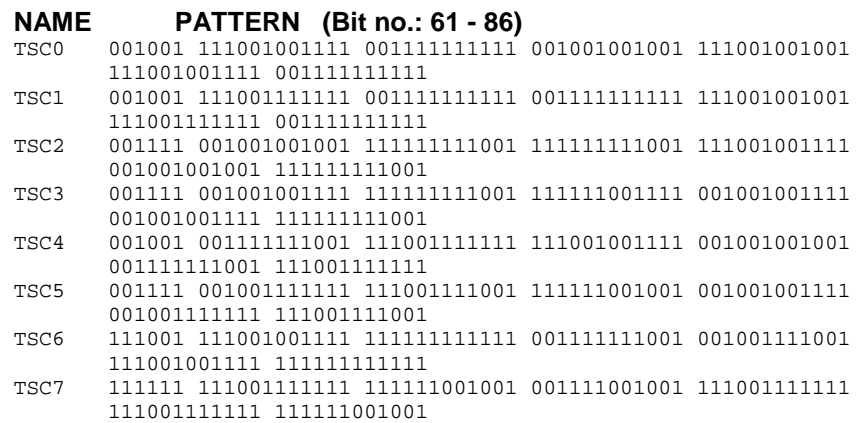

The bit pattern for EDGE results from the symbol pattern for EDGE using the following transformation: **PATTERN** 

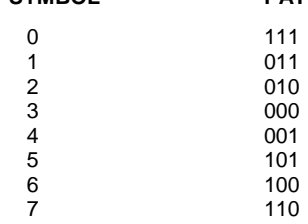

IEC/IEEE bus command CONFigure:CHANnel:TSC 0...7 | USER

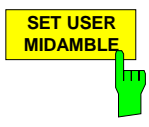

The SET USER MIDAMBLE softkey activates the input of an user specific midamble.

The midamble is entered bit by bit (GMSK: 1bit/symbol, 8PSK: 3 bits/symbol). The only admissable values are 1 and 0. Values other than 0 or 1 are set to 1.

Input fields that are not completely filled are filled with 0, inputs that are too long are cut off. If this is the case, a message appearsthat has to be confirmed by means of ENTER.

The midamble for EDGE (8PSK) is entered in two successive fields. The first 40 bits are entered in the first field, the remaining 38 bits in the second field . If the input of data intp the second field is aborted by means of ESC/CANCEL, the data in the first field are nevertheless accepted by the instrument.

The user midamble is stored separately for each modulation type. It is set to 0 only when the instrument is switched off or when PRESET is activated.

IEC/IEEE bus command CONFigure:CHANnel:TSC:USER <string>

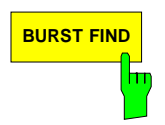

**BURST FIND Press the BURST FIND softkey to see whether the BURST FIND mode is** active.

> When this mode is active, the GSM MS measurement software presumes that a burst has been found. A burst is considered found when the burst level is greater than half of the maximum burst level in a frame.

The burst length must moreover be between 140 and 170 symbols.

The BURST FIND mode is always active. A message box brings this to the user's attention.

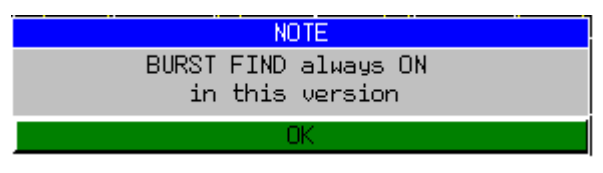

IEC/IEEE bus command

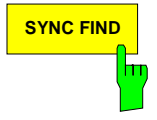

**SYNC FIND** Press the SYNC FIND softkey to see whether the SYNC FIND mode is active.

When this mode is active, the GSM MS measurement software presumes that the midamble found corresponds to the preset TSC.

The SYNC FIND mode is always active. A message box brings this to the user's attention.

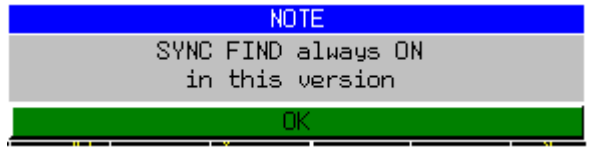

IEC/IEEE bus command

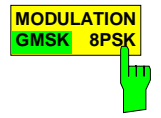

The MODULATION GMSK / 8PSK softkey selects the modulation type. The limit lines are adapted to the selected modulation type upon switchover.

IEC/IEEE bus command CONFigure:MTYPe GMSK | EDGE

#### **Restoring the limit lines –RESTORE GSM LINES softkey**

LINES menu

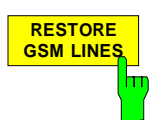

Press the RESTORE GSM LINES softkey to reset all the limit lines of the GSM MS application to their default values.

This softkey appears in the LINES menu of the FSP as soon as the GSM-MS application is enabled.

Users have the option of adjusting the limit lines to suit their purposes. These custom settings are retained in a preset. They are not overwritten until the user explicitly presses the RESTORE GSM LINES softkey.

User-defined limit lines can be protected against being overwritten when the RESTORE GSM LINES softkey is pressed by assigning them names other than those of the GSM MS limit lines.

IEC/IEEE bus command CONFigure:RESTore

**Note:** In remote-control mode the names of the limit lines are predefined and cannot be changed. Users must assign the limit lines these names before using them:

Example:

CALCulate1:LIMit1:NAME 'PVTU\_G' where  $PVT = measurement (PVT / CPW / MOD /TRA)$ U = Upper limit line (**U**pper / **L**ower) \_G = modulation type (**G**MSK / **E**DGE)

### **Setting the transmit channel**

The operating frequency is defined - as usual in FSP – by pressing the FREQ key.

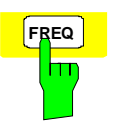

**FREQ** Press the FREQ key to open the box for manual input of the center frequency.

IEC/IEEE bus command FREQ: CENT 100MHz

The relationships between channel number and frequency as specified in the standards are shown below.

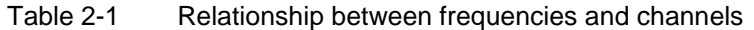

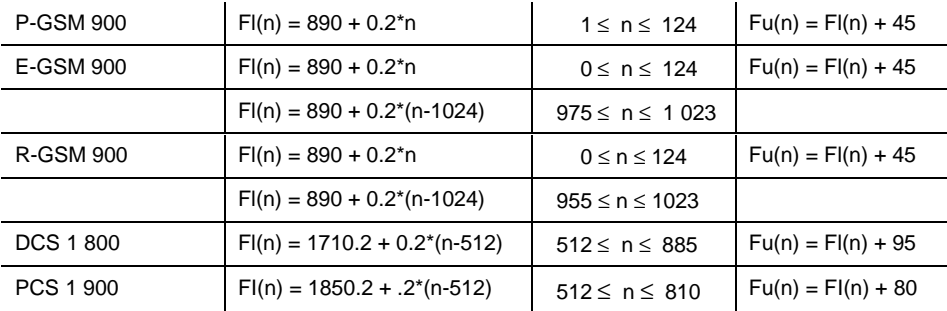

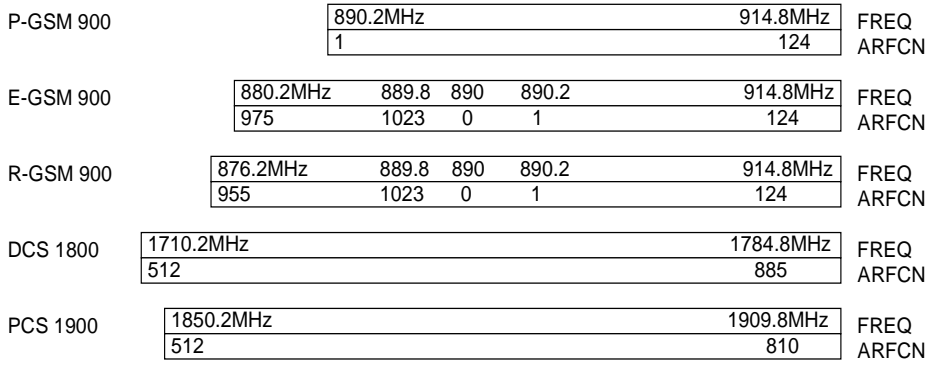

#### **Measurement of modulation accuracy of EDGE signals**

The modulation accuracy of 8PSK modulated signals is characterized by the following quantities:

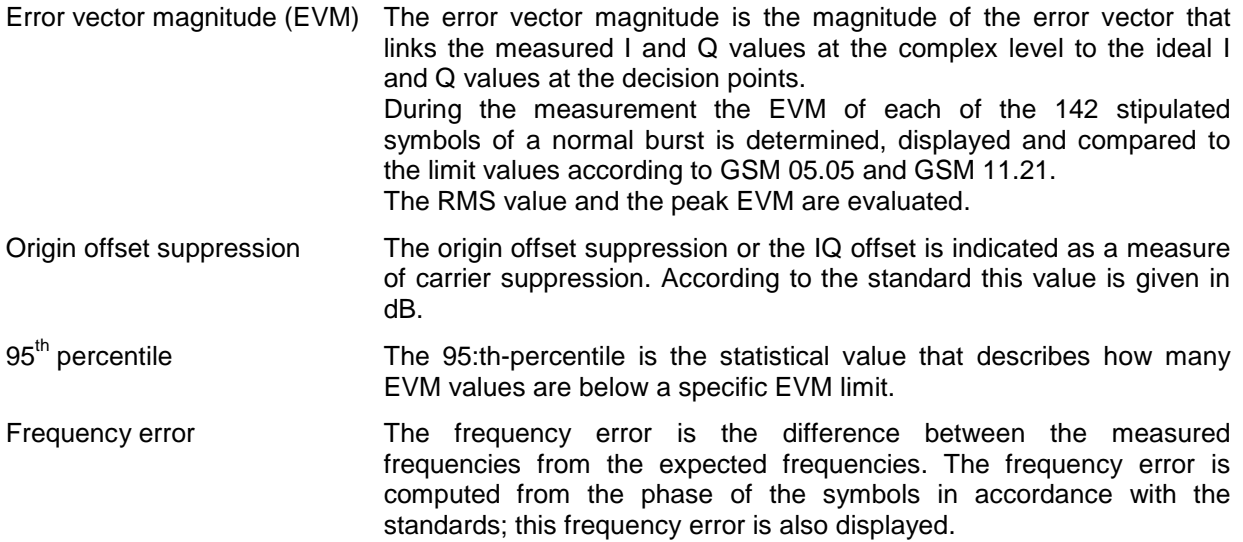

#### **Requirements for the measuring signal**

- At least one slot must be active and isolated, because this is the only way of reliably detecting a burst (irrespective of edge steepness)
- Sync sequence must be present in the timeslot to be measured

## **Quick reference guide**

Without explaining them, the quick reference guide presents the settings required for measurement in a practical sequence. The precondition for the procedure as described here is that the presets are activated (PRESET key) before the procedure starts.

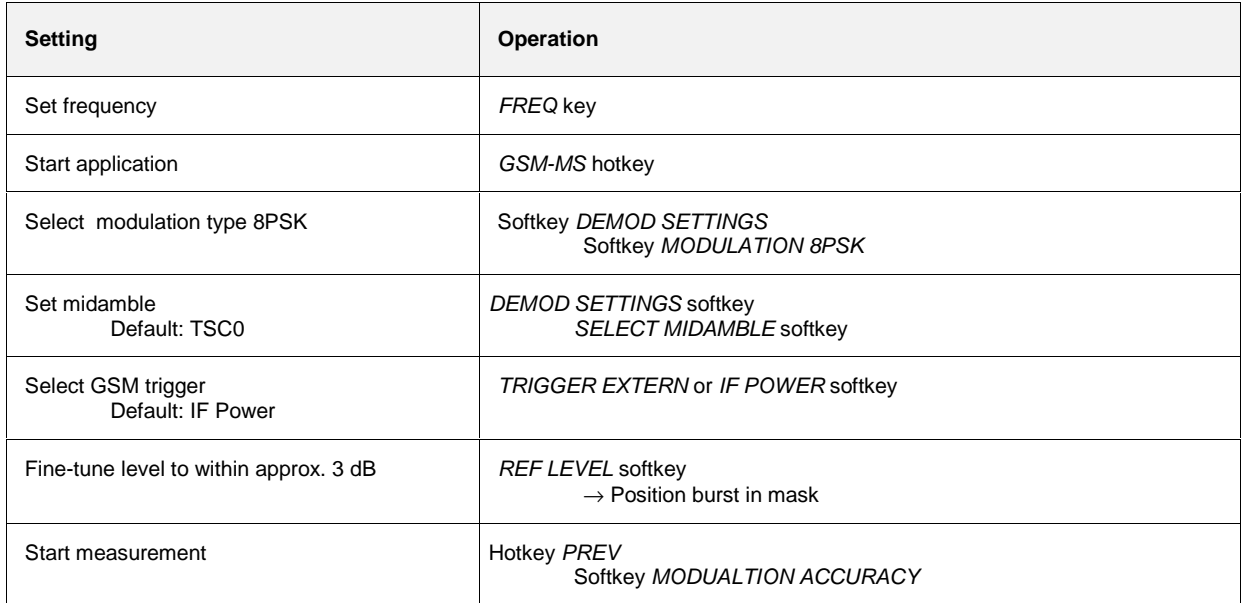

#### **Measurement**

GSM MS menu

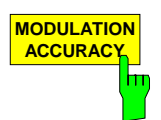

The MODULATION ACCURACY softkey starts the measurement of the modulation accuracy in accordance with the standard (see Figure 2-4).

The overview of the numeric modulation errors is shown on the screen. The error is calculated over the 147 useful bits without tail bits (ie over 142 symbols).

The EMV value of each symbol is calculated and displayed as trace. The following values are then calculated and displayed:

- **PEAK HLD:** Peak value of the EVM, calculated over 142 bits \* NO OF BURST.
- **PEAK AVG**: Average of the PEAK HLD value across the number of bursts defined by NO OF BURSTS.
- **RMS HLD**: Maximum value of the RMS value of EVM, calculated over 142 bits \* NO OF BURSTS.
- **RMS AVG**: Average of the RMS HLD value across the number of bursts defined by NO OF BURSTS.
- **FREQ HLD:** Peak value of the magnitude of the frequency error, calculated over 142 bits \* NO OF BURSTS.
- **FREQ AVG:** Average of the frequency error across the number of bursts defined by NO OF BURSTS.
- **OOS HLD:** Peak value of the Origin Offset Suppression, calculated over 142 bits \* NO OF BURSTS.
- **OOS AVG**: Average of the Origin Offset Suppression HLD value across the number of bursts defined by NO OF BURSTS.
- **PERC HLD:** Peak value of the 95:th percentile value, calculated over 142 bits \* NO OF BURSTS.
- **PERC AVG**: Average of the PERC HLD value across the number of bursts defined by NO OF BURSTS.

These readings can be switched on and off in **MEAS** / TIME DOM POWER.

The EVM value versus time within the 142 bits of the normal burst is shown in the measuring window. Three traces are displayed simultaneously:

Trace No. 1: Clear Write; Trace No. 2: Max Hold; Trace No. 3: Min Hold

The midamble selected in DEMOD SETTINGS / SELECT MIDAMBLE is used for synchronization.

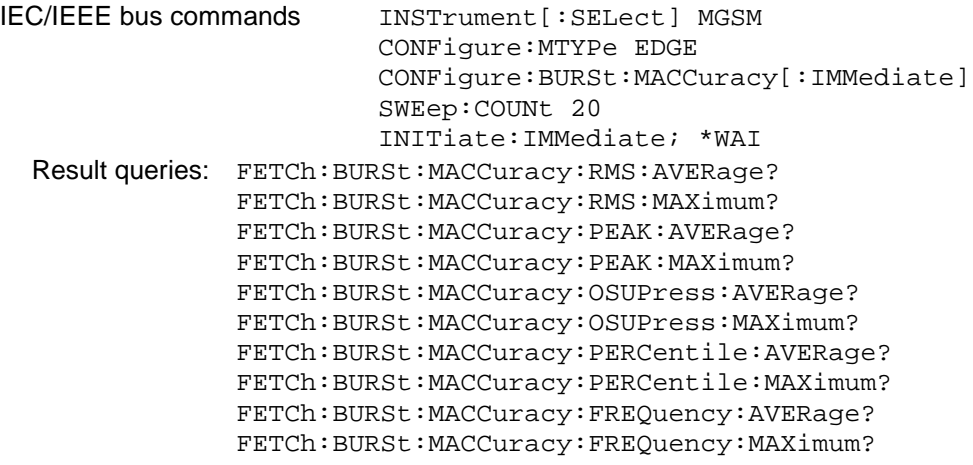

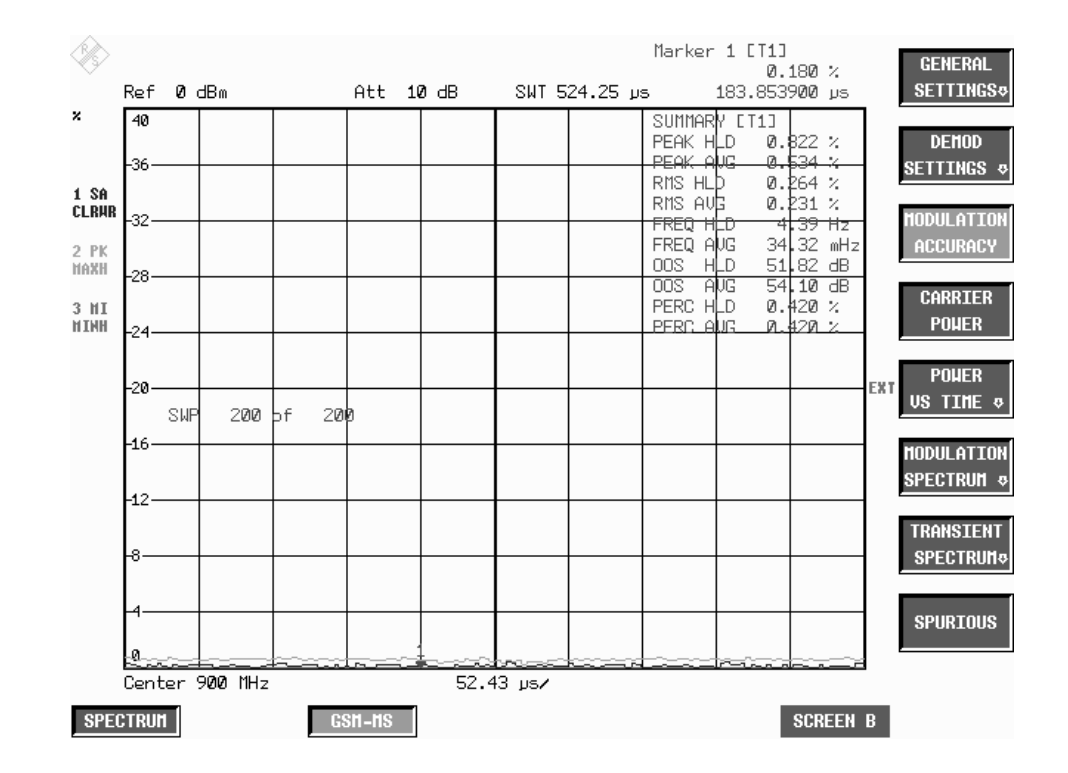

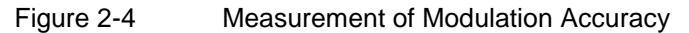

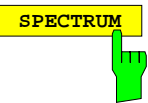

Press the SPECTRUM hotkey to launch the Analyzer mode. The following settings are changed automatically; all other settings are taken from the GSM MS mode:

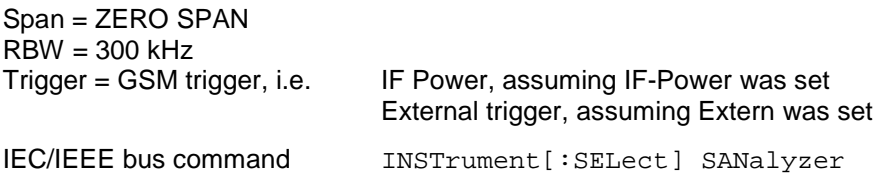

### **Test hints**

#### **Number of bursts to be measured - NO OF BURSTS**

The default setting when you launch the application is  $NO$  OF BURSTS (= SWEEP COUNT) = 0. This setting produces a floating average over every 10 bursts (see FSP manual). You can change NO OF BURSTS if you want to measure across a different number of bursts (e.g. 200).

The settings for NO OF BURSTS / SWEEP COUNT apply to all measurements (they are not measurement-specific, in other words).

You also have the option of using SINGLE or CONTINUOUS SWEEP MODE in the same way as in the Analyzer mode.

#### **Measuring with slow frequency hopping**

This mode can be used to measure a mobile with slow frequency hopping, because errors are computed only in the bursts in which the midamble was correctly recognized. When the carrier hops, therefore, the only bursts measured are those whose frequency corresponds to the preset center frequency.

## **Additional information**

MAC measurement requires a time reference to the midamble (TSC 0 to 7 or user midamble). The IF signal is digitized, demodulated and processed (IQ mode) for this measurement.

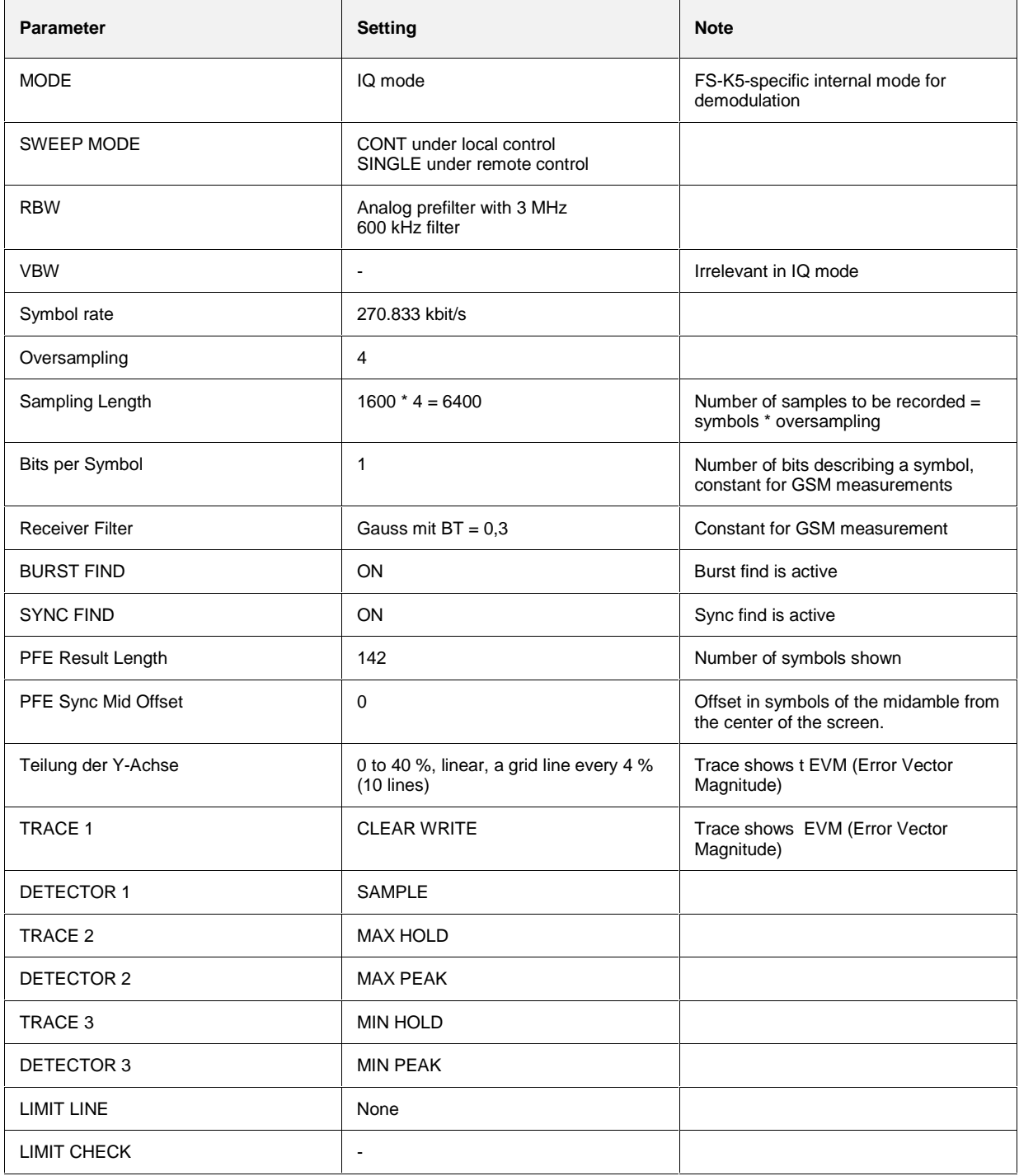

## **Availability of FSP keys and softkeys**

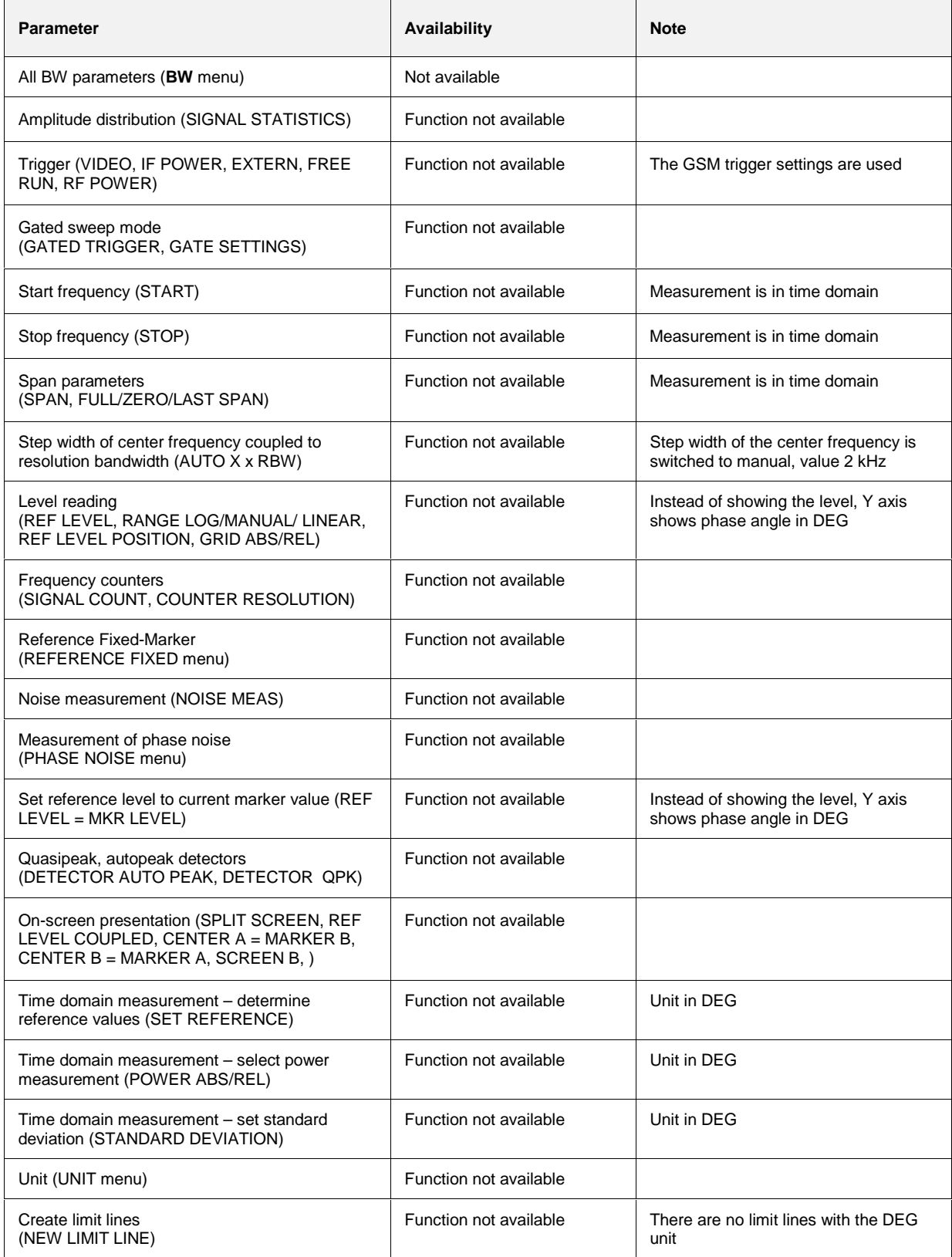

#### **Measurement of phase and frequency error**

This measurement is used to determine the accuracy of the phase of each of the 147 useful bits and show the RMS phase error across the useful bits and the maximum phase error in accordance with GSM 05.05 and GSM 11.10 for modulation type GMSK.

The frequency error is computed from the phase of the symbols in accordance with the standards; this frequency error is also displayed.

### **Requirements for the measuring signal**

- At least one slot must be active and isolated, because this is the only way of reliably detecting a burst (irrespective of edge steepness)
- Sync sequence must be present in the timeslot to be measured

### **Quick reference guide**

Without explaining them, the quick reference guide presents the settings required for measurement in a practical sequence. The precondition for the procedure as described here is that the presets are activated (PRESET key) before the procedure starts.

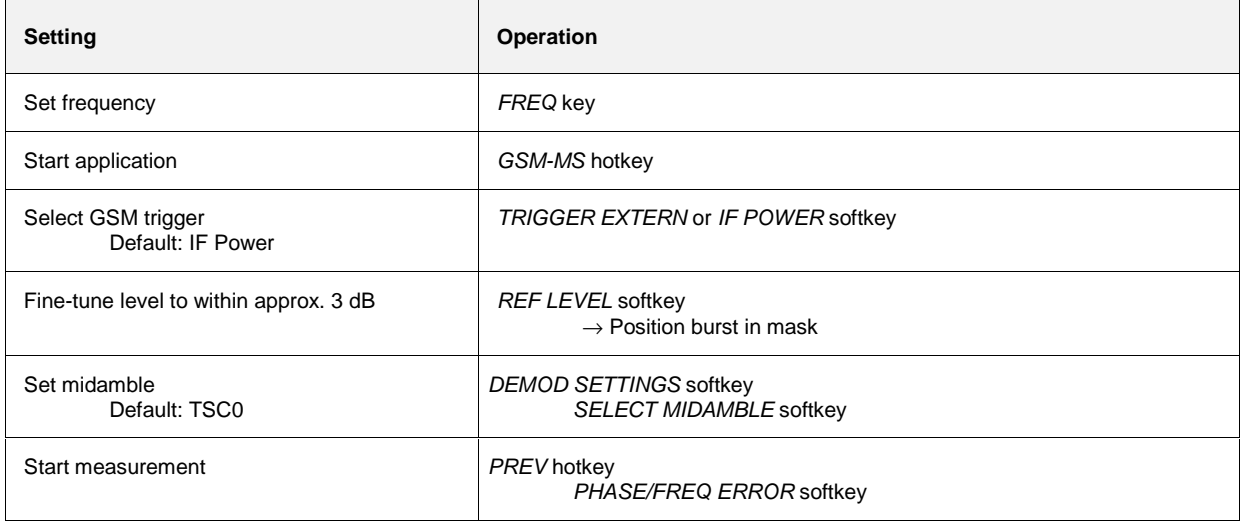

#### **Measurement**

GSM MS menu

PHASE / FREQ ERROR  $\blacksquare$  The PHASE/FREQ ERROR softkey starts the measurement of the phase and frequency error in accordance with the standard (see Figure 2-5).

The overview of the numeric modulation errors is shown on the screen. The error is calculated over the 147 useful bits.

The amount of the phase error for each of the 147 symbols is calculated. The following values are then calculated and displayed:

- **PEAK HLD:** Peak value of the magnitude of the phase error, calculated over 147 useful bits \* NO OF BURSTS
- **PEAK AVG:** Average of the MAX HOLD value across the number of bursts defined by NO OF BURSTS
- **RMS HLD**: Maximum value of the RMS phase error, calculated over 147 useful bits \* NO OF BURSTS
- **RMS AVG**: Average of the RMS HLD value across the number of bursts defined by NO OF BURSTS
- **FREQ HLD:** Peak value of the magnitude of the frequency error, calculated over 147 useful bits \* NO OF BURSTS
- **FREQ AVG**: Average of the frequency error across the number of bursts defined by NO OF BURSTS

These readings can be switched on and off in **MEAS** / TIME DOM POWER. The phase error versus time within the 147 useful bits of the normal burst is shown in the measuring window. Three traces are displayed simultaneously:

Trace No. 1: Clear Write

Trace No. 2: Max Hold

Trace No. 3: Min Hold

The midamble selected in DEMOD SETTINGS / SELECT MIDAMBLE is used for synchronization.

IEC/IEEE bus commands

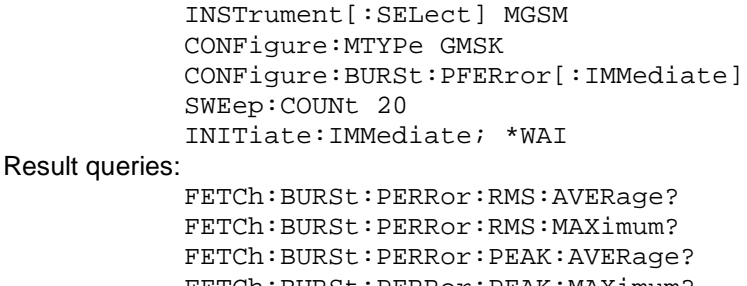

FETCh:BURSt:PERRor:PEAK:MAXimum? FETCh:BURSt:FERRor:AVERage? FETCh:BURSt:FERRor:MAXimum?

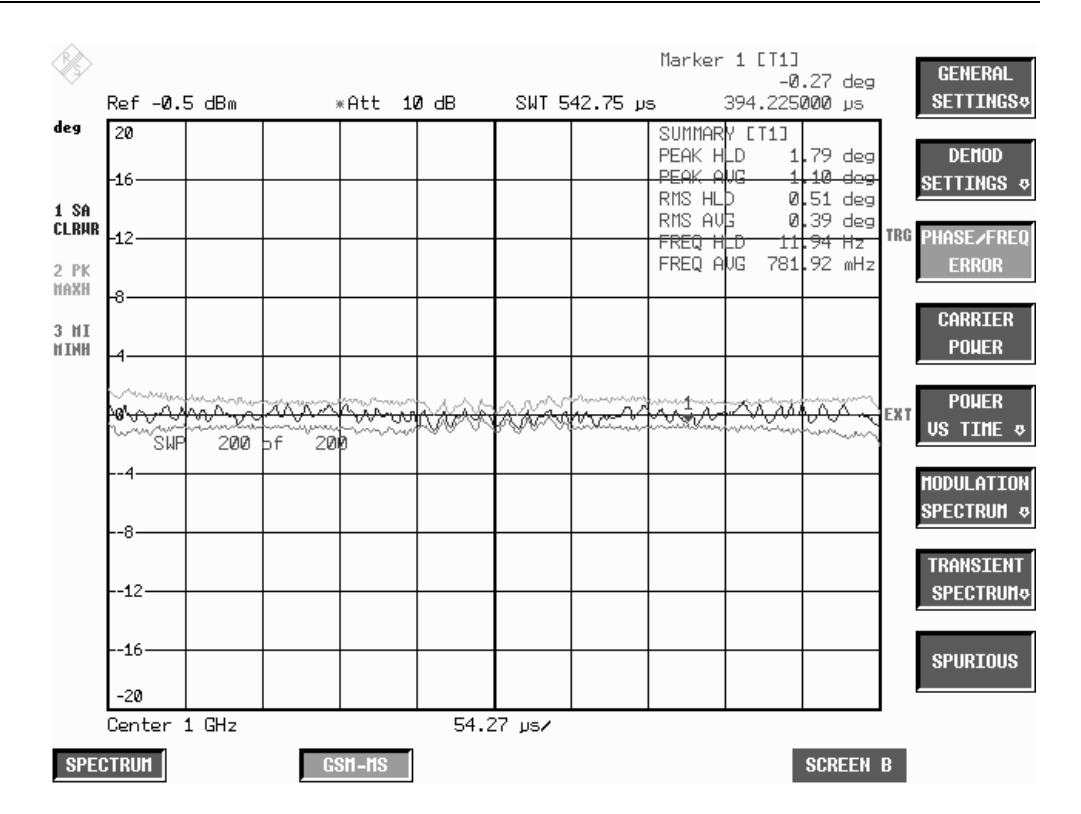

Figure 2-5 Measurement of phase and frequency error

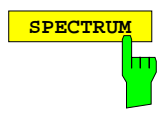

**SPECTRUM** Press the SPECTRUM hotkey to launch the Analyzer mode. The following settings are changed automatically; all other settings are taken from the GSM MS mode:

> Span = ZERO SPAN RBW = 300 kHz Trigger = GSM trigger, i.e. IF Power, assuming IF-Power was set External trigger, assuming Extern was set IEC/IEEE bus command INSTrument[:SELect] SANalyzer

### **Test hints**

#### **Number of bursts to be measured - NO OF BURSTS**

The default setting when you launch the application is NO OF BURSTS (= SWEEP COUNT) = 0. This setting produces a floating average over every 10 bursts (see FSP manual). You can change NO OF BURSTS if you want to measure across a different number of bursts (e.g. 200). The settings for NO OF BURSTS / SWEEP COUNT apply to all measurements (they are not measurement-specific, in other words).

You also have the option of using SINGLE or CONTINUOUS SWEEP MODE in the same way as in the Analyzer mode.

#### **Measuring with slow frequency hopping**

This mode can be used to measure a mobile with slow frequency hopping, because errors are computed only in the bursts in which the midamble was correctly recognized. When the carrier hops, therefore, the only bursts measured are those whose frequency corresponds to the preset center frequency.

## **Additional information**

PFE measurement requires a time reference to the midamble (TSC 0 to 7 or user midamble). The IF signal is digitized, demodulated and processed (IQ mode) for this measurement.

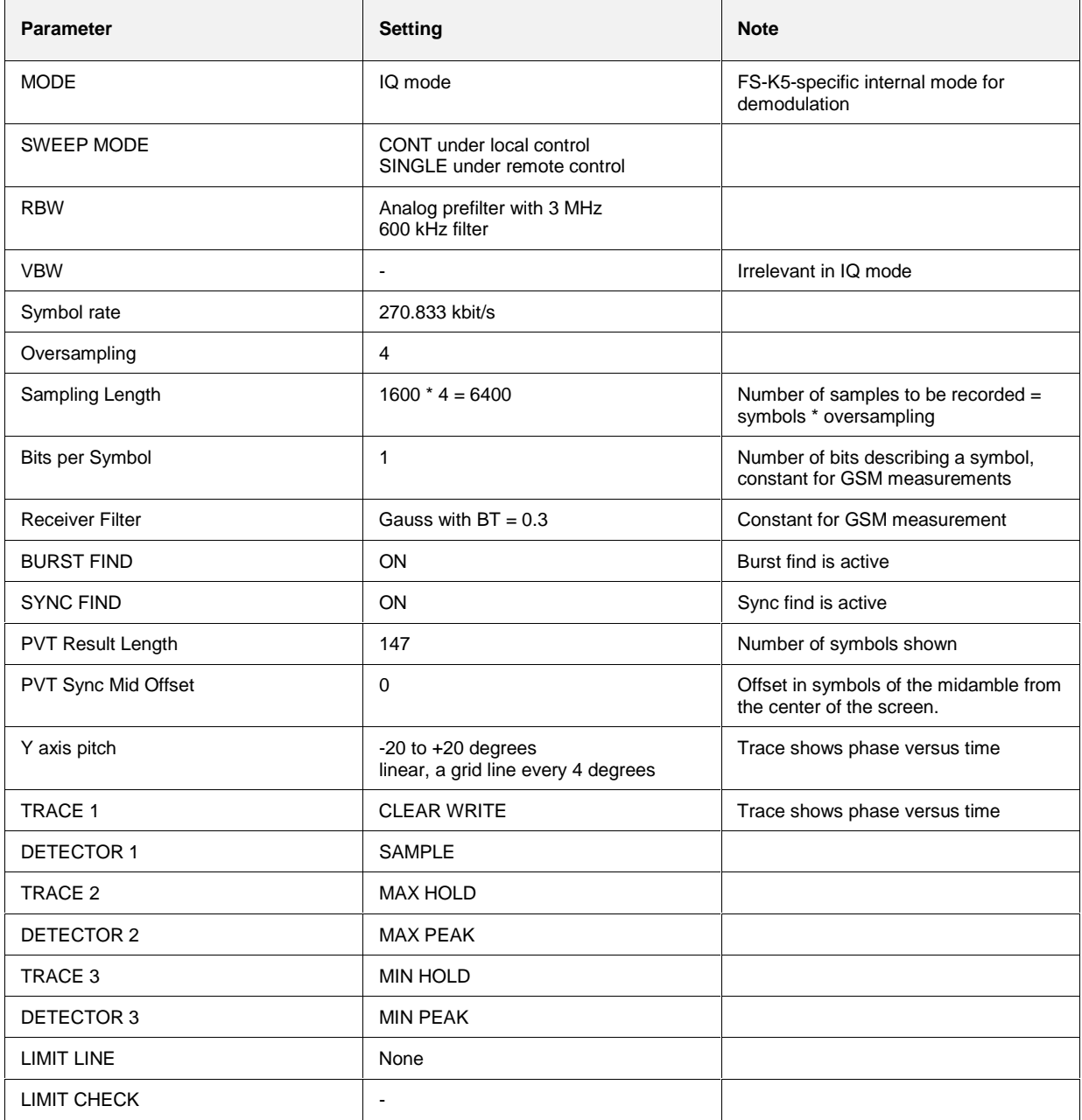

## **Availability of FSP keys and softkeys**

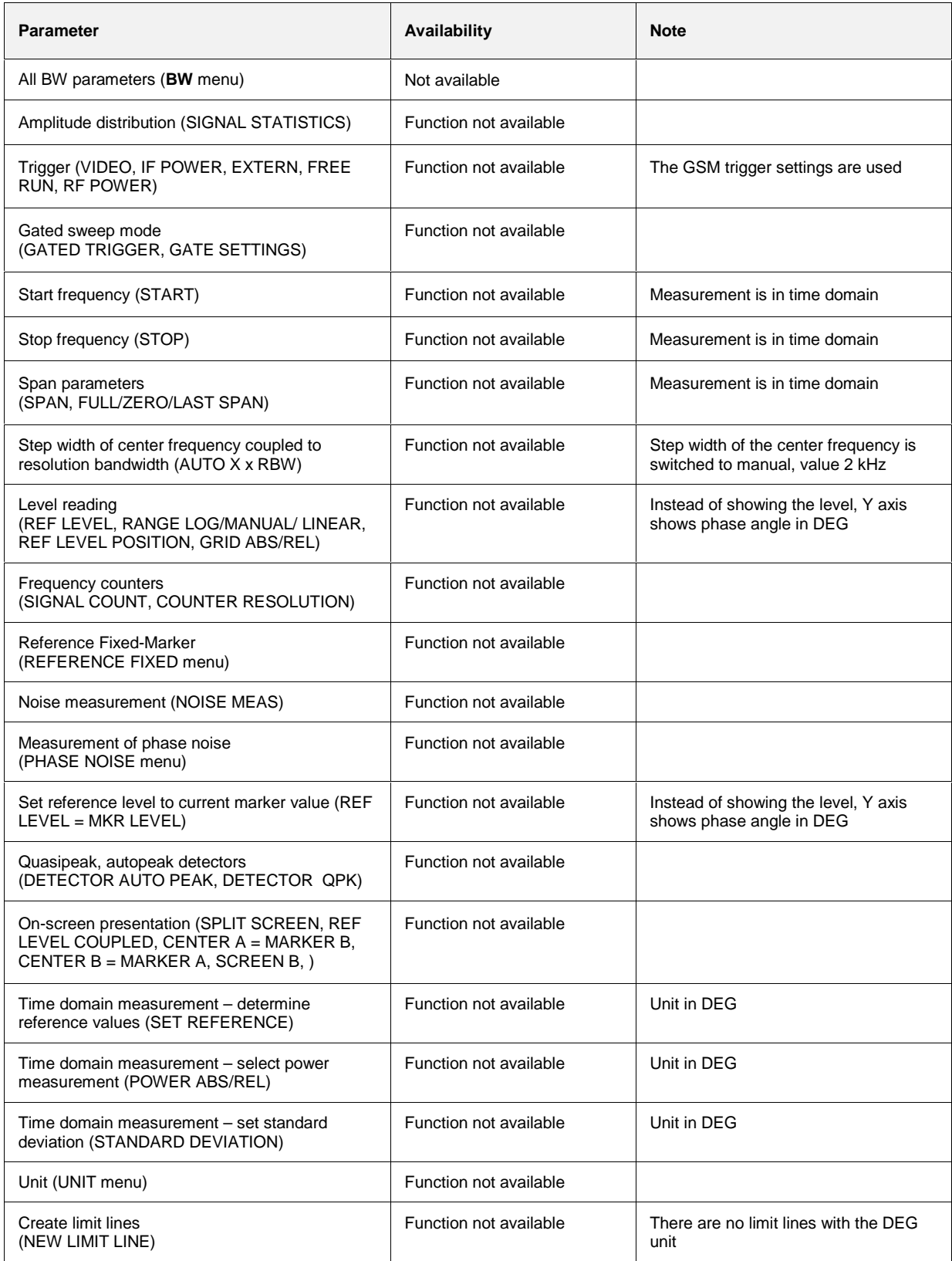

## **Measurement of carrier power**

The purpose of measuring carrier power is to determine the output power of the mobile during the useful bits.

This measurement is intended for users whose signal does not have a midamble for time synchronization.

This measurement is performed in the time domain (Zero Span) at the set frequency.

Unlike power display in the PVT measurement mode, the signal is not demodulated for this measurement. This means that measurement in this mode is possible without a midamble.

There are two preconditions for correct measurement, namely correct timing of the trigger offset and correct reference level setting.

### **Requirements for the measuring signal**

The signal's peak power cannot be more than 1 dB above the reference level.

### **Quick reference guide**

Without explaining them, the quick reference guide presents the settings required for measurement in a practical sequence. The precondition for the procedure as described here is that the presets are activated (PRESET key) before the procedure starts.

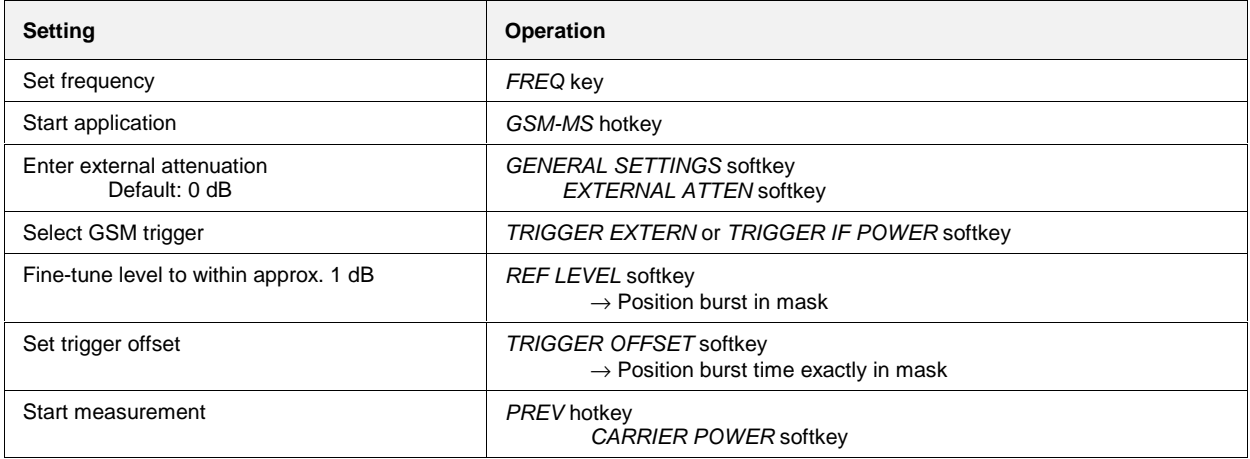

#### **Measurement**

 $F_{\text{D}}$ 

GSM MS menu

**CARRIER** POWER

Press the CARRIER POWER softkey to start measurement of carrier power over the 147 useful bits, in accordance with the standard.

The limit lines are displayed.

When power is exactly 3 dB below the reference level, the trace is centered between the upper and lower limit lines.

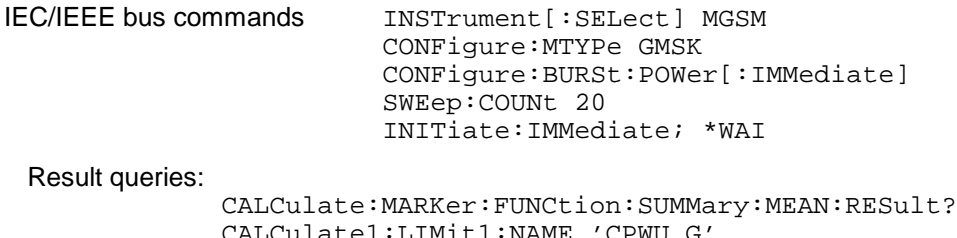

```
CALCulate1:LIMit1:NAME 'CPWU_G'
CALCulate1:LIMit2:NAME 'CPWL_G'
CALCulate1:LIMit1:FAIL?
CALCulate1:LIMit2:FAIL?
```
**Note:** In remote-control mode, the user must assign the following names to the limit lines before they are used:

CALCulate1:LIMit1:NAME 'CPWU\_G' or 'CPWU\_E' CALCulate1:LIMit2:NAME 'CPWL\_G' or 'CPWL\_E',

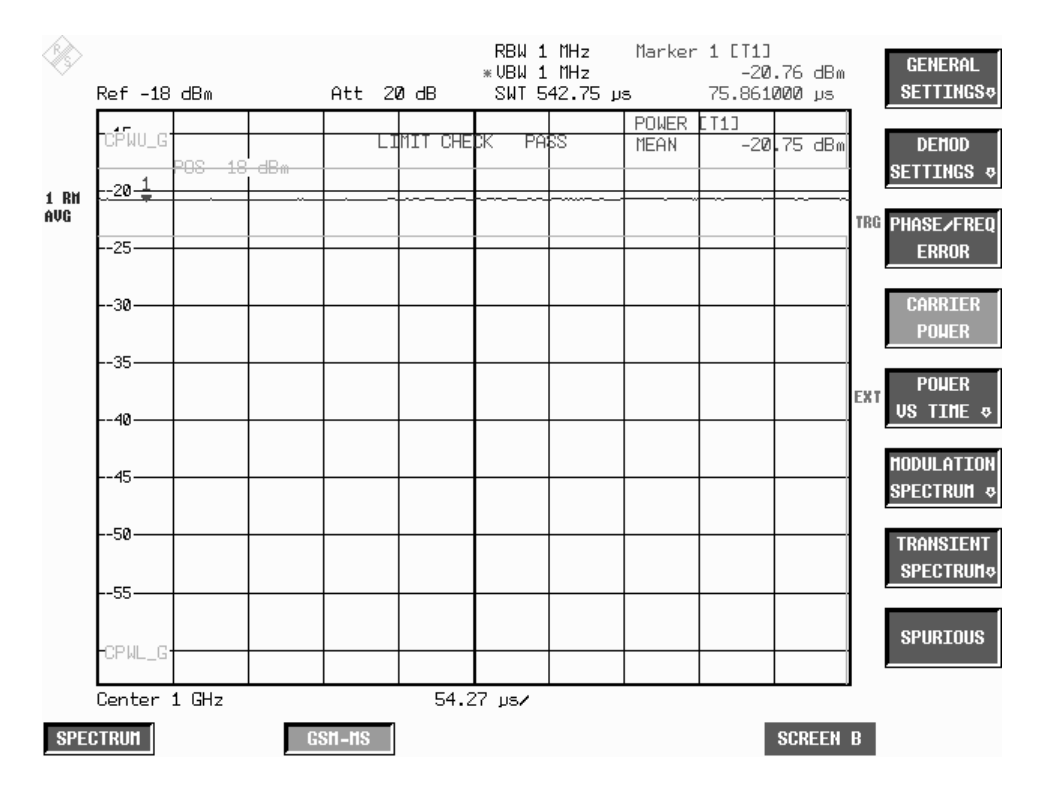

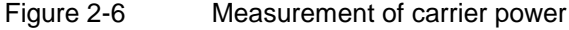

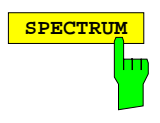

**SPECTRUM** Press the SPECTRUM hotkey to launch the Analyzer mode. All settings are taken from the GSM MS mode. IF-Power is set for GSM Trigger IF Power, and the external trigger is set for GSM Trigger Extern.

IEC/IEEE bus command INSTrument[:SELect] SANalyzer

## **Test hints**

#### **Number of bursts to be measured -> NO OF BURSTS**

The default setting when you launch the application is  $NO$  OF BURSTS (= SWEEP COUNT) = 0.

This setting produces a floating average over every 10 bursts (see FSP manual). You can change NO OF BURSTS if you want to measure across a different number of bursts (e.g. 200).

The settings for NO OF BURSTS / SWEEP COUNT apply to all measurements (they are not measurement-specific, in other words).

You also have the option of using SINGLE or CONTINUOUS SWEEP MODE in the same way as in the Analyzer mode.

#### **Measuring with slow frequency hopping**

Measurement with slow frequency hopping is possible under the following conditions only: GSM-Trigger Extern: Trigger only when the burst is transmitted on the defined frequency. GSM-Trigger IF Power: The IF trigger level is permanently set and cannot be changed. This means that measurement with slow frequency hopping is very limited and is strictly dependent on the level to be measured.

#### **Measurement of individual power control levels and power classes**

The relationships between power, control level and power class specified in the standards are listed in the tables below.

Table 2-2 Power classes

| <b>Power</b> | <b>Power</b>                   |                                               |                           |                            |                |
|--------------|--------------------------------|-----------------------------------------------|---------------------------|----------------------------|----------------|
| <b>Class</b> | <b>P-GSM</b><br>900<br>Phase I | $E/P/R -$<br><b>GSM900</b><br><b>Phase II</b> | <b>DCS1800</b><br>Phase I | <b>DCS1800</b><br>Phase II | <b>PCS1900</b> |
|              | 43 dBm                         |                                               | 30 dBm                    | 30 dBm                     | 30 dBm         |
| 2            | 39 dBm                         | 39 dBm                                        | 24 dBm                    | 24 dBm                     | 24 dBm         |
| 3            | 37 dBm                         | 37 dBm                                        |                           | 36 dBm                     | 33 dBm         |
| 4            | 33 dBm                         | 33 dBm                                        | --                        | --                         | --             |
| 5            | 29 dBm                         | 29 dBm                                        |                           |                            |                |

Table 2-3 Power control levels

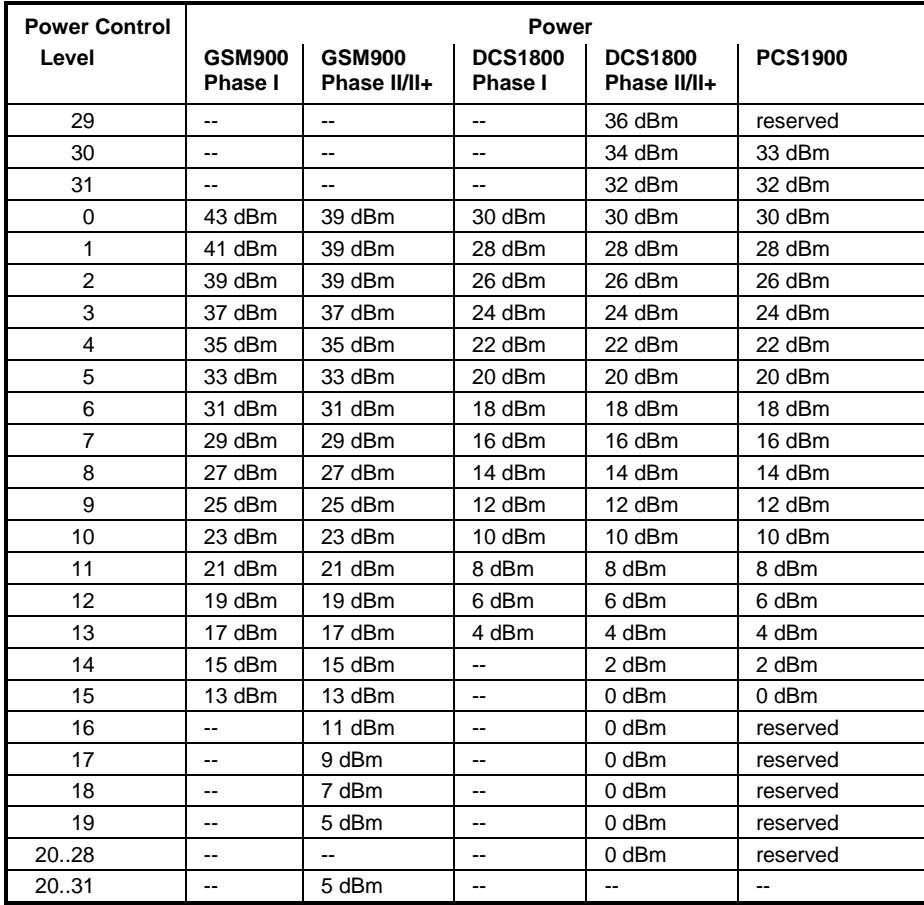

## **Additional information**

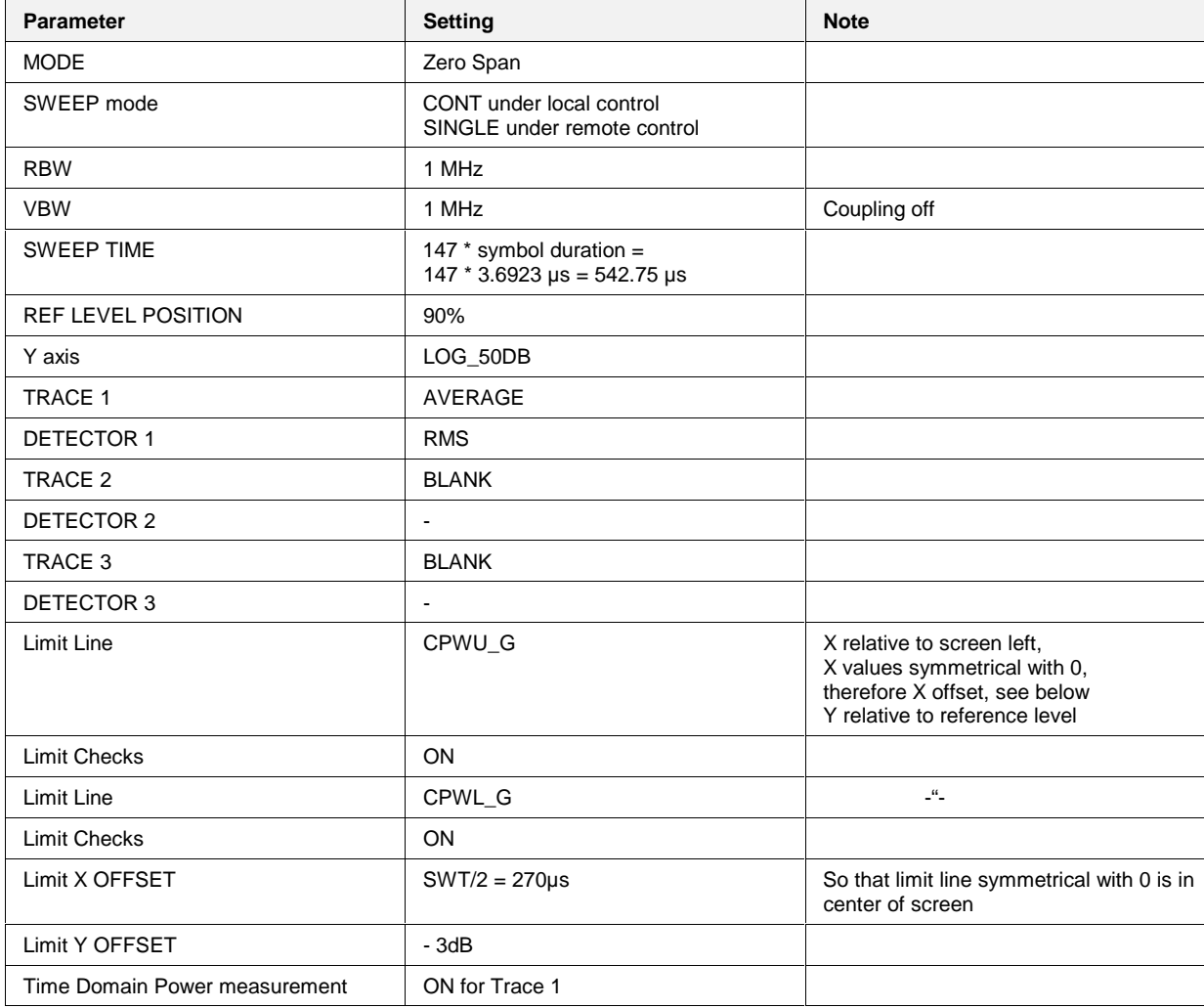

## **Availability of FSP keys and softkeys**

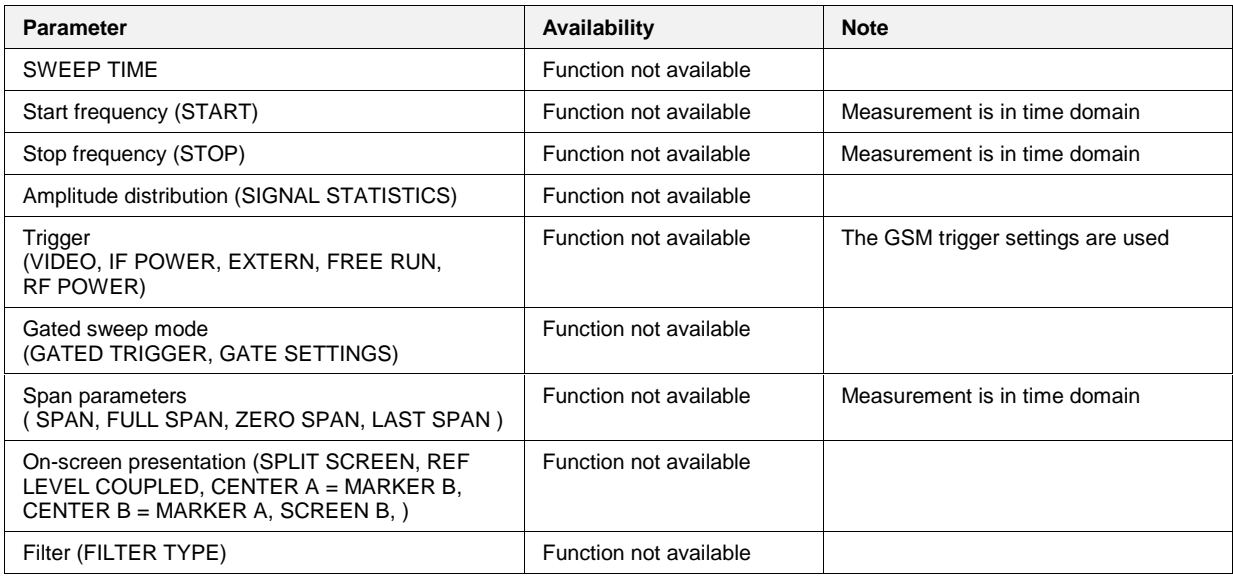

## **Measurement of carrier power versus time**

Measuring carrier power versus time provides a means of checking the time characteristic of a burst's power and the time reference between the burst edges and the midamble.

The power of the burst, moreover, is measured with synchronization to the midamble (as stipulated in the standard) and displayed.

To this end freely definable limit lines are shown, and the time characteristic of carrier power is measured against them in the ZERO SPAN mode.

Reference measurement is available as a means of obtaining a correct level setting for the limit values.

Synchronization with the midamble of the burst is active in this measurement mode (unlike the Carrier Power mode) (13/14 bit transition of the midamble). This ensures a correct time reference for the burst at all times.

### **Requirements for the measuring signal**

- At least one slot must be active and isolated, because this is the only way of reliably detecting a burst (irrespective of edge steepness)
- Sync sequence must be present in the timeslot to be measured

### **Quick reference guide**

Without explaining them, the quick reference guide presents the settings required for measurement in a practical sequence. The precondition for the procedure as described here is that the presets are activated (PRESET key) before the procedure starts.

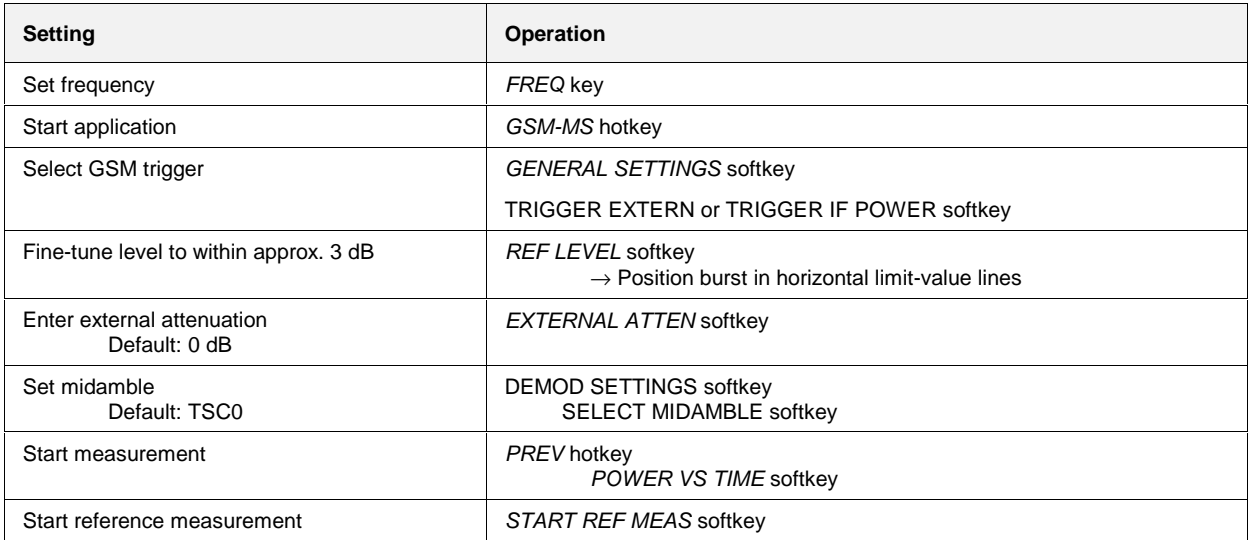

#### **Measurement**

#### GSM MS menu

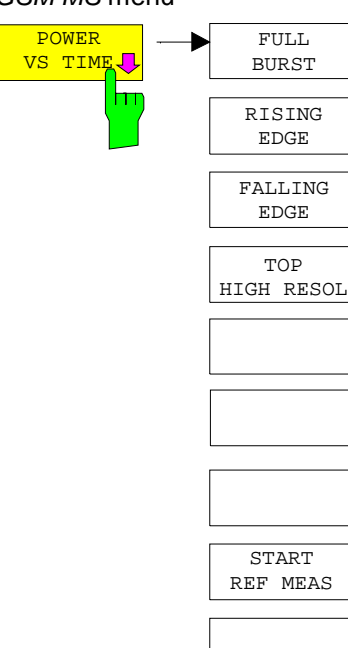

Press the POWER VS TIME softkey to start measurement of carrier power versus time and open a submenu for configuring the display.

The power of the burst is also measured as centered relative to the midamble and displayed.

Three curves are displayed:

Max Peak, Min Peak and Average,

but limit values are checked against the Average Trace (number of bursts  $> 1$ , if number of bursts  $= 1$  only one curve is shown).

4 display modes are possible:

- Display of entire burst (FULL BURST)
- Display of useful part of burst at high resolution (TOP HIGH RESOL)
- Display of rising edge of burst (RISING EDGE)
- Display of falling edge of burst (FALLING EDGE)

You have a free choice of display mode for the measured-value diagram.

#### IEC/IEEE bus commands

```
INSTrument[:SELect] MGSM
CONFigure:MTYPe GMSK
CONFigure:BURSt:PTEMplate[:IMMediate]
CONFigure:BURSt:PTEMplate:SELect FULL
SWEep:COUNt 20
READ:BURSt:PTEMplate:REFerence[:IMMediate]?
INITiate:IMMediate; *WAI
```
Result queries:

```
CALCulate1:LIMit1:NAME 'PVTU_G'
CALCulate1:LIMit2:NAME 'PVTL_G'
CALCulate1:LIMit1:FAIL?
CALCulate1:LIMit2:FAIL?
```
#### **Note:**

In remote-control mode, the user must assign the following names to the limit lines before they are used:

```
CALCulate1:LIMit1:NAME 'PVTU_G' or 'PVTU_E'and
CALCulate1:LIMit2:NAME 'PVTL_G' or 'PVTL_E',
respectively
```
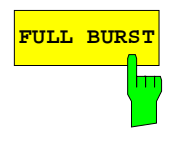

**FULL BURST** Press the FULL BURST softkey to select a display mode in which the entire burst can be viewed on the monitor.

All the settings of relevance to this display mode are reset to their default values (see Test hints). No reference measurement is performed and the limit values are not adjusted.

The corresponding limit lines are shown on the monitor.

IEC/IEEE bus command CONFigure:BURSt:PTEMplate:SELect FULL

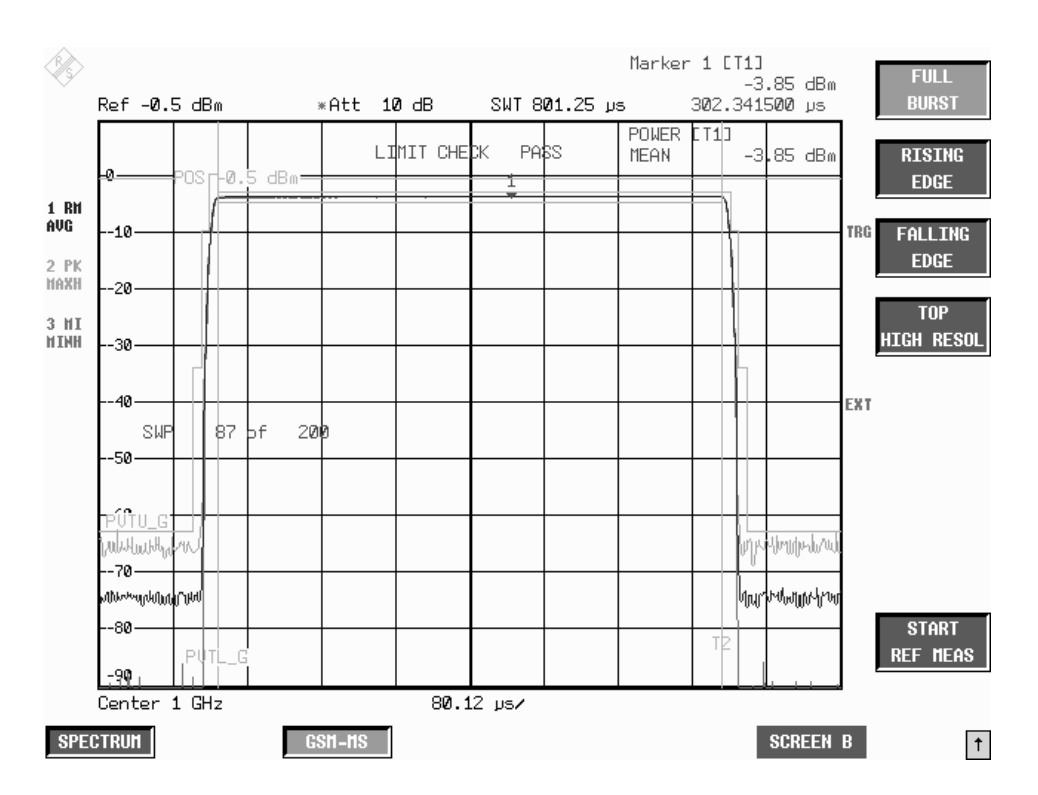

Figure 2-7 PVT measurement – FULL BURST

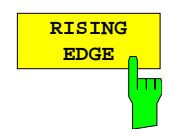

Press the RISING EDGE softkey to select a display mode in which the rising edge of the burst can be viewed on the monitor.

All the settings of relevance to this display mode are reset to their default values (see Test hints). No reference measurement is performed and the limit values are not adjusted.

The corresponding limit lines are shown on the monitor.

IEC/IEEE bus command CONFigure:BURSt:PTEMplate:SELect RISing

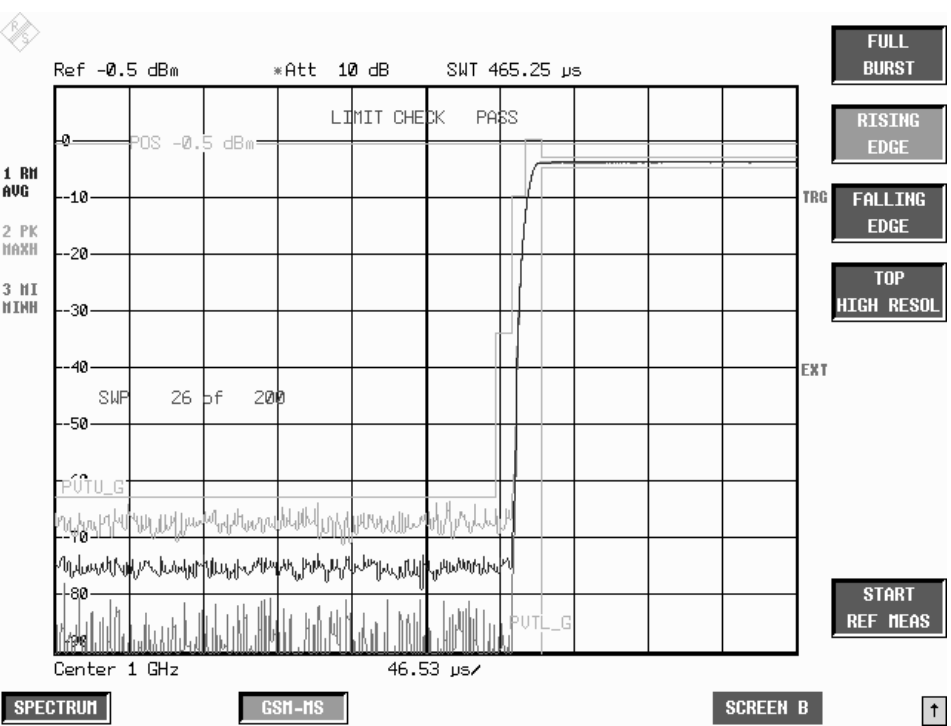

Figure 2-8 PVT measurement – RISING EDGE

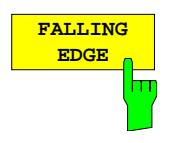

Press the FALLING EDGE softkey to select a display mode in which the falling edge of the burst can be viewed on the monitor.

All the settings of relevance to this display mode are reset to their default values (see Test hints). No reference measurement is performed and the limit values are not adjusted.

The corresponding limit lines are shown on the monitor.

IEC/IEEE bus command CONFigure:BURSt:PTEMplate:SELect FALLing

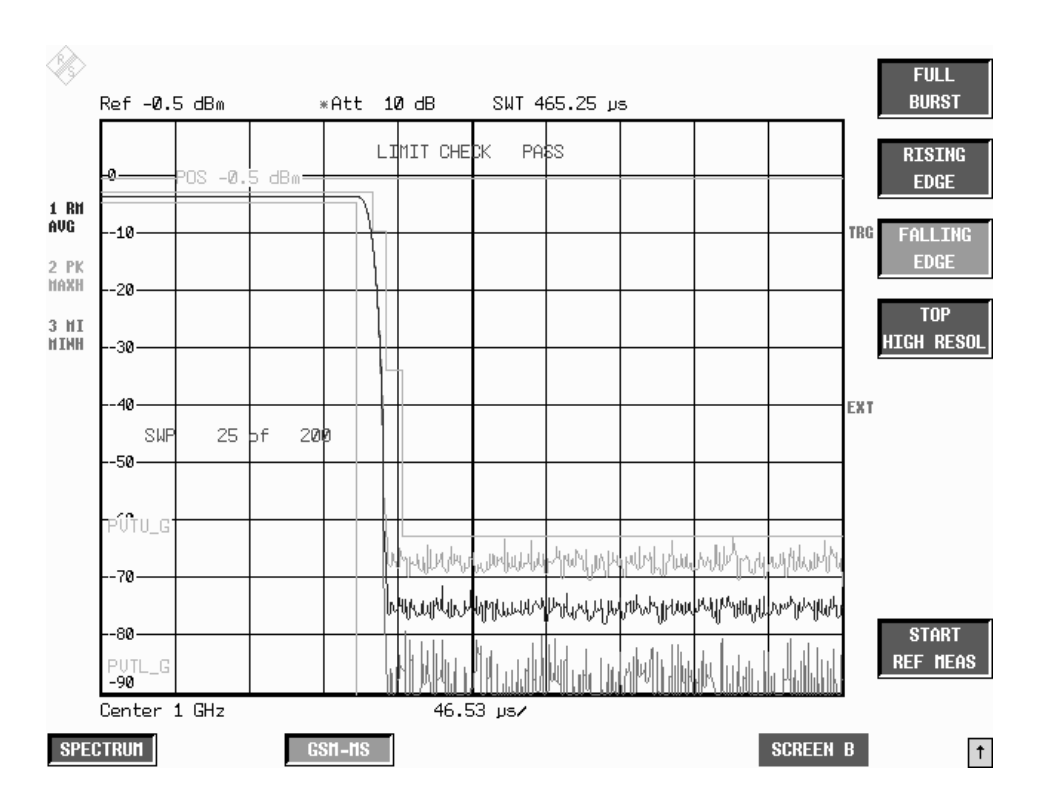

Figure 2-9 PVT measurement – FALLING EDGE

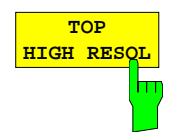

Press the TOP HIGH RESOL softkey to select a display mode in which the useful part of the entire burst can be viewed on the monitor with a level resolution of 1 dB/Div.

All the settings of relevance to this display mode are reset to their default values (see Test hints). No reference measurement is performed and the limit values are not adjusted.

The corresponding limit lines for the 147 useful bits only are shown on the monitor.

IEC/IEEE bus command CONFigure:BURSt:PTEMplate:SELect TOP

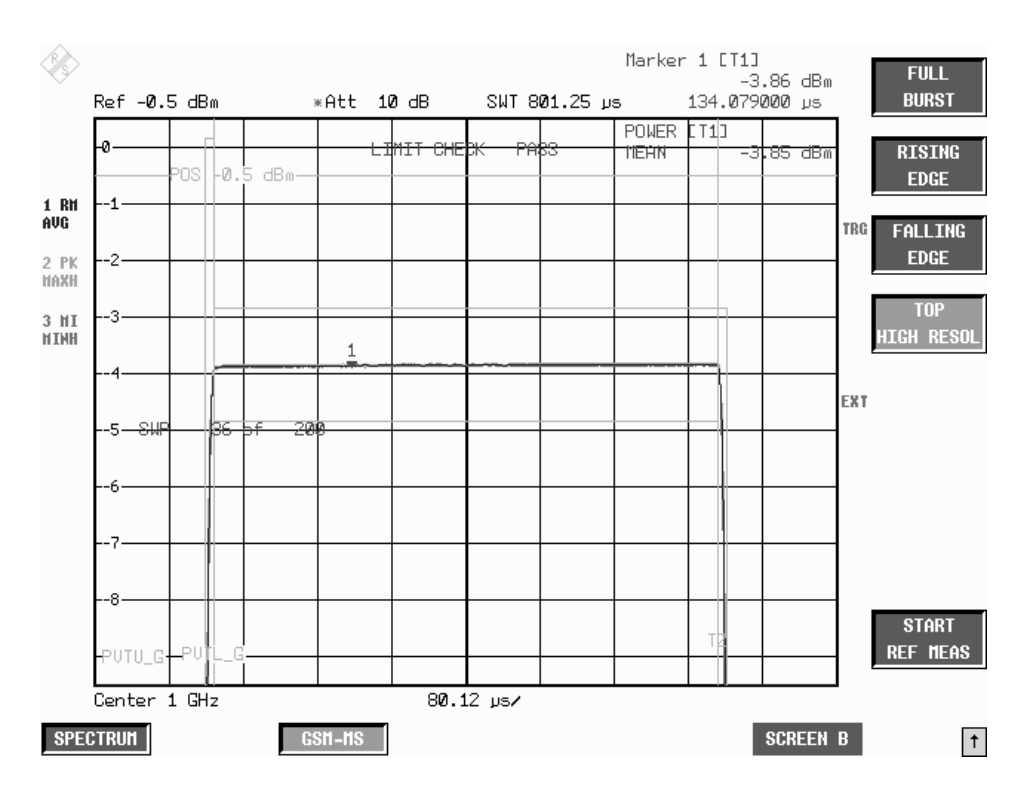

Figure 2-10 PVT measurement – TOP HIGH RESOLUTION

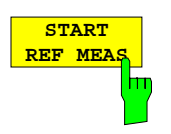

Press the START REF MEAS softkey to start reference measurement and determine the reference power for the relative measured values as well as obtain the correct level setting for the limit lines of the measurement.

Depending on the level obtained in this way, a brief message appears, drawing your attention to the optimum reference level. This permits optimum modulation of the device.

IEC/IEEE bus commands

INSTrument[:SELect] MGSM CONFigure:BURSt:PTEMplate[:IMMediate] CONFigure:BURSt:PTEMplate:SELect FULL READ:BURSt:PTEMplate:REFerence[:IMMediate]?

#### **Details of reference measurement:**

The purpose of reference measurement is to obtain the reference for the applicable limit values. Averaging is always over at least 20 bursts, irrespective of the number of bursts (NO. OF BURSTS = SWEEP COUNT) selected for measurement as such.

If reference measurement is cancelled, the existing level of the limit lines remains unaffected.

If reference measurement is successful, the measured level is displayed and the limit lines centered relative to it (i.e. the Y offset parameter of the limit lines is recalculated).

Once determined in this way, the reference level is retained either until a preset is performed (default reference level  $= -20$  dBm), or until a new reference measurement is started.

This means that after performing reference measurement once, the user can perform other GSM measurements for the same signal.

The reference level, once measured, is stored in memory when the GSM application is closed, which means that it remains available for the next session.

#### **Warnings issued during reference measurement**

The expected power of the DUT is 3 dB below the reference level. If GSM measurements were performed right at the reference level, there would be a danger of overloading the analyzer above the reference level.

If the reference level is too low, i.e.

Signal level of DUT – (reference level + reference-level offset) > - 5 dB the following message is issued:

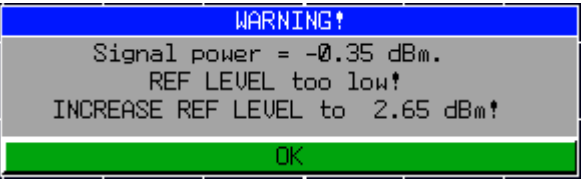

The carrier overload bit in IEC/IEEE bus status management is set.

 If the reference level is too high, i.e. Signal level of DUT – (reference level + reference-level offset) > -11 dB the following message is issued:

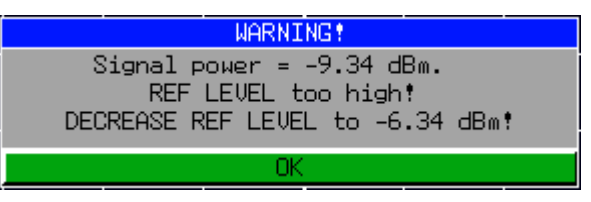

The no carrier bit in IEC/IEEE bus status management is set.

If the reference level is in range, i.e.

-11 dB < signal level of DUT – (reference level + reference-level offset) < - 5 dB the following message is issued:

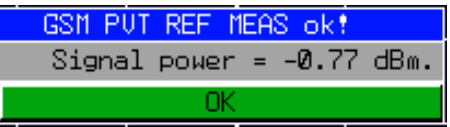

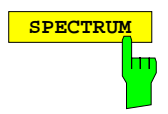

**SPECTRUM** Press the SPECTRUM hotkey to launch the Analyzer mode. The following settings are changed automatically as described below; all other settings are taken from the GSM MS mode:

> Span = ZERO SPAN RBW = 300 kHz Trigger = GSM trigger

IEC/IEEE bus command INSTrument[:SELect] SANalyzer

## **Test hints**

#### **Power measurement with reference to midamble**

The PVT mode can be used for high-precision measurement of burst power referenced to the 13/14 bit transition of the midamble.

The relationships between power, control level and power class specified in the standards are listed in the tables below.

Table 2-4 Power classes

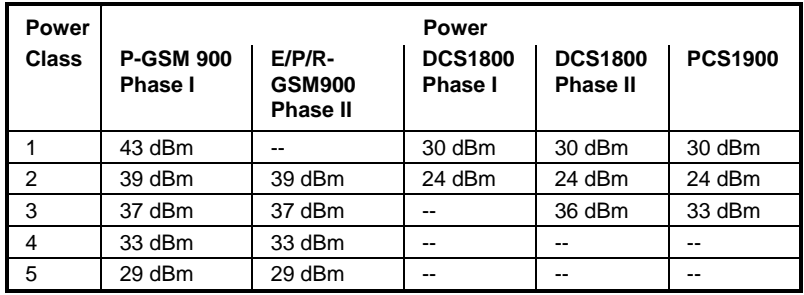

Table 2-5 Power control level

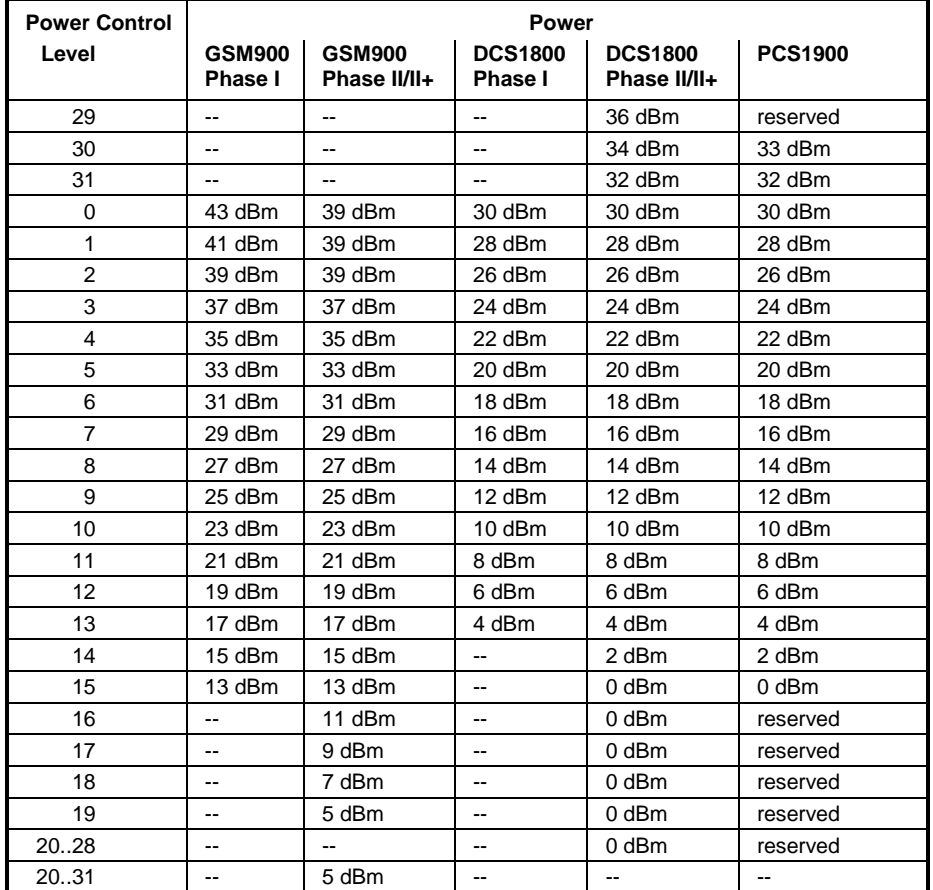

#### **Measuring with slow frequency hopping**

Analysis of the burst's time characteristic and the power readings include only the bursts that

a) can be demodulated correctly and

b) have the midamble set under DEMOD SETTINGS.

If these conditions are not fulfilled the "SYNC NOT FOUND" message is issued and evaluation of the measured values stops. Measurement automatically resumes on arrival of a burst with the defined midamble.

Demodulation is possible only when the DUT's carrier is on the defined frequency.

This precaution is adopted to avoid falsification of the measured values by bursts outside ARFCN and bursts with the wrong midamble.

#### **Number of bursts to be measured -> NO OF BURSTS**

The default value when you launch the application is  $NO$  OF BURSTS (= SWEEP COUNT) = 0.

This setting produces a floating average over every 10 bursts (see FSP manual). You can change NO OF BURSTS if you want to measure across a different number of bursts (e.g. 200).

The settings for NO OF BURSTS / SWEEP COUNT apply to all measurements (they are not measurement-specific, in other words).

You also have the option of using SINGLE or CONTINUOUS SWEEP MODE in the same way as in the Analyzer mode.

#### **Measurement with maximum dynamic range**

Once you have used FULL BURST or TOP HIGH RESOLUTION to ascertain that the limit lines cannot be exceeded, you can employ the method described below to extend the analyzer's usable dynamic range by a few dB:

- $\triangleright$  Move the reference level to max. 2 dB below the actual power of the signal (see power reading on the screen in Full Burst mode),
- $\triangleright$  Set RF ATTEN as low as possible
- > Reselect measurement (FULL BURST, RISING EDGE, FALLING EDGE) This slightly overloads the device, without falsifying the measurement. The mask is now automatically centered relative to the actual level.
- **Note:** If the power of the mobile is less than -20 dBm it is essential to remove external attenuation in order to achieve the maximum possible dynamic range.

The increase in S/N ratio in dB is roughly equal to the reduction in reference level and the removed attenuation (RF ATTEN = 10 dB).

# **Additional information**

PVT measurement requires a time reference to the midamble (TSC 0 to 7). The IF signal is digitized, demodulated and processed (IQ mode) for this measurement.

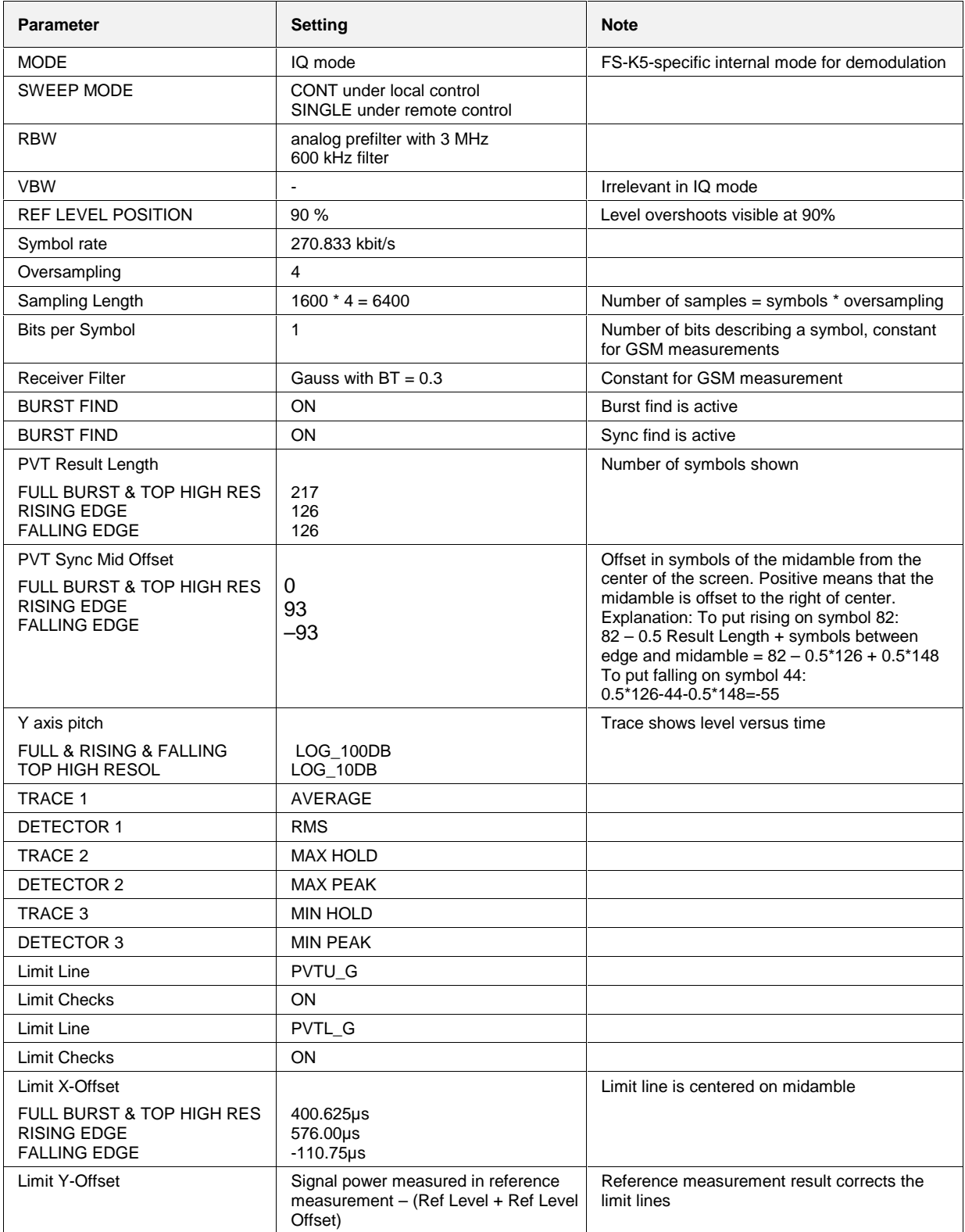

# **Availability of FSP keys and softkeys**

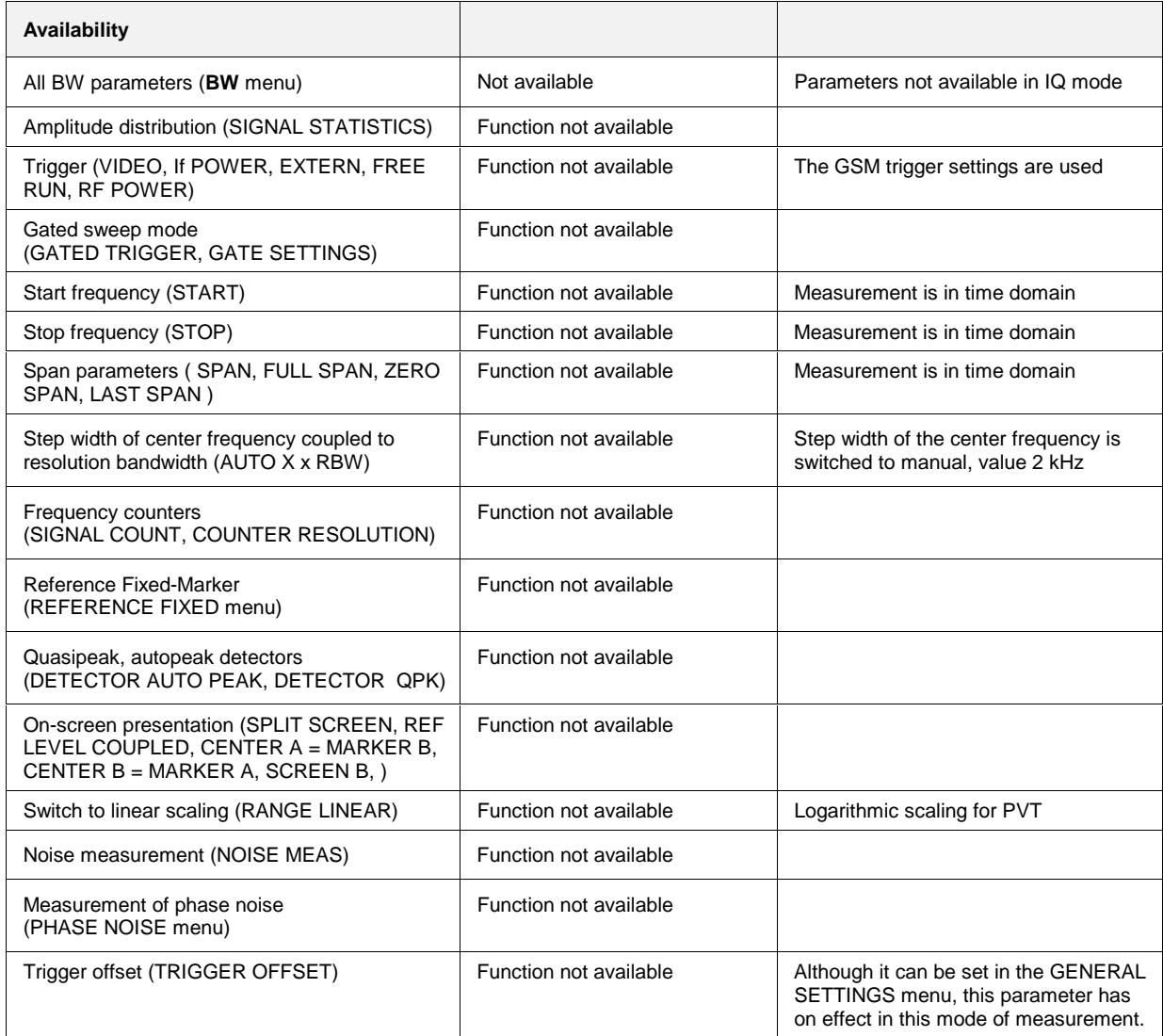

# **Measurement of spectrum due to modulation**

In order not to influence the transmission quality of the adjacent channels, it is important to ensure that the power of the GSM transmit signal in the adjacent channels does not exceed the limits set down in the GSM standards. On account of the TDMA structure of the GSM signal, a distinction has to be drawn between the spectrum due to modulation and the spectrum due to switching of the TDMA bursts. Measurement of the spectrum due to modulation determines power outside the transmission channel due to the GMSK modulation procedure used and the noise.

In accordance with the GSM standard, the spectrum due to modulation is measured in the range between 50% and 90% of the active TDMA bursts. This ensures that the influence of the burst edges is excluded.

Defined limit values apply; these values depend on the transmit power of the transmitter and the offset from the nominal channel frequency. These limit values (with the exception of the absolute lower limits) are relative to the power measured at 30 kHz RBW. This power has to be ascertained by reference measurement. Depending on the result of this reference measurement, the FSP selects the correct reference value for the user-selected limit values for the spectrum due to modulation.

The FS-K5 offers two different ways of measuring the spectrum due to modulation:

- General measurement across the frequency range (the FREQUENCY SWEEP softkey) with display of the spectrum, and
- Measurement of the spectrum due to modulation in the time domain with discrete frequencies  $(\pm 100,$  $\pm$ 200,  $\pm$ 250 kHz,  $\pm$  n x 200 kHz (2  $\leq$  n  $\leq$  38) from the carrier frequency) and output of the measured values in a list (the START LIST softkey).

The time reference for measurement is provided by the set trigger offset. Starting at this time, the spectrum between 50% and 90% of the active burst is measured (gating). It is, therefore, important to ensure that trigger timing is set correctly in the GENERAL SETTINGS menu, as otherwise the spectrum due to modulation cannot be measured correctly.

A correct reference level is important for optimum dynamic range of the FSP.

### **Requirements for the measuring signal**

At least one GSM timeslot must be switched on for the signal to be measured.

## **Quick reference guide**

Without explaining them, the quick reference guide presents the settings required for measurement in a practical sequence. The precondition for the procedure as described here is that the presets are activated (PRESET key) before the procedure starts.

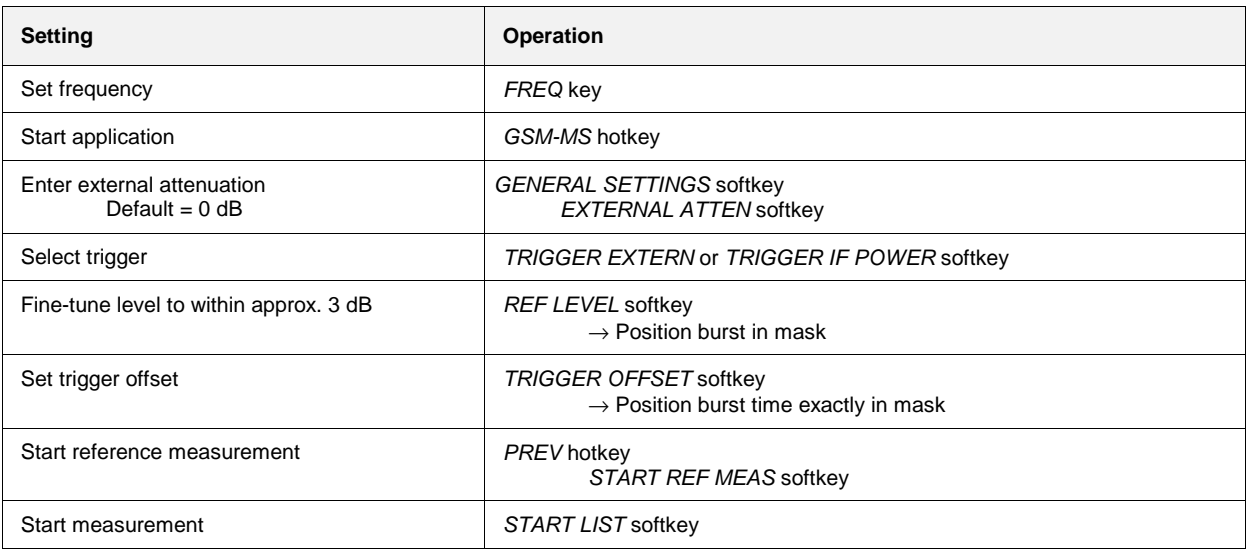

#### **Measurement**

GSM MS menu

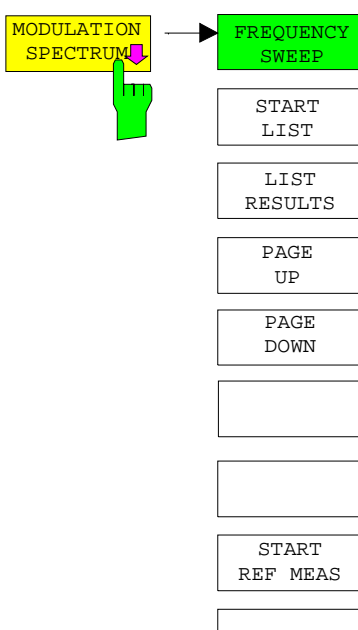

The MODULATION SPECTRUM softkey calls the submenu for measuring the spectrum due to modulation. In the default setting, the FSP measures the spectrum due to modulation in the frequency domain (FREQUENCY SWEEP).

Alternatively and in accordance with the standard, START LIST can be used to measure in the time domain.

In this mode the FSP measures the spectrum due to modulation in the time domain at the frequency offsets required by the GSM standard (in the spectral range from max. ARFCN +/- 7.6 MHz) and presents the results in list form.

You can use LIST RESULTS at any time to view the last measurement in the time domain. If the list is too long to fit onto one screen page, you can use PAGE UP and PAGE DOWN to scroll through the list.

When the MODULATION SPECTRUM menu is opened for the first time, the parameters are set in accordance with the GSM standards (see Additional information for other settings):

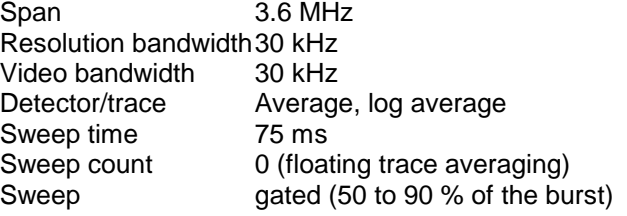

The settings correspond to those made when the FREQUENCY SWEEP softkey is pressed. The parameter settings can be changed. They are not reset until you exit MOD measurement (by starting another measurement or exiting the GSM-MS) or press the FREQUENCY SWEEP softkey.

When you start list measurement (START LIST) or reference measurement (START REF MEAS), the parameter settings used are those currently valid.

The applicable limit values are referred to the signal's absolute level measured in a user-definable bandwidth (preset is 30 kHz). This reference level is determined by reference measurement performed with START REF MEAS.

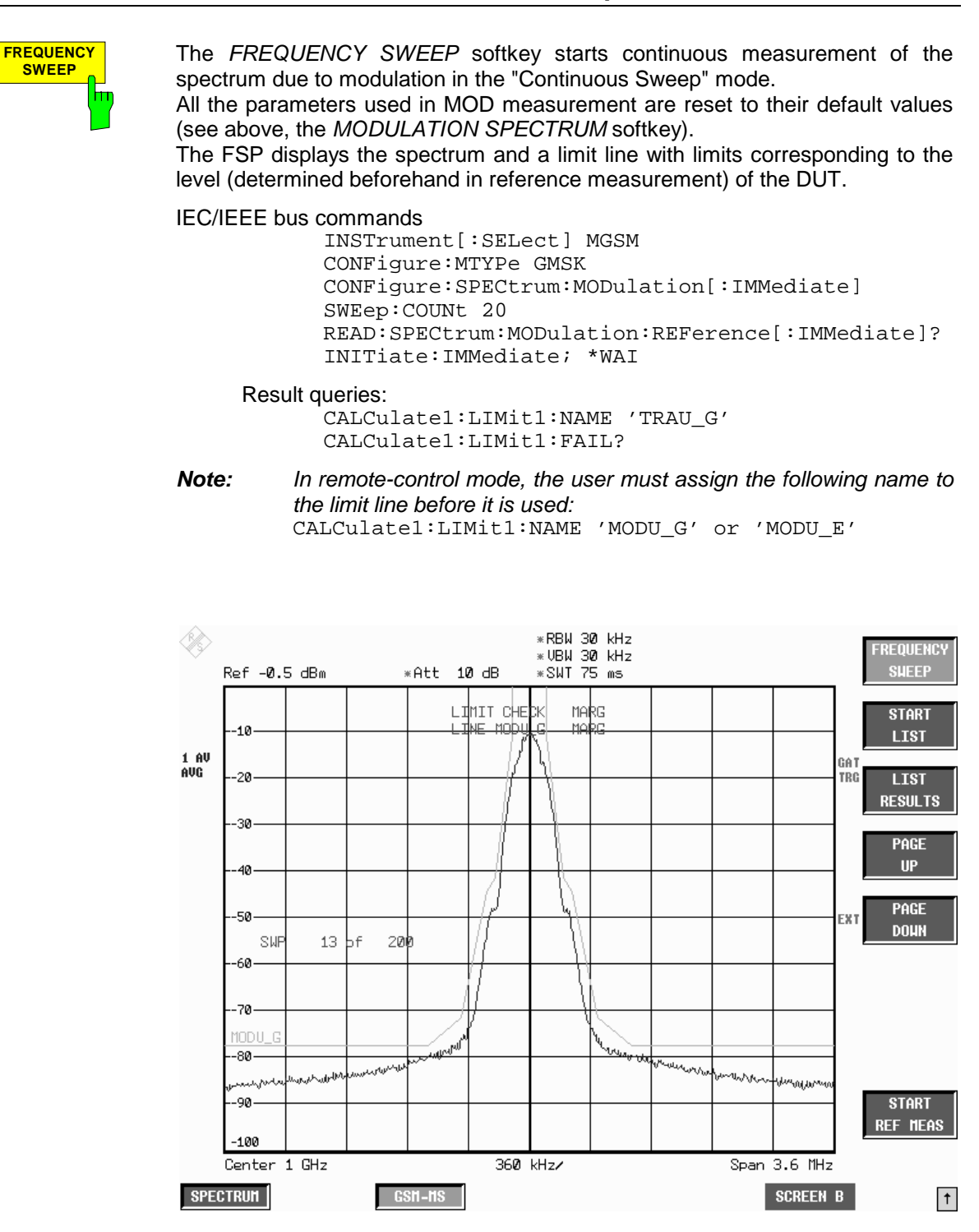

Figure 2-11 Spectrum due to modulation in frequency domain

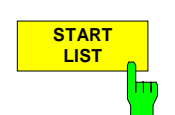

Press the START LIST softkey to start measurement of the spectrum due to modulation in the time domain in the section of the TDMA burst defined in the standards (50% to 90% of the useful part).

The analyzer measures at the following offsets from the channel frequency: ± 100 kHz, ± 200 kHz, ±250 kHz, ±400 kHz, ±n\*200 kHz (n whole number and  $n \leq 38$ ; limit frequency included, the channel frequency itself is excluded).

The number n of discrete frequencies is defined by the spectral measuring range, which is user-selectable in the range from 200 kHz to 15.2 MHz. This value is always determined from the SPAN value of the FREQUENCY SWEEP measurement:

The following conventions apply:

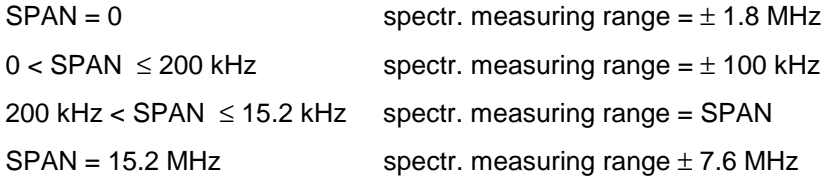

You can choose the resolution bandwidth, but note that this bandwidth is reset to 30 kHz when you press the FREQUENCY SWEEP softkey.

Measurement is performed in the time domain with the AVERAGE detector. The video signal, digitized on the IF and filtered with a bandwidth of 30 kHz and bandwidth-limited by the video filter, is averaged by the average detector during the selected time. The time depends on the number of averages required (SWEEP COUNT= number of TDMA bursts to be averaged).

While measurement is in progress, the measured values at the various frequency offsets are displayed briefly in the measurement diagram. The curve reflects progress of the measurement.

The power measured beforehand with a freely selectable resolution bandwidth is used as the reference power for the relative measured values and for the position of the limit lines. Reference measurement therefore has to be performed beforehand with the appropriate parameter settings in order for measurement to be correct.

When the measuring sequence is completed, the results are displayed in list form.

The values marked with an x violate the margin.

The values marked with an asterisk (\*) violate the limit value.

IEC/IEEE bus commands

INSTrument[:SELect] MGSM CONFigure:SPECtrum:MODulation[:IMMediate] SWEep:COUNt 20 READ:SPECtrum:MODulation:REFerence[:IMMediate]? READ:SPECtrum:MODulation[:ALL]?

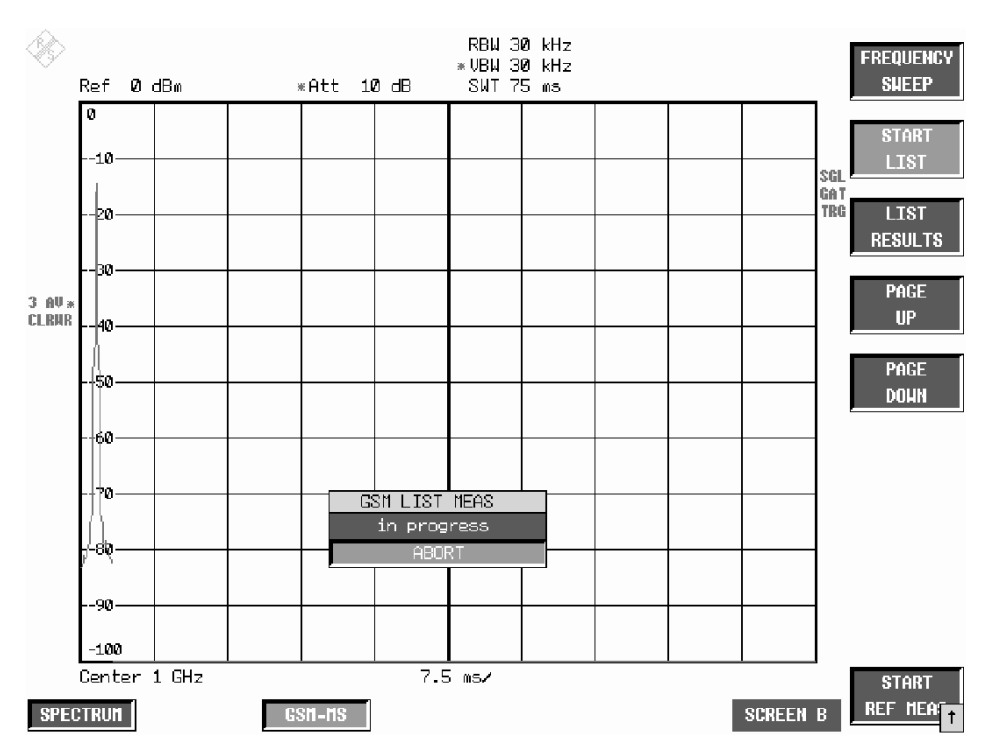

Figure 2-12 Time domain measurement in progress

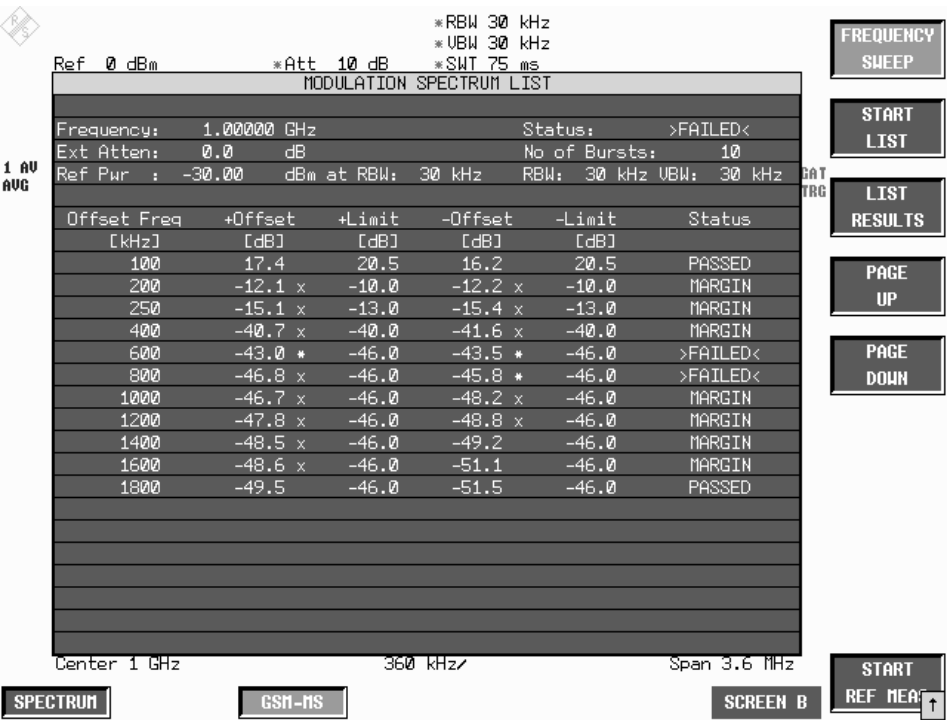

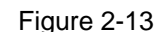

Figure 2-13 Results of time domain measurement

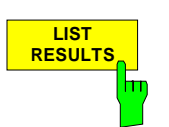

Press the LIST RESULTS softkey to view the most recent results in the time domain measurement.

IEC/IEEE bus commands

FETCh:SPECtrum:MODulation:REFerence? FETCh:SPECtrum:MODulation[:ALL]? ARFCn

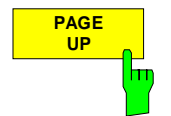

Press the PAGE UP softkey to browse through the results table if it is too long to fit onto one page (depending on span).

Press the PAGE DOWN softkey to browse through the results table if it is too

**PAGE DOWN**

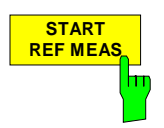

Press the START REF MEAS softkey to start reference measurement and determine the reference power for the relative measured values and obtain the correct level setting for the limit lines of the measurement.

Depending on the level obtained in this way, a brief message appears, drawing your attention to the optimum reference level. This permits optimum modulation of the device.

#### **Details of reference measurement:**

long to fit onto one page (depending on span).

The purpose of reference measurement is to define the reference for the limit values. Averaging is always over at least 20 bursts, irrespective of the number of bursts (NO. OF BURSTS= SWEEP COUNT) selected for measurement as such.

The purpose of reference measurement is to determine the reference level for measurement of the spectrum due to modulation. If measurement is successful, the reference power is saved. The resolution bandwidth used for measurement is also saved (the preset bandwidth is 30 kHz). If the result is not tolerable (see below), a warning is issued, but the measured value is used nevertheless. If the operation is cancelled by the user, the reference power is not changed.

If reference measurement is successful, the measured level is displayed and the limit line positioned relative to it (the Y offset parameter of the limit line is recalculated).

Once determined in this way, the reference level is retained either until a preset is performed (default reference level = -20 dBm), or until a new reference measurement is started.

IEC/IEEE bus commands

INSTrument[:SELect] MGSM CONFigure:SPECtrum:MODulation[:IMMediate] SWEep:COUNt 20 READ:SPECtrum:MODulation:REFerence[:IMMediate]? If the reference level is too low, i.e.

Signal level of DUT – (REF LEVEL + REF LEVEL OFFSET) > lower level limit - 3 dB

the following message is issued:

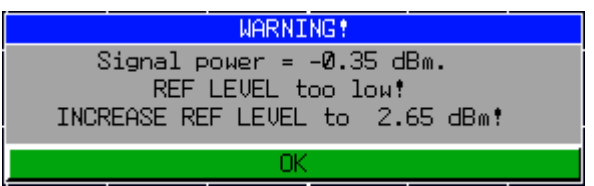

The Carrier Overload Bit in IEC/IEEE bus status management is set.

If the reference level is too high, i.e. Signal level of DUT – (REF LEVEL + REF LEVEL OFFSET) > upper level limit - 3 dB the following message is issued:

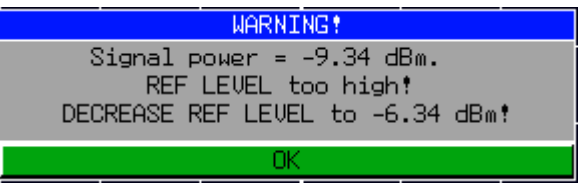

The No Carrier Bit in IEC/IEEE bus status management is set.

The "lower level limit" and "upper level limit" values depend on the selected bandwidth:

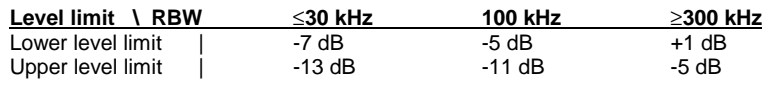

Values between 30 kHz and 100 kHz and between 100 kHz and 300 kHz are mapped to near-match values from the table.

When the reference level is within the valid range, the following message is issued:

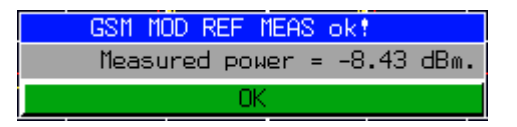

The expected power of the DUT is 3 dB below the reference level. If the settings are not compliant with the above, there is a risk either of the analyzer being overloaded or of the maximum dynamic range not being utilized.

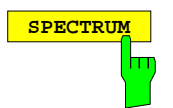

**SPECTRUM Press the SPECTRUM** hotkey to launch the Analyzer mode. The following settings are changed automatically as described below; all other settings are taken from the GSM MS mode:

> Trigger offset = OFF Trigger = GSM trigger Gating = OFF

IEC/IEEE bus command INSTrument[:SELect] SANalyzer

## **Test hints**

#### **Measuring with slow frequency hopping**

Bear the following in mind when the DUT is operating in slow frequency hopping mode:

- 1) If an external trigger signal is used, it should trigger the FSP only when a burst is sent on the frequency set at the FSP.
- 2) In principle, the IF trigger can be used. Note, however, that its trigger threshold is pegged (-16 dBm at the input mixer). This means that the level of the signal must be high enough to trigger measurement.

#### **Number of bursts to be measured -> NO OF BURSTS**

The default value when you launch the application is  $NO$  OF BURSTS (= SWEEP COUNT) = 0.

This setting produces a floating average over every 10 bursts (see FSP manual). You can change NO OF BURSTS if you want to measure across a different number of bursts (e.g. 200).

The settings for NO OF BURSTS / SWEEP COUNT apply to all measurements (they are not measurement-specific, in other words).

You also have the option of using SINGLE or CONTINUOUS SWEEP MODE in the same way as in the Analyzer mode.

# **Additional information**

The tables below show the default settings that apply after you press the FREQUENCY SWEEP or START LIST softkey.

FREQUENCY SWEEP measurement:

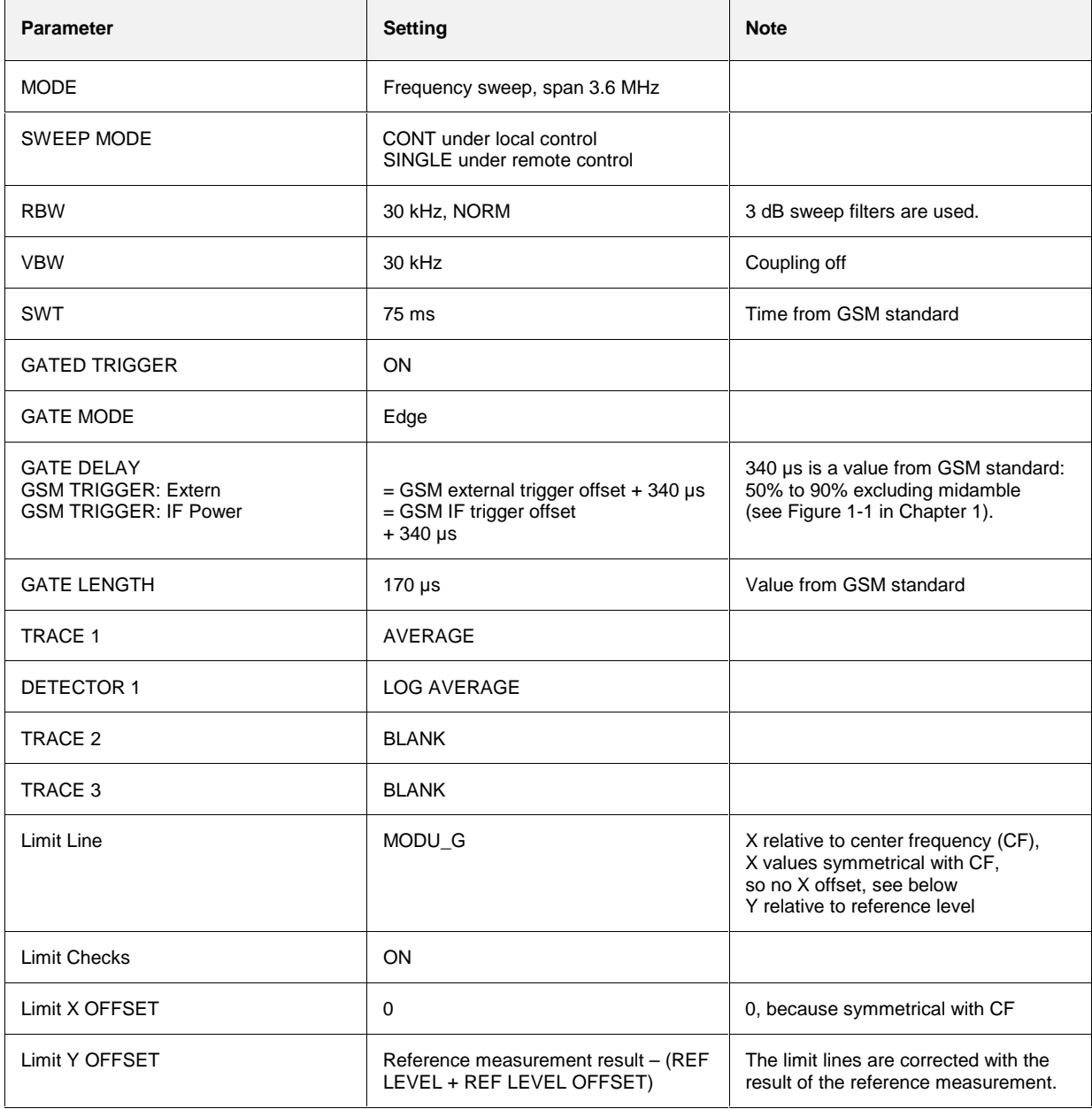

#### LIST measurement:

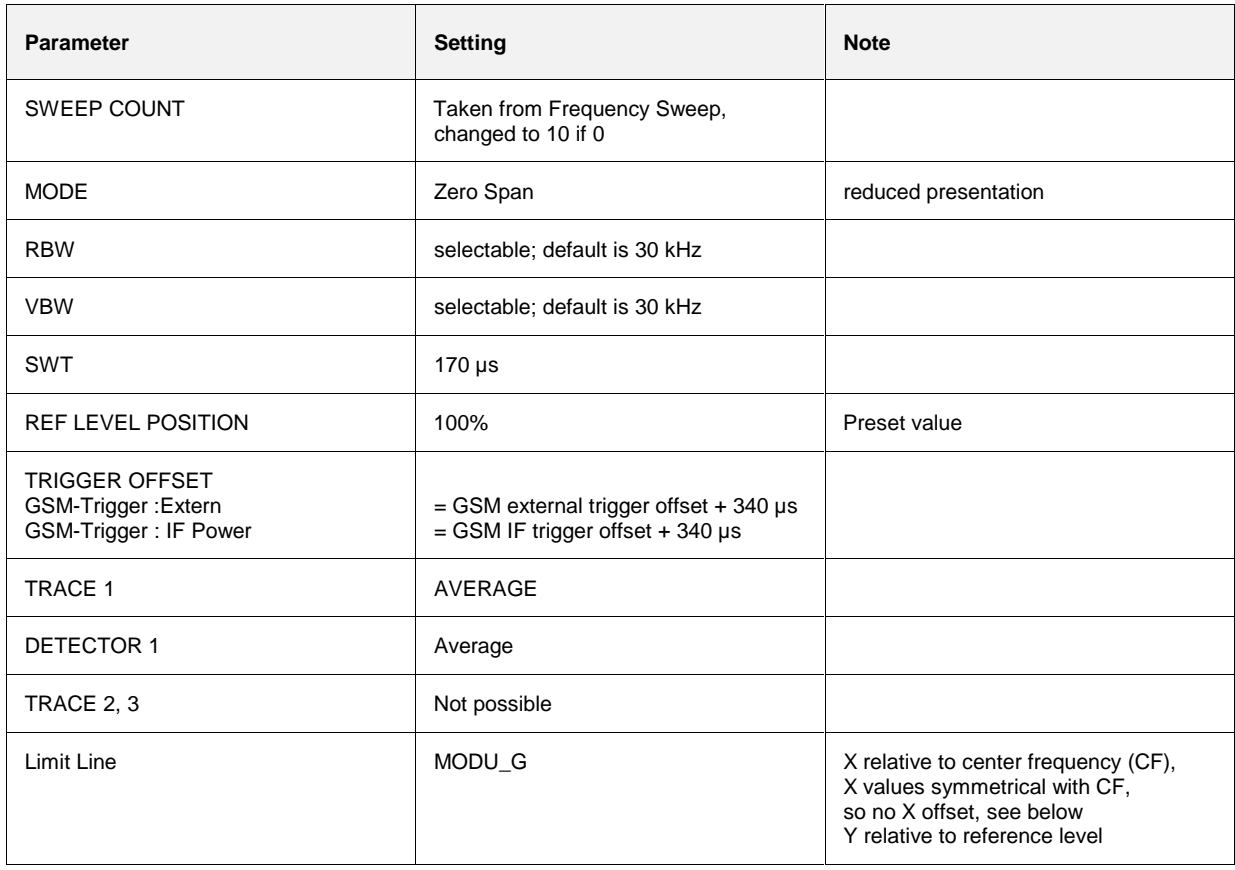

# **Availability of FSP keys and softkeys**

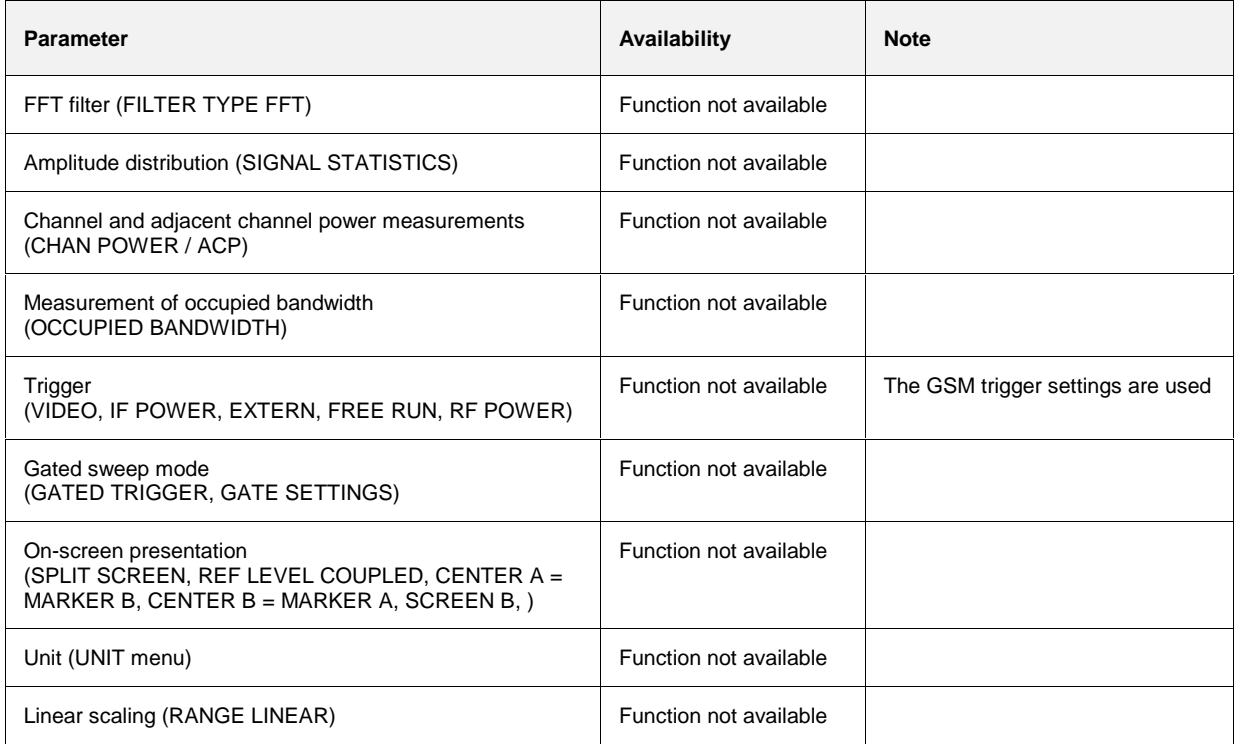

# **Measurement of spectrum due to transients**

The spectrum due to transients is defined as the spectrum that results from carrier modulation and switching of the burst signal. This spectrum is measured with the aid of the Max Peak detector and Max Hold. The assumption is that the spectrum due to switching of the burst signal is the more significant.

The FS-K5 offers two different ways of measuring the spectrum due to transients:

- General measurement in the frequency domain (FREQUENCY SWEEP) and
- Measurement of the spectrum due to transients in the time domain with discrete frequencies (± n x 200 kHz from carrier frequency) and output of the measured values in a list (the START LIST softkey).

### **Requirements for the measuring signal**

The burst pattern must include at least one rising and one falling edge

### **Quick reference guide**

Without explaining them, the quick reference guide presents the settings required for measurement in a practical sequence. The precondition for the procedure as described here is that the presets are activated (PRESET key) before the procedure starts.

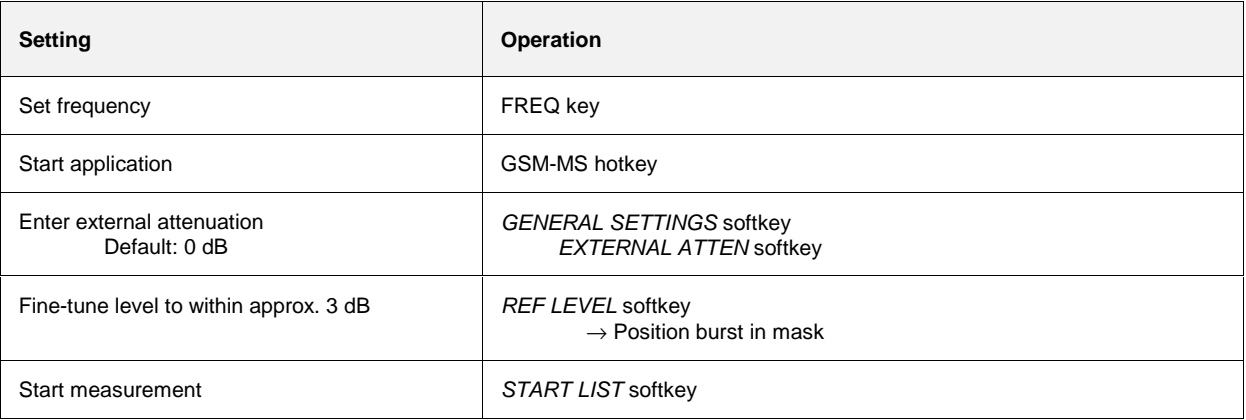

#### **Measurement**

GSM MS menu

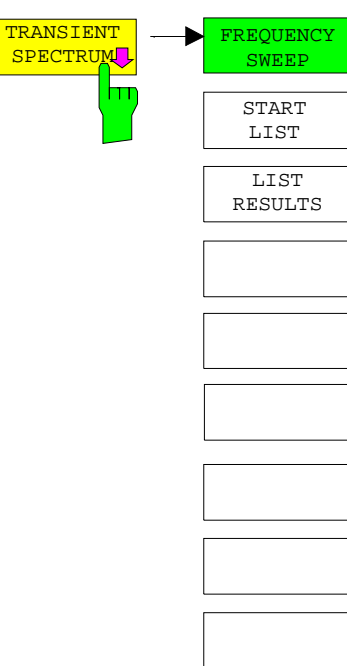

Press the TRANSIENT SPECTRUM softkey to call the submenu for measuring the spectrum due to transients. In the default setting, the FSP measures the spectrum due to transients in the frequency domain (FREQUENCY SWEEP).

Alternatively and precisely in accordance with the standard, START LIST can be used to measure in the time domain. In this mode, the FSP measures the spectrum due to transients in the time domain at the frequency offsets required by the GSM standard and presents the results in list form. You can use LIST RESULTS at any time to view the most recent measurement in the time domain.

When the TRANSIENT SPECTRUM menu is opened for the first time, the parameters are set in accordance with the GSM standards (see Additional information for other settings):

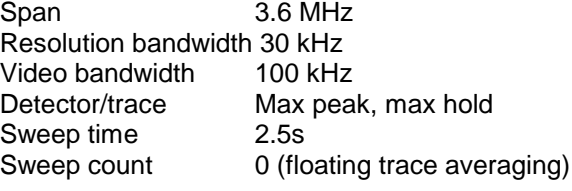

The settings correspond to those made when the FREQUENCY SWEEP softkey is pressed. The parameter settings can be changed.

They are not reset until you exit TRA measurement (by starting another measurement or exiting the GSM-MS), or press the FREQUENCY SWEEP softkey.

When you start list measurement (START LIST), the parameter settings used are those currently valid (with the exception of SPAN).

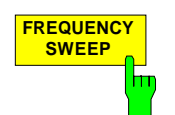

Press the FREQUENCY SWEEP softkey to start continuous measurement of the spectrum due to transients in the "Continuous Sweep" mode (see Figure 2-14).

All the parameters used in TRA measurement are reset to their default values (see above, the TRANSIENT SPECTRUM softkey).

IEC/IEEE bus commands INSTrument[:SELect] MGSM CONFigure:MTYPe GMSK CONFigure:BURSt:SWITching[:IMMediate] SWEep:COUNt 20 INITiate:IMMediate; \*WAI CALCulate1:LIMit1:NAME 'TRAU\_G' CALCulate1:LIMit1:FAIL?

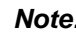

**Note:** In remote-control mode, the user must assign the following name to the limit line before it is used: CALCulate1:LIMit1:NAME 'TRAU\_G' or 'TRAU\_E'

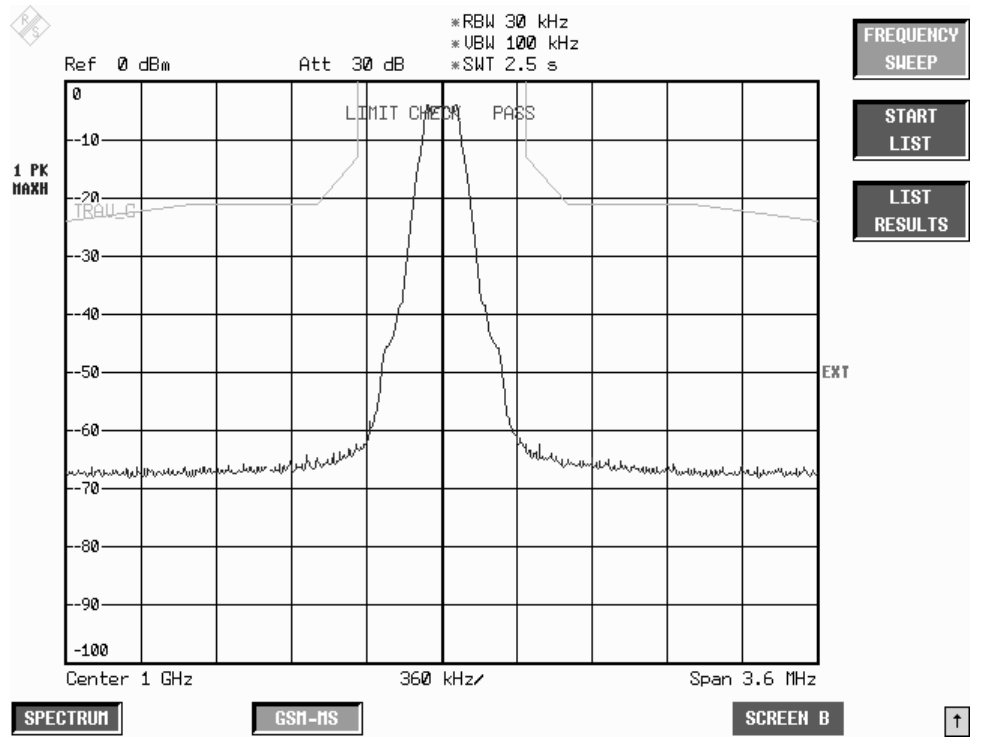

Figure 2-14 Spectrum due to transients in frequency domain

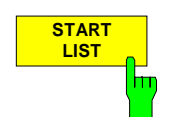

Press the START LIST softkey to start measurement of the spectrum due to transients in the time domain (Zero Span).

The analyzer measures at the following pegged offsets from the channel frequency:

 $±$  400 kHz,  $±$  600 kHz,  $±$  1200 kHz,  $±$  1800 kHz.

You can choose the resolution bandwidth, but note that this bandwidth is reset to 30 kHz when you press the FREQUENCY SWEEP softkey.

Measurement is performed in the time domain with the MAX PEAK detector. The video signal, digitized on the intermediate frequency and filtered with a bandwidth of 30 kHz and bandwidth-limited by the video filter, is measured by the max peak detector during the selected time. The time depends on the number of averages required (SWEEP COUNT= number of TDMA bursts to be averaged).

While measurement is in progress, the measured values at the various frequency offsets are displayed briefly in the measurement diagram. The curve reflects progress through the measurement procedure (see Figure 2-15).

In the GSM standards, the mobile's power class is the decisive factor for selecting the right limit line. Consequently, the limit lines specified here are definitive.

When the measuring sequence is completed, the results are displayed in list form (see Figure 2-16). The values marked with an x violate the margin. The values marked with an asterisk (\*) violate the limit value.

#### IEC/IEEE bus commands

```
INSTrument[:SELect] MGSM
CONFigure:BURSt:SWITching[:IMMediate]
SWEep:COUNt 20
CONFigure:BURSt:SWITching[:IMMediate]
```
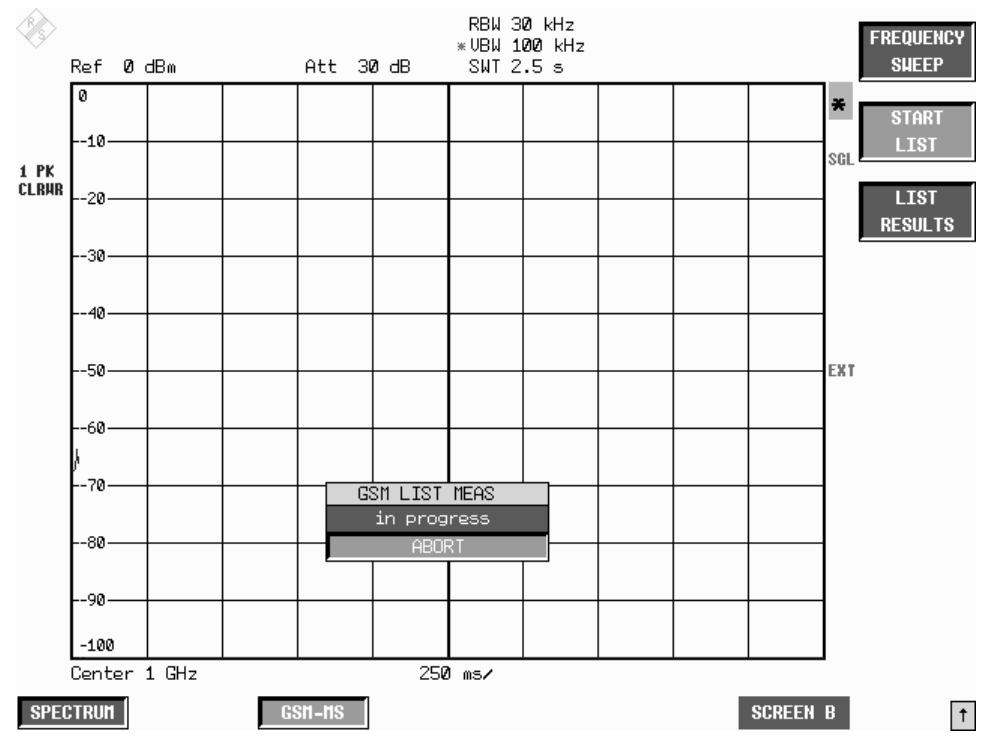

Figure 2-15 Time domain measurement in progress

| 1 PK<br><b>HAXH</b> | 0 dBm<br>Ref<br>Frequency:<br>Ext Atten:<br>Ref Level: | GHz<br>1.00000<br>0.0<br>dB<br>dBm<br>0.00 | *Att 10 dB         | *RBW 30 kHz<br>* UBW 100 kHz<br>*SWT 2.5 s<br>TRANSIENT SPECTRUM LIST | Status:<br>No of Bursts:<br>RBW: | PASSED<br>10<br>30 kHz UBW: 100 kHz | <b>FREQUENCY</b><br><b>SHEEP</b><br><b>START</b><br><b>LIST</b> |
|---------------------|--------------------------------------------------------|--------------------------------------------|--------------------|-----------------------------------------------------------------------|----------------------------------|-------------------------------------|-----------------------------------------------------------------|
|                     | Offset Freg<br>[kHz]                                   | +Offset<br>[dBm]                           | +Limit<br>[dBm]    | -Offset<br>[dBm]                                                      | $-Limit$<br>[dBm]                | Status                              | <b>LIST</b><br><b>RESULTS</b>                                   |
|                     | 400                                                    | $-68.2$                                    | $-13.0$            | $-66.8$                                                               | $-13.0$                          | PASSED                              |                                                                 |
|                     | 600                                                    | $-70.2$                                    | $-21.0$            | $-69.3$                                                               | $-21.0$                          | PASSED                              |                                                                 |
|                     | 1200<br>1800                                           | $-72.6$<br>$-73.5$                         | $-21.0$<br>$-24.0$ | $-73.2$<br>$-75.2$                                                    | $-21.0$<br>$-24.0$               | PASSED<br>PASSED                    |                                                                 |
|                     | Center 1 GHz                                           |                                            |                    | 360 KH <sub>2</sub>                                                   |                                  | Span 3.6 MHz                        | Ext                                                             |
|                     | <b>SPECTRUM</b>                                        | GSN-NS                                     |                    |                                                                       |                                  | <b>SCREEN B</b>                     | $\uparrow$                                                      |

Figure 2-16 Results of time domain measurement

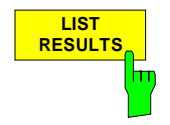

Press the LIST RESULTS softkey to view the most recent results in the list of measurements trigged by START LIST.

IEC/IEEE bus command FETCh:SPECtrum:SWITching[:ALL]?

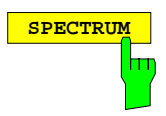

**SPECTRUM** Press the SPECTRUM hotkey to launch the Analyzer mode. The following settings are changed automatically; all other settings are taken from the GSM MS mode:

> Trigger offset = OFF Trigger = GSM trigger

IEC/IEEE bus command INSTrument[:SELect] SANalyzer

### **Test hints**

#### **Measuring with slow frequency hopping**

Bear the following in mind when the DUT is operating in slow frequency hopping mode:

• The default sweep time ensures that at least one frame is recorded for each pixel of the screen. This sweep time must be increased by a factor of three if the hopping period is three frames (B M T).

#### **Number of bursts to be measured -> NO OF BURSTS**

The default value when you launch the application is  $NO$  OF BURSTS (= SWEEP COUNT) = 0.

This setting produces a floating average over every 10 bursts (see FSP manual). You can change NO OF BURSTS if you want to measure across a different number of bursts (e.g. 200).

The settings for NO OF BURSTS / SWEEP COUNT apply to all measurements (they are not measurement-specific, in other words).

You also have the option of using SINGLE or CONTINUOUS SWEEP MODE in the same way as in the Analyzer mode.

# **Additional information**

The tables below show the default settings that apply after you press the FREQUENCY SWEEP or START LIST softkey.

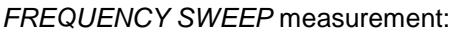

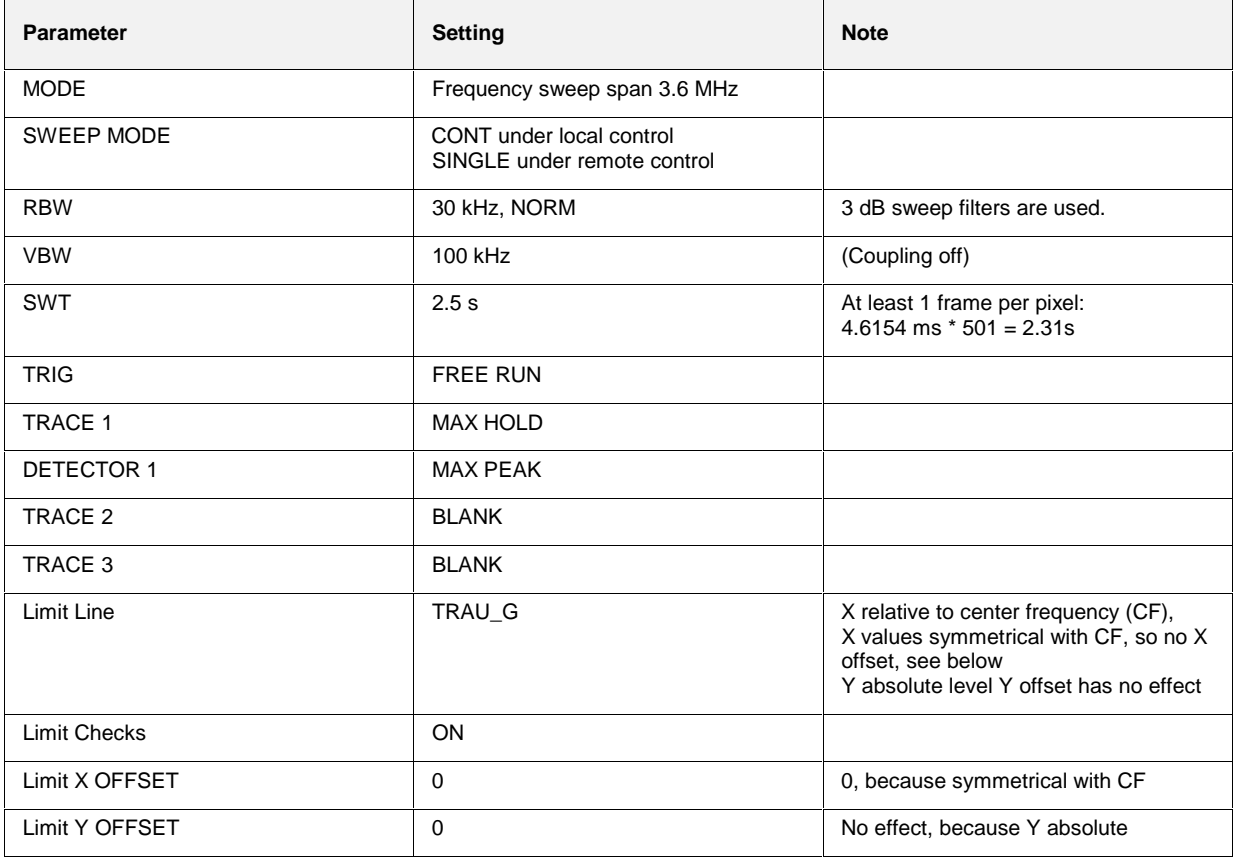

#### LIST measurement:

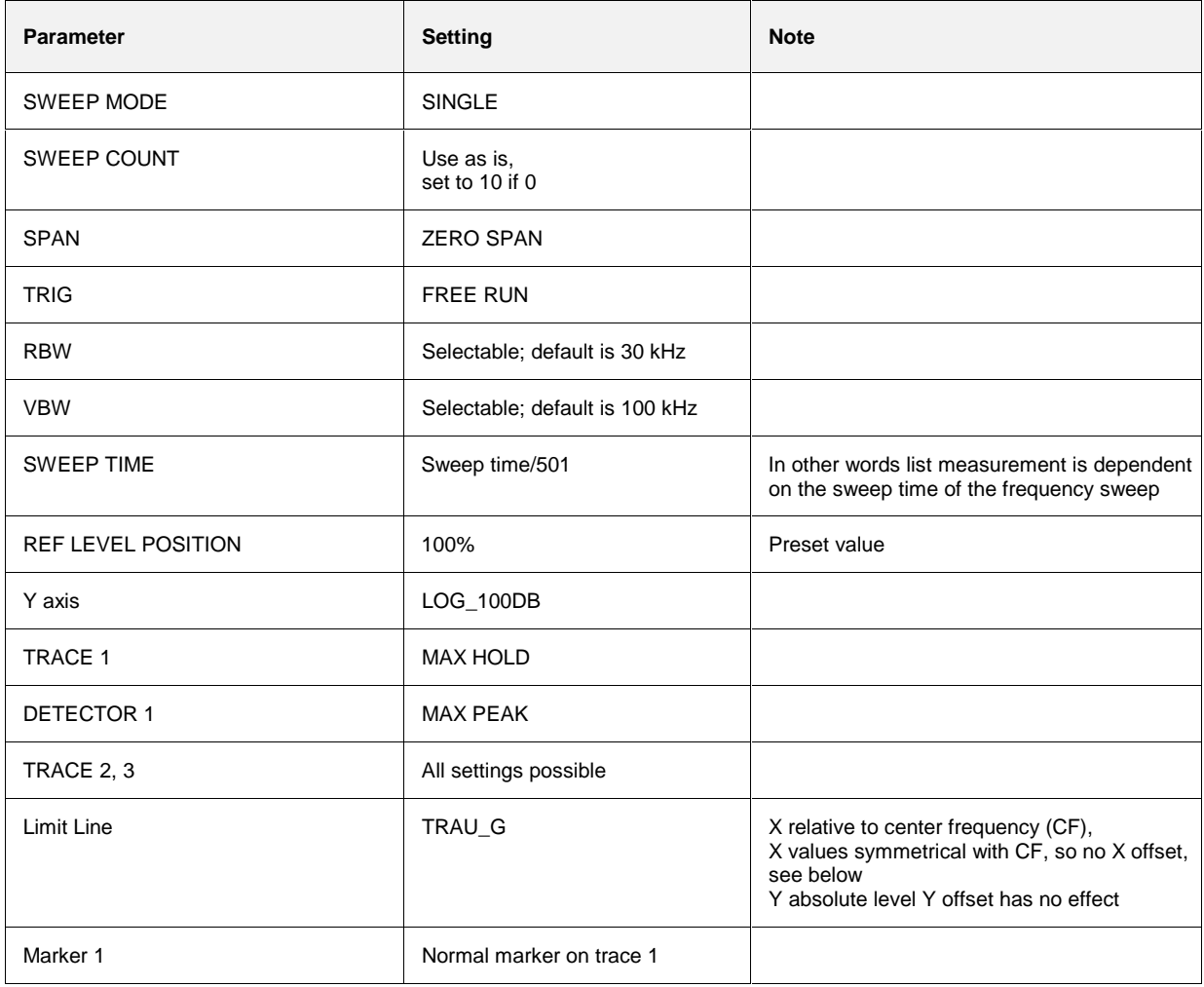

# **Availability of FSP keys and softkeys**

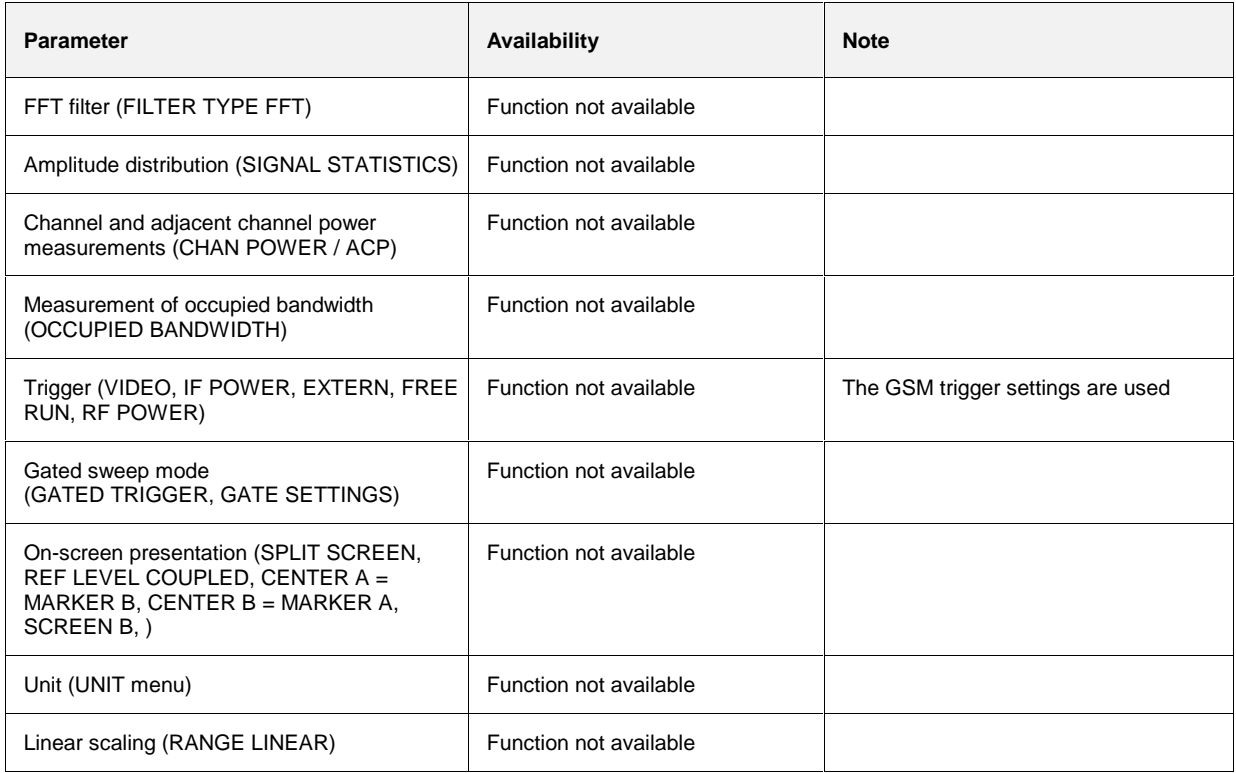

# **Measurement of spurious**

Measuring spurious entails examining the entire frequency band (30 MHz to 12.75 GHz or upper frequency limit of the analyzer) for interference.

**Note:** The center frequency is changed automatically and restored to its original level when measurement is completed.

### **Requirements for the measuring signal**

All slots active (if, for example, only one slot is active, the measuring time must be extended by a factor of eight).

### **Quick reference guide**

Without explaining them, the quick reference guide presents the settings required for measurement in a practical sequence. The precondition for the procedure as described here is that the presets are activated (PRESET key) before the procedure starts.

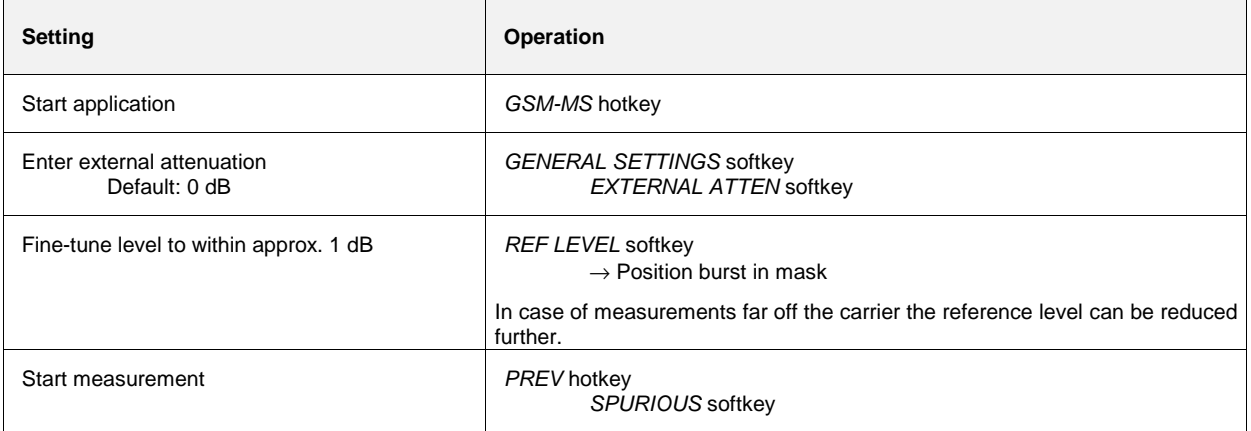

# **Measurement**

GSM MS menu

 $\mathsf{F}_{\mathbf{D}}$ 

**SPURIOUS** The SPURIOUS softkey starts measurement of the spurious in the frequency sweep (30 MHz to 12.75 GHz). The limit lines are displayed.

IEC/IEEE bus commands

INSTrument[:SELect] MGSM CONFigure:MTYPe GMSK CONFigure:SPURious[:IMMediate] SWEep:COUNt 20 INITiate:IMMediate; \*WAI

Result queries:

CALCulate:MARKer ON CALCulate:MARKer:MAXimum CALCulate:MARKer:MAXimum (the marker is at the largest spurious emission) CALCulate:MARKer:MAXimum

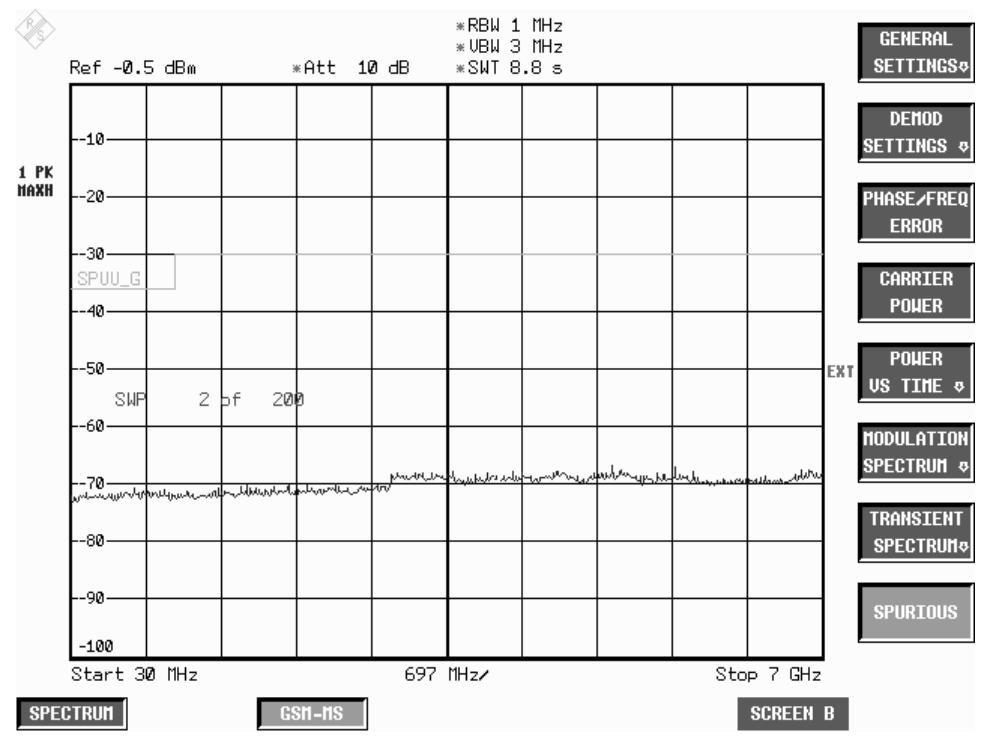

Figure 2-17 Measurement of spurious

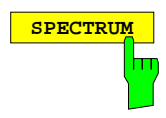

**SPECTRUM** Press the SPECTRUM hotkey to launch the Analyzer mode. The following settings are changed automatically; all other settings are taken from the GSM MS mode:

> Center frequency  $=$  The center frequency set before spurious measurements commenced is restored.

Trigger = GSM trigger

IEC/IEEE bus command INSTrument[:SELect] SANalyzer

# **Test hints**

#### **Number of bursts to be measured -> NO OF BURSTS**

The default value when you launch the application is  $NO$  OF BURSTS (= SWEEP COUNT) = 0.

This setting produces a floating average over every 10 bursts (see FSP User Guide). You can change NO OF BURSTS if you want to measure across a different number of bursts (e.g. 200).

The settings for NO OF BURSTS / SWEEP COUNT apply to all measurements (they are not measurement-specific, in other words).

You also have the option of using SINGLE or CONTINUOUS SWEEP MODE in the same way as in the Analyzer mode.

## **Additional information**

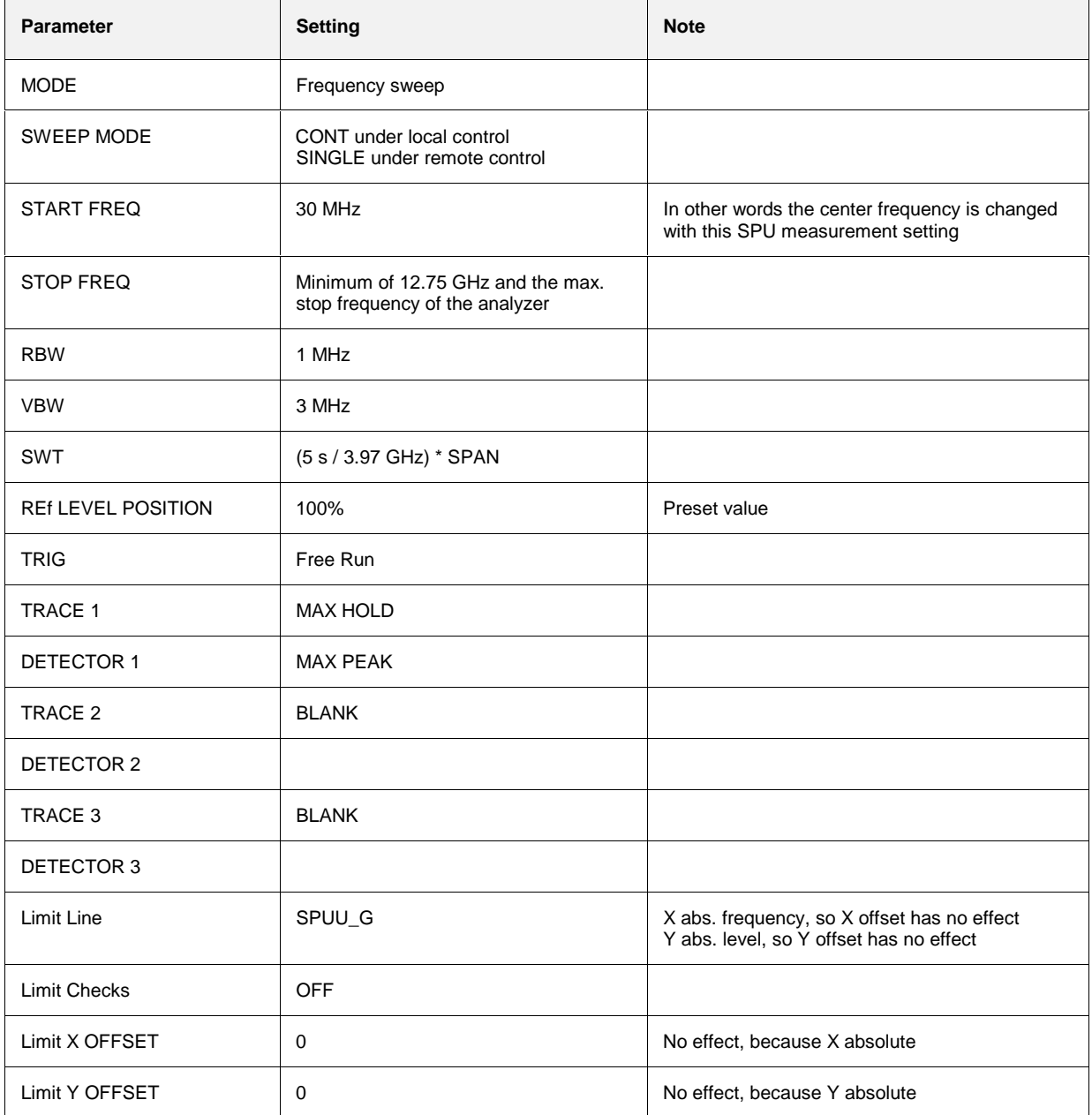

# **Availability of FSP keys and softkeys**

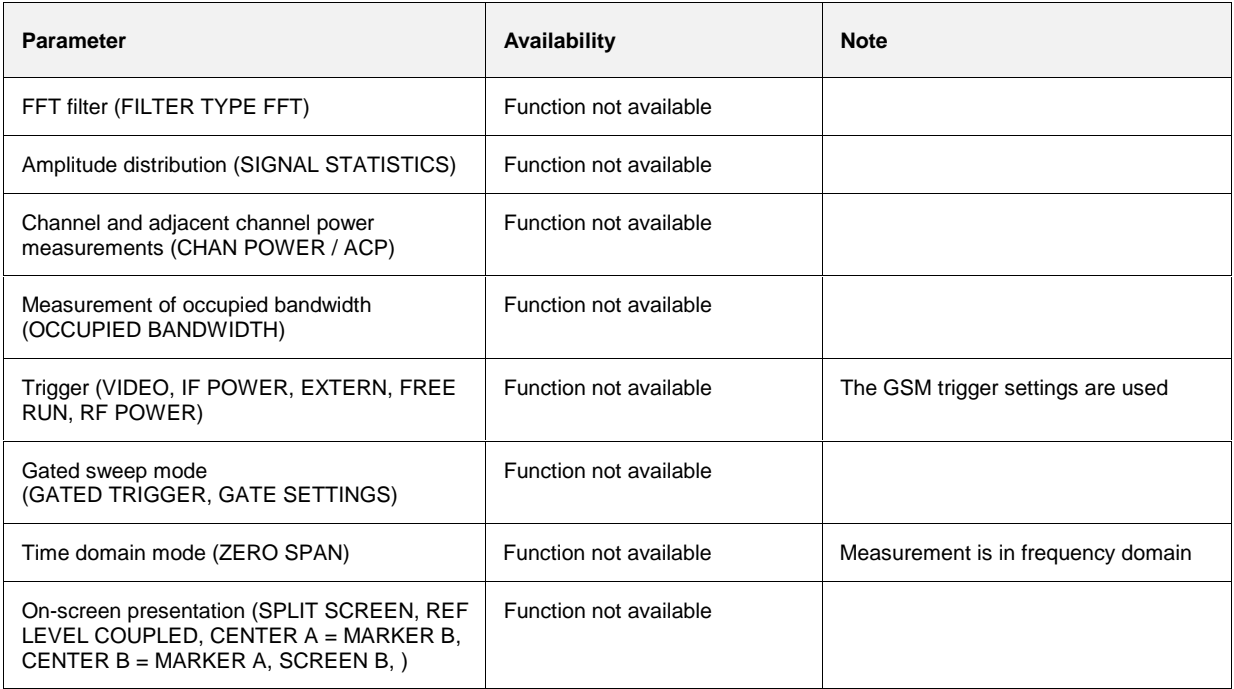

# **Contents - Chapter 6 "Remote Control"**

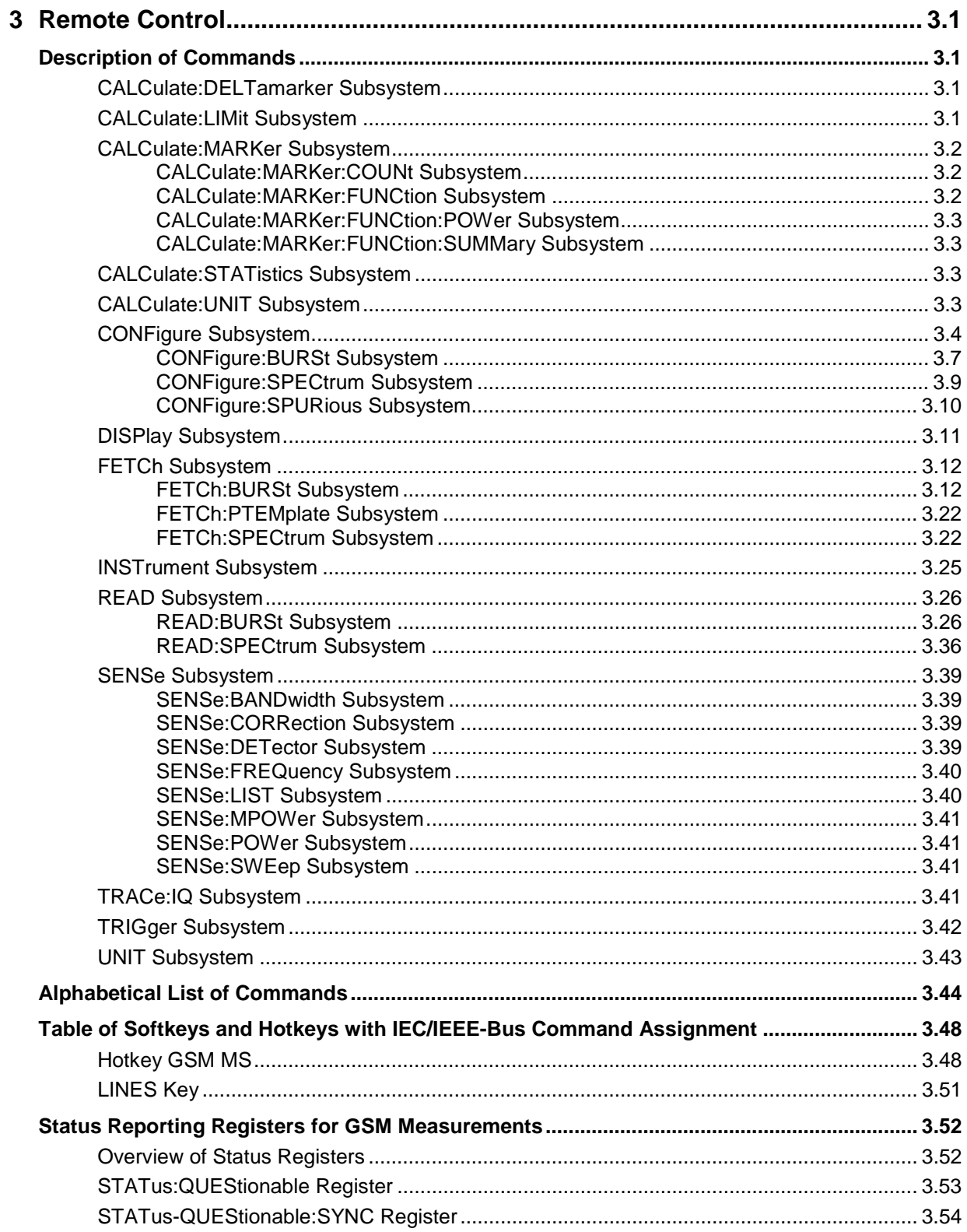
# **3 Remote Control**

The following sections are to complete and update Chapters 5 and 6 of the FSP manual.

The "Description of Commands" section includes the new commands valid especially for the FS-K5 application, and all commands not available or available only with restrictions in the GSM MS mode. Commands come in alphabetical order in separate lists in the "List of Commands" section.

The "Status Reporting Registers for GSM Measurements" section provides information on the bit assignment in the STATus:QUEStionable and STATus:QUEStionable:SYNC registers.

The FS-K5 commands were generated with a view to maximum compatibility with those of the FSE-K10 application for the FSE family. Some commands were included in the command set only for reasons of compatibility.

In the description of measurements in Chapter 2, the corresponding IEC/IEEE-bus commands are stated for each softkey.

# **Description of Commands**

# **CALCulate:DELTamarker Subsystem**

#### **CALCulate<1|2>:DELTamarker<1...4>:FUNCtion:PNOise[:STATe]** ON | OFF

**Note:** This command is not available in GSM MS mode.

**CALCulate<1|2>:DELTamarker<1...4>:FUNCtion:PNOise:RESult?**

**Note:** This command is not available in GSM MS mode.

# **CALCulate:LIMit Subsystem**

- **Note: -** This command is not available for GSM MS measurements MAC and PFE.
	- The names of the limit lines are fixed. The names must be assigned by the user prior to their use:

```
CALCulate1:LIMit1:NAME 'xxxU_y' or
CALCulate1:LIMit2:NAME 'xxxL_y'
      xxxx = measurement (PVT / CPW / MOD /TRA)
      U = upper limit line (PVT / CPW / MOD / TRA)
      L = lower limit line (PVT / CPW)
      y = modulation type (g = GMSK / E = EDGE)Query: CALC1:LIM1:FAIL?
        CALC1:LIM2:FAIL?
Example:
PVTU_G = lower limit line for Power versus Timemeasurement,
          Modulation type EDGE
```
**Note:** All GSM measurements are performed in screen A. Therefore, commands carrying a numerical suffix selecting the screen should start either with the numerical suffix 1 (i.e. CALCulate1) or without a numerical suffix (i.e. CALCulate).

# **CALCulate:MARKer Subsystem**

## **CALCulate:MARKer:COUNt Subsystem**

### **CALCulate<1|2>:MARKer<1...4>:COUNt** ON | OFF

**Note:** This command is not available for GSM MS measurements MAC, PFE and PVT.

#### **CALCulate<1|2>:MARKer<1...4>:COUNt:RESolution** 0.1 | 1 | 10 | 100 | 1000 | 10000 Hz

**Note:** This command is not available for GSM MS measurements MAC, PFE and PVT.

#### **CALCulate<1|2>:MARKer<1...4>:COUNt:FREQuency?**

**Note:** This command is not available for GSM MS measurements MAC, PFE and PVT.

### **CALCulate:MARKer:FUNCtion Subsystem**

#### **CALCulate<1|2>:MARKer<1...4>:FUNCtion:NDBDown** <numeric\_value>

**Note:** This command is not available for GSM MS measurements MAC, PFE and PVT.

#### **CALCulate<1|2>:MARKer<1...4>:FUNCtion:NDBDown:STATe** ON | OFF

**Note:** This command is not available for GSM MS measurements MAC, PFE and PVT.

#### **CALCulate<1|2>:MARKer<1...4>:FUNCtion:NDBDown:RESult?**

**Note:** This command is not available for GSM MS measurements MAC, PFE and PVT.

### **CALCulate<1|2>:MARKer<1...4>:FUNCtion:NDBDown:FREQuency?**

**Note:** This command is not available for GSM MS measurements MAC, PFE and PVT.

### **CALCulate<1|2>:MARKer<1...4>:FUNCtion:NOISe[:STATe]** ON | OFF

**Note:** This command is not available for GSM MS measurements MAC, PFE and PVT.

#### **CALCulate<1|2>:MARKer<1...4>:FUNCtion:NOISe:RESult?**

**Note:** This command is not available for GSM MS measurements MAC, PFE and PVT.

#### **CALCulate<1|2>:MARKer<1...4>:FUNCtion:TOI[:STATe]** ON | OFF

**Note:** This command is not available for GSM MS measurements MAC, PFE and PVT.

#### **CALCulate<1|2>:MARKer<1...4>:FUNCtion:TOI:RESult?**

**Note:** This command is not available for GSM MS measurements MAC, PFE and CPW.

### **CALCulate:MARKer:FUNCtion:POWer Subsystem**

**Note :** The commands of this subsystem are not available in GSM MS mode.

#### **CALCulate:MARKer:FUNCtion:SUMMary Subsystem**

**CALCulate<1|2>:MARKer<1...4>:FUNCtion:SUMMary:MODE** ABSolute | RELative

**Note:** This command is not available for GSM MS measurements MAC and PFE.

**CALCulate<1|2>:MARKer<1...4>:FUNCtion:SUMMary:REFerence:AUTO** ONCE

**Note:** This command is not available for GSM MS measurements MAC and PFE.

# **CALCulate:STATistics Subsystem**

**Note :** The commands of this subsystem are not available in GSM MS mode.

# **CALCulate:UNIT Subsystem**

**Note :** This command is not available in GSM MS mode. In GSM measurements the unit is prescribed: either DBM (power measurement) or DEG (phase error measurement) have to be used.

# **CONFigure Subsystem**

The CONFigure subsystem contains commands for configuring complex measurement tasks, like those provided by the firmware application GSM MS Analyzer (FS-K5). The CONFigure subsystem is closely linked to the functions of the FETCH and READ subsystems, where the measurement cycles are started and/or the results of the measurements are queried.

The purpose of the following commands is configuring the GSM MS mode (firmware application FS-K5) for mobiles corresponding to the standards P-GSM, E-GSM, R-GSM, DCS1800 or PCS1900.

**Note:** Beside the notation CONFigure:<command> the FSP also supports the notation CONFigure:MS:<command> for reasons of compatibility with the FSE family of instruments.

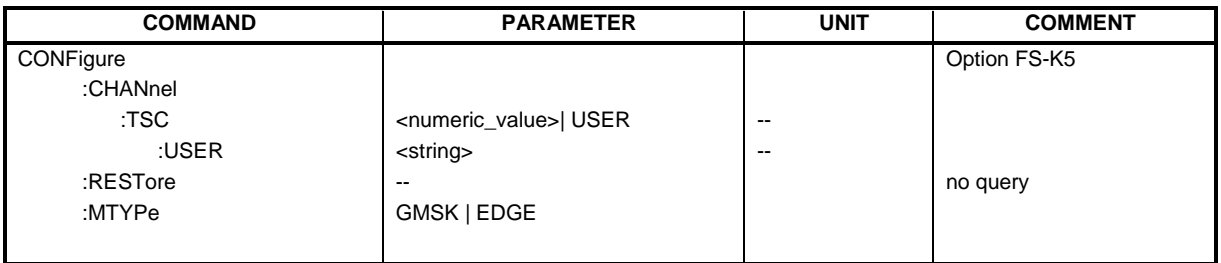

#### **CONFigure:CHANnel:TSC** <numeric\_value> | USER

This command selects the midamble used by the mobile. With selection USER, the user defined midamble set with command CONFigure:CHANnel:TSC:USER is used. It is only available in GSM MS mode (FS-K5).

**Note:** The selected midamble is only significant for GSM MS measurements MAC, PFE and PVT.

**Parameter:** <numeric\_value> ::= 0...7 (training sequence for normal burst) USER (the TSC set with CONF:CHAN:TSC:USER is used)

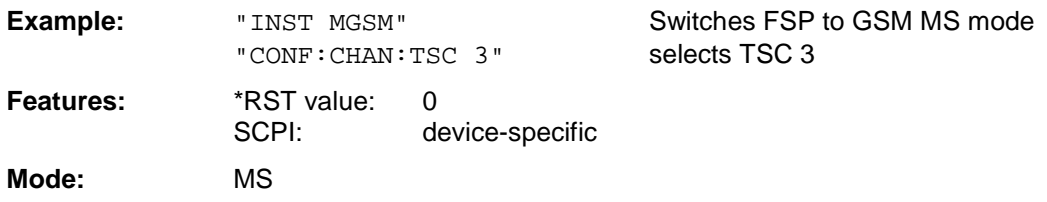

#### **CONFigure:CHANnel:TSC:USER** <string>

This command defines the bit pattern of the user midamble (training sequence). The user midamble is selected with command CONF:CHAN:TSC USER.

For each modulation type, a separate user midamble can be defined.

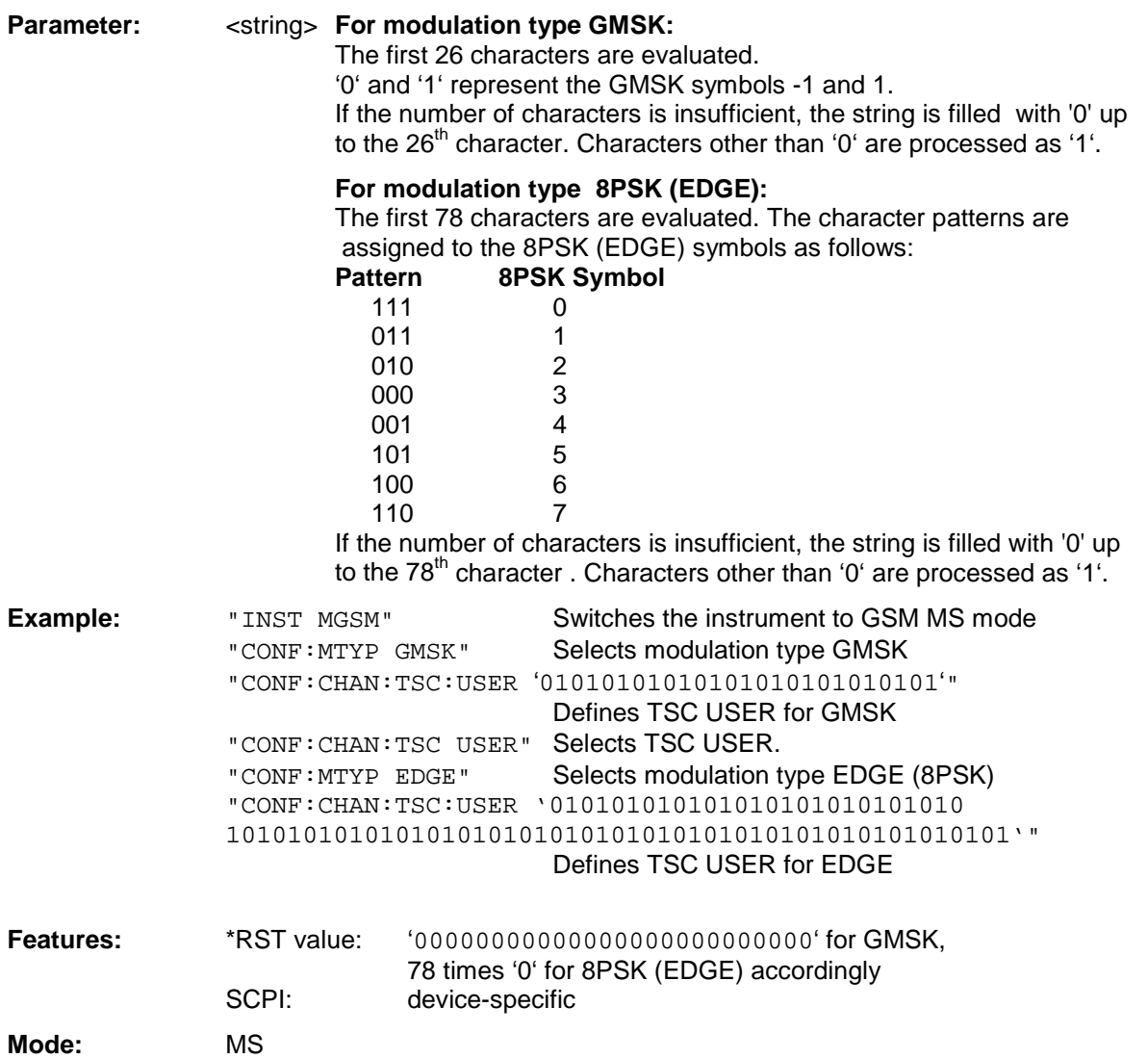

#### **CONFigure:RESTore**

This command restores the GSM MS limit lines. Any modifications made to the GSM MS limit lines are lost and the status upon delivery is restored.

This command is only available in GSM MS mode (FS-K5).

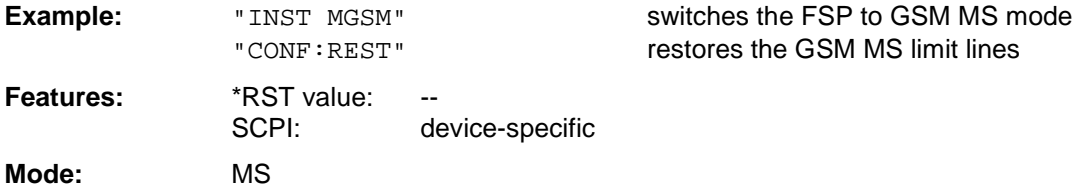

#### **CONFigure:MTYPe GMSK | EDGE**

This command selects modulation typeGMSK or EDGE.

A running GSM measurement is aborted when the modulation type is changed. It has to be explicitly selected again by using one of the CONFigure commands.

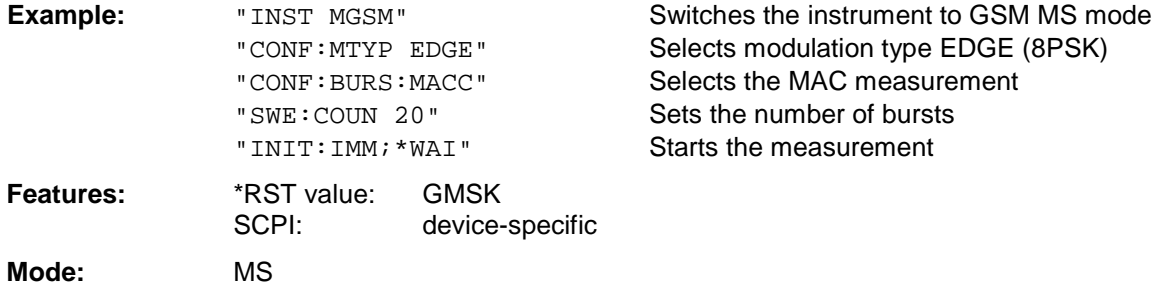

# **CONFigure:BURSt Subsystem**

This subsystem provides the commands for configuring the measurements in the GSM MS mode (option FS-K5) which are performed on individual bursts:

- Carrier Power (CPW),
- Modulation Accuracy (MAC),
- Phase-Frequency Error (PFE),
- Power vs. Time (PVT).

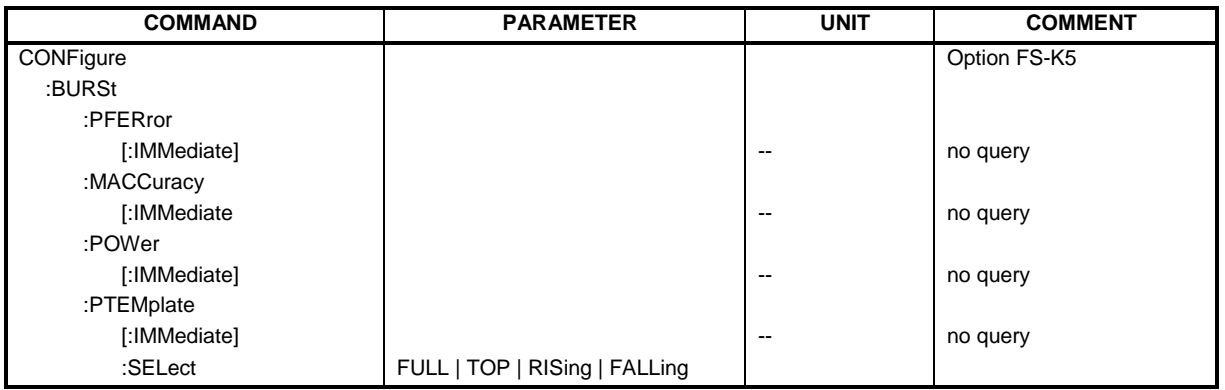

#### **CONFigure:BURSt:PFERror[:IMMediate]**

This command selects measurement of the phase and frequency error of the mobile (PFE).

When the measurement is started the analyzer is automatically set to single sweep. This command is only available in GSM MS mode (FS-K5) and when modulation type GMSK is selected (CONFigure: MTYPe GMSK).

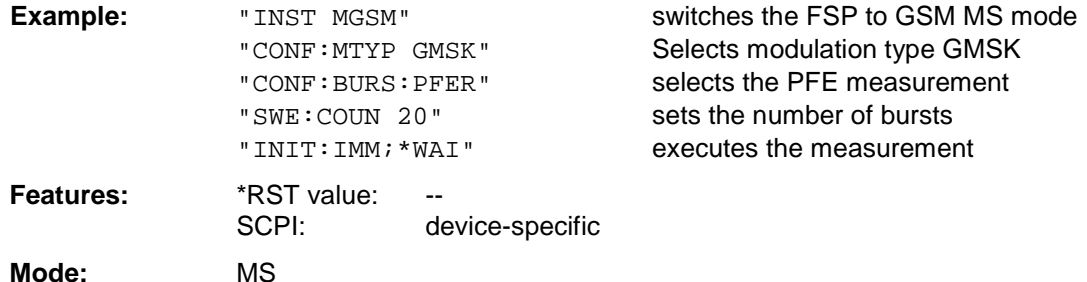

This command is an event and is therefore not assigned a query and has no \*RST value.

#### **CONFigure:BURSt:MACCuracy[:IMMediate]**

This command selects measurement of the modulation accuracy of the mobile (MAC). When the measurement is started the analyzer is automatically set to single sweep. This command is only available in GSM MS mode (option FS-K5) and when modulation type EDGE (CONFigure:MTYPe EDGE) is selected.

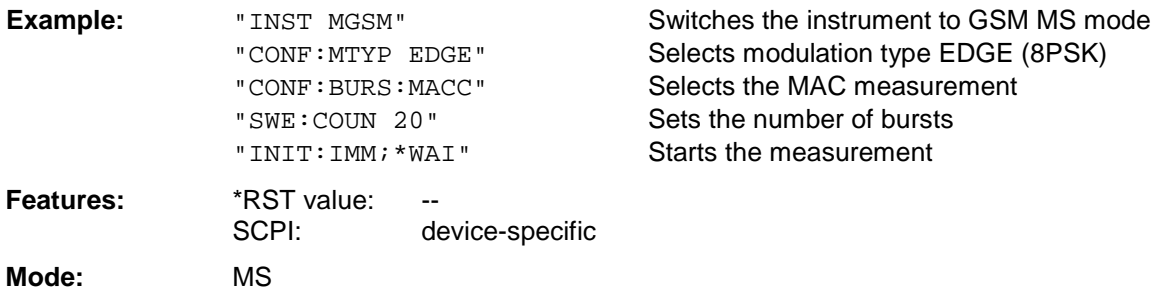

#### **CONFigure:BURSt:POWer[:IMMediate]**

This command selects measurement of the carrier power of the mobile (CPW).

When the measurement is started the analyzer is automatically set to single sweep. This command is only available in GSM MS mode (FS-K5).

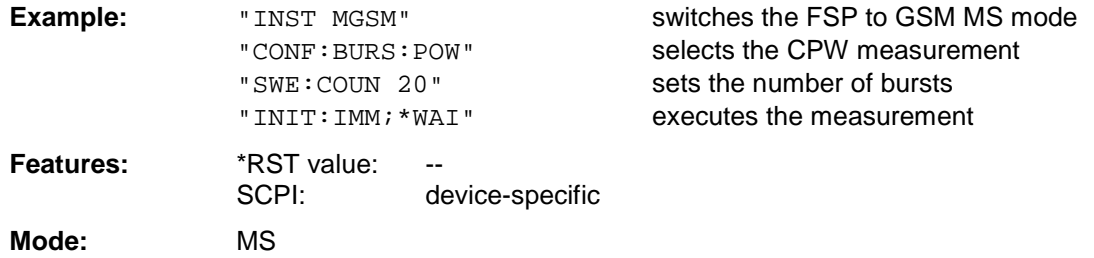

This command is an event and is therefore not assigned a query and has no \*RST value.

#### **CONFigure:BURSt:PTEMplate[:IMMediate]**

This command selects measurement of power of the mobile vs. time (PVT).

When the measurement is started the analyzer is automatically set to single sweep. This command is only available in GSM MS mode (FS-K5).

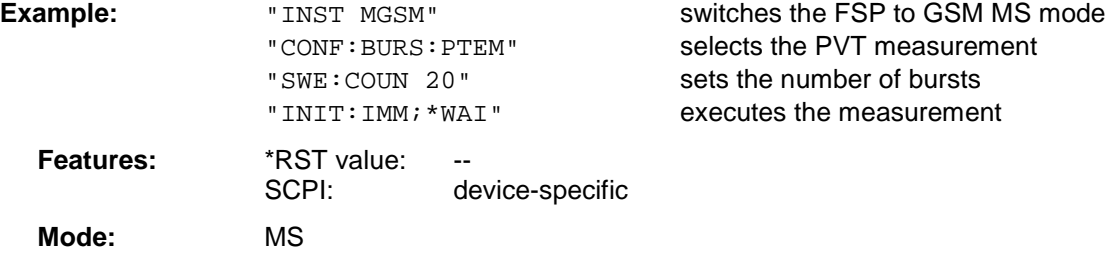

This command is an event and is therefore not assigned a query and has no \*RST value.

#### **CONFigure:BURSt:PTEMplate:SELect** FULL | TOP | RISing | FALLing

This command defines the burst section to be measured.

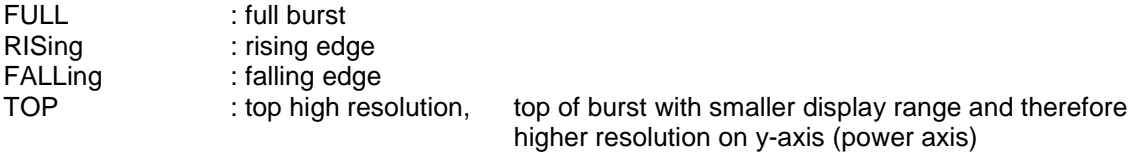

This command is only available in GSM MS mode (FS-K5).

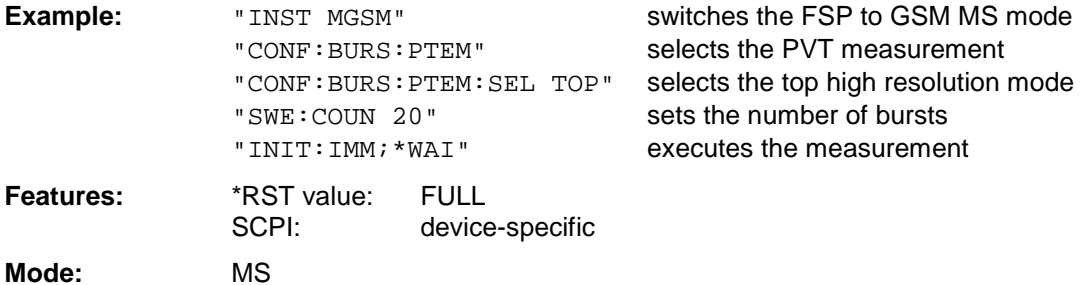

# **CONFigure:SPECtrum Subsystem**

This subsystem provides the commands for configuring the measurements in the in the GSM MS Analyzer mode (FS-K5) used to determine the power of the spectral contributions due to modulation and switching:

- spectrum due to modulation (MOD)
- spectrum due to transients (TRA).

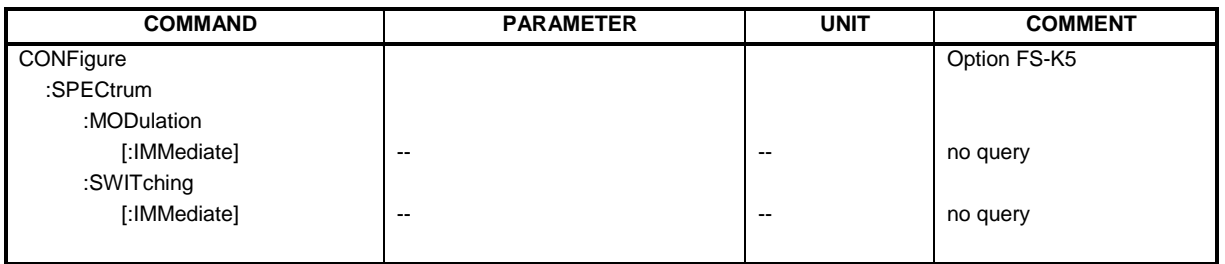

#### **CONFigure:SPECtrum:MODulation[:IMMediate]**

This command selects measurement of the spectrum due to modulation (MOD).

Measurement in the frequency domain is directly started with command  $\text{INITate}$ [: $\text{IMMediate}$ ], measurement in the time domain with command READ: SPECtrum: MODulation [: ALL]? .

When the measurement is started the analyzer is automatically set to single sweep. This command is only available in GSM MS mode (FS-K5).

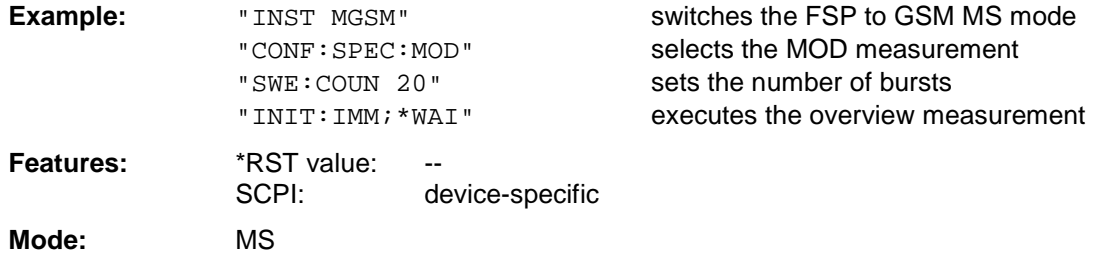

This command is an event and is therefore not assigned a query and has no \*RST value.

#### **CONFigure:SPECtrum:SWITching[:IMMediate]**

This command selects measurement of the spectrum due to switching transients (TRA).

Measurement in the frequency domain is directly started with command INITate [: IMMediate], measurement in the time domain with command READ: SPECtrum: MODulation [: ALL]? .

When the measurement is started the analyzer is automatically set to single sweep. This command is only available in GSM MS mode (FS-K5).

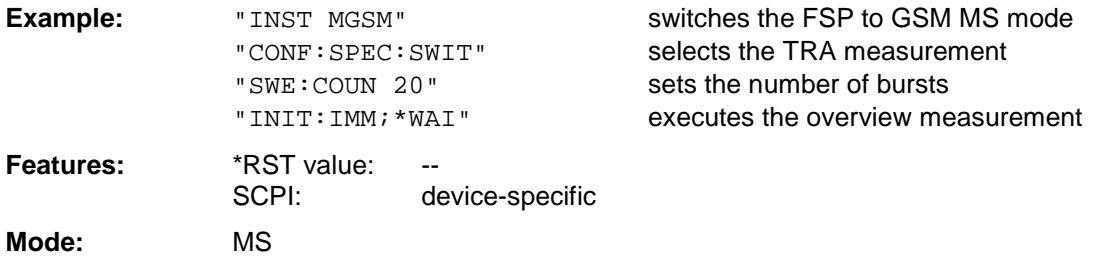

## **CONFigure:SPURious Subsystem**

This subsystem provides commands for configuring the measurements in the GSM MS (FS-K5) Analyzer mode used for measuring the power of spurious emissions (SPU).

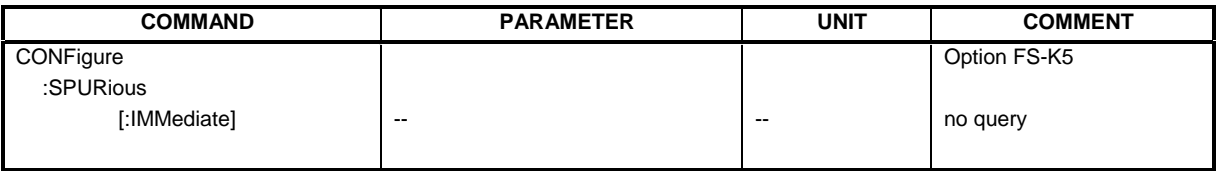

#### **CONFigure:SPURious[:IMMediate]**

This command selects measurement of spurious emissions (SPU).

When the measurement is started the analyzer is automatically set to single sweep. This command is only available in GSM MS mode (FS-K5)

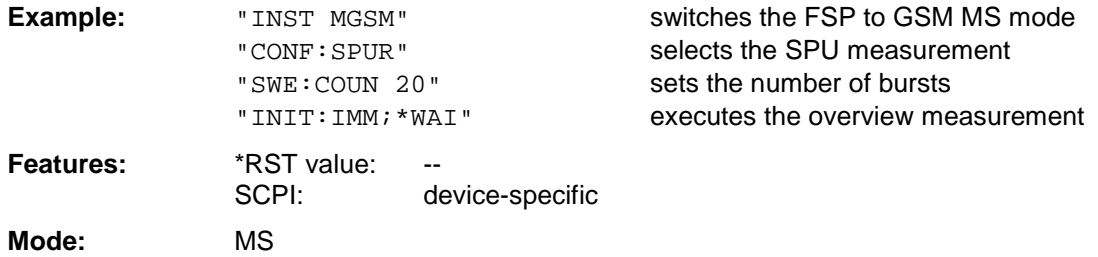

# **DISPlay Subsystem**

#### **DISPlay:FORMat** SINGle | SPLit

**Note :** This command is not available in GSM MS mode. For GSM MS mode, the display is always set to FULL SCREEN.

#### **DISPlay[:WINDow<1|2>]:SELect**

**Note :** This command is not available in GSM MS mode. In GSM MS mode, the display is always set to FULL SCREEN, which corresponds to SCREEN A and thus to WINDow1. WINDow1 is automatically selected when the GSM MS mode is activated with command INSTrument:SELect:MGSM.

#### **DISPlay[:WINDow<1|2>]:TRACe<1...3>:Y:SPACing** LINear | LOGarithmic

**Note :** This command is not available in GSM MS mode.

# **FETCh Subsystem**

The FETCh subsystem contains commands for reading out results of complex measurement tasks like those provided by the GSM MS mode (FS-K5). The FETCh subsystem is closely linked to the functions of the CONFigure and READ subsystems, where the measurement sequences are configured, the measurements are started and their results are queried.

# **FETCh:BURSt Subsystem**

This subsystem provides the commands for reading out results of measurements in GSM MS (option FS-K5) Analyzer mode, which are performed on individual bursts without starting the measurement by themselves:

- Phase-Frequency Error (PFE)
- Modulation Accuracy (MAC),
- Power vs Time (PVT),

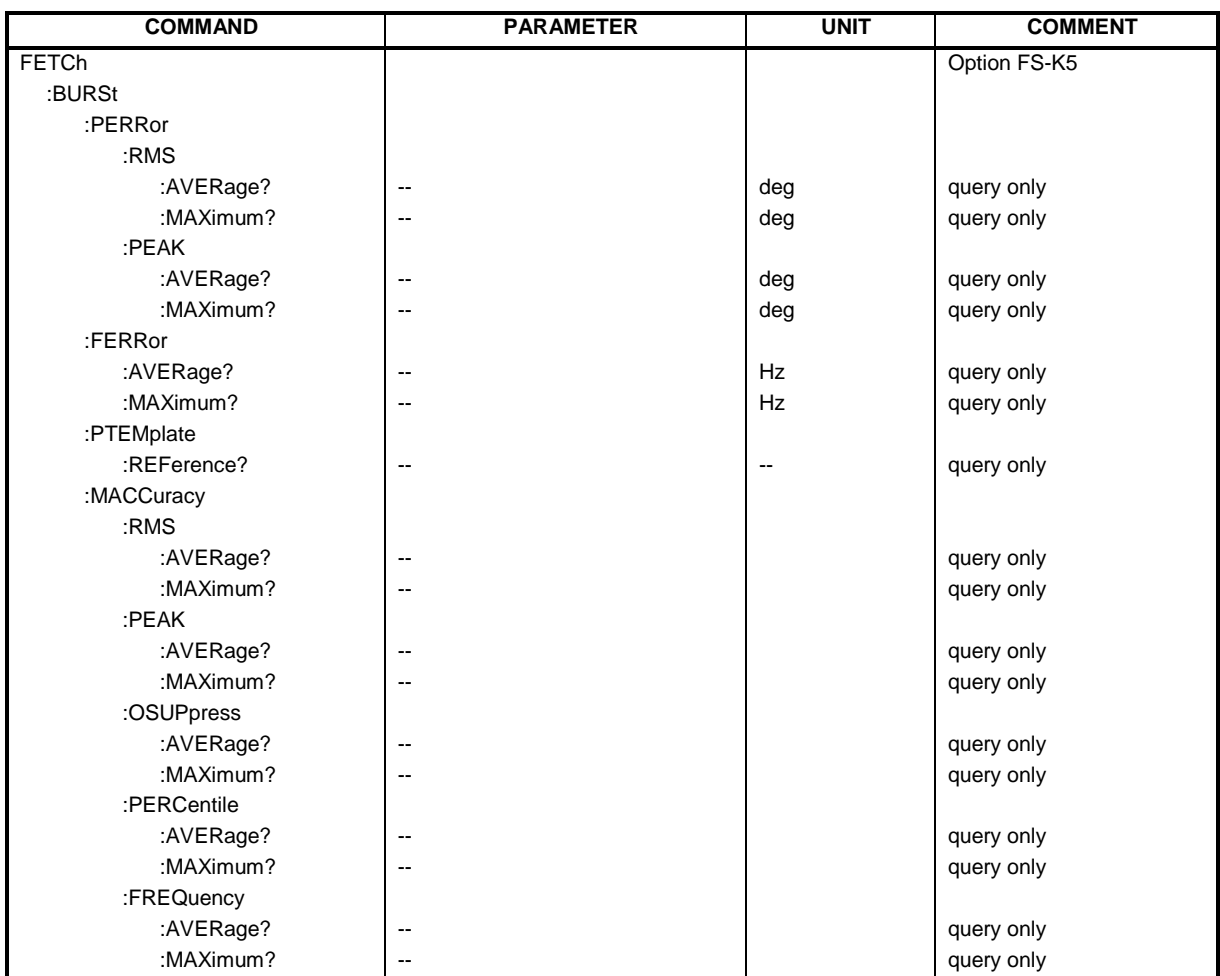

#### **FETCh:BURSt:PERRor:RMS:AVERage?**

This command reads out the average of the RMS measurement of the phase error taken over the selected number of bursts.

This command is only available in GSM MS mode (FS-K5) and when measurement of the phase/frequency error is selected (see :CONFigure:BURSt:PFERror).

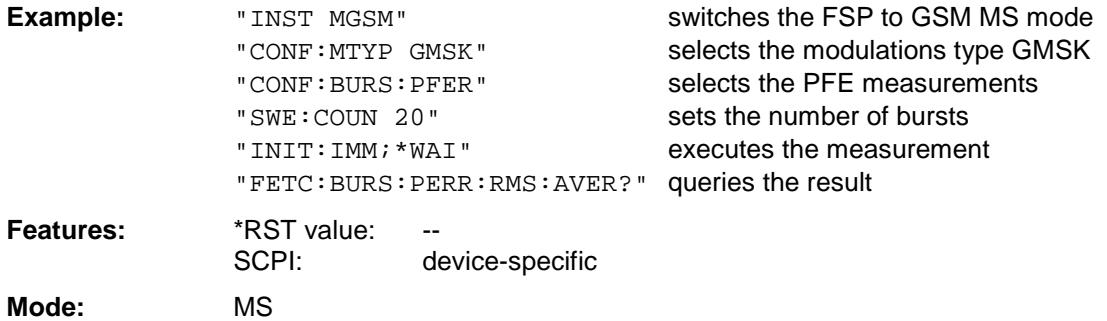

If no measurement has been performed yet, a query error results. This command is an event and is therefore not assigned a query and has no \*RST value.

#### **FETCh:BURSt:PERRor:RMS:MAXimum?**

This command reads out the maximum of the RMS measurement of the phase error taken over the selected number of bursts.

This command is only available in GSM MS mode (FS-K5 ) and when measurement of the phase/frequency error is selected (see :CONFigure:BURSt:PFERror).

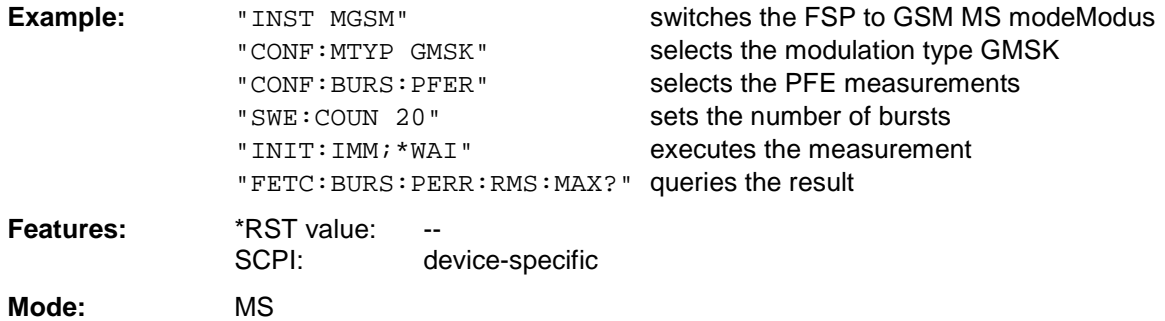

#### **FETCh:BURSt:PERRor:PEAK:AVERage?**

This command reads out the average of the PEAK measurement of the phase error taken over the selected number of bursts.

This command is only available in GSM MS mode (FS-K5) and when measurement of the phase/frequency error is selected (see :CONFigure:BURSt:PFERror).

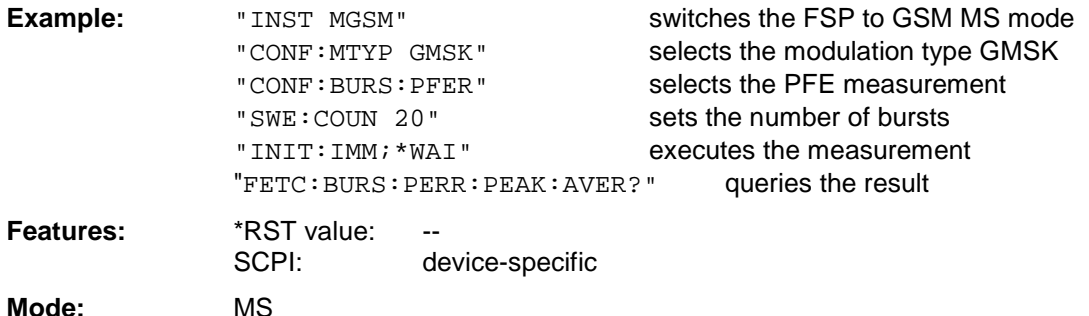

If no measurement has been performed yet, a query error results. This command is an event and is therefore not assigned a query and has no \*RST value.

#### **FETCh:BURSt:PERRor:PEAK:MAXimum?**

This command reads out the maximum of the PEAK measurement of the phase error taken over the selected number of bursts.

This command is only available in GSM MS mode (FS-K5) and when measurement of the phase/frequency error is selected (see :CONFigure:BURSt:PFERror).

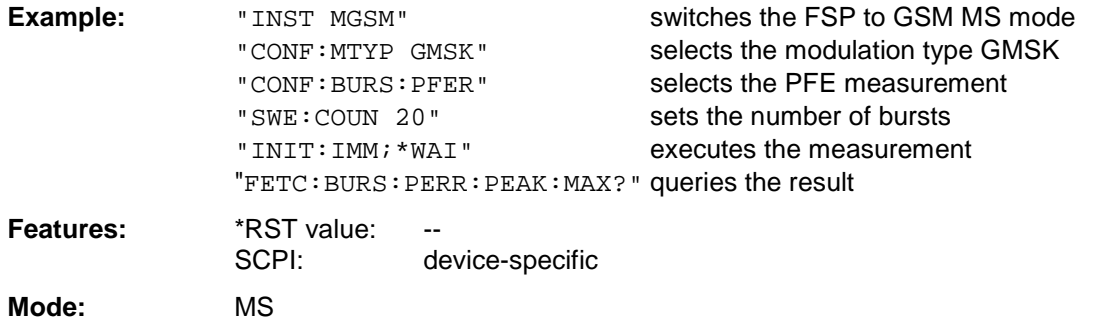

#### **FETCh:BURSt:FERRor:AVERage?**

This command reads out the average of the frequency error measurement taken over the selected number of bursts.

This command is only available in GSM MS mode (FS-K5) and when measurement of the phase/frequency error is selected (see : CONFigure: BURSt: PFERror).

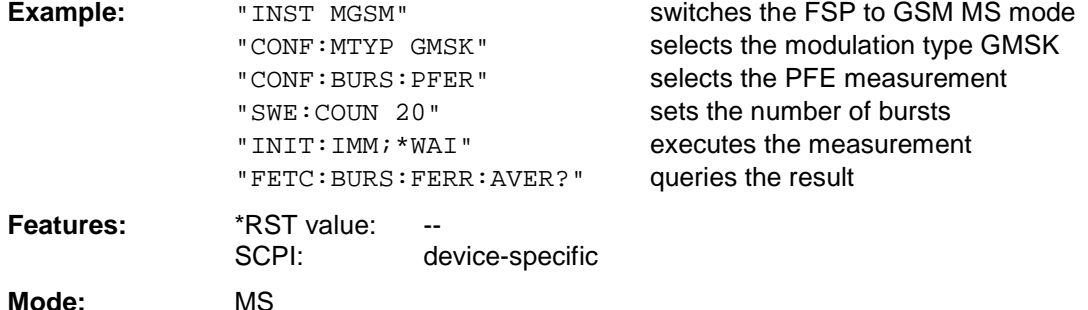

If no measurement has been performed yet, a query error results. This command is an event and is therefore not assigned a query and has no \*RST value.

#### **FETCh:BURSt:FERRor:MAXimum?**

This command reads out the maximum of the frequency error measurement taken over the selected number of bursts.

This command is only available in GSM MS mode (FS-K5) and when measurement of the phase/frequency error is selected (see :CONFigure:BURSt:PFERror).

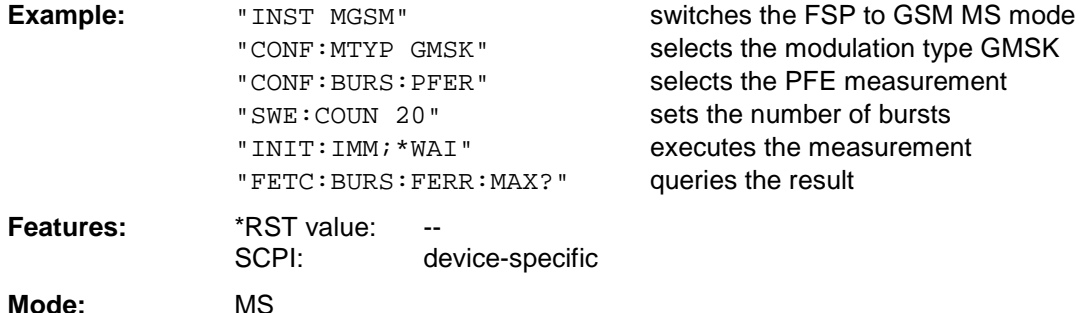

#### **FETCh:BURSt:PTEMplate:REFerence?**

This command reads out the results of the premeasurement of power vs. time (PVT).

The result is output as a list of partial result strings separated by ',' in the following (ASCII) format:

<Level1>,<Level2>,<RBW>

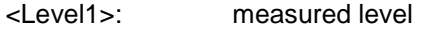

<Level2>: level corrected by means of the bandwidth

<RBW>: bandwidth

This command is only available in GSM MS mode (FS-K5) and when measurement of the power vs. time is selected (see :CONFigure:BURSt:PTEMplate).

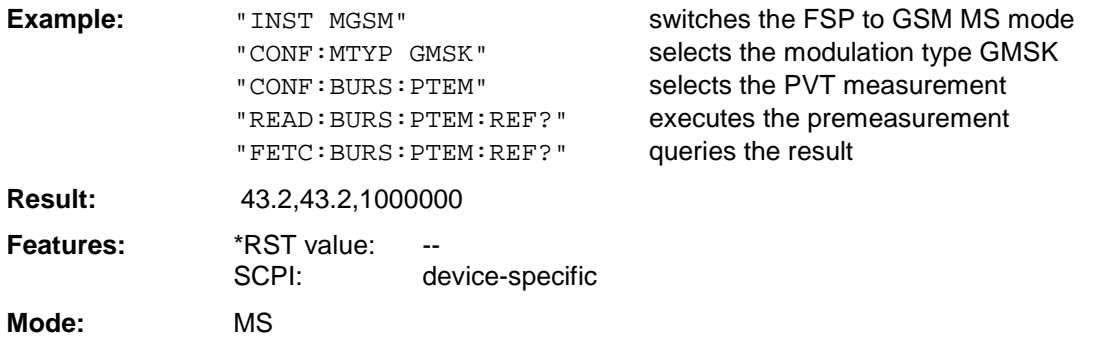

If no measurement has been performed yet, a query error results. This command is an event and is therefore not assigned a query and has no \*RST value.

#### **FETCh:BURSt:MACCuracy:RMS:AVERage?**

This command reads out the average of the RMS-measurement of the error vector magnitude taken over the selected number of bursts.

This command is only available with GSM MS Analyzer (option FS-K5) and when measurement of the modulation accuracy is selected (CONFigure:BURSt:MACCuracy[:IMMediate]).

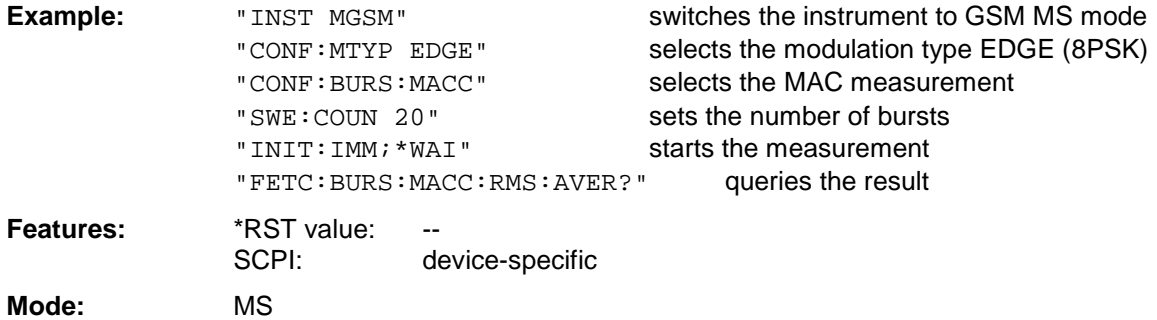

If no measurement has been performed yet, a query error results.

### **FETCh:BURSt:MACCuracy:RMS:MAXimum?**

This command reads out the maximum of the RMS-measurement of the error vector magnitude taken over the selected number of bursts.

This command is only available with GSM MS Analyzer (option FS-K5) and when measurement of the modulation accuracy is selected (see CONFigure: BURSt: MACCuracy[: IMMediate]).

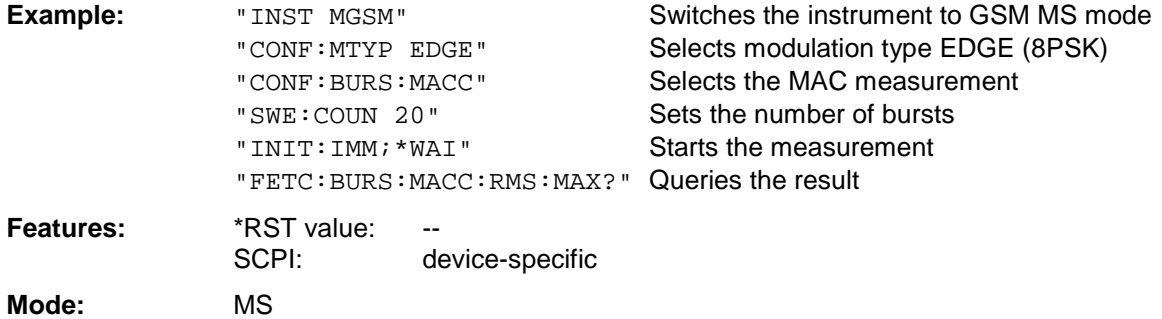

If no measurement has been performed yet, a query error results. This command is an event and is therefore not assigned a query and has no \*RST value.

#### **FETCh:BURSt:MACCuracy:PEAK:AVERage?**

This command reads out the average of the PEAK-measurement of the error vector magnitude taken over the selected number of bursts.

This command is only available with GSM MS Analyzer (option FS-K5) and when measurement of the modulation accuracy is selected (see CONFigure:BURSt:MACCuracy[:IMMediate]).

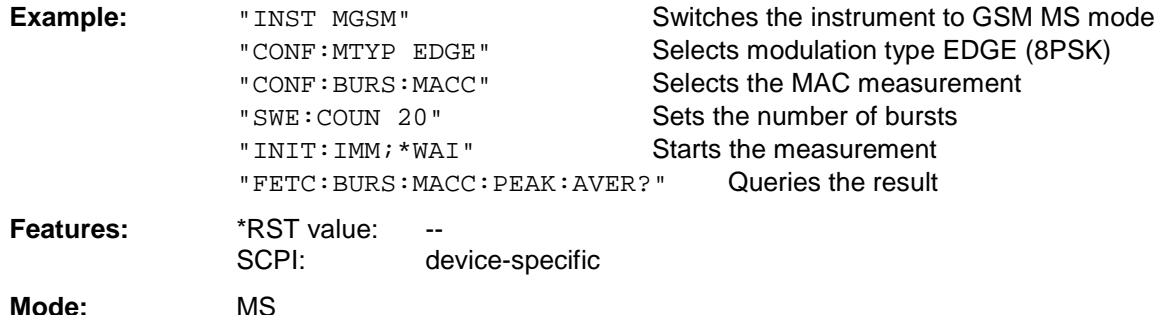

#### **FETCh:BURSt:MACCuracy:PEAK:MAXimum?**

This command reads out the maximum of the PEAK-measurement of the error vector magnitude taken over the selected number of bursts.

This command is only available with GSM MS Analyzer (option FS-K5) and when measurement of the modulation accuracy is selected (see CONFigure: BURSt: MACCuracy[: IMMediate]).

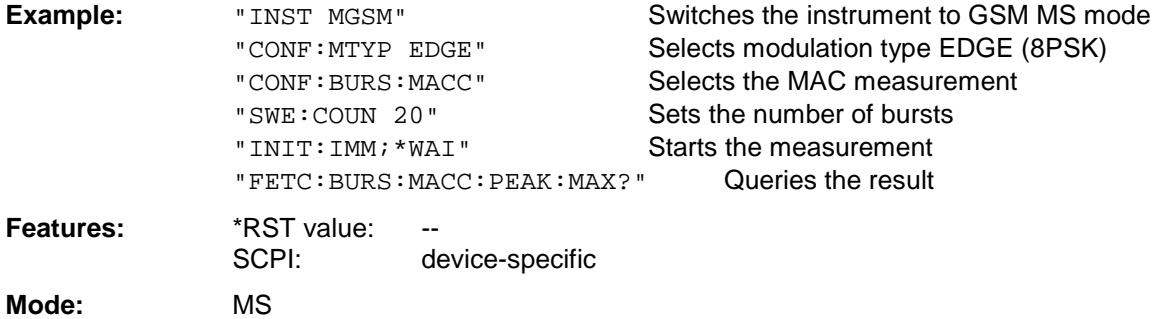

If no measurement has been performed yet, a query error results. This command is an event and is therefore not assigned a query and has no \*RST value.

#### **FETCh:BURSt:MACCuracy:OSUPpress:AVERage?**

This command reads out the average of the original offset supression measurement taken over the selected number of bursts.

This command is only available with GSM MS Analyzer (option FS-K5) and when measurement of the modulation accuracy is selected (see CONFigure:BURSt:MACCuracy[:IMMediate]).

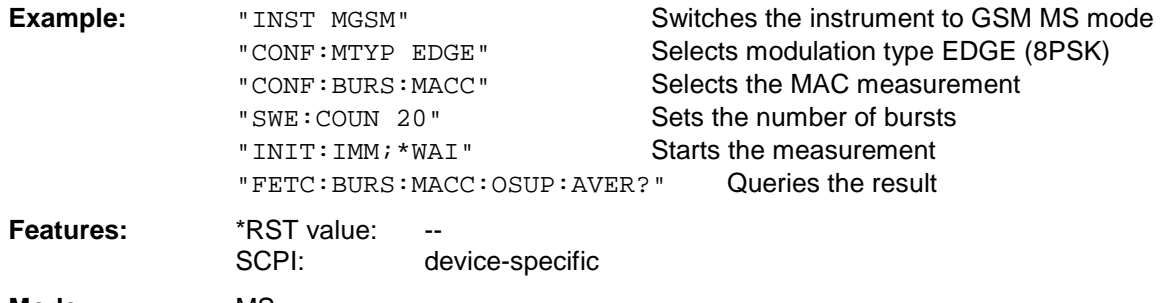

**Mode:** MS

### **FETCh:BURSt:MACCuracy:OSUPpress:MAXimum?**

This command reads out the maximum of the original offset supression measurement taken over the selected number of bursts.

This command is only available with GSM MS Analyzer (option FS-K5) and when measurement of the modulation accuracy is selected (see CONFigure: BURSt: MACCuracy[: IMMediate]).

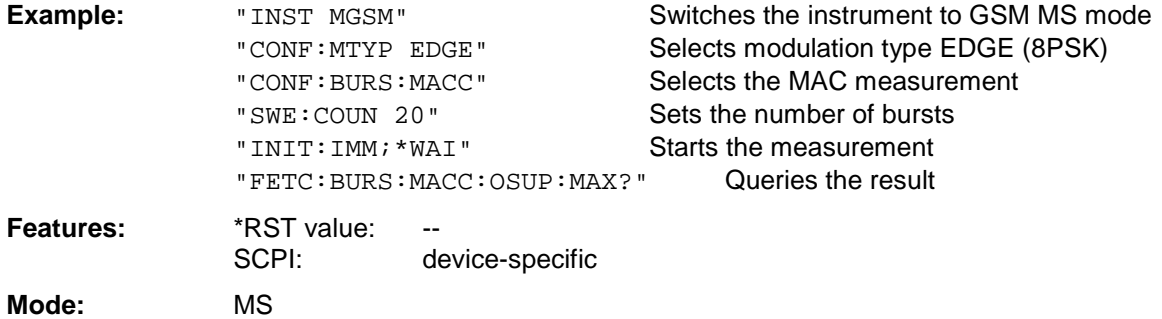

If no measurement has been performed yet, a query error results. This command is an event and is therefore not assigned a query and has no \*RST value.

#### **FETCh:BURSt:MACCuracy:PERCentile:AVERage?**

This command reads out the average of the 95% percentile measurement taken over the selected number of bursts.

This command is only available with GSM MS Analyzer (option FS-K5) and when measurement of the modulation accuracy is selected (see CONFigure:BURSt:MACCuracy[:IMMediate]).

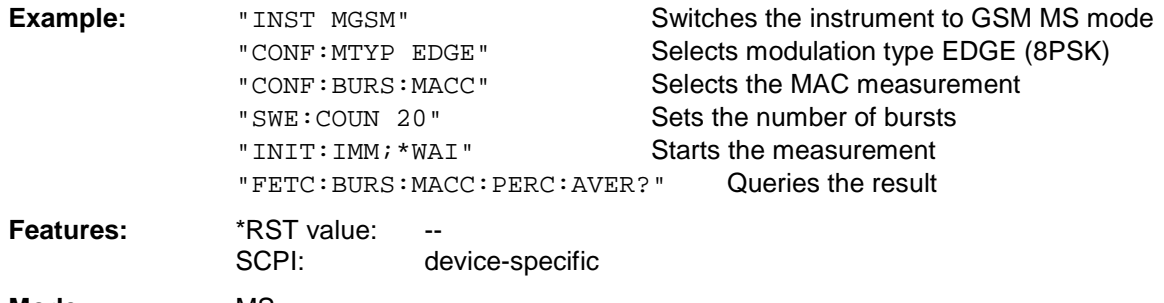

**Mode:** MS

#### **FETCh:BURSt:MACCuracy:PERCentile:MAXimum?**

This command reads out the maximum of the 95% percentile measurement taken over the selected number of bursts.

This command is only available with GSM MS Analyzer (option FS-K5) and when measurement of the modulation accuracy is selected (see CONFigure:BURSt:MACCuracy[:IMMediate]).

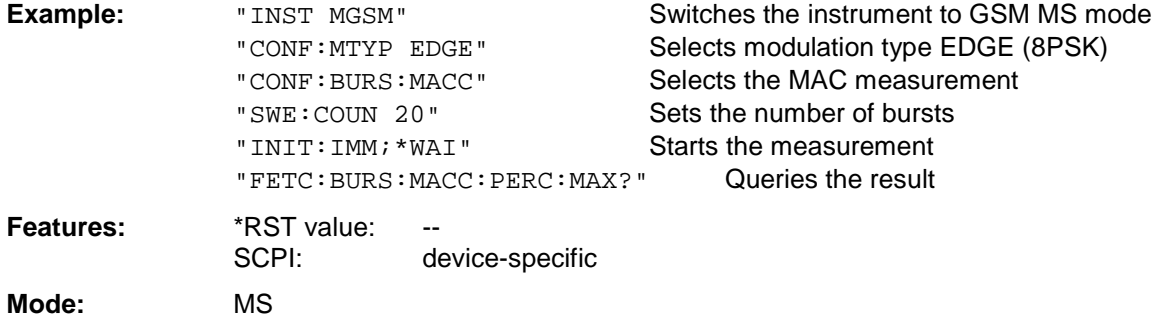

If no measurement has been performed yet, a query error results. This command is an event and is therefore not assigned a query and has no \*RST value.

#### **FETCh:BURSt:MACCuracy:FREQuency:AVERage?**

This command reads out the average of the frequency error measurement taken over the selected number of bursts.

This command is only available with GSM MS Analyzer (option FS-K5) and when measurement of the modulation accuracy is selected (see CONFigure:BURSt:MACCuracy[:IMMediate]).

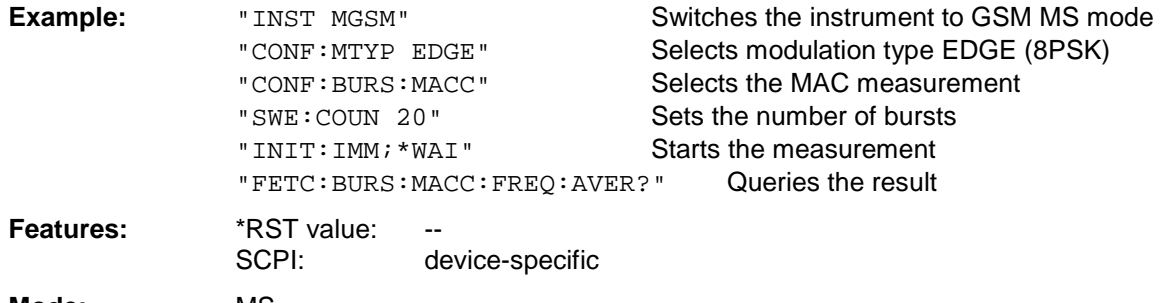

**Mode:** MS

#### **FETCh:BURSt:MACCuracy:FREQuency:MAXimum?**

This command reads out the maximum of the frequency error measurement taken over the selected number of bursts.

This command is only available with GSM MS Analyzer (option FS-K5) and when measurement of the modulation accuracy is selected (see CONFigure: BURSt: MACCuracy[: IMMediate]).

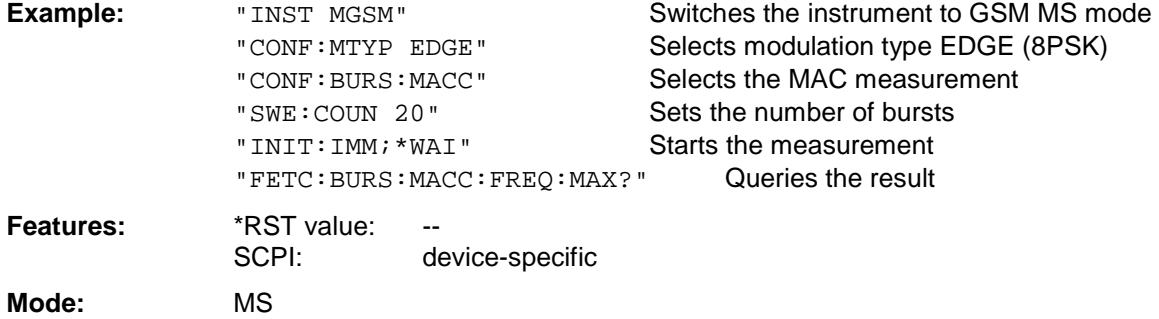

If no measurement has been performed yet, a query error results.

### **FETCh:PTEMplate Subsystem**

**Note:** This subsystem has been included only for reasons of compatibility with FSE-K10. It is replaced by the command FETCh: BURSt: PTEMplate: REFerence?. For a detailed description see command FETCh: BURSt: PTEMplate: REFerence?.

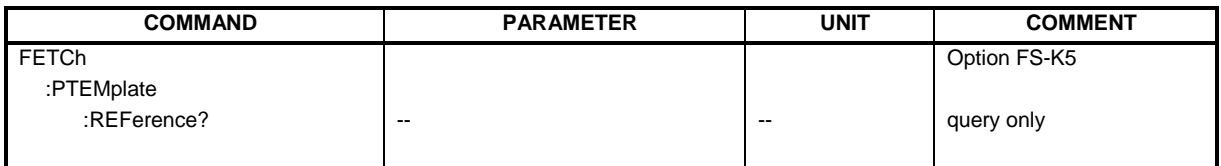

## **FETCh:SPECtrum Subsystem**

This subsystem provides the commands for reading out results of measurements in the GSM MS (FS-K5) mode, used to measure the power of the spectral contributions due to modulation and switching without first restarting a new measurement.

Spectrum due to modulation(MOD)

Spectrum due to transient (TRA)

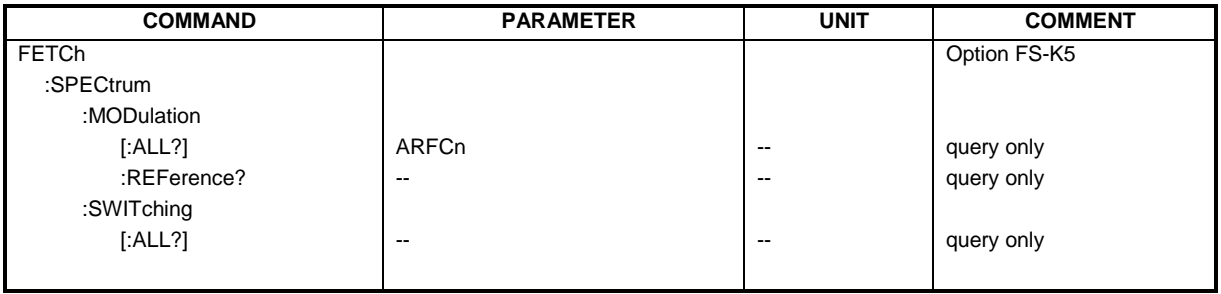

### **FETCh:SPECtrum:MODulation[:ALL]?** ARFCn

This command reads out the result of the measurement of the modulation spectrum of the mobile.

**Parameter:** ARFCn::= ARFCN ± 1.8 MHz

The result is output as a list of partial result strings separated by ',' in the following (ASCII) format:

<Index>,<Freq1>,<Freq2>,<Level>,<Limit>, <Abs/Rel>,<Status> [, <Index>,<Freq1>,<Freq2>,<Level>,<Limit>, <Abs/Rel>,<Status>]...

where the parts between '[...]' denote a partial result string that can be repeated n times.

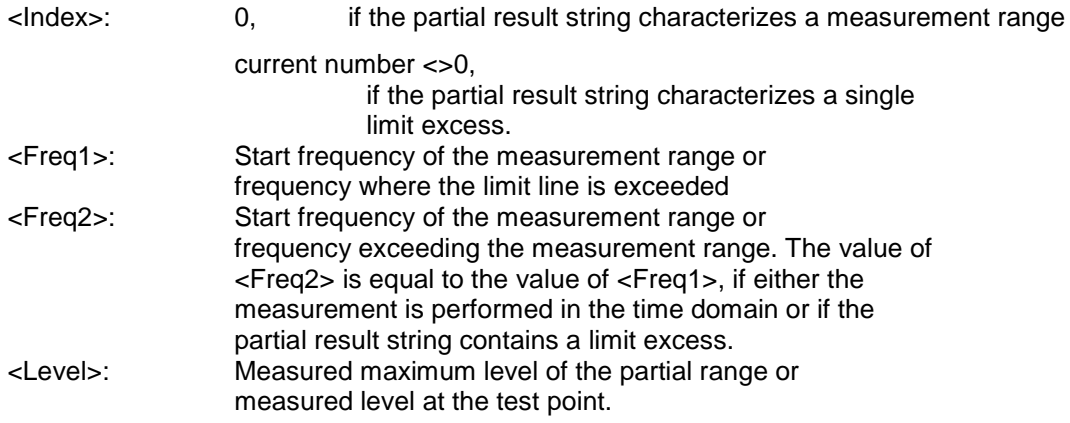

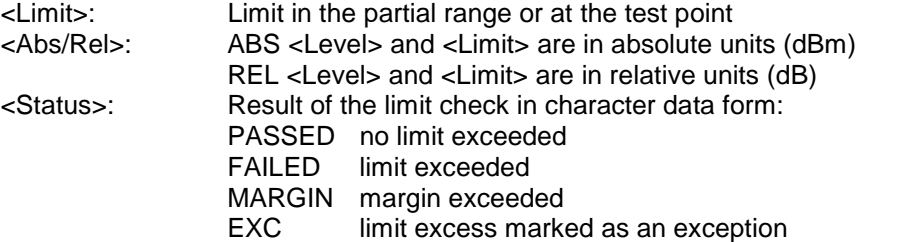

The frequencies <Freq1> and <Freq2> are always absolute, i. e. not referred to the carrier frequency.

This command is only available in GSM MS mode (FS-K5) and when modulation spectrum measurement is selected (see :CONFigure:SPECtrum:MODulation).

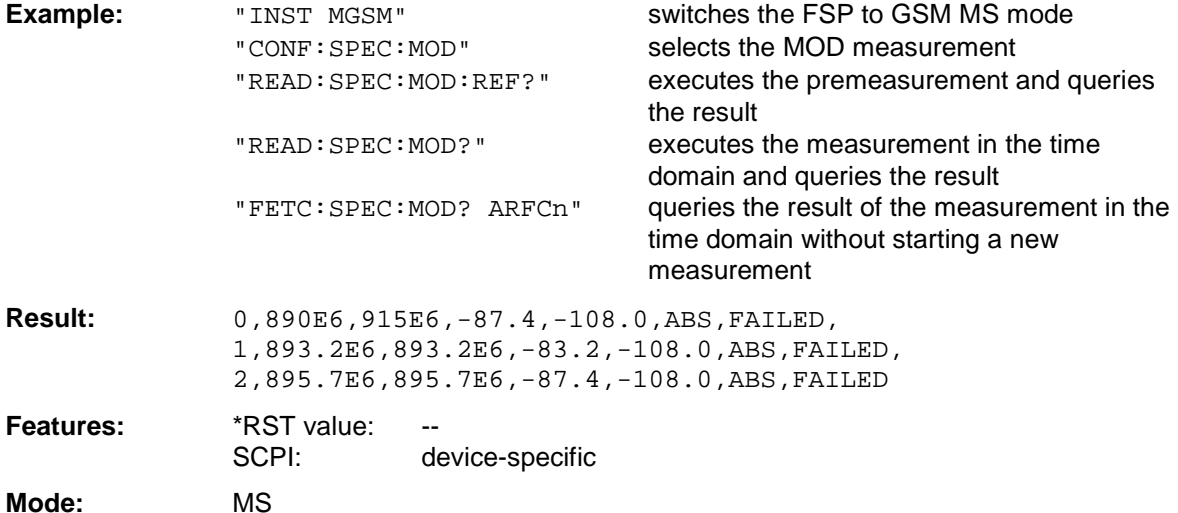

If no measurement has been performed yet, a query error results.

#### **FETCh:SPECtrum:MODulation:REFerence?**

This command reads out the results of the premeasurement of modulation due to spectrum measurement.

The result is output as a list of partial result strings separated by ',' in the following (ASCII) format: <Level1>,<Level2>,<RBW>

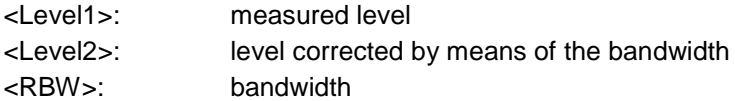

This command is only available in GSM MS mode (FS-K5) and when the measurement of the modulation due to spectrum is selected (see :CONFigure:SPECtrum:MODulation).

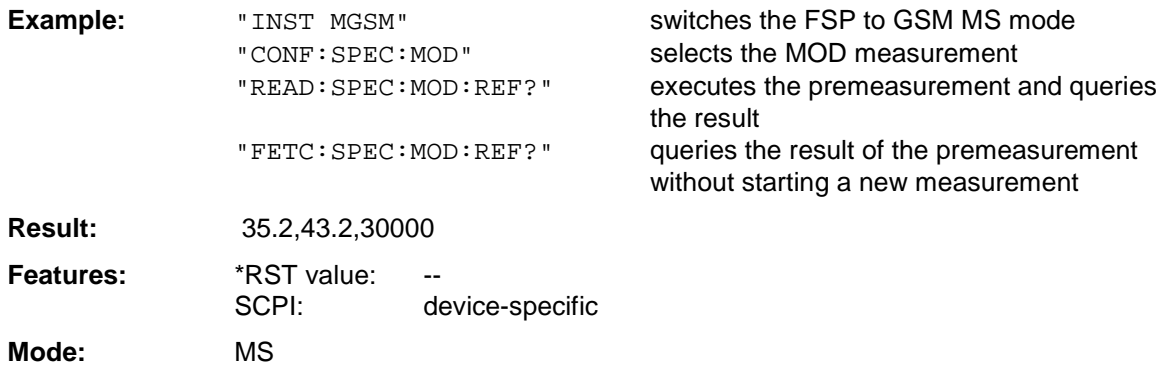

If no measurement has been performed yet, a query error results. This command is an event and is therefore not assigned a query and has no \*RST value.

#### **FETCh:SPECtrum:SWITching[:ALL]?**

This command reads out the result of the measurement of the transient spectrum of the mobile.

The result is output as a list of partial result strings separated by ',' as for the command FETCh:SPECtrum:MODulation[:ALL]?.

This command is only available in GSM MS mode (FS-K5) and when modulation spectrum measurement is selected (see :CONFigure:SPECtrum:MODulation).

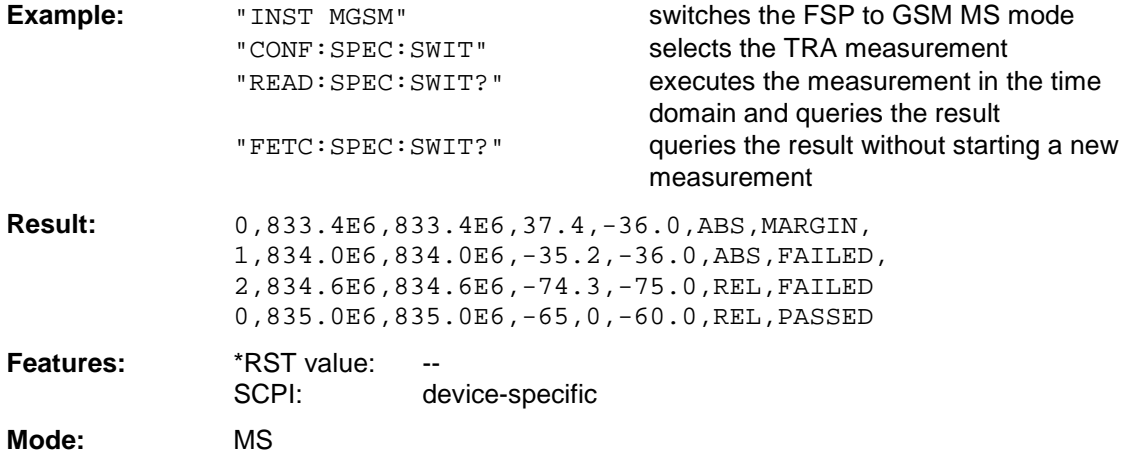

# **INSTrument Subsystem**

The INSTrument subsystem selects the operating mode of the unit either via text parameters or fixed numbers. The measurement windows are assigned to INSTrument1 (screen A) and INSTrument2 (screen B).

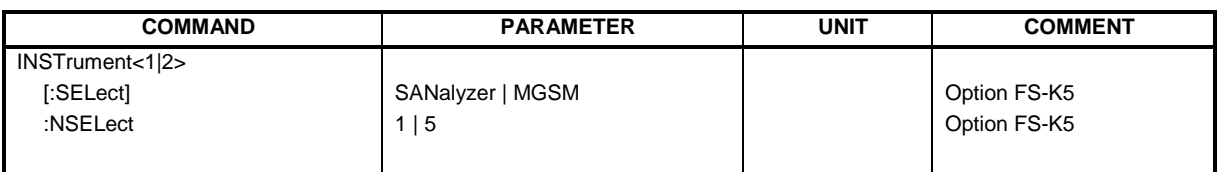

#### **INSTrument<1|2>[:SELect]** SANalyzer | MSGM

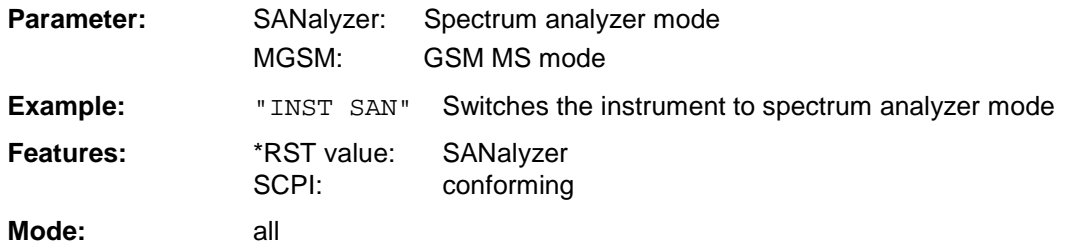

Changeover to MGSM is only possible with firmware application GSM MS (FS-K5) installed.

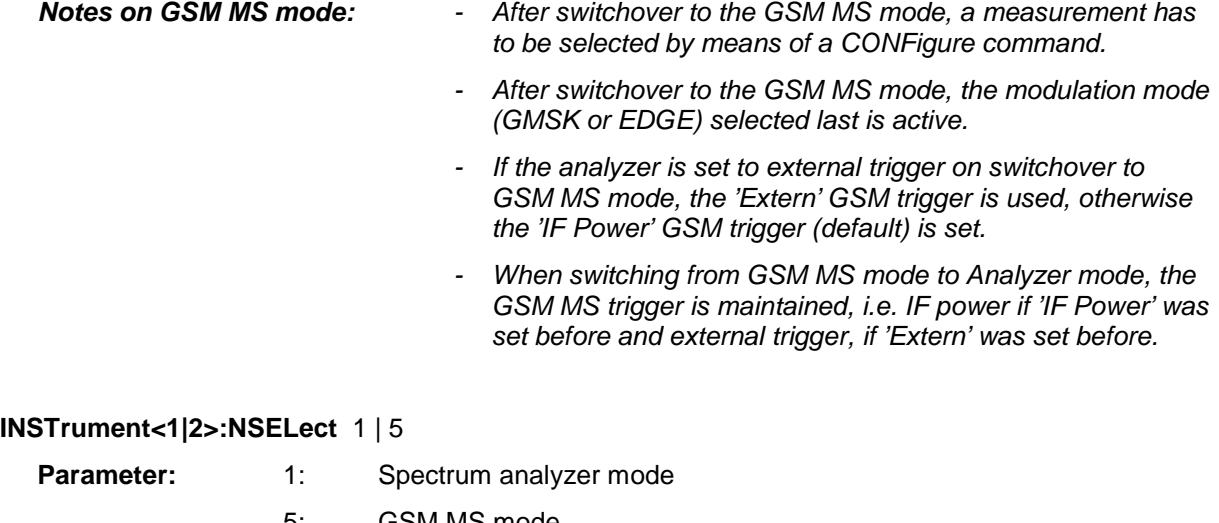

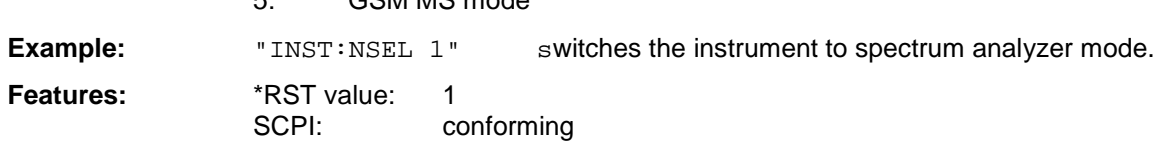

**Mode:** all

Changeover to MGSM is only possible with firmware application GSM MS (FS-K5) installed.

**For notes on GSM MS mode see above.**

# **READ Subsystem**

The READ subsystem contains commands for starting complex measurement tasks such as those provided in the GSM MS mode (FSE-K5), and for querying the results subsequently. The READ subsystem is closely linked to the functions of the CONFigure and FETCh subsystems, where the measurement sequences are configured or the results are queried without restarting a new measurement.

# **READ:BURSt Subsystem**

This subsystem provides the commands for starting measurements in the GSM MS Analyzer mode (option FS-K5), which are performed on individual bursts and for reading out the results subsequently:

- Phase-Frequency Error (PFE)
- Modulation Accuracy (MAC)
- Power vs. Time (PVT)

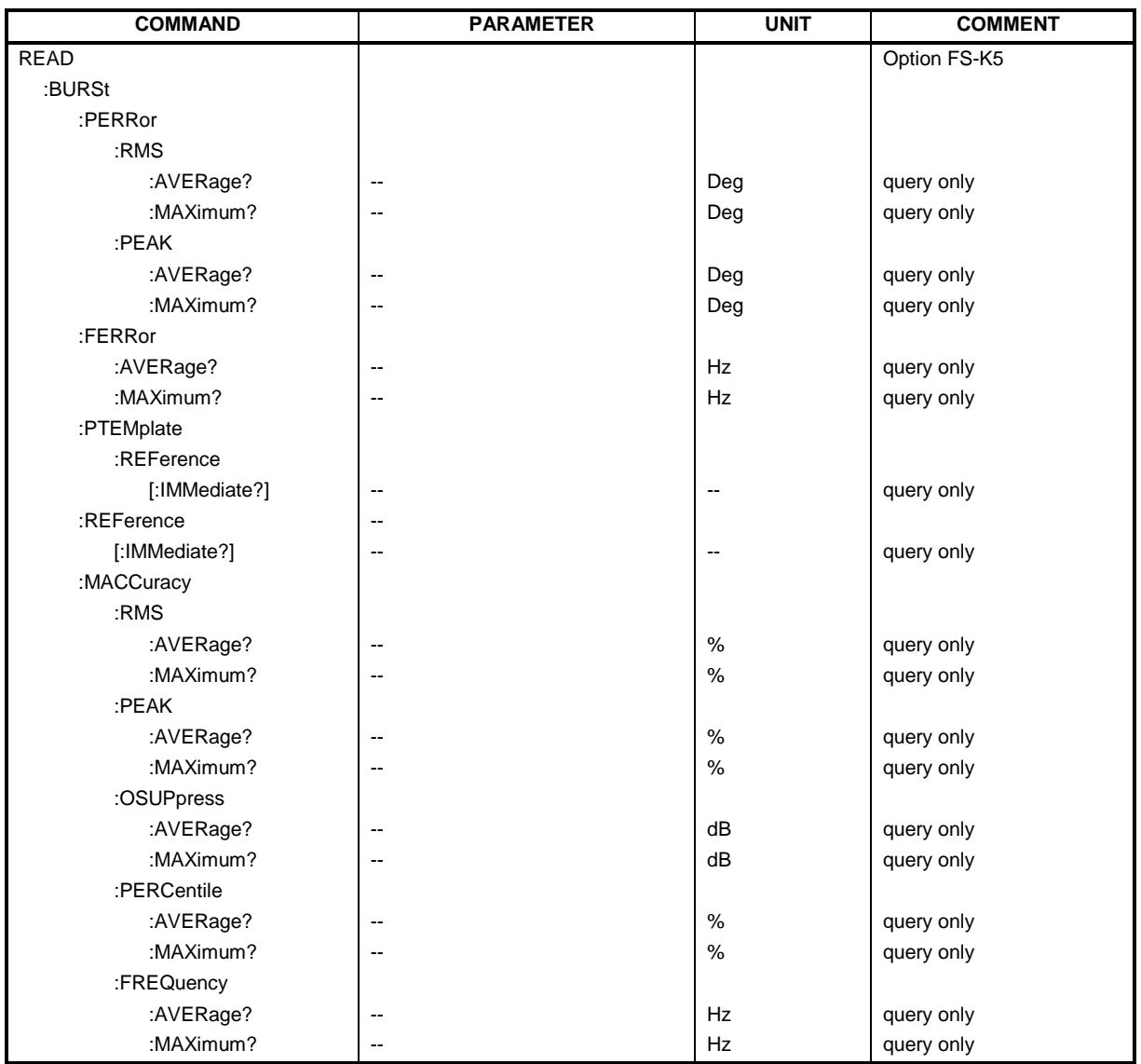

#### **READ:BURSt:PERRor:RMS:AVERage?**

This command starts the measurement of the phase and frequency error (PFE) of the mobile and reads out the average of the RMS measurement of the phase error taken over the selected number of bursts.

When the measurement is started the analyzer is automatically set to single sweep.

Further results of the PFE measurement can then be queried without restart of the measurement via the :FETCh:BURSt subsystem.

An ongoing measurement can be aborted via the command ABORt.

This command is only available in GSM MS mode (FS-K5) and when measurement of the phase/frequency error is selected (see :CONFigure:BURSt:PFERror).

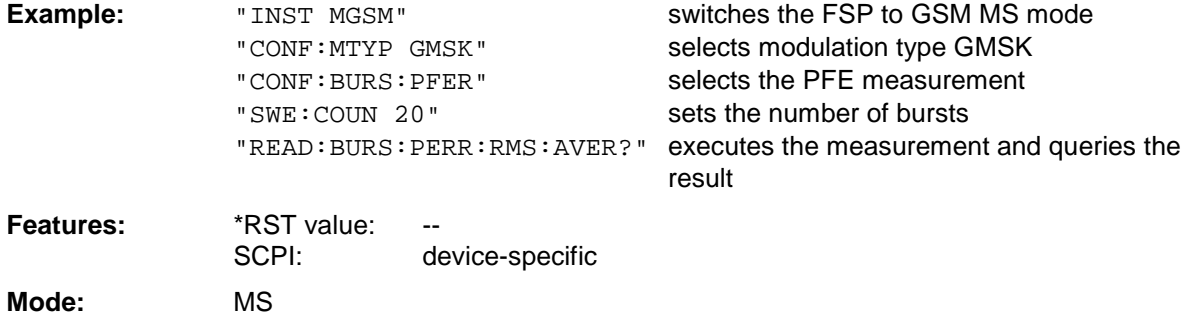

This command is an event and is therefore not assigned a query and has no \*RST value.

#### **READ:BURSt:PERRor:RMS:MAXimum?**

This command starts the measurement of the phase and frequency error (PFE) of the mobile and reads out the maximum of the RMS measurement of the phase error taken over the selected number of bursts.

When the measurement is started the analyzer is automatically set to single sweep. Further results of the PFE measurement can then be queried without restart of the measurement via the :FETCh:BURSt subsystem.

An ongoing measurement can be aborted via the command ABORt.

This command is only available in GSM MS mode (FS-K5) and when measurement of the phase/frequency error is selected (see :CONFigure:BURSt:PFERror).

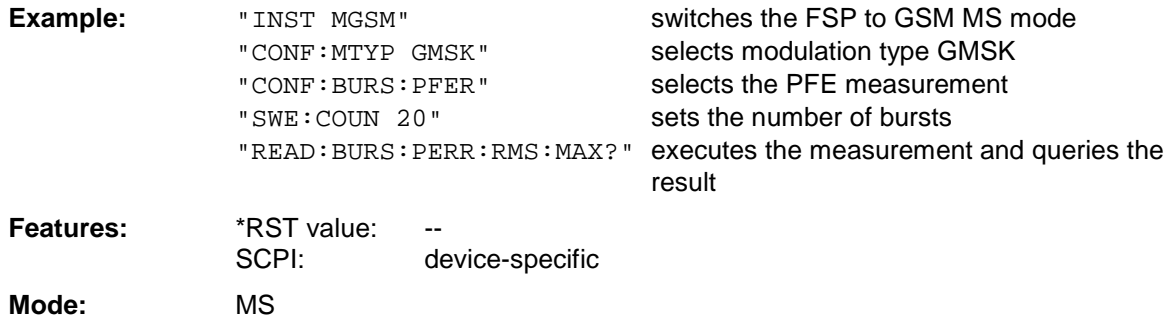

#### **READ:BURSt:PERRor:PEAK:AVERage?**

This command starts the measurement of the phase and frequency error (PFE) of the mobile and reads out the average of the PEAK measurement of the phase error taken over the selected number of bursts.

When the measurement is started the analyzer is automatically set to single sweep.

Further results of the PFE measurement can then be queried without restart of the measurement via the :FETCh:BURSt subsystem.

An ongoing measurement can be aborted via the command ABORt.

This command is only available in GSM MS mode (FS-K5) and when measurement of the phase/frequency error is selected (see : CONFigure: BURSt: PFERror).

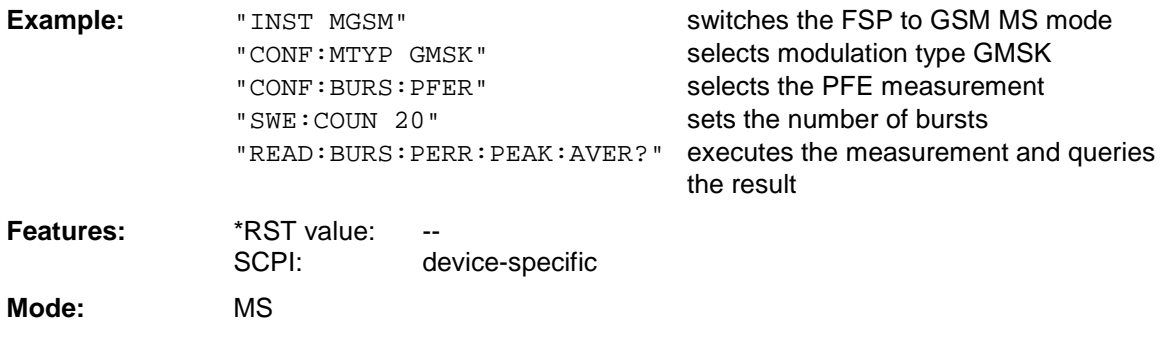

This command is an event and is therefore not assigned a query and has no \*RST value.

#### **READ:BURSt:PERRor:PEAK:MAXimum?**

This command starts the measurement of the phase and frequency error (PFE) of the mobile and reads out the maximum of the PEAK-measurement of the phase error taken over the selected number of bursts.

When the measurement is started the analyzer automatically is set to single sweep.

Further results of the PFE measurement can be then queried without restart of the measurement via the :FETCh:BURSt subsystem.

An ongoing measurement can be aborted via the command ABORt.

This command is only available in GSM MS mode (FS-K5) and when measurement of the phase/frequency error is selected (see :CONFigure:BURSt:PFERror

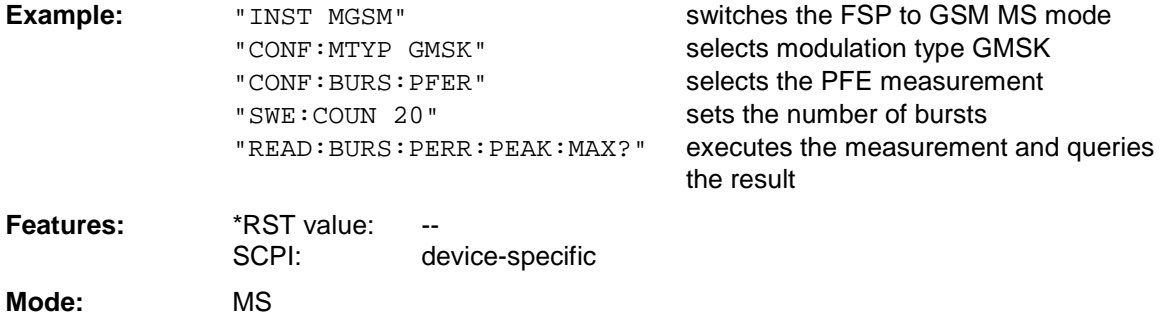

#### **READ:BURSt:FERRor:AVERage?**

This command starts the measurement of the phase and frequency error (PFE) of the mobile and reads out the average of the measurement of the frequency error taken over the selected number of bursts.

When the measurement is started the analyzer is automatically set to single sweep.

Further results of the PFE measurement can then be queried without restart of the measurement via the :FETCh:BURSt subsystem.

An ongoing measurement can be aborted via the command ABORt.

This command is only available in GSM MS mode (FS-K5) and when measurement of the phase/frequency error is selected (see : CONFigure: BURSt: PFERror).

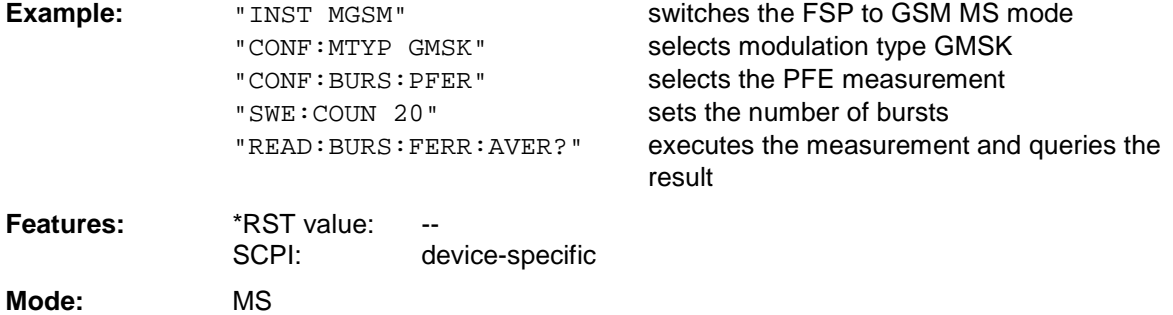

This command is an event and is therefore not assigned a query and has no \*RST value.

#### **READ:BURSt:FERRor:MAXimum?**

This command starts the measurement of the phase and frequency error (PFE) of the mobile and reads out the average of the measurement of the frequency error taken over the selected number of bursts.

When the measurement is started the analyzer is automatically set to single sweep.

Further results of the PFE measurement can then be queried without restart of the measurement via the :FETCh:BURSt subsystem.

An ongoing measurement can be aborted via the command ABORt.

This command is only available in GSM MS mode (FS-K5) and when measurement of the phase/frequency error is selected (see : CONFigure: BURSt: PFERror).

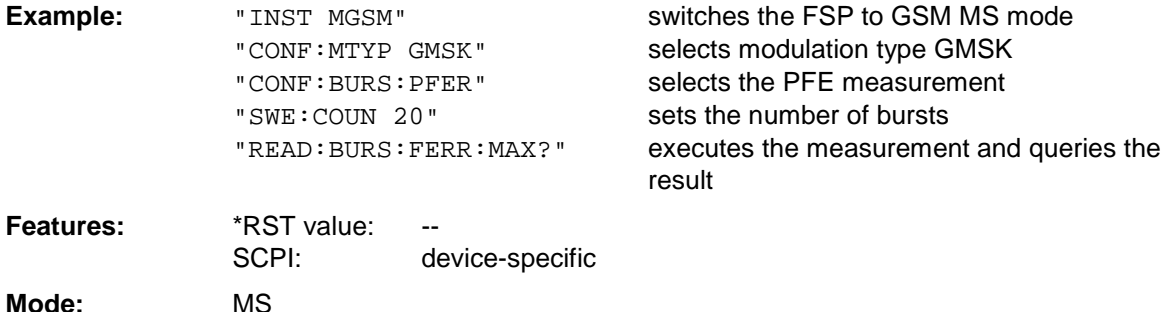

**Description of Commands** 

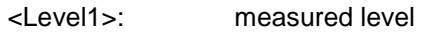

**READ:BURSt:PTEMplate:REFerence[:IMMediate]?**

<Level2>: level corrected by means of the bandwidth

<RBW>: bandwidth

This command is only available in GSM MS mode (FS-K5) and when measurement of the power vs. time is selected (see :CONFigure:BURSt:PTEMplate).

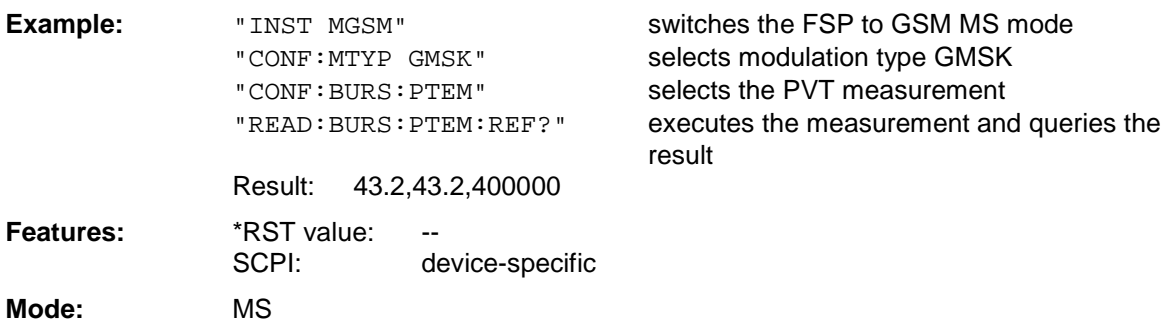

This command is an event and is therefore not assigned a query and has no \*RST value.

## **READ:BURSt:REFerence[:IMMediate]?**

This command starts the premeasurement of power vs. time and returns the measured level in dBm.

This command is only available in GSM MS mode (FS-K5) and when measurement of the power vs. time is selected (see :CONFigure:BURSt:PTEMplate).

#### **Note:**

This command has been included only for reasons of compatibility with FSE-K10. Instead of this command, the command  $READ: BURSL: PTEMplate: REFerence [IMMediate]$ ? should be used, whose output format conforms to that of the premeasurement query commands. For a detailed description see command READ: BURSt: PTEMplate: REFerence [IMMediate]?.

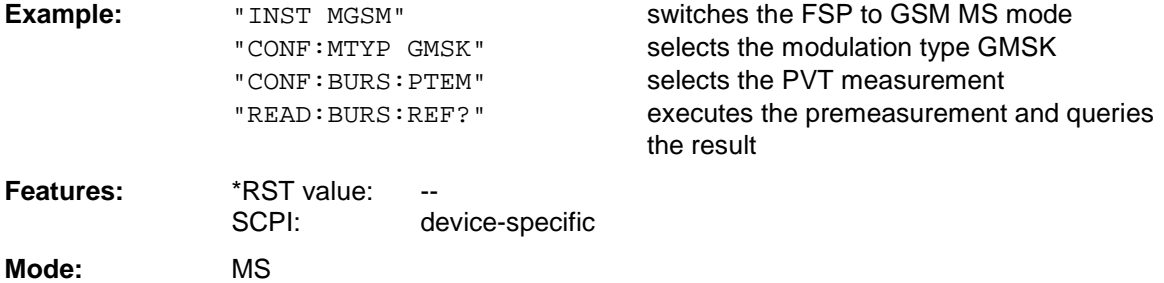

#### **READ:BURSt:MACCuracy:RMS:AVERage?**

This command starts the measurement of the modulation accuracy of the mobile and reads out the average of the RMS-measurement of the error vector magnitude taken over the selected number of bursts.

When the measurement is started the analyzer is automatically set to single sweep.

Further results of the modulation accuracy measurement can be then queried without restart of the measurement via the : FETCh: BURSt-subsystem.

An ongoing measurement can be aborted via the command ABORt.

This command is only available with GSM MS Analyzer (option FS-K5) and when measurement of the modulation accuracy is selected (CONFigure:BURSt:MACCuracy[:IMMediate]).

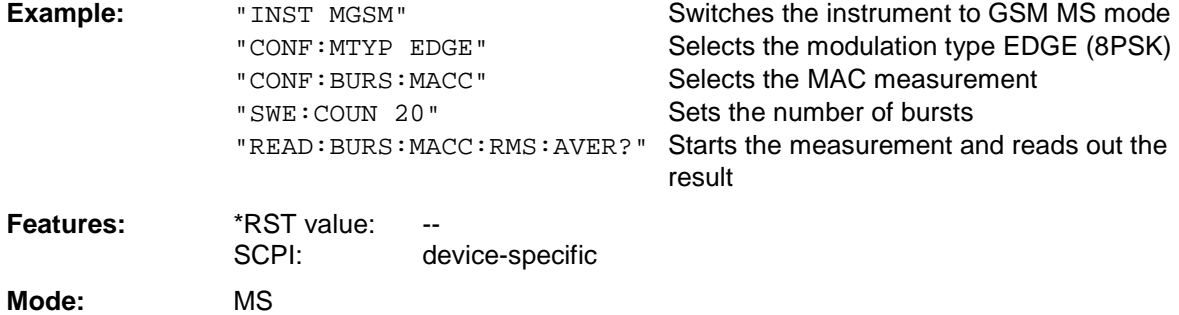

This command is an event and is therefore not assigned a query and has no \*RST value.

#### **READ:BURSt:MACCuracy:RMS:MAXimum?**

This command starts the measurement of the modulation accuracy of the mobile and reads out the maximum of the RMS-measurement of the error vector magnitude taken over the selected number of bursts.

When the measurement is started the analyzer is automatically set to single sweep.

Further results of the modulation accuracy measurement can be then queried without restart of the measurement via the : FETCh: BURSt-subsystem.

An ongoing measurement can be aborted via the command ABORt.

This command is only available with GSM MS Analyzer (option FS-K5) and when measurement of the modulation accuracy is selected (CONFigure:BURSt:MACCuracy[:IMMediate]).

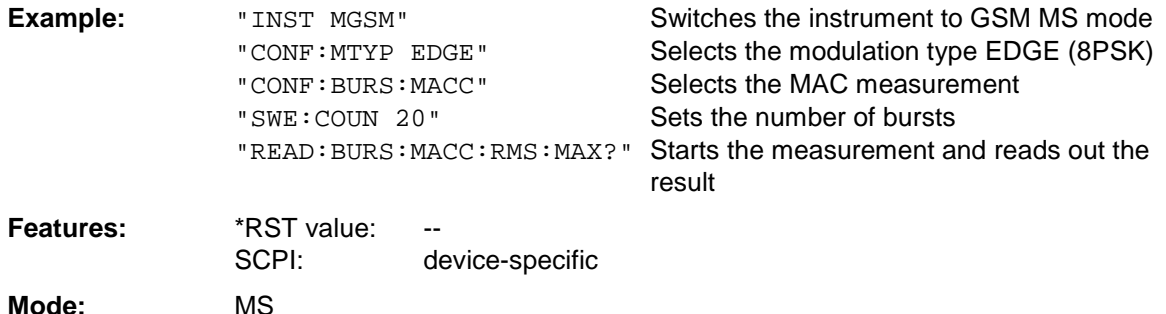

#### **READ:BURSt:MACCuracy:PEAK:AVERage?**

This command starts the measurement of the modulation accuracy of the mobile and reads out the average of the PEAK-measurement of the error vector magnitude taken over the selected number of bursts.

When the measurement is started the analyzer is automatically set to single sweep.

Further results of the modulation accuracy measurement can be then queried without restart of the measurement via the : FETCh: BURSt-subsystem.

An ongoing measurement can be aborted via the command ABORt.

This command is only available with GSM MS Analyzer (option FS-K5) and when measurement of the modulation accuracy is selected (CONFigure:BURSt:MACCuracy[:IMMediate]).

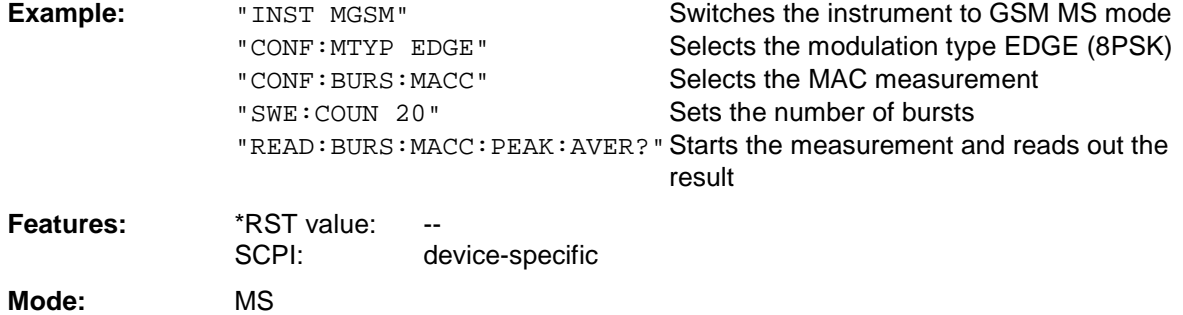

This command is an event and is therefore not assigned a query and has no \*RST value.

#### **READ:BURSt:MACCuracy:PEAK:MAXimum?**

This command starts the measurement of the modulation accuracy of the mobile and reads out the maximum of the PEAK-measurement of the error vector magnitude taken over the selected number of bursts.

When the measurement is started the analyzer is automatically set to single sweep.Further results of the modulation accuracy measurement can be then queried without restart of the measurement via the :FETCh:BURSt-subsystem.

An ongoing measurement can be aborted via the command ABORt.

This command is only available with GSM MS Analyzer (option FS-K5) and when measurement of the modulation accuracy is selected (CONFigure:BURSt:MACCuracy[:IMMediate]).

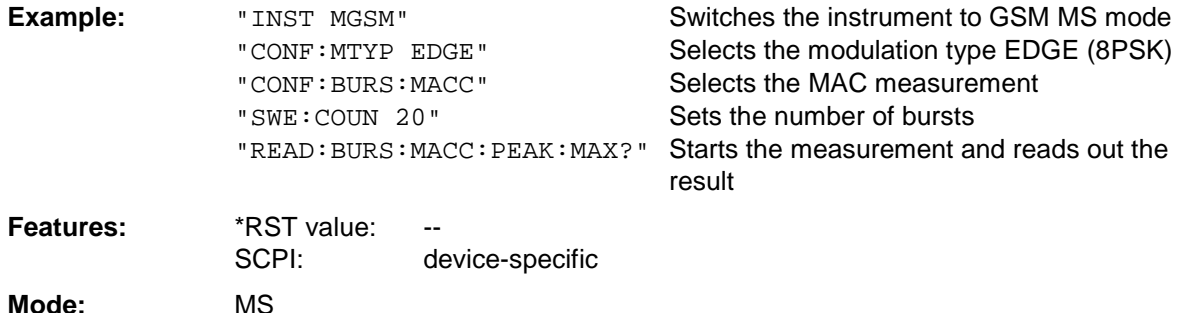

#### **READ:BURSt:MACCuracy:OSUPpress:AVERage?**

This command starts the measurement of the modulation accuracy of the mobile and reads out the average of the original offset suppression measurement taken over the selected number of bursts. When the measurement is started the analyzer is automatically set to single sweep.

Further results of the modulation accuracy measurement can be then queried without restart of the measurement via the : FETCh: BURSt-subsystem.

An ongoing measurement can be aborted via the command ABORt.

This command is only available with GSM MS Analyzer (option FS-K5) and when measurement of the modulation accuracy is selected (CONFigure:BURSt:MACCuracy[:IMMediate]).

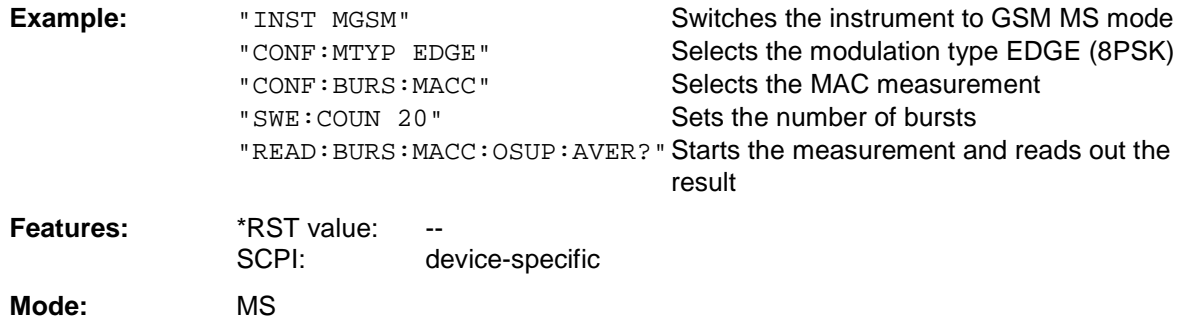

This command is an event and is therefore not assigned a query and has no \*RST value.

#### **READ:BURSt:MACCuracy:OSUPpress:MAXimum?**

This command starts the measurement of the modulation accuracy of the mobile and reads out the maximum of the original offset suppression measurement taken over the selected number of bursts. When the measurement is started the analyzer is automatically set to single sweep.

Further results of the modulation accuracy measurement can be then queried without restart of the measurement via the : FETCh: BURSt-subsystem.

An ongoing measurement can be aborted via the command ABORt.

This command is only available with GSM MS Analyzer (option FS-K5) and when measurement of the modulation accuracy is selected (CONFigure:BURSt:MACCuracy[:IMMediate]).

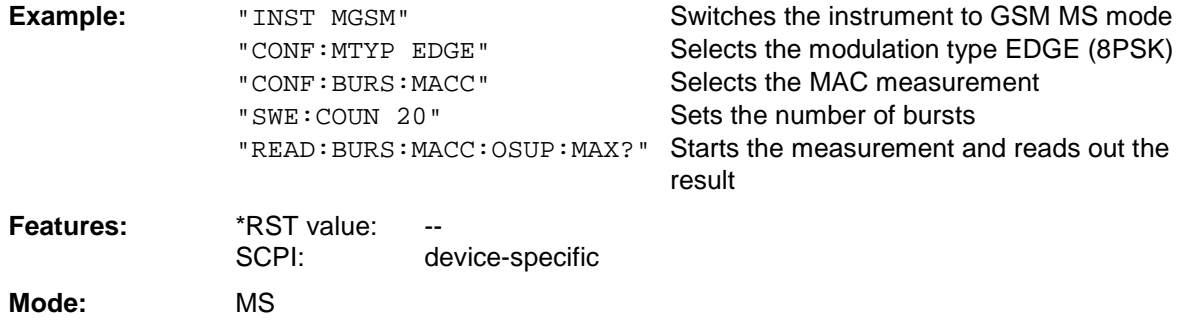

#### **READ:BURSt:MACCuracy:PERCentile:AVERage?**

This command starts the measurement of the modulation accuracy of the mobile and reads out the average of the 95% percentile measurement taken over the selected number of bursts. When the measurement is started the analyzer is automatically set to single sweep.

Further results of the modulation accuracy measurement can be then queried without restart of the measurement via the : FETCh: BURSt-subsystem.

An ongoing measurement can be aborted via the command ABORt.

This command is only available with GSM MS Analyzer (option FS-K5) and when measurement of the modulation accuracy is selected (CONFigure:BURSt:MACCuracy[:IMMediate]).

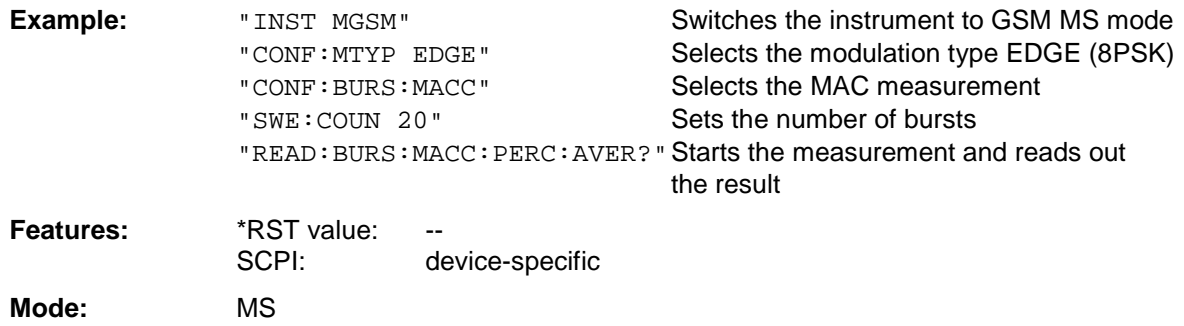

This command is an event and is therefore not assigned a query and has no \*RST value.

#### **READ:BURSt:MACCuracy:PERCentile:MAXimum?**

This command starts the measurement of the modulation accuracy of the mobile and reads out the maximum of the 95% percentile measurement taken over the selected number of bursts. When the measurement is started the analyzer is automatically set to single sweep.

Further results of the modulation accuracy measurement can be then queried without restart of the measurement via the : FETCh: BURSt-subsystem.

An ongoing measurement can be aborted via the command ABORt.

This command is only available with GSM MS Analyzer (option FS-K5) and when measurement of the modulation accuracy is selected (CONFigure: BURSt: MACCuracy [: IMMediate]).

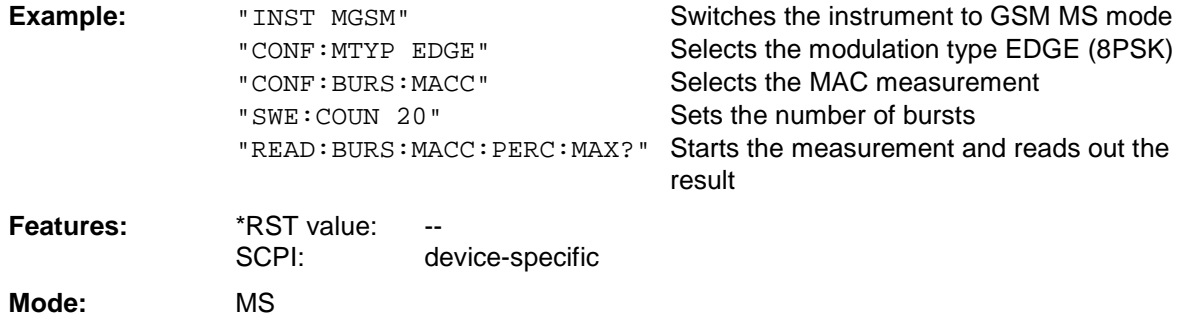

#### **READ:BURSt:MACCuracy:FREQuency:AVERage?**

This command starts the measurement of the modulation accuracy of the mobile and reads out the average of the frequency error measurement taken over the selected number of bursts. When the measurement is started the analyzer is automatically set to single sweep.

Further results of the modulation accuracy measurement can be then queried without restart of the measurement via the : FETCh: BURSt-subsystem.

An ongoing measurement can be aborted via the command ABORt.

This command is only available with GSM MS Analyzer (option FS-K5) and when measurement of the modulation accuracy is selected (CONFigure:BURSt:MACCuracy[:IMMediate]).

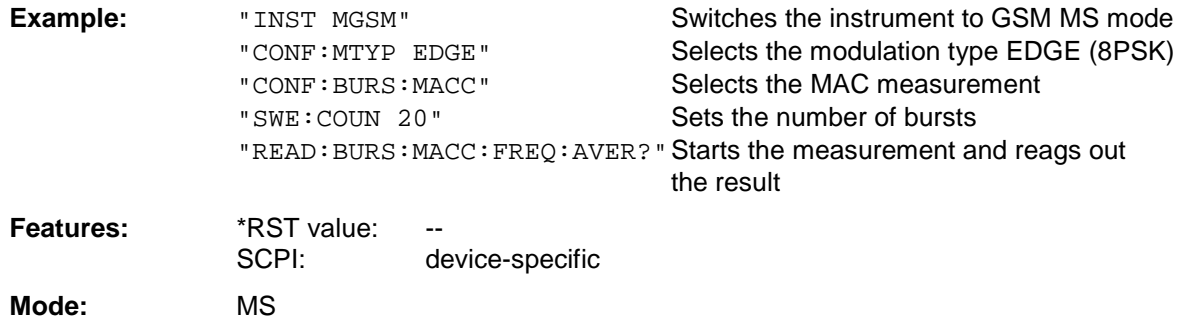

This command is an event and is therefore not assigned a query and has no \*RST value.

#### **READ:BURSt:MACCuracy:FREQuency:MAXimum?**

This command starts the measurement of the modulation accuracy of the mobile and reads out the maximum of the frequency error measurement taken over the selected number of bursts. When the measurement is started the analyzer is automatically set to single sweep.

Further results of the modulation accuracy measurement can be then queried without restart of the measurement via the : FETCh: BURSt-subsystem.

An ongoing measurement can be aborted via the command ABORt.

This command is only available with GSM MS Analyzer (option FS-K5) and when measurement of the modulation accuracy is selected (CONFigure:BURSt:MACCuracy[:IMMediate]).

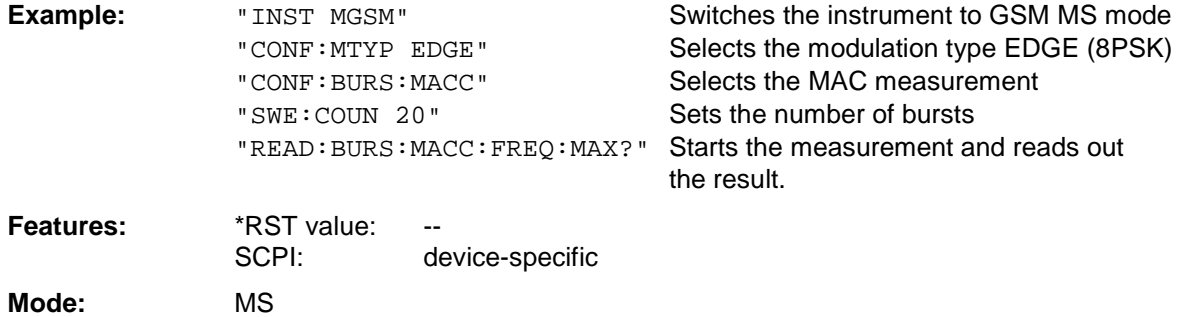

# **READ:SPECtrum Subsystem**

This subsystem provides the commands for starting measurements in the GSM MS mode (FS-K5), which are used to measure the power of the spectral components due to modulation and switching, and for reading out the results subsequently.

Measurement of spectrum due to modulation (MOD) Measurement of spectrum due to transients (TRA)

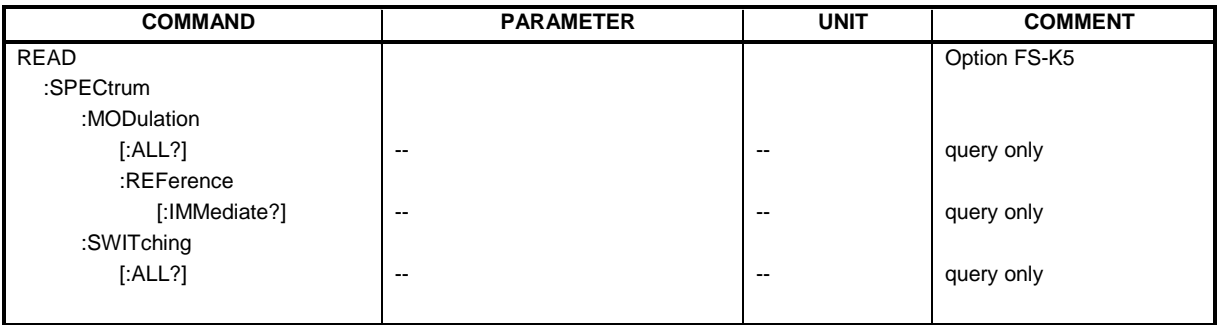

#### **READ:SPECtrum:MODulation[:ALL]?**

This command starts the measurement of the modulation spectrum of the mobile and reads out the result. The measurement is performed in the frequency range  $ARFCN \pm 1.8$  MHz.

The result is read out as a list of partial ASCII result strings separated by ',' in the following format:

```
<Index>,<Freq1>,<Freq2>,<Level>,<Limit>, <Abs/Rel>,<Status> [,
<Index>,<Freq1>,<Freq2>,<Level>,<Limit>, <Abs/Rel>,<Status>]...
```
where the part set in '[...]' characterizes a partial result string which can be repeated n times.

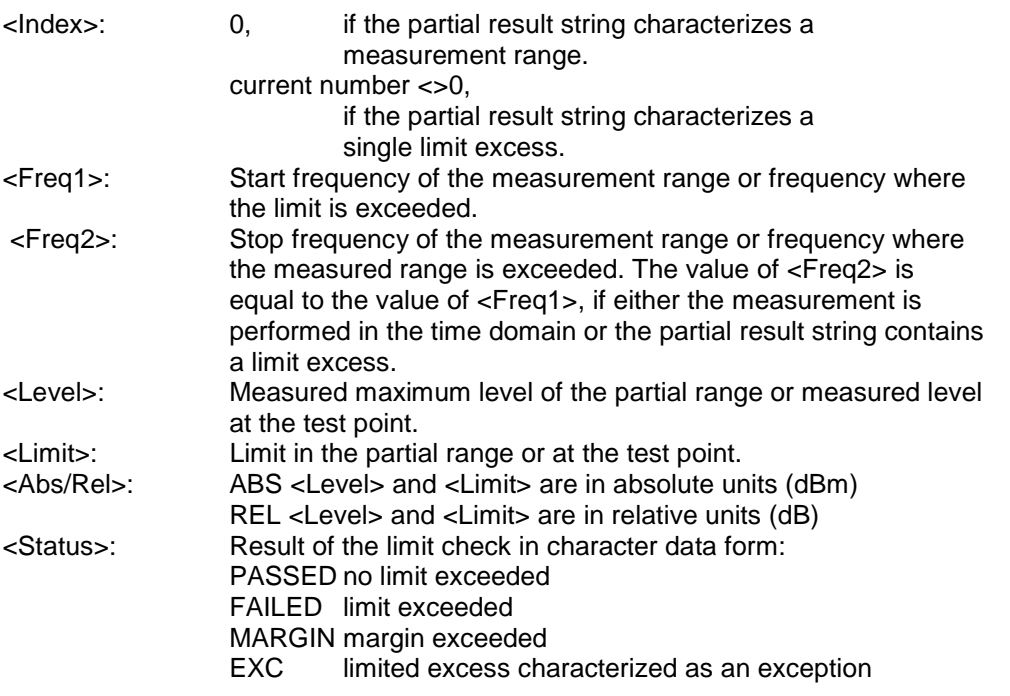

The frequencies <Freq1> and <Freq2> are always absolute and not referred to the carrier frequency.

An ongoing measurement can be aborted via the command ABORt. This command is only available in GSM MS mode (FS-K5) option and when modulation spectrum measurement is selected (see :CONFigure:SPECtrum:MODulation).
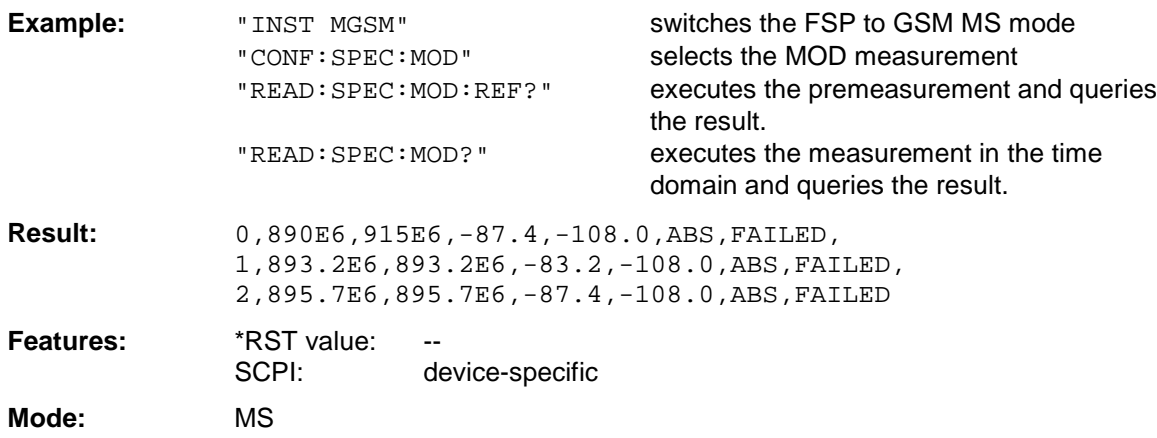

This command is an event and is therefore not assigned a query and has no \*RST value.

### **READ:SPECtrum:MODulation:REFerence[:IMMediate]?**

This command starts the premeasurement of the modulation due to spectrum measurement and reads out the result.

The result is output as a list of partial result strings separated by ',' in the following (ASCII) format:

<Level1>,<Level2>,<RBW>

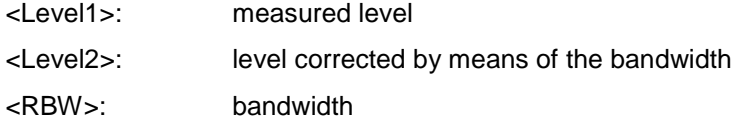

This command is only available in GSM MS mode (FS-K5) and when measurement of the modulation due to spectrum is selected (see : CONFigure: SPECtrum: MODulation).

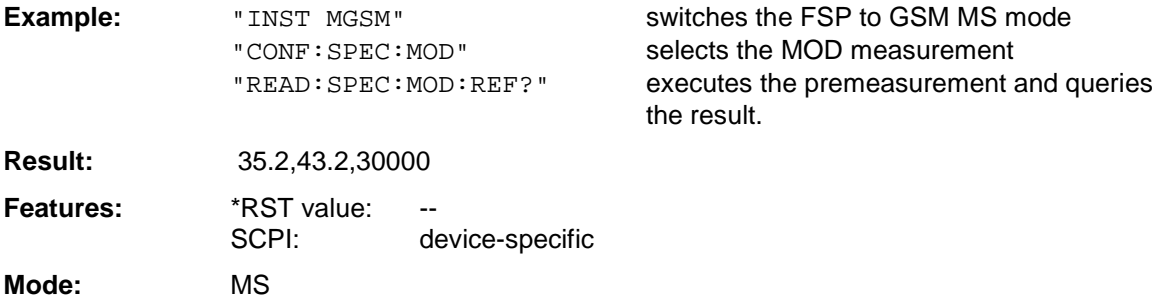

This command is an event and is therefore not assigned a query and has no \*RST value.

### **READ:SPECtrum:SWITching[:ALL]?**

This command starts the measurement of the transient spectrum of the mobile and reads out the result.

The result is read out as a list of partial ASCII result strings separated by ',' in the format used for READ:SPECtrum:MODulation[:ALL]?

An ongoing measurement can be aborted via the command ABORt. This command is only available in GSM MS Analyzer mode (FS-K5) and when the spectrum due to switching measurement is selected (see : CONFigure: SPECtrum: SWITCHing)

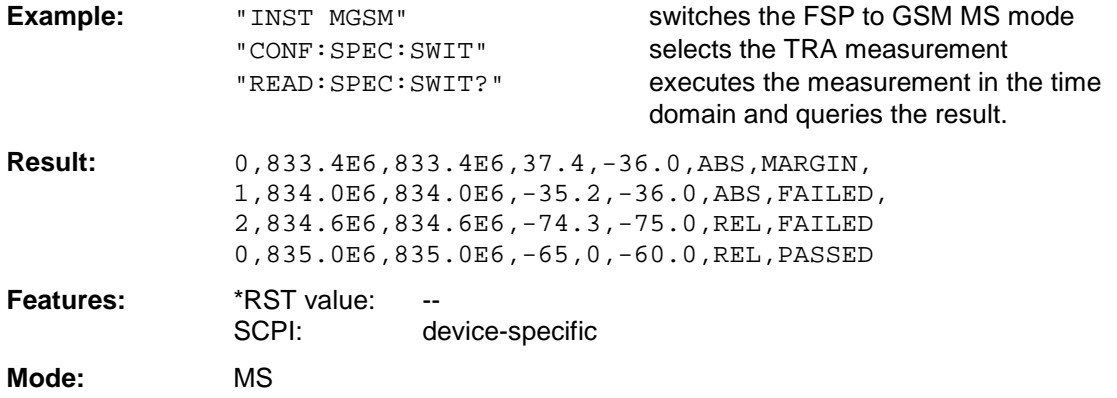

This command is an event and is therefore not assigned a query and has no \*RST value.

# **SENSe Subsystem**

The SENSe subsystem is organized in several subsystems. The commands of these subsystems directly control device-specific settings, they do not refer to the signal characteristics of the measurement signal.

The SENSe subsystem controls the essential parameters of the analyzer. In accordance with the SCPI standard, the keyword "SENSe" is optional for this reason, which means that it is not necessary to include the SENSe node in command sequences.

# **SENSe:BANDwidth Subsystem**

### **[SENSe:]BANDwidth|BWIDth[:RESolution]** <numeric\_value>

**Note:** This command is not available for GSM MS measurements MAC, PFE and PVT. The bandwidth is automatically set according to standard GSM.

### **[SENSe:]BANDwidth|BWIDth[:RESolution]:AUTO** <numeric\_value>

**Note:** This command is not available for GSM MS measurements MAC, PFE and PVT.

### **[SENSe<1|2>:]BANDwidth|BWIDth[:RESolution]:TYPE** NORMal | FFT | CFILter | RRC

**Note:** This command is not available for GSM MS measurements MAC, PFE, PVT and CPW.

### **[SENSe<1|2>:]BANDwidth|BWIDth:VIDeo** 1Hz...10MHz

**Note:** This command is not available for GSM MS measurements MAC, PFE and PVT.

### **[SENSe<1|2>:]BANDwidth|BWIDth:VIDeo:AUTO** ON | OFF

**Note:** This command is not available for GSM MS measurements MAC, PFE and PVT.

## **[SENSe<1|2>:]BANDwidth|BWIDth:VIDeo:RATio** 0.01...1000

**Note:** This command is not available for GSM MS measurements MAC, PFE and PVT.

## **SENSe:CORRection Subsystem**

**Note :** The commands of this subsystem are not available in GSM MS mode.

## **SENSe:DETector Subsystem**

**Note :** Detectors APEAK and QPEak are not available for GSM MS measurements MAC, PFE and PVT.

## **SENSe:FREQuency Subsystem**

### **[SENSe<1|2>:]FREQuency:CENTer:STEP:LINK** SPAN | RBW | OFF

**Note:** This command is not available for GSM MS measurements MAC, PFE and PVT

### **[SENSe<1|2>:]FREQuency:CENTer:STEP:LINK:FACTor** 1 ... 100 PCT

**Note:** This command is not available for GSM MS measurements MAC, PFE and PVT

#### **[SENSe<1|2>:]FREQuency:SPAN** 0 .. fmax

**Note:** This command is not available for GSM MS measurements MAC, PFE, PVT and CPW

### **[SENSe<1|2>:]FREQuency:SPAN:FULL**

**Note:** This command is not available for GSM MS measurements MAC, PFE, PVT and CPW

### **[SENSe<1|2>:]FREQuency:STARt** 0 .. f<sub>max</sub>

**Note:** This command is not available for GSM MS measurements MAC, PFE, PVT and CPW

### **[SENSe<1|2>:]FREQuency:STOP** 0 .. f<sub>max</sub>

**Note:** This command is not available for GSM MS measurements MAC, PFE, PVT and CPW

### **[SENSe<1|2>:]FREQuency:MODE** CW | FIXed | SWEep

**Note:** This command is not available for GSM MS measurements MAC, PFE, PVT, CPW and SPU

## **SENSe:LIST Subsystem**

**Note:** The commands of this subsystem are not available for GSM MS measurements MAC, PFE and PVT

## **SENSe:MPOWer Subsystem**

**Note:** The commands of this subsystem are not available for GSM MS measurements MAC, PFE and PVT

## **SENSe:POWer Subsystem**

**Note :** The commands of this subsystem are not available in GSM MS mode.

## **SENSe:SWEep Subsystem**

**[SENSe<1|2>:]SWEep:TIME** 2.5 ms to 16000 s (frequency domain) | 1 µs to 16000 s (time domain) **Note:** This command is not available for GSM MS measurements MAC, PFE, PVT and CPW

## **[SENSe<1|2>:]SWEep:TIME:AUTO** ON | OFF

**Note:** This command is not available for GSM MS measurements MAC, PFE, PVT and CPW

## **[SENSe<1|2>:]SWEep:EGATe...**

**Note:** The commands of this node are not available for GSM MS measurements MAC, PFE, PVT, CPW, TRA and SPU.

# **TRACe:IQ Subsystem**

**Note :** The commands of this subsystem are not available in GSM MS mode.

# **TRIGger Subsystem**

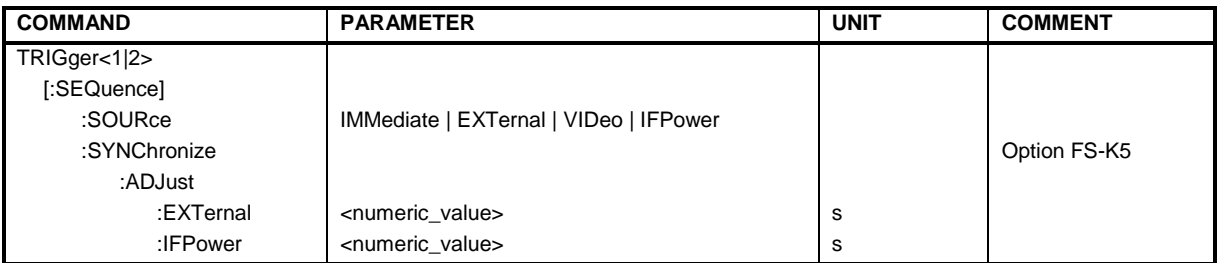

### **TRIGger<1|2>[:SEQuence]:SOURce** IMMediate | EXTernal | VIDeo | IFPower

**Note :** This command is not available in GSM MS mode. The trigger source is selected with commands TRIGger<1|2>[:SEQuence]:SYNChronize:ADJust:....

### **TRIGger[:SEQuence]:SYNChronize:ADJust:EXTernal** -460µs...100s

This command is a combination of 2 commands:

For one, the 'Extern' GSM trigger is selected. For all GSM measurements requiring a trigger signal and for which an external trigger is possible, the EXTernal trigger setting is used. If an external trigger is not possible, the IMMediate trigger setting is used (see table of triggers in section "Trigger and Time References" in Chapter 1.)

For another, the correction value for the time offset of the external trigger from the beginning of the measured slot is defined (GSM trigger offset, see section "Trigger and Time References" in Chapter 1).

This correction value is needed in order to establish an exact time reference between the trigger event and the beginning of the slot if there is no midamble triggering. The correction value for the DUT in question can be determined in the GENERAL SETTINGS menu with the TRIGGER OFFSET softkey.

This command is available only if GSM MS Analyzer (FS-K5) application firmware is installed.

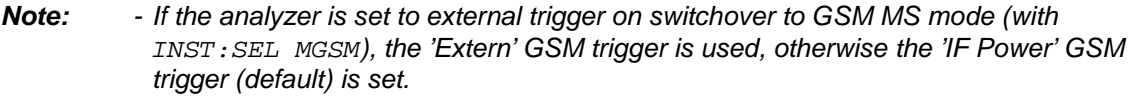

- When switching from GSM MS mode to Analyzer mode, the GSM MS trigger setting is maintained, i.e. IF power if 'IF Power' was set before and external trigger, if 'Extern' was set before.

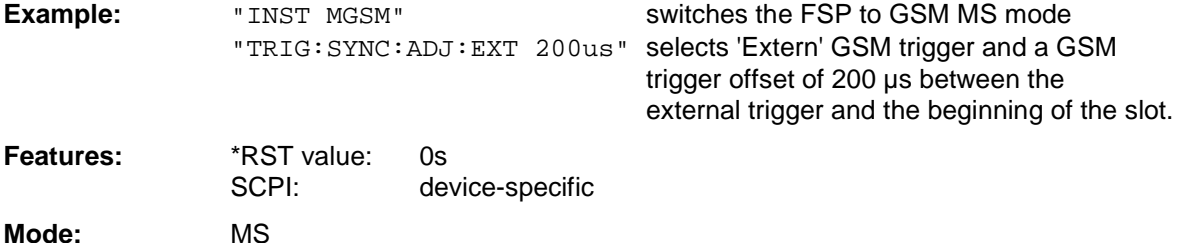

### **TRIGger[:SEQuence]:SYNChronize:ADJust:IFPower** -460µs...100s

This command is a combination of 2 commands:

For one, the 'IF Power' GSM trigger is selected. For all GSM measurements for which an IF power trigger is possible, the IFPower trigger setting is used. If an IF power trigger is not possible, the IMMediate trigger setting is used (see table of triggers in section "Trigger and Time References" in Chapter 1.)

For another, the correction value for the time offset of the IF power trigger from the beginning of the measured slot is defined (GSM trigger offset, see section "Trigger and Time References" in Chapter 1).

This correction value is needed in order to establish an exact time reference between the trigger event and the beginning of the slot if there is no midamble triggering. The correction value for the DUT in question can be determined in the GENERAL SETTINGS menu with the TRIGGER OFFSET softkey.

This command is available only if GSM MS Analyzer application firmware (FS-K5) is installed.

**Note:** If the analyzer is set to external trigger on switchover to GSM MS mode (with INST: SEL MGSM), the 'Extern' GSM trigger is used, otherwise the 'IF Power' GSM trigger (default) is set.

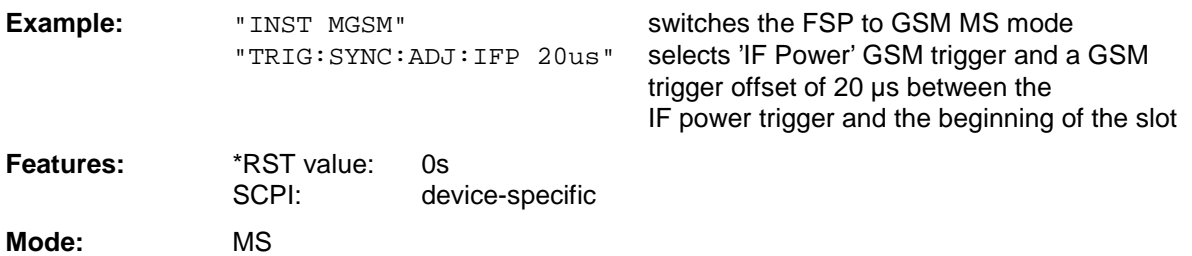

# **UNIT Subsystem**

**UNIT<1|2>:POWer** DBM | DBPW | WATT | DBUV | DBMV | VOLT | DBUA | AMPere | V | A | W

**Note:** This command is not available in GSM MS mode. In GSM MS mode, the unit is fixed, i.e. dBm (for power measurements) or deg (for phase error measurements).

# **Alphabetical List of Commands**

The following list contains the new commands for application firmware GSM MS, FS-K5

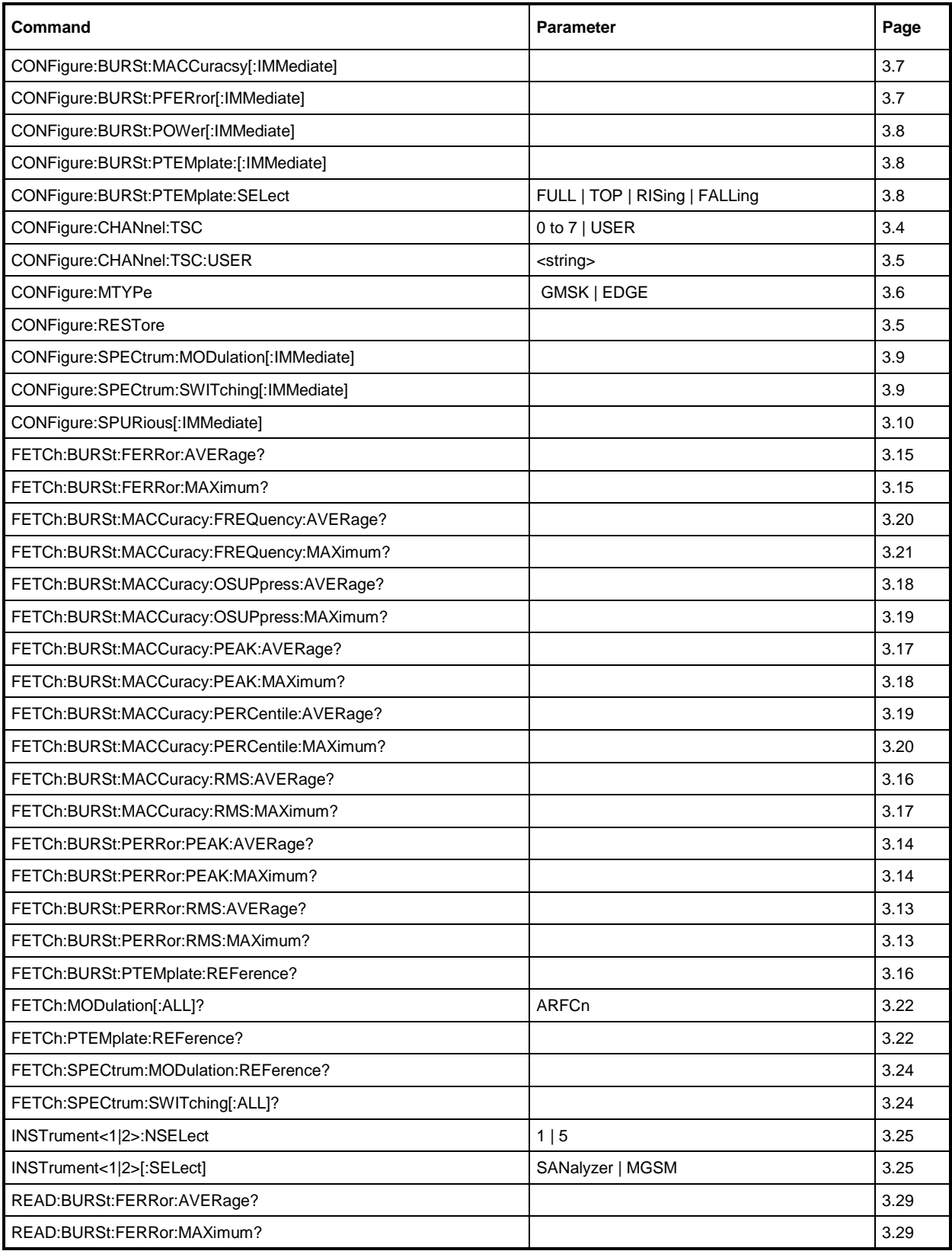

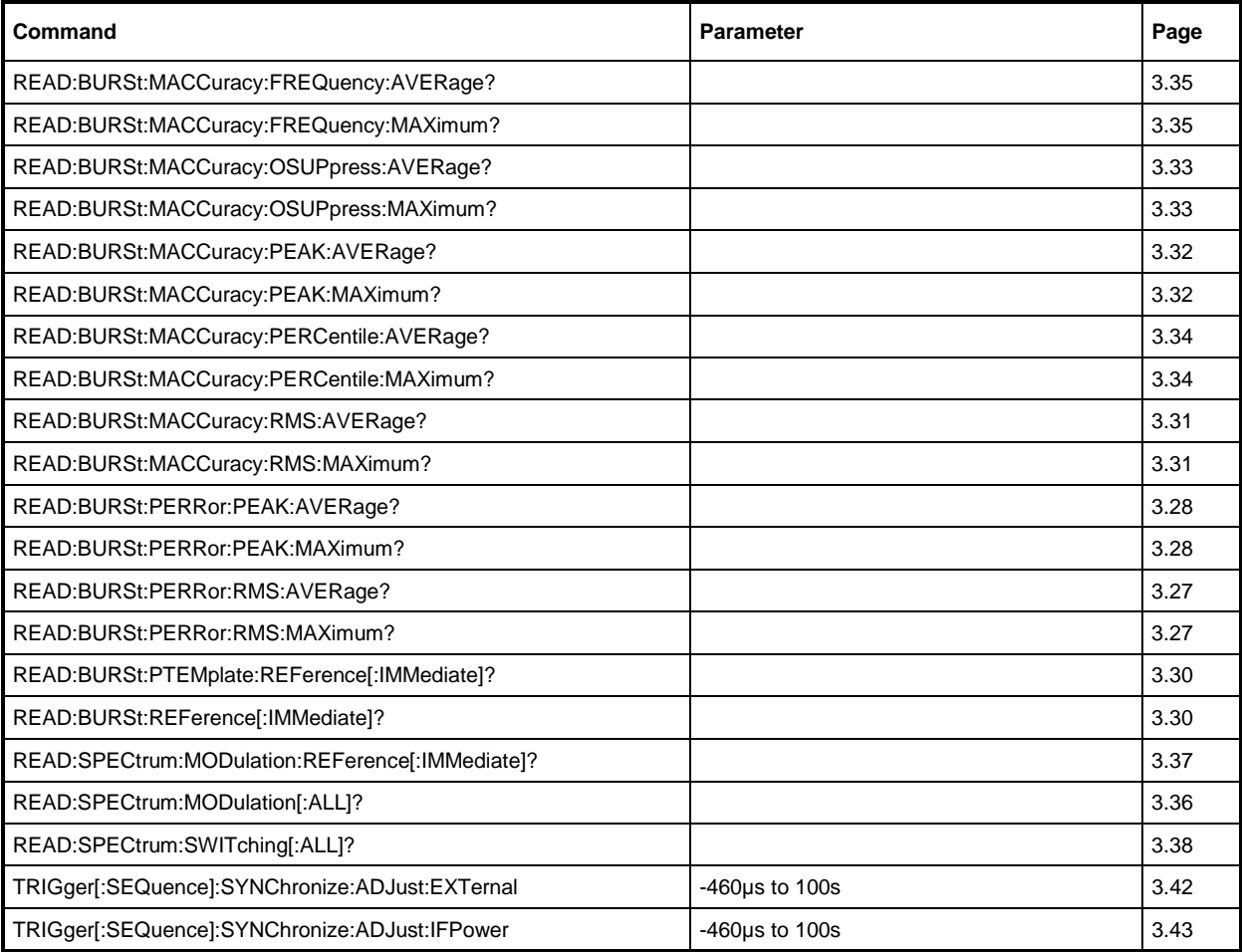

The following list contains all commands not available or available only with restrictions in GSM MS mode.

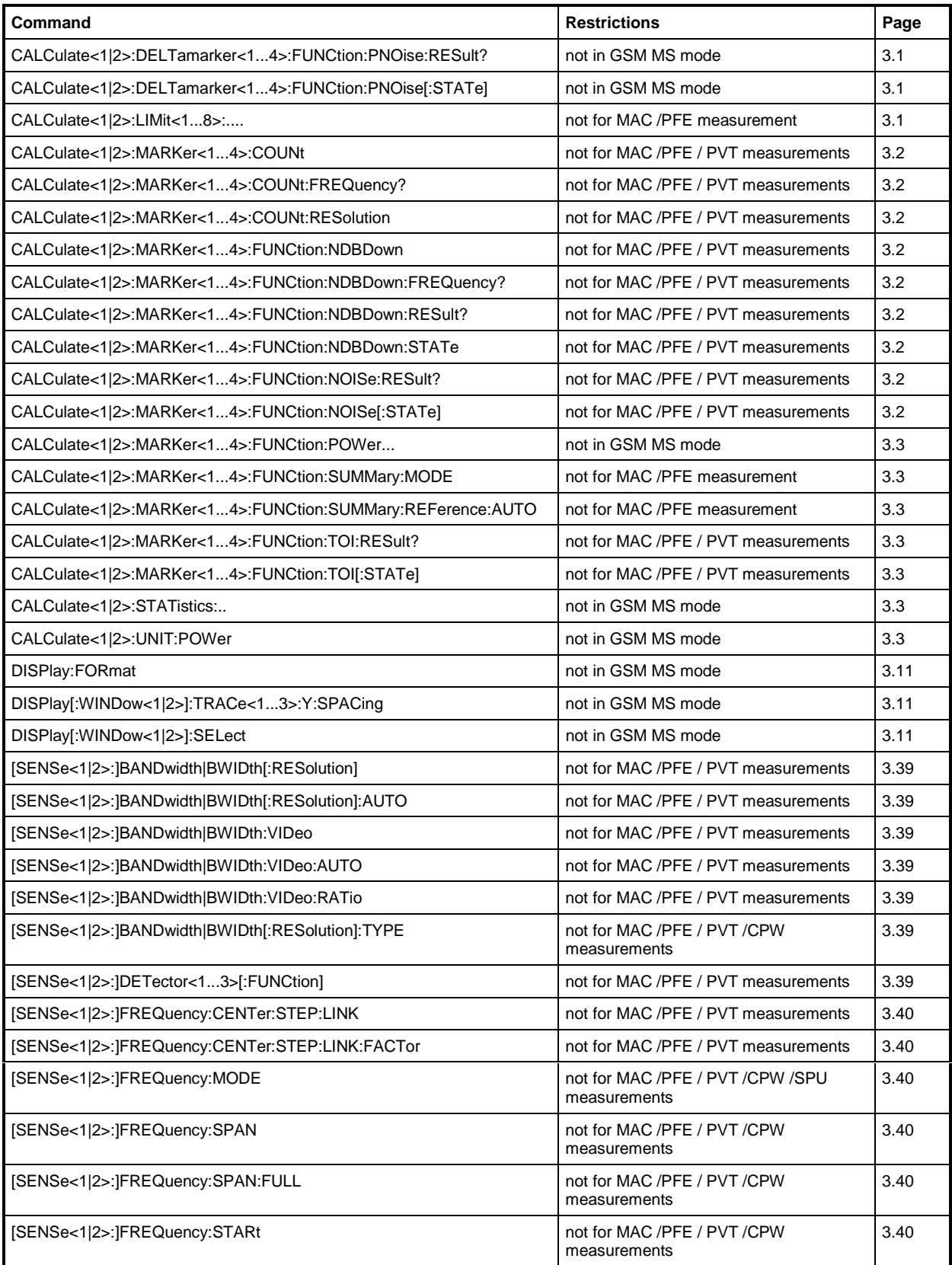

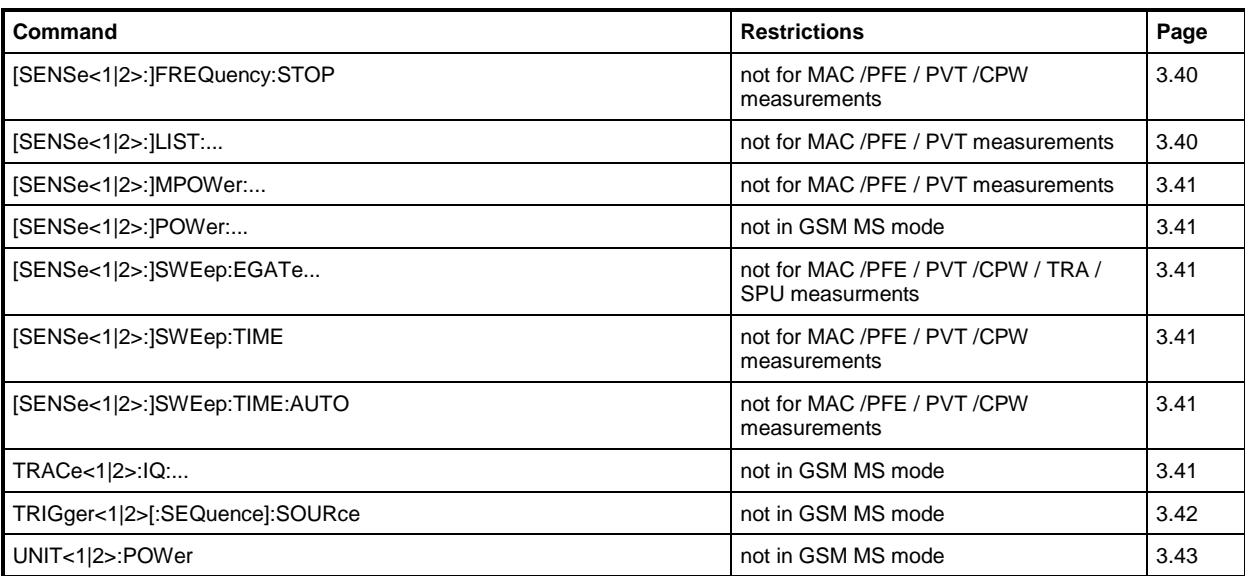

# **Table of Softkeys and Hotkeys with IEC/IEEE-Bus Command Assignment**

# **Hotkey GSM MS**

 $\llbracket$ 

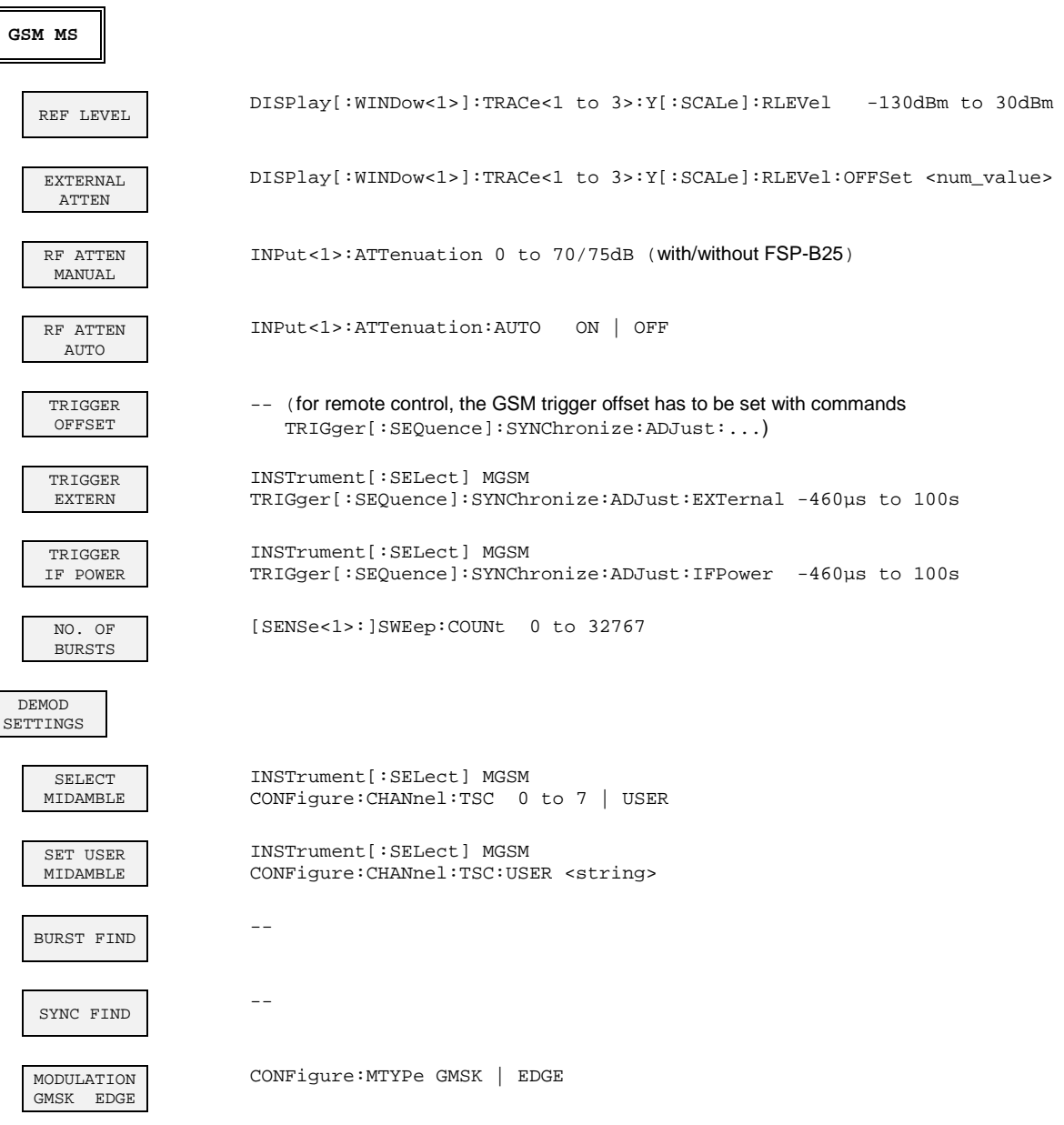

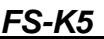

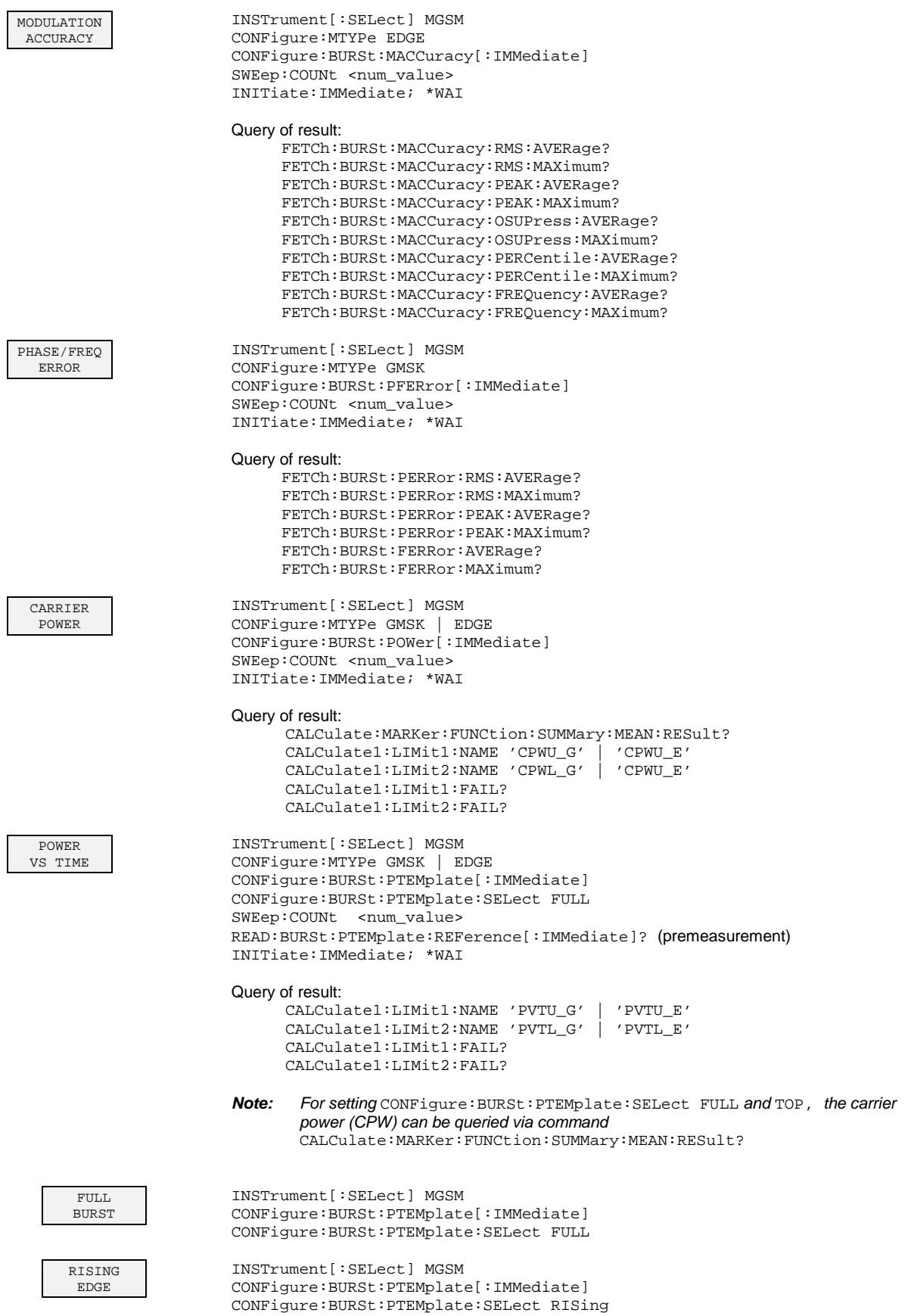

# **Softkeys/Command** FS-K5

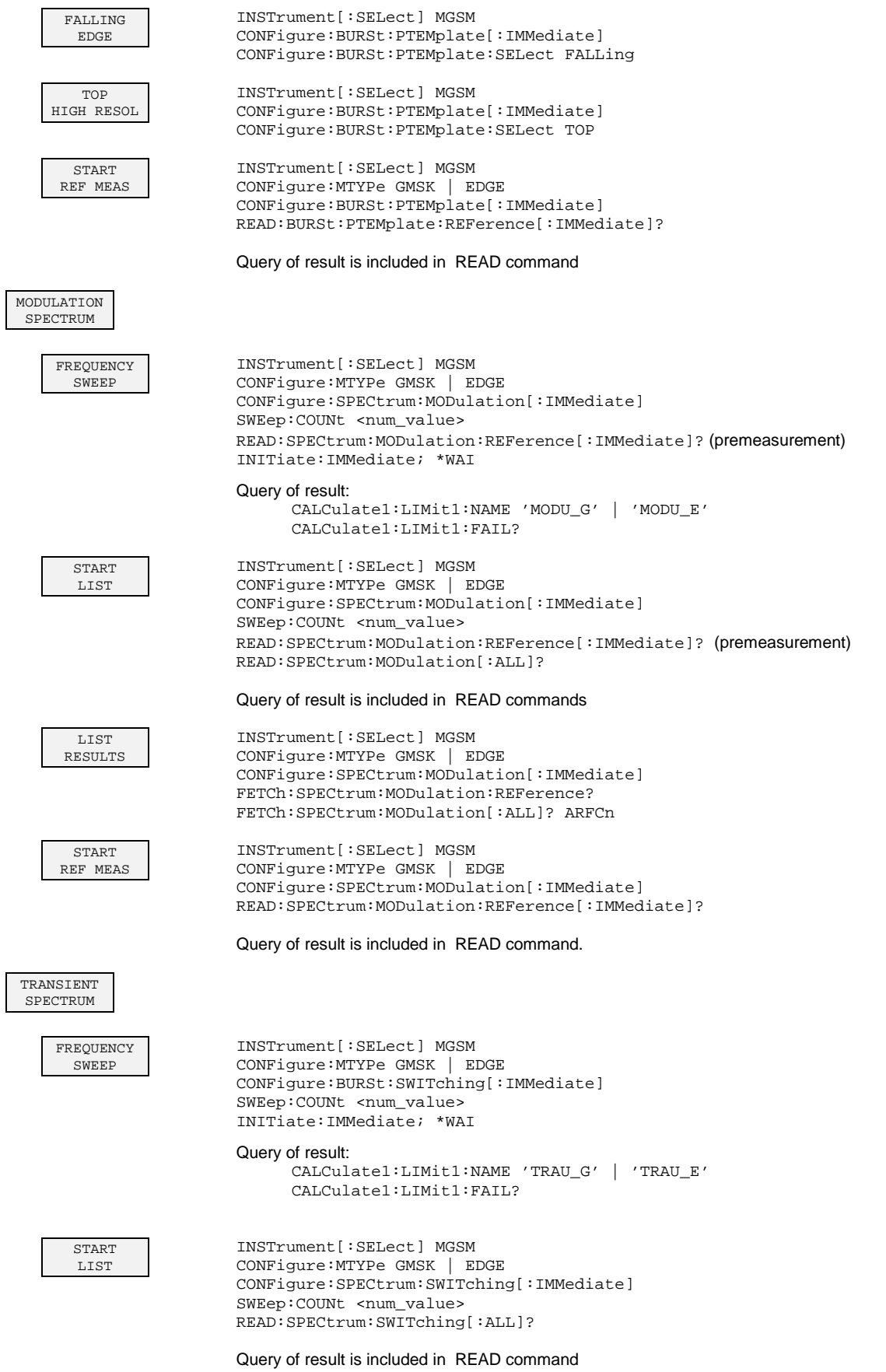

LIST RESULTS INSTrument[:SELect] MGSM CONFigure:MTYPe GMSK | EDGE CONFigure:BURSt:SWITching[:IMMediate] FETCh:SPECtrum:SWITching[:ALL]? SPURIOUS INSTrument[:SELect] MGSM CONFigure:MTYPe GMSK | EDGE CONFigure:SPURious[:IMMediate] SWEep: COUNt <num\_value> INITiate:IMMediate; \*WAI Query of result: CALCulate:MARKer ON CALCulate:MARKer:MAXimum CALCulate:MARKer:MAXimum:NEXT (the marker marks the peak spurious)) CALCulate:MARKer:X?;Y?

# **LINES Key**

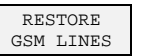

INSTrument[:SELect] MGSM CONFigure:RESTore

# **Status Reporting Registers for GSM Measurements**

# **Overview of Status Registers**

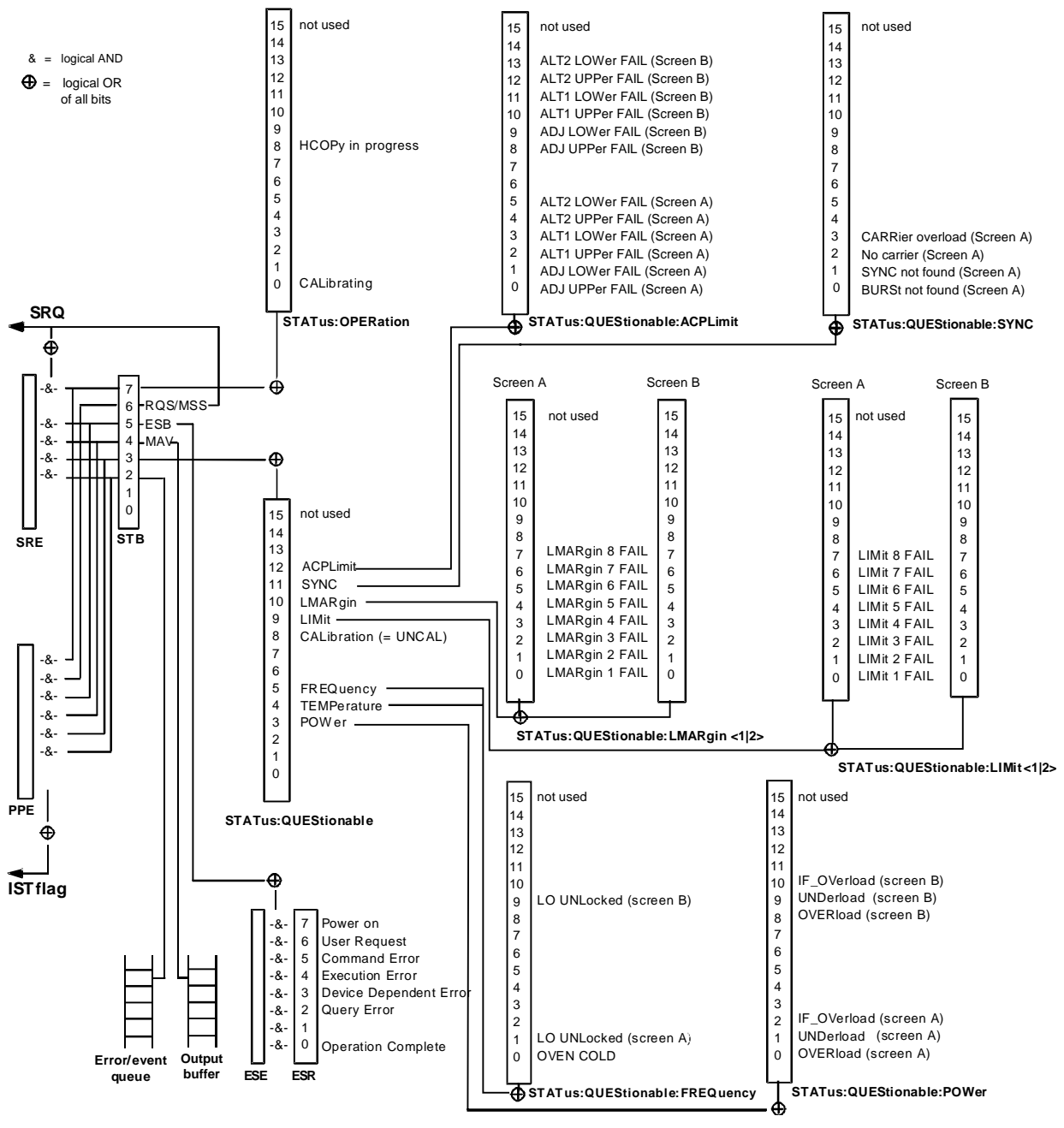

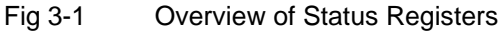

# **STATus:QUEStionable Register**

This register comprises information about indefinite states which may occur if the unit is operated without meeting the specifications. It can be queried by commands STATus: QUEStionable: CONDition? and STATus:QUEStionable[:EVENt]?.

For GSM MS mode (FS-K5), the sum bit number 11 is defined.

### Table 3-1 Meaning of bits in STATus:QUEStionable register

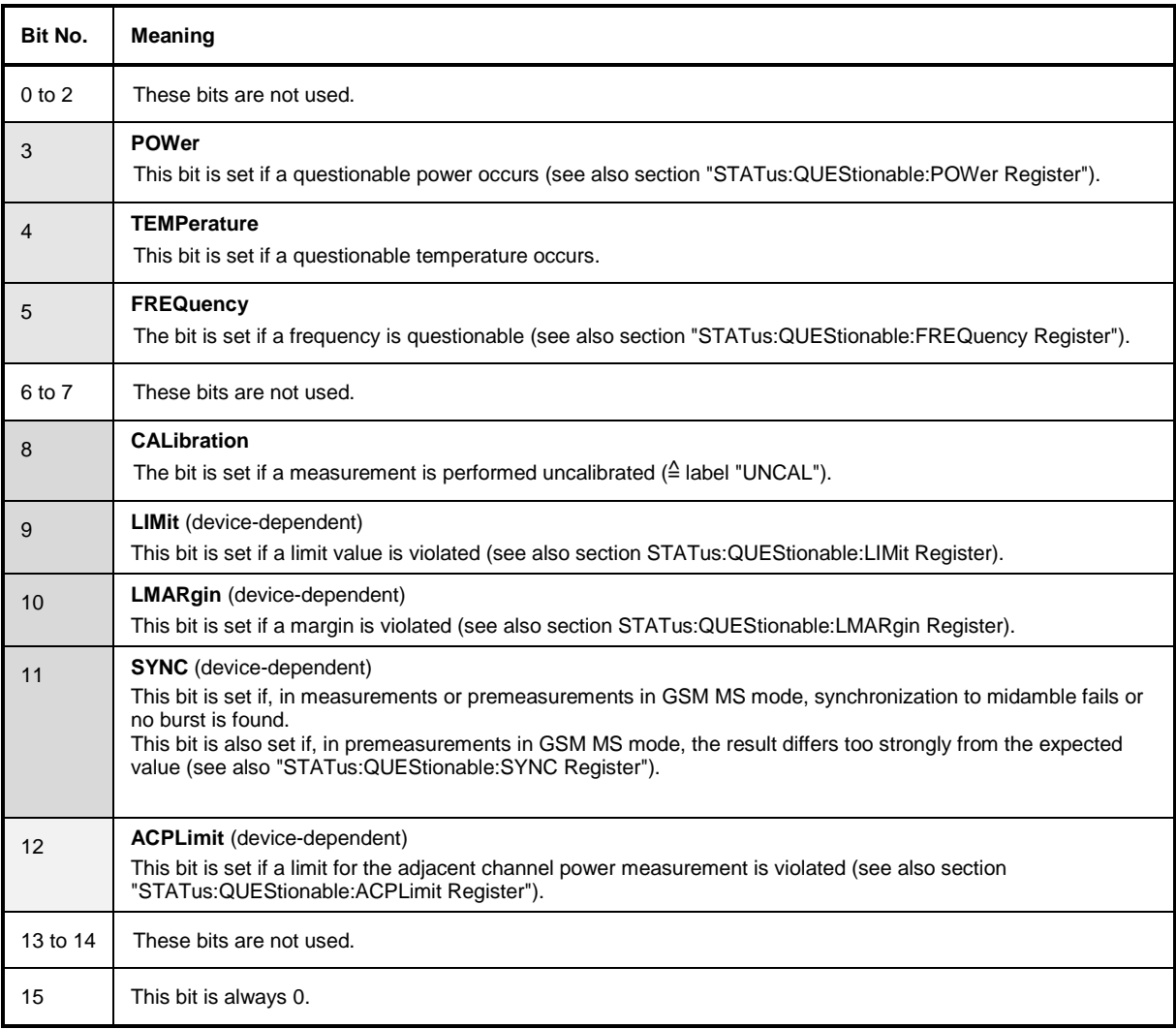

# **STATus-QUEStionable:SYNC Register**

This register is used only with GSM MS mode. It contains information about sync and bursts not found, and about premeasurement results exceeding or falling short of expected values. The bits can be queried with commands "STATus:QUEStionable:SYNC:CONDition?" and "STATus:QUEStionable:SYNC[:EVENt]?".

Table 3-2 Meaning of bits in STATus:QUEstionable:SYNC register

| Bit No.  | Meaning                                                                                                    |
|----------|----------------------------------------------------------------------------------------------------|
| $\Omega$ | <b>BURSt not found (screen A)</b>                                                                                                    |
|          | This bit is set if no burst is found in the measurements/premeasurements for<br>phase/frequency error (PFE) or carrier power versus time (PVT) in GSM MS mode.<br>If a burst is found in these measurements/premeasurements, the bit is reset.                                                                                                    |
| 1        | SYNC not found (screen A)                                                                                                    |
|          | This bit is set if the synchronization sequence (training sequence) of the midamble is not found in the<br>measurements/premeasurements for phase/frequency error (PFE) or carrier power versus time (PVT)<br>in GSM MS mode.<br>If the synchronization sequence (training sequence) of the midamble is found in these<br>measurements/premeasurements, the bit is reset. |
| 2        | No carrier (screen A)                                                                                                    |
|          | This bit is set if, in GSM MS mode, the level value determined in the premeasurements for<br>carrier power versus time (PVT) and spectrum due to modulation is too low.<br>The bit is reset at the beginning of the premeasurement<br>(see also Chapter 2, description of the named premeasurements).                                                                     |
| 3        | Carrier overload (screen A)                                                                                                    |
|          | This bit is set if, in GSM MS mode, the level value determined in the premeasurements for<br>carrier versus time (PVT) and spectrum due to modulation is too high.<br>The bit is reset at the beginning of the premeasurement<br>(see also Chapter 2, description of the named premeasurements).                                                                          |
| $4 - 14$ | Not used.                                                                                                    |
| 15       | This bit is always 0.                                                                                                    |

# **Index**

Note:

The softkeys are listed alphebetically under the keyword "Softkey".

## $\bf{8}$

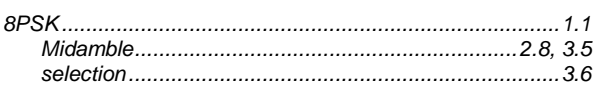

# $\mathsf{A}$

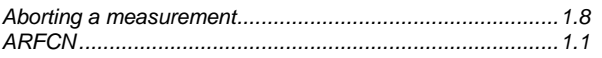

## $\, {\bf B}$

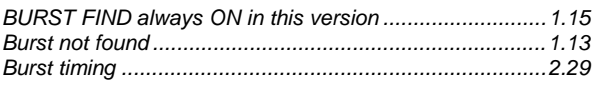

# $\mathbf c$

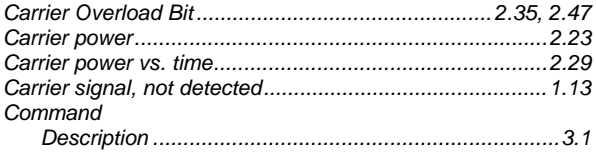

# $\mathsf{E}$

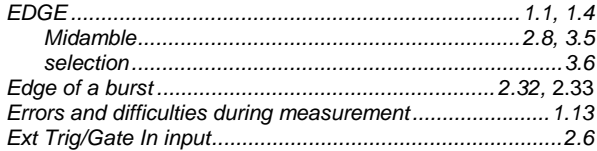

# $\overline{F}$

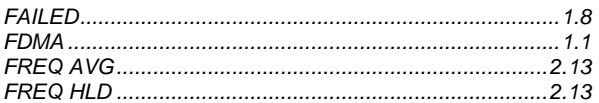

# G

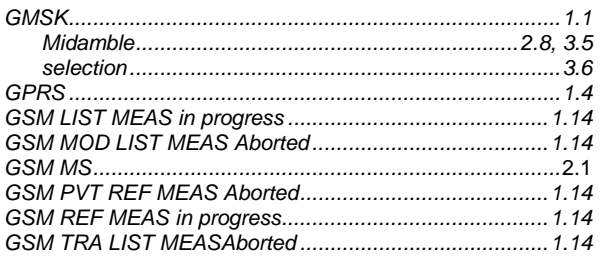

# $\overline{H}$

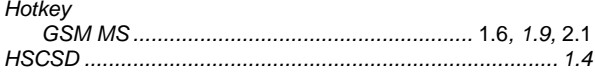

### $\overline{1}$

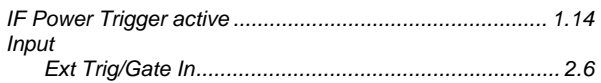

# $\overline{\mathsf{K}}$

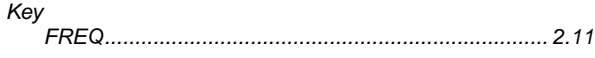

# $\mathbf{L}%$

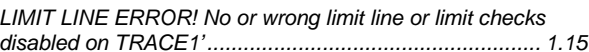

## $\mathbf M$

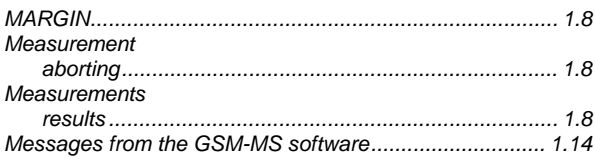

# $\overline{\mathsf{N}}$

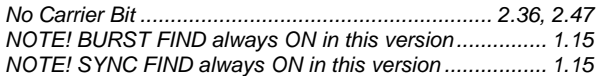

# $\mathsf{P}$

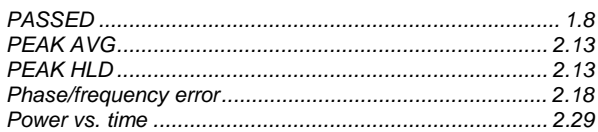

# $\boldsymbol{\mathsf{R}}$

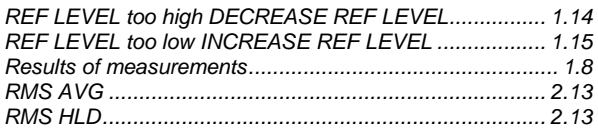

## **S**

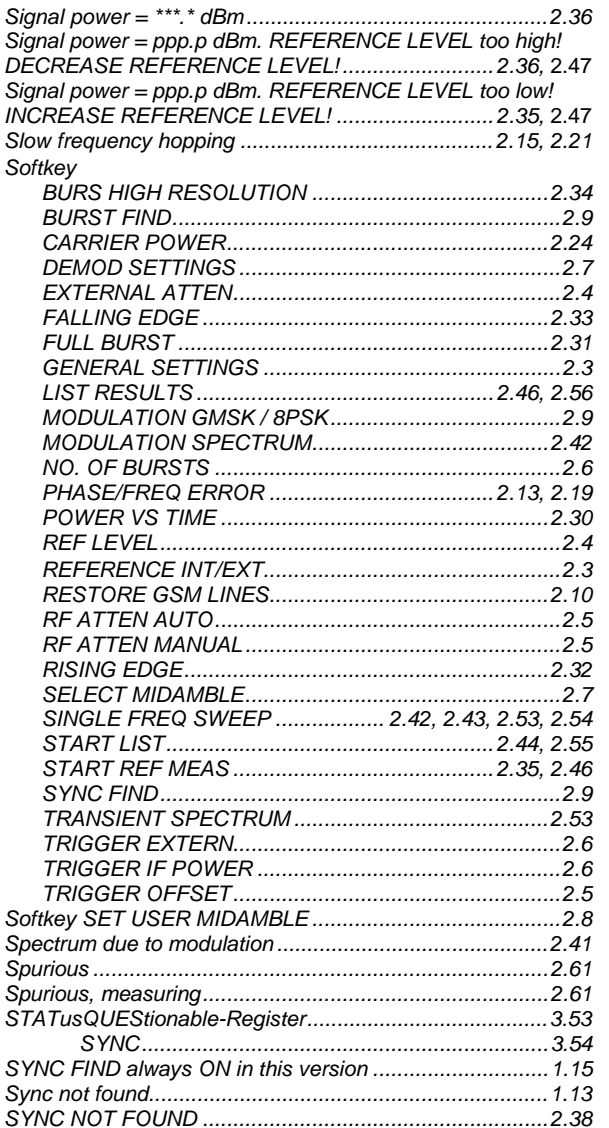

## **T**

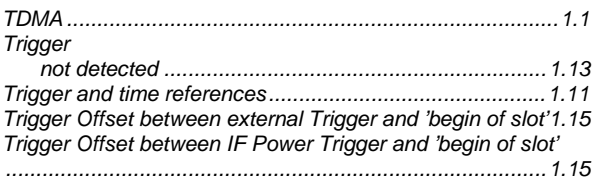

### **W**

WARNING! REF LEVEL too high DECREASE REF LEVEL

.........................................................................................1.14 WARNING! REF LEVEL too low INCREASE REF LEVEL 1.15 WARNING! Signal power = ppp.p dBm. REFERENCE LEVEL too high! DECREASE REFERENCE LEVEL! .......... 2.36, 2.47 WARNING! Signal power = ppp.p dBm. REFERENCE LEVEL too low! INCREASE REFERENCE LEVEL! ............. 2.35, 2.47